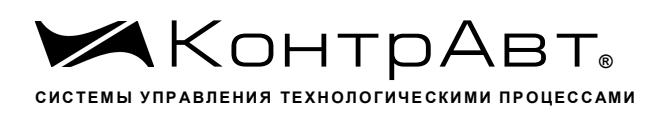

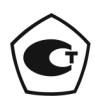

Свидетельство № 36900 от 04.09.2019 г. Регистрационный № 37445-09. Срок действия до 04.09.2024 г.

# Модули ввода-вывода аналоговых и дискретных сигналов серии MDS

Модули ввода-вывода комбинированные

# MDS AIO-1/X/F1

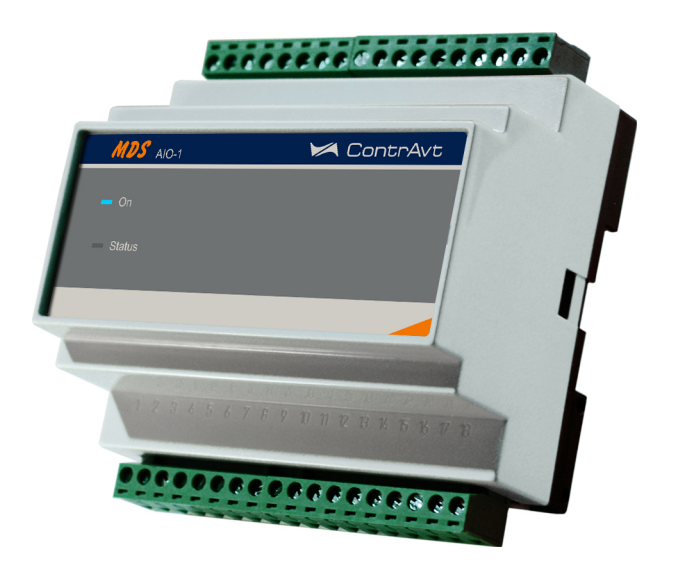

Руководство по эксплуатации ПИМФ.426439.002.3 РЭ

Версия 0.0

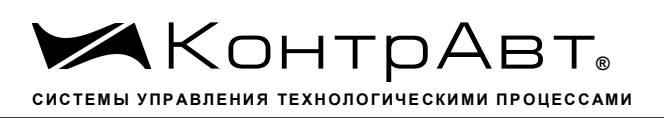

# Содержание

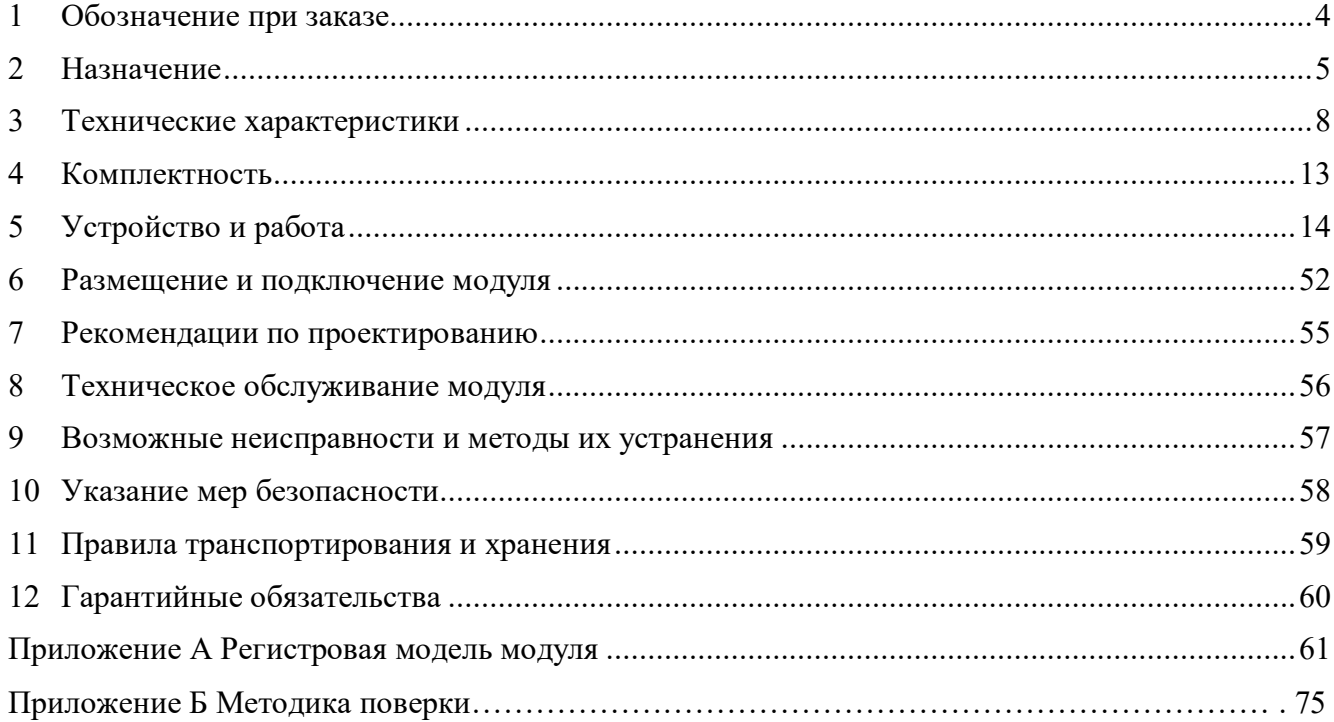

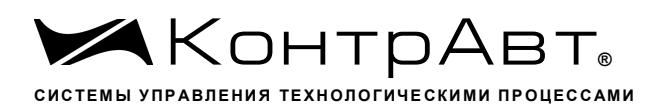

Настоящее руководство по эксплуатации предназначено для ознакомления обслуживающего персонала с устройством, принципом действия, конструкцией, порядком эксплуатации и техническим обслуживанием «Модулей ввода-вывода аналоговых и дискретных сигналов серии MDS» MDS AIO-1/X/F1 (далее по тексту - модули), входящих в линейку «Модулей ввода-вывода аналоговых и дискретных сигналов серии MDS». Модули выпускаются по техническим условиям ПИМФ.426439.001 ТУ.

#### Обозначение при заказе 1

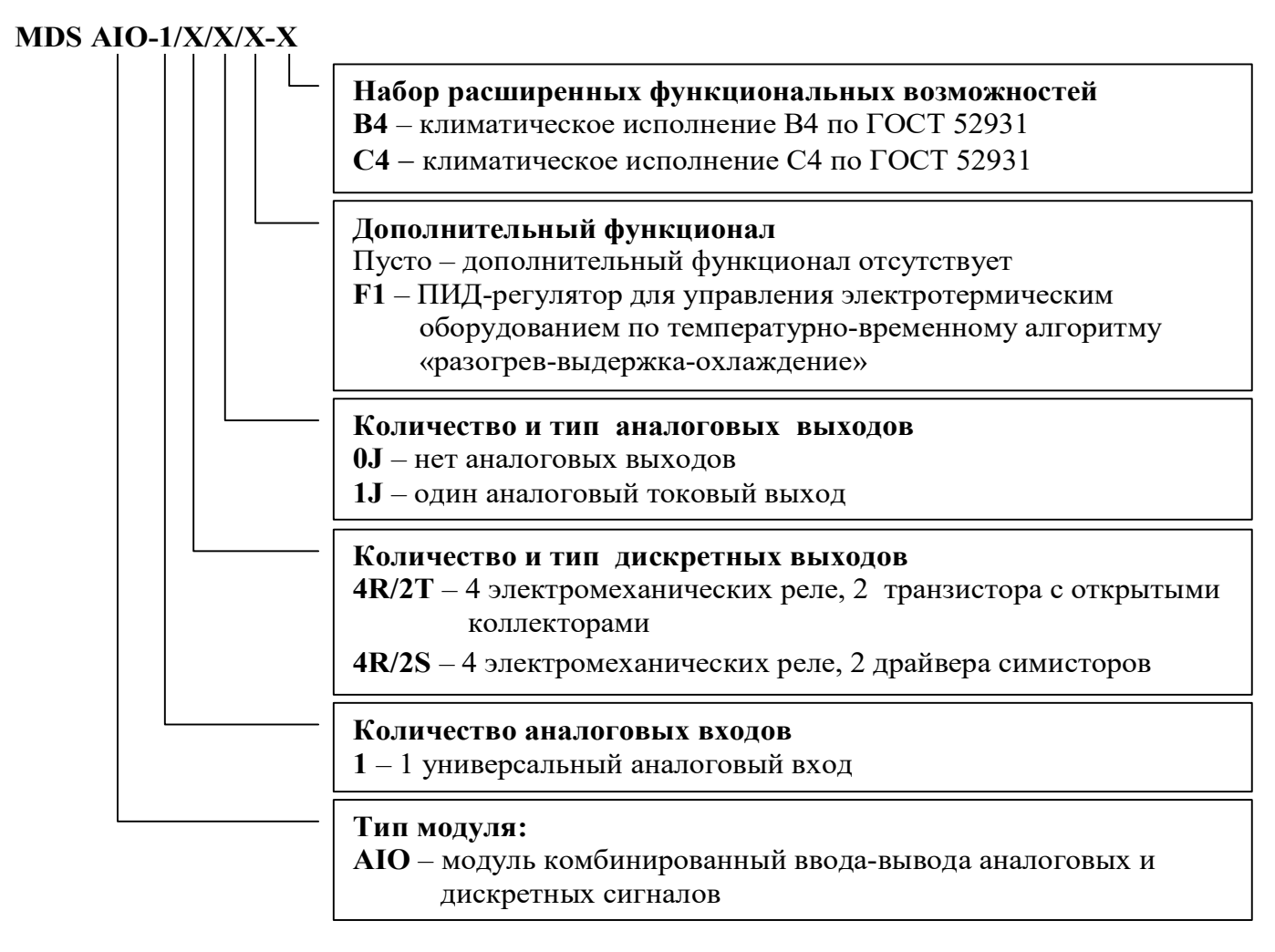

Пример обозначения при заказе: MDS AIO-1/4R/2S/1J/F1-B4 - модуль комбинированный ввода-вывода аналоговых и дискретных сигналов серии MDS, 1 универсальный аналоговый вход, дискретные выходы: 4 электромеханических реле, 2 драйвера симисторов, 1 аналоговый токовый выход, дополнительный функционал - ПИД-регулятор для управления электротермическим оборудованием по температурно-временному алгоритму «разогрев-выдержка-охлаждение», климатическое исполнение В4 по ГОСТ 52931

# 2 Назначение

Модули предназначены для управления температурно-временными режимами по алгоритму «разогрев-выдержка» в электротермическом оборудовании: в печах термической обработки металлов, прессах резинотехнических и пластмассовых изделий, камерах полимеризации порошковых покрытий, камерах сушки и т.п. Кроме температуры, модуль может управлять другими технологическими параметрами, преобразованными в унифицированные сигналы. Модули являются средством измерения. Модули измеряют сигналы термоэлектрических преобразователей (термопар, ТП), термопреобразователей сопротивления (ТС), унифицированные сигналы тока и напряжения. Модули выполняют функции позиционного или ПИД-регулирования, трёх таймеров (пуска, выдержки, готовности), сигнализации (до четырёх независимых уровней), трансляции измеренного сигнала в выходной токовый сигнал, а также обеспечивают обмен данными по сети RS-485. ПИД-регулятор имеет дискретные ШИМ и аналоговые токовые сигналы управления.

# Выполняемые функции:

- измерение аналоговых сигналов термопар, термопреобразователей сопротивления, унифицированных сигналов напряжения и тока (универсальный вход);
- обмен информацией с головным сетевым устройством по интерфейсу RS-485 на скоростях до 115,2 кбод. Поддержка протокола Modbus RTU;
- программный выбор типа входного сигнала;
- линеаризация НСХ первичных термопреобразователей;
- компенсация термо-ЭДС холодного спая термопар;
- масштабирование унифицированных сигналов;
- коррекция результатов измерения путем смещения на фиксированную величину;
- функция извлечения квадратного корня для унифицированных входных сигналов и сигналов сопротивления;
- цифровая фильтрация измеренного сигнала для подавления помех;
- формирование сигнала управления ПИД-регулятора (или позиционного регулятора). Выходными сигналами ПИД-регулятора являются:
	- в режиме непрерывного управления аналоговый токовый сигнал;
	- в режиме ШИМ управления дискретные сигналы реле, транзистора с открытым коллектором, драйвера управления симисторами (тиристорами), активного транзисторного ключа;
- автонастройка параметров ПИД-регулятора;
- режимы работы регулятора: АВТОМАТИЧЕСКОЕ РЕГУЛИРОВАНИЕ и РУЧНОЕ УПРАВЛЕНИЕ;
- управление модулем дискретными входными сигналами (СТАРТ/СТОП, ПАУЗА, ТАЙ-МЕР, ПРЕДУСТАВКА), а также по интерфейсу RS-485;
- формирование сигналов трех таймеров: пуска, выдержки, готовности;
- формирование сигналов сигнализации по уровню измеренного параметра при помощи встроенных компараторов (до четырёх), функции компараторов выбираются программно. Для каждой из функций компаратора могут быть заданы режим отложенной сигнализации (блокировка при первом включении), режим задержки срабатывания компаратора. Четыре способа задания уставок: два абсолютных и два относительных;
- программный выбор назначения 6-ти дискретных выходов: сигналы четырёх компараторов, сигналы таймеров пуска, выдержки, готовности, а также сигнал функциональной сигнализации. Возможность дублирования выходов: один сигнал можно подавать на несколько выходов;
- ретрансляция измеренного значения на токовый выход (при условии, что он не используется для непрерывного ПИД-регулирования);
- отложенный запуск модуля по таймеру пуска;
- фиксация в энергонезависимой памяти максимального и минимального значения измеренного технологического параметра с момента последнего сброса, возможность просмотра и удаления этих значений (функция логгера);
- сохранение в энергонезависимой памяти времени включенного состояния модуля (в сутках) (функция счетчика моточасов);
- диагностика аварийных ситуаций и функциональная сигнализация по результатам диагностики:
- диагностика контура регулирования с ручным и автоматическим заданием параметров диагностики;
- сохранение значений параметров в энергонезависимой памяти модуля при отключении питания;
- обмен информацией с головным сетевым устройством по интерфейсу RS-485 на скоростях до 115,2 кбод. Поддержка протокола Modbus RTU;
- гальваническая изоляция входов, выходов, интерфейса и питания между собой.

# Область применения:

Модуль применяется для автоматизации следующих технологических процессов:

- термообработки металлов;
- прессования резинотехнических и пластмассовых изделий;
- полимеризации порошковых покрытий;
- процессов сушки;
- иные процессы с контролируемым временем выдержки.

# <u>А Внимание</u>! По специальному заказу могут быть выпущены модули с индивидуальными (нестандартными) характеристиками.

Различные варианты конфигурирования модуля - настройки параметров функциональных блоков - позволяют решать следующие типовые задачи:

# Задача 1. НЕПРЕРЫВНЫЙ НАГРЕВ.

- измерение технологического параметра;
- непрерывное управление НАГРЕВОМ (или ОХЛАЖДЕНИЕМ) без отсчета времени (алгоритм ПИД или ВКЛ/ВЫКЛ);
- сигнализация по трем независимым уровням;

# Задача 2. ПОВТОРЯЮЩАЯСЯ ТЕРМООБРАБОТКА БЕЗ ОТКЛЮЧЕНИЯ НАГРЕВА

- измерение технологического параметра;
- непрерывное управление НАГРЕВОМ (алгоритм ПИД или ВКЛ/ВЫКЛ) с отсчетом времени обработки и сигнализацией готовности, но без отключения оборудования по окончанию обработки;

- сигнализация по двум независимым уровням.

# Задача 3. ЦИКЛИЧЕСКАЯ ТЕРМООБРАБОТКА С ОТКЛЮЧЕНИЕМ ПЕЧИ

- измерение технологического параметра;
- управление НАГРЕВОМ (алгоритм ПИД или ВКЛ/ВЫКЛ) по временному алгоритму «управляемый нагрев - выдержка - управляемое охлаждение» с сигнализацией готовности и отключением оборудования по окончанию обработки;
- сигнализация по двум независимым уровням.

Дополнительно во всех задачах доступны следующие функциональные возможности:

- ретрансляция измеренного значения в унифицированный токовый сигнал;
- функциональная диагностика (диагностика аварийных ситуаций), в том числе обрыва и замыкания контура регулирования;
- регистрация минимального и максимального значения технологического параметра (функция логгера);
- регистрация продолжительности включенного состояния модуля (функция счетчика моточасов);
- переключение уставок на предуставки внешним дискретным сигналом;
- прерывание работы регулятора и таймеров внешним дискретным сигналом;
- передача данных и управление работой модулем по интерфейсу RS-485.

#### $\overline{3}$ Технические характеристики

#### $3.1$ Метрологические характеристики

### 3.1.1 Основная погрешность

Пределы основной допускаемой приведенной погрешности измерения напряжения, тока и сопротивления, не более ±0,1 %.

Допустимые типы входных аналоговых сигналов, термопар, термопреобразователей сопротивления и других датчиков, диапазоны входных сигналов, а так же пределы допускаемой основной приведенной погрешности измерения для конкретных типов входных сигналов приведены в таблице 1.

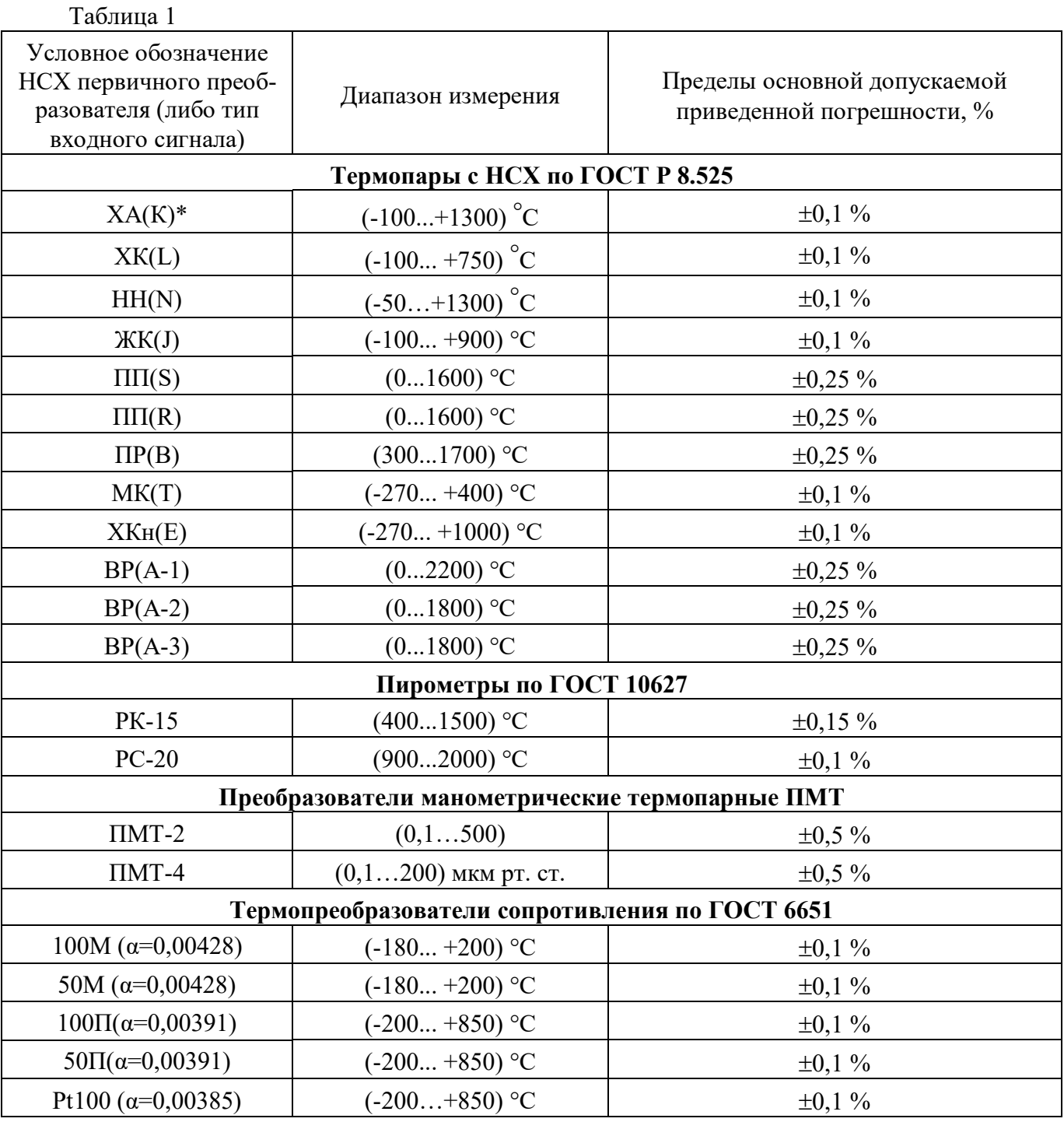

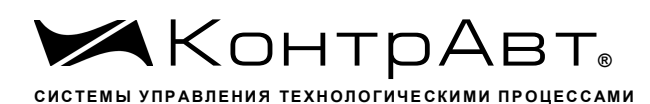

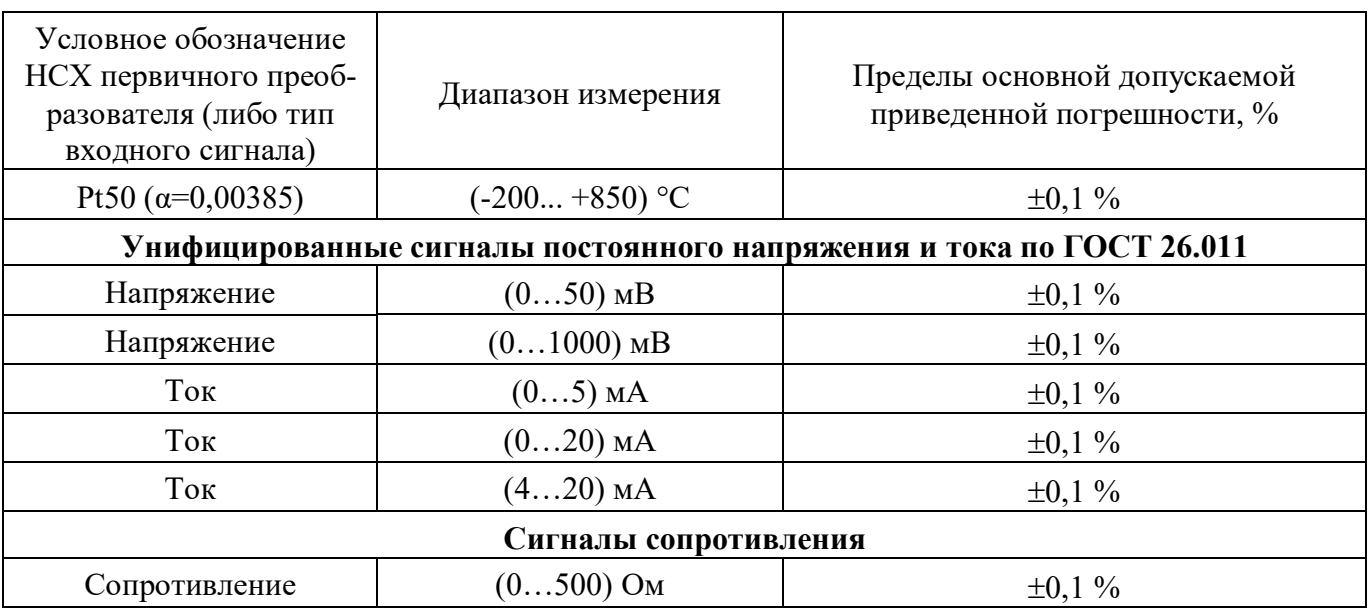

\*При выпуске модули сконфигурированы на работу с ТП типа Хромель-алюмель ХА(K).

3.1.2 Дополнительные погрешности

Пределы допускаемой дополнительной погрешности измерений, вызванной изменением температуры окружающего воздуха от нормальной (23 $\pm$ 5) °С до любой температуры в пределах рабочего диапазона, не превышают 0,25 предела основной погрешности на каждые 10 °С изменения температуры.

Пределы дополнительной допускаемой погрешности, вызванной изменением температуры холодного спая термопары во всем диапазоне рабочих температур, не превышают  $\pm 1.5$  °C.

3.1.3 Интервал между поверками 2 года.

#### $3.2$ Эксплуатационные характеристики

3.2.1 Характеристики измерительного входа

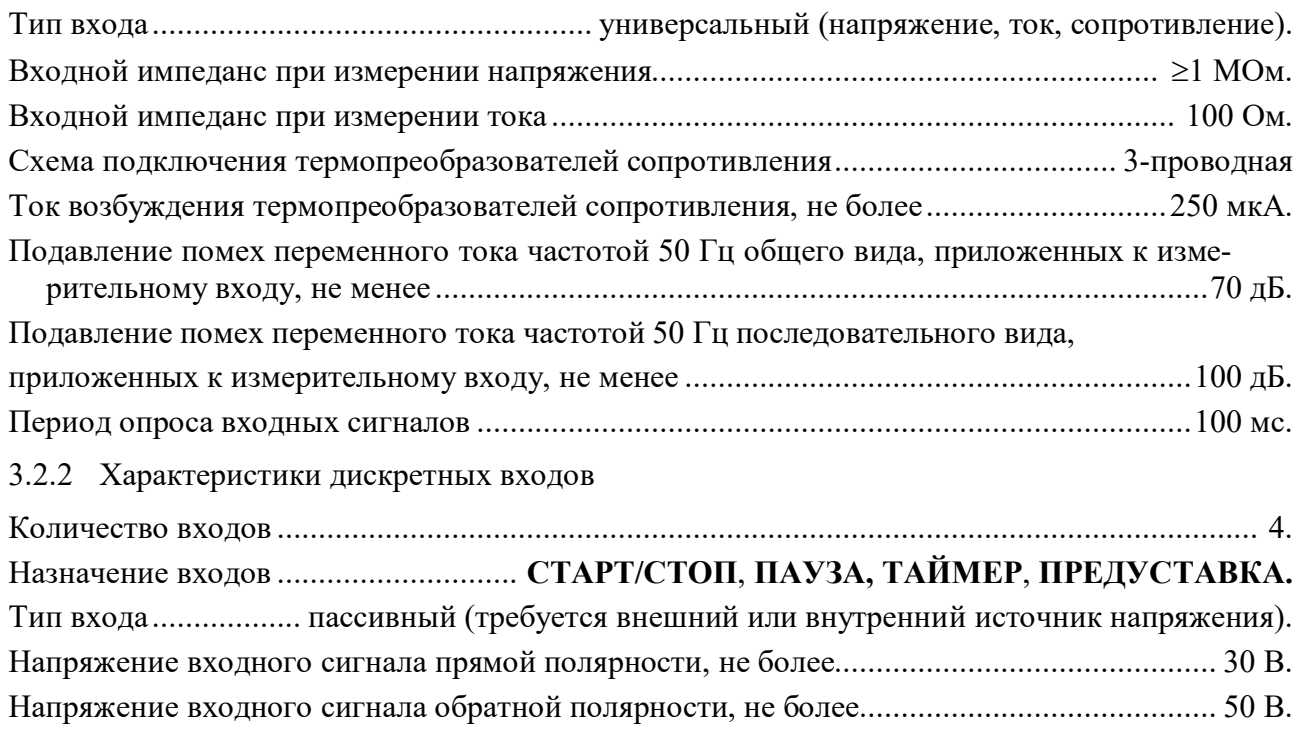

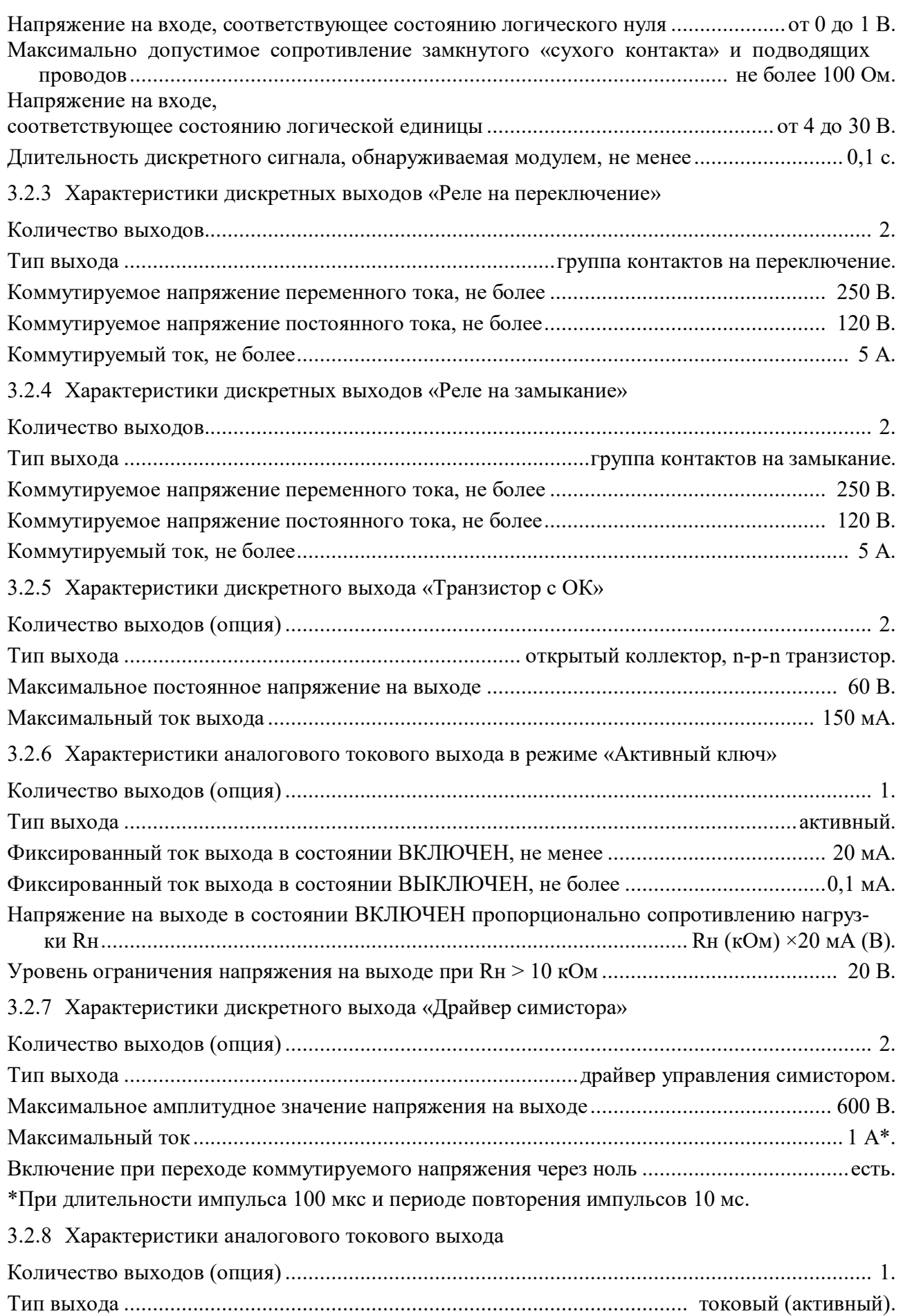

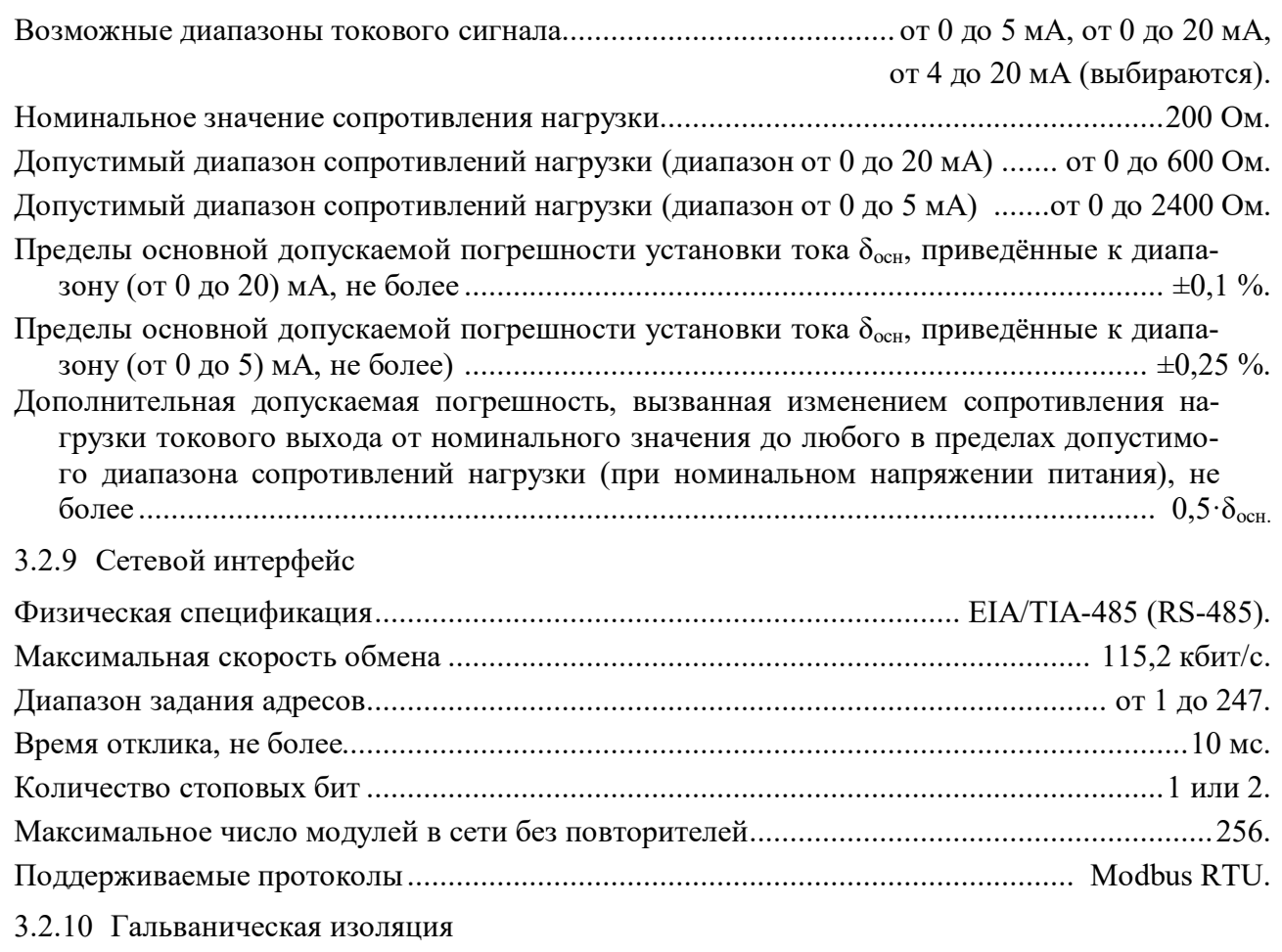

Гальванически изолированные цепи: измерительный вход, дискретные входы, аналоговый токовый выход, дискретный выход «Реле на переключение», дискретный выход «Реле на замыкание», дискретный выход «Транзистор», аналоговый токовый выход в режиме «Активный ключ», дискретный выход «Драйвер симистора», интерфейс RS-485, цепи питания модуля.

# 3.2.11 Питание модулей

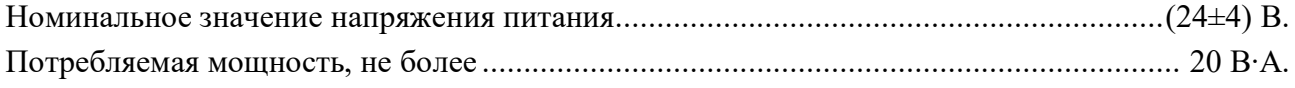

3.2.12 Характеристики помехозащищенности модулей по параметрам ЭМС

Характеристика помехозащищенности приведена в таблице 2.

Таблина 2

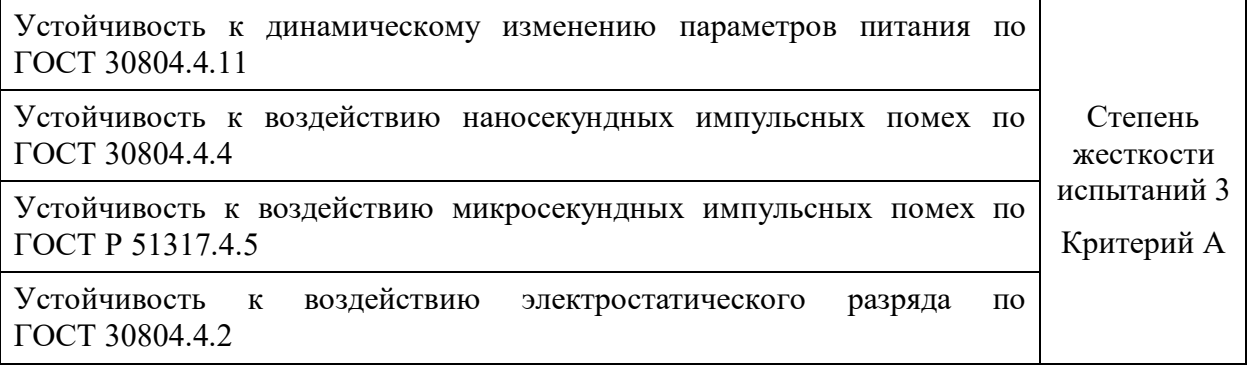

Модули по параметрам помехоэмиссии соответствуют требованиям ГОСТ 30804.6.4

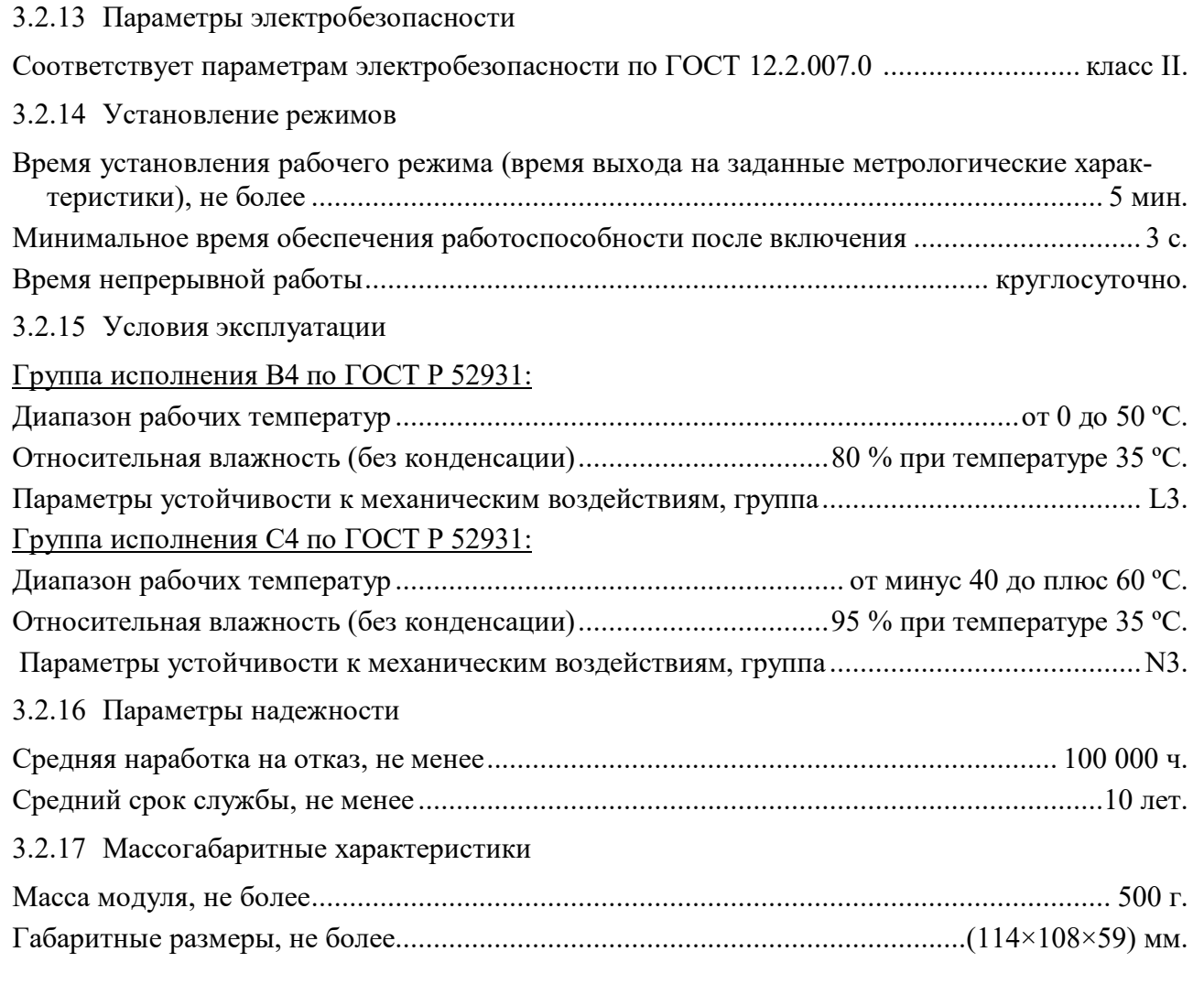

Внешний вид модуля с габаритными размерами приведён на рисунке 5.1.

# 4 Комплектность

Таблица 3 - Комплект поставки

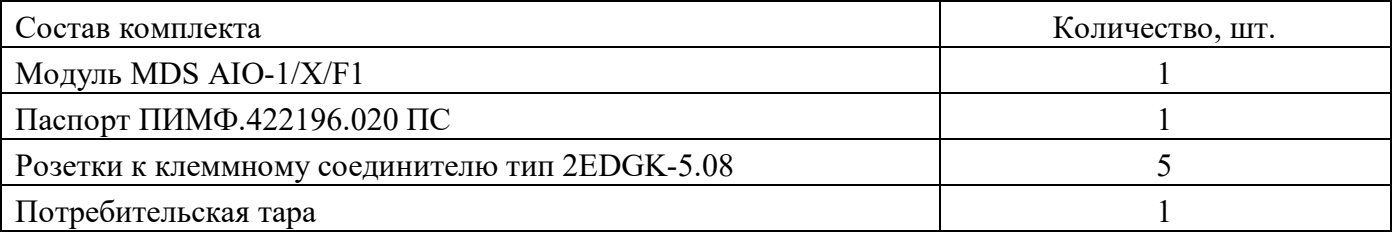

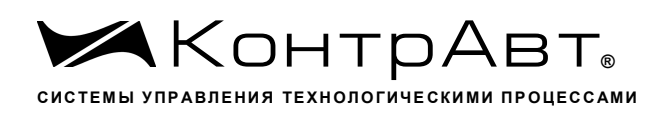

#### Устройство и работа 5

# 5.1 Органы индикации

Передняя панель модуля MDS AIO-1/X/F1 изображена на рисунке 5.1. Назначение органов индикации и управления приведены в таблице 4.

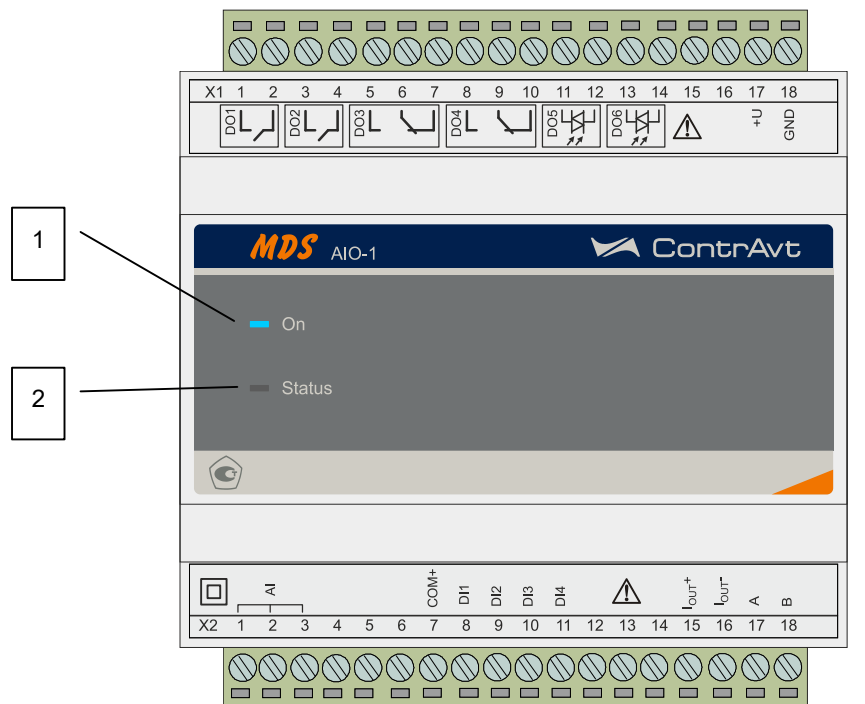

Рисунок 5.1 - Передняя панель модуля MDS AIO-1/X

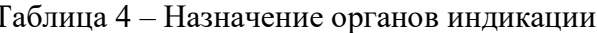

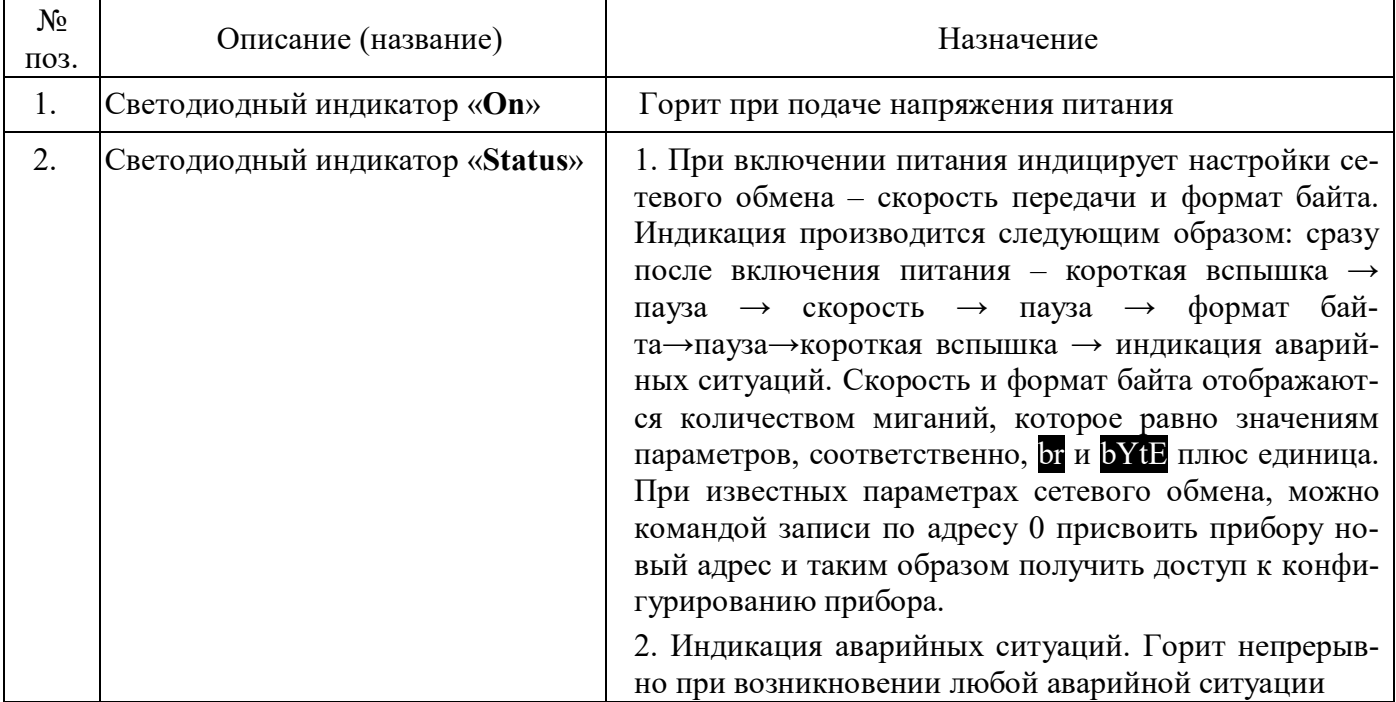

#### $5.2$ Структура и работа модуля

# 5.2.1 Общие принципы функционирования модуля

Функциональная схема модуля представлена на рисунке 5.2. Функционирование модуля определяется значениями его параметров.

Параметры модуля содержатся в его регистрах, доступ к которым осуществляется по протоколу Modbus RTU через интерфейс RS-485. Полная регистровая модель модуля приведена в Приложении А.

В приведенных ниже описаниях параметры модуля сгруппированы по их функциональному назначению. Каждый параметр имеет условный код, который служит только для удобства описания.

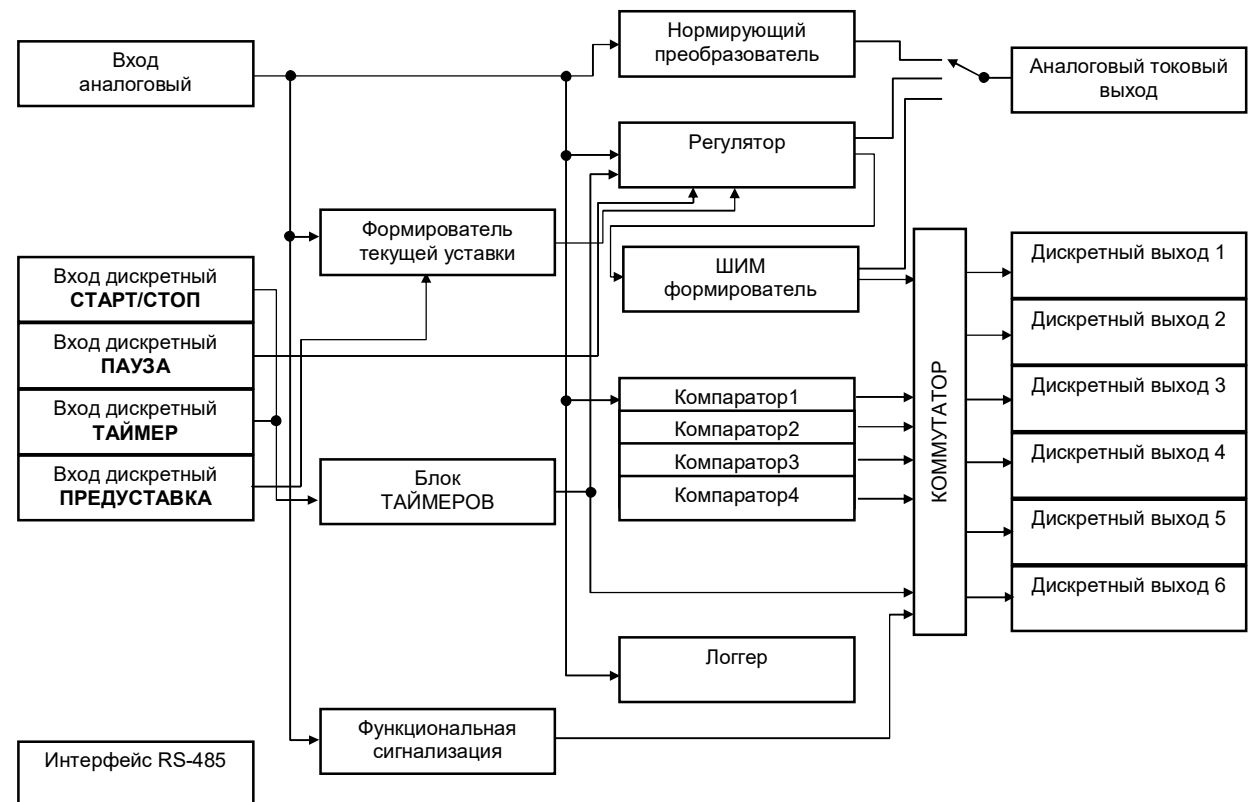

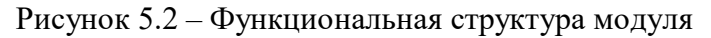

# 5.2.2 Группа параметров «Регулятор»

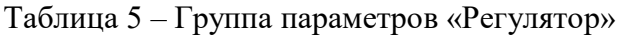

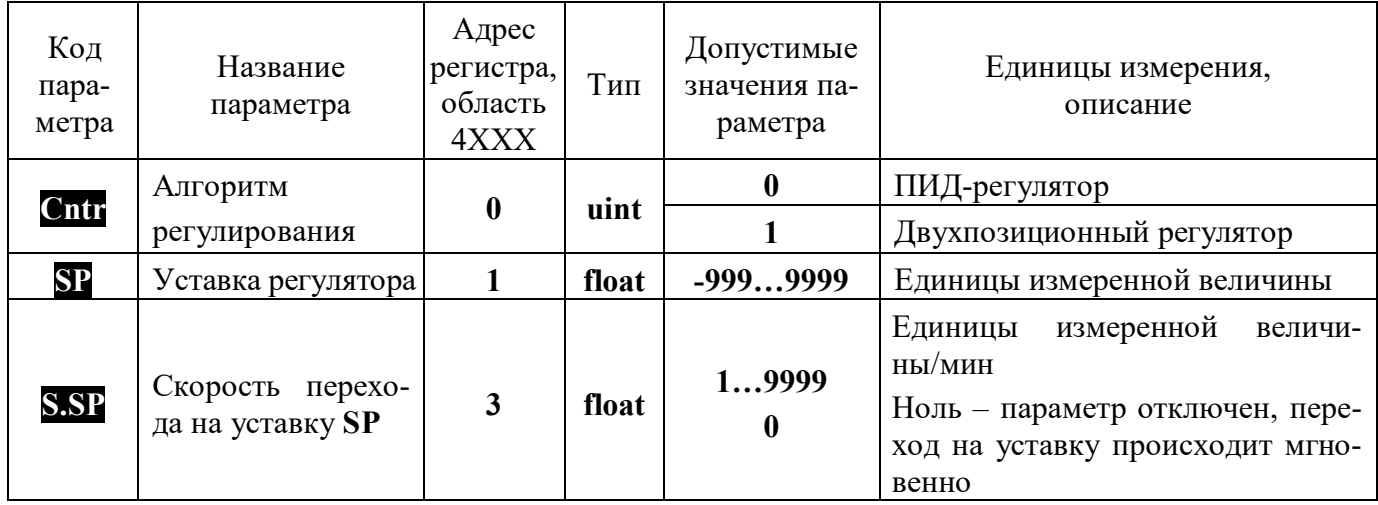

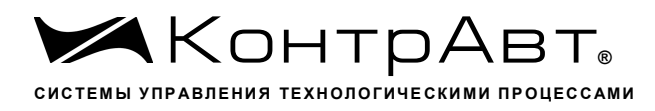

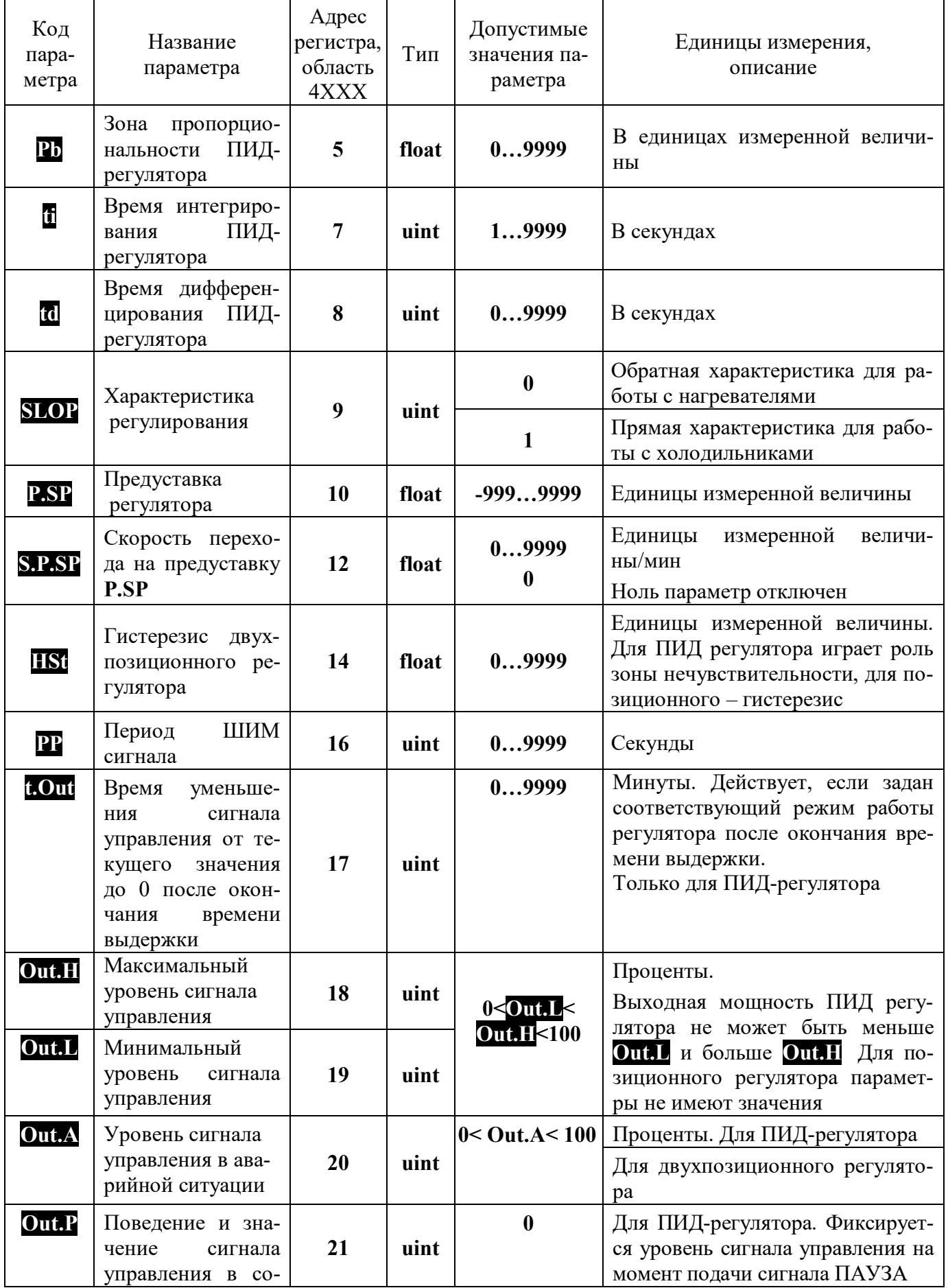

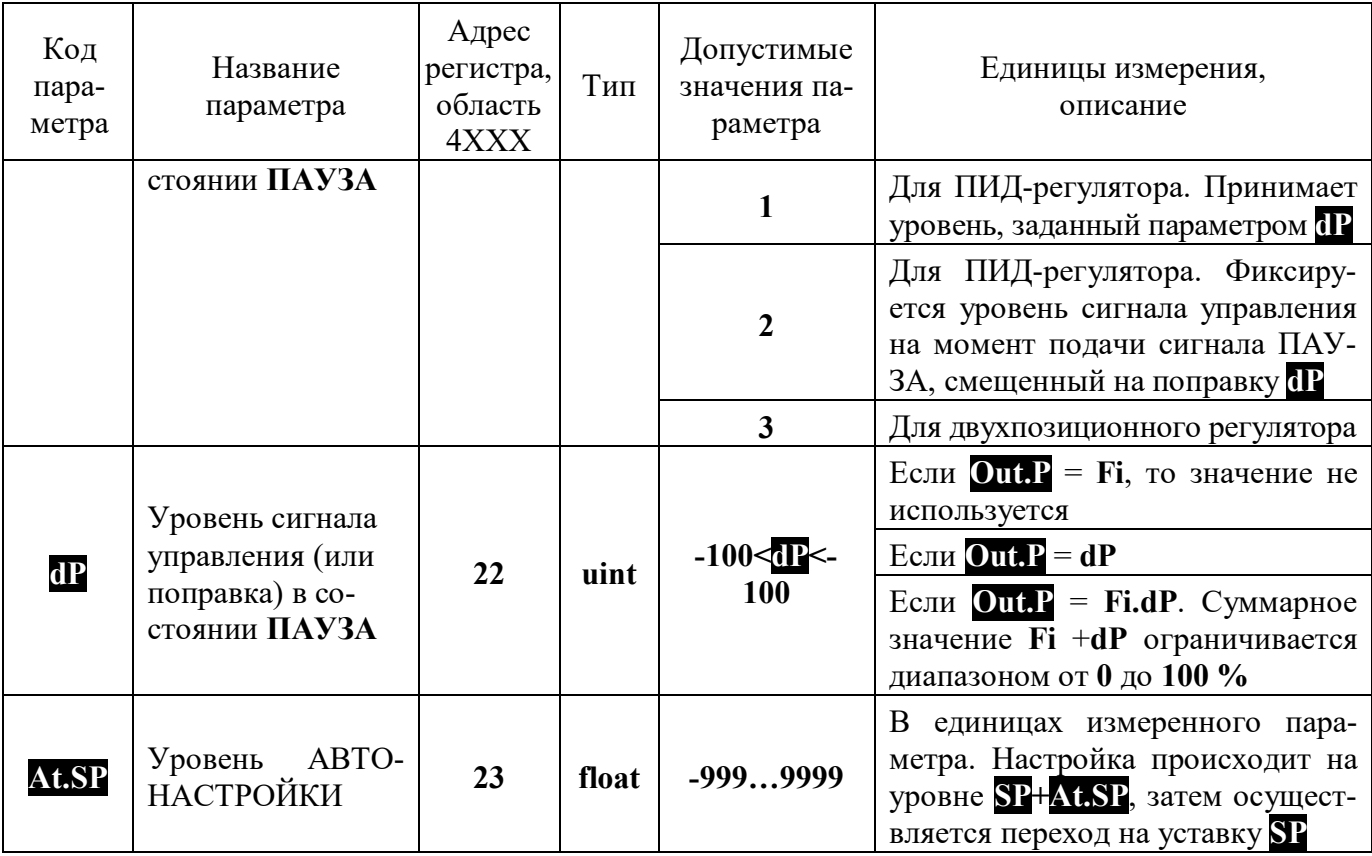

# 5.2.2.1 Алгоритмы регулирования

В модуле можно реализовать два алгоритма регулирования: ПИД-регулирование и двухпозиционное регулирование. Выбор осуществляется параметром «Алгоритм регулирования», код параметра Cntr. Значение параметра 0 устанавливается для ПИД-регулятора, 1 - для позиционного регулятора.

5.2.2.2 Уставки регулятора

Для модуля определены четыре понятия уставок: непосредственно уставка **SP**, предуставка P.SP, активная уставка Ac.SP и текущая уставка Ch.SP.

Предуставка Р. УР устанавливается, если сигнал ПРЕДУСТАВКА является активным. При этом активная уставка ACSP скачкообразно меняет свое значение с уставки SP на предуставку P.SP. Текущая уставка Ch.SP в момент подачи сигнала ПРЕДУСТАВКА становится равной текущему измеренному значению, далее линейно изменяет свое значение со скоростью SPSP. Изменение текущей уставки Ch.SP заканчивается при лостижении активной уставки Ac.SP (т.е. предуставки P.SP).

Аналогичные изменения происходят при снятии сигнала ПРЕДУСТАВКА. Активная уставка **ACSP** становится равной уставке **SP**, а текущая уставка ChSP начнет переход с текущего значения измеренного сигнала к уставке SP со скоростью SSP (скорости SSP и S.P.SP задаются независимо).

Текущая уставка при изменении значения самой уставки **SP** (или предуставки **P.SP**) также меняется со скоростью, соответственно, S.SP и S.P.SP.

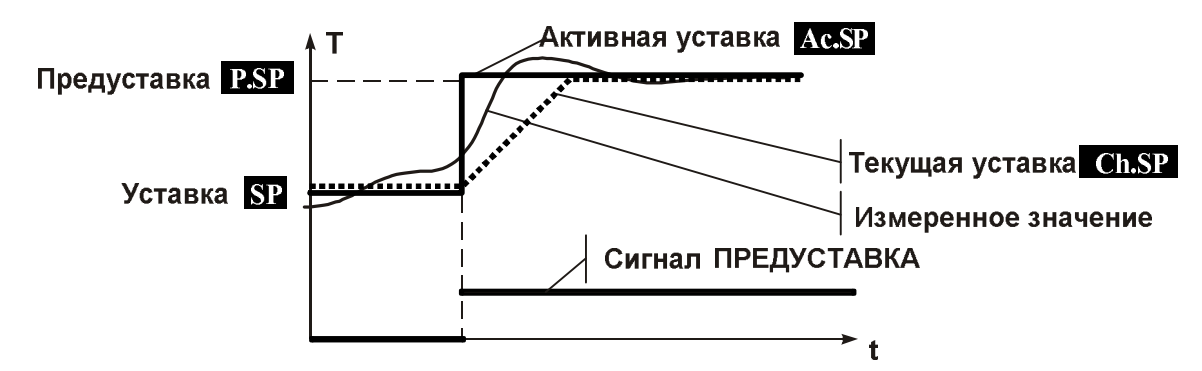

Рисунок 5.3 – Уставки регулятора

5.2.2.3 Функционирование ПИД-регулятора

ПИД-регулятор обрабатывает сигнал рассогласования  $\epsilon = T_{\text{mm}} - C h . SP$  (где  $T_{\text{mm}} - n$ змеренный сигнал, Ch.SP - текущая уставка) и вырабатывает на своем выходе сигнал E, который определяется следующим выражением:

$$
E = \frac{\varepsilon + \frac{1}{t_i} \int \varepsilon dt + t_d \frac{d\varepsilon}{dt}}{P_b} \cdot 100\% \tag{1}
$$

где: P<sub>b</sub> – зона пропорциональности (Pb)

 $t_i$  – постоянная времени интегрирования (ii);

 $t_d$  – постоянная времени дифференцирования ( $\overline{a}$ );

Для ПИД регулятора можно задать зону нечувствительности, параметр **Пм.** В этом случае,  $\text{CUM} - \text{CSE}$  <  $\text{CSE}$  +  $\text{CSE}$  рассогласование будет считаться нулевым.

Для корректного управления исполнительными механизмами сигнал управления, формируемый регулятором, должен всегда оставаться в пределах от 0 до 100 %. Для этого сигнал управления, вычисленный по формуле 1, принудительно ограничивается и превращается в ограниченный сигнал управления Е<sub>огр</sub>. Зависимость между сигналом управления Е и ограниченным сигналом управления Е<sub>огр</sub> приведена на рисунке 5.4.

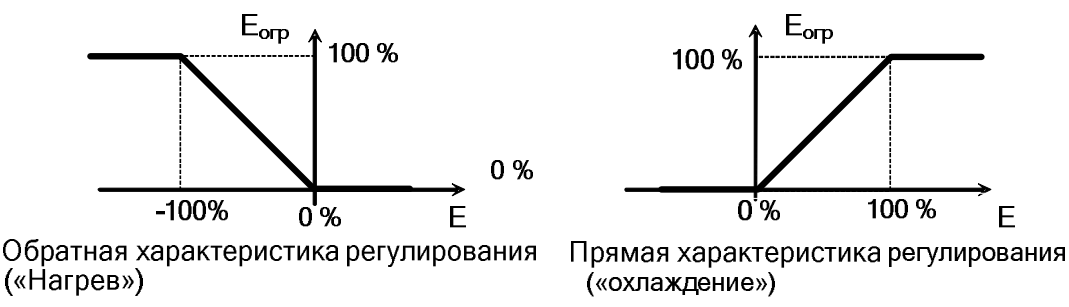

Рисунок 5.4 - Зависимость сигнала управления от рассогласования

Если значение рассогласования выходит за пределы зоны пропорциональности, интегральная компонента значение не изменяет.

Наклон характеристики на рисунке 5.4 (прямой или обратный) определяет характер обратной связи в контуре управления. Прямая характеристика **SLOP** = 1 используется в системах с «охлаждением» (рост сигнала управления вызывает уменьшение измеренного сигнала), обратная характеристика  $SLOP = 0$  - в системах с «нагревом» (рост сигнала управления вызывает увеличение измеренного сигнала).

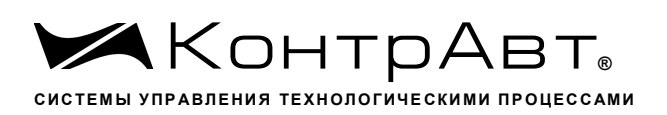

5.2.2.4 Дополнительное ограничение сигнала управления

Сигнал управления Е<sub>огр</sub>, который изменяется в диапазоне от 0 до 100 %, может быть дополнительно ограничен значениями **Out.L** (%) и Out.II (%). Таким образом, в общем случае, ограниченный сигнал управления E<sub>orp</sub> изменяется в пределах от Out.I до Out.II:

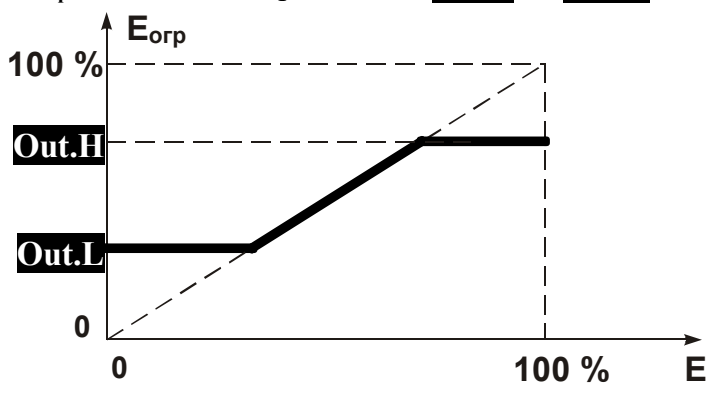

Рисунок 5.5 – Ограничение сигнала управления

Ограничение сигнала управления задается при конфигурировании, коды параметров **Out.L** и Out.H.

5.2.2.5 Сигнал управления в режиме ПАУЗА

Необходимо определить уровень сигнала управления в режиме ПАУЗА. Возможны три варианта:

- при **OutP** = 0, сигнал управления фиксирует свое значение в момент подачи сигнала  $\overline{\bf{H}}$ AY3A;
- при Out.  $P = 1$ , сигнал управления принимает значение, равное заланному параметру  $dP$ :
- при **OutP** = 2, сигнал управления фиксирует свое значение в момент подачи сигнала ПАУЗА, смешенное на величину параметра П.

Во всех случаях диапазон возможных значений сигнала управления в режиме ПАУЗА лежит в диапазоне от 0 до 100 %.

Примечание. Выбор сигнала управления в режиме ПАУЗА зависит от порядка работы оборудования.

Пример 1. Сигнал ПАУЗА формируется концевым выключателем печи, в которой нагрев осуществляется неизолированной спиралью. В этом случае, из соображений безопасности следует выбрать **OutP** = 1 и **IP** = 0, т.е. обесточить нагреватель при открытой двери.

Пример 2. Сигнал ПАУЗА формируется концевым выключателем печи, но нагрев осуществляется изолированным ТЭНом. Вопрос безопасности не стоит, но здесь важно, что в момент открытия двери происходит спад температуры. Если оставить работать ПИД-регулятор, то сигнал управления вырастет до 100 % и при закрытии дверцы может произойти сильный перегрев. Чтобы этого не происходило, то можно зафиксировать уровень нагрева **Out.P** = 0, либо зафиксировать на несколько большем уровне Out.  $P = 2$ , при этом  $dP$  выбирается так, чтобы скомпенсировать потери при открытой двери.

5.2.2.6 Широтно-импульсная модуляция (ШИМ) сигнала управления

Ограниченный сигнал управления Е<sub>ои</sub> поступает на ШИМ-модулятор, который преобразует его в последовательность импульсов с заданным периодом РР. Длительность импульсов т пропорциональна значению сигнала управления в момент начала периода ШИМ.

Период ШИМ задается при конфигурировании, код параметра РР

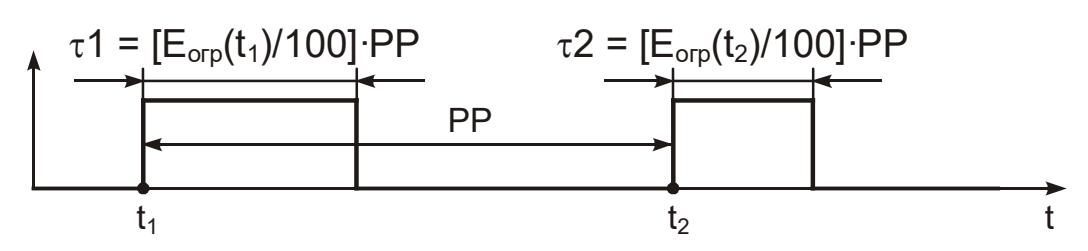

Рисунок 5.6 - Широтно-импульсная модуляция сигнала управления

ШИМ-сигнал управления ПИД-регулятора может быть подан на токовый выход, который в этом случае должен быть настроен на работу в режиме Активного ключа (Стп.  $\Gamma$  = 2), а также на любой дискретный выход 1-6. Для этого при настройке выхода необходимо задать **O.Fn.N** = 0. При необходимости ШИМ-сигнал может быть продублирован несколькими выходами одновременно.

5.2.2.7 Непрерывный токовый сигнал управления

Ограниченный сигнал управления Е<sub>он</sub>и может поступать на токовый выход. В этом случае унифицированный токовый сигнал будет пропорционален сигналу управления. Для этого при конфигурировании токового выхода необходимо задать **Crn. 1** = 1 и выбрать диапазон унифицированного токового сигнала  $(0...5)$ ,  $(0...20)$  или  $(4...20)$  мА, код параметра Crnt.

5.2.2.8 Автонастройка параметров ПИД-регулятора

Настройка параметров ПИД-регулятора может проводиться вручную либо с помощью автоматической процедуры - АВТОНАСТРОЙКИ.

В процессе АВТОНАСТРОЙКИ регулятор работает в двухпозиционном режиме, после одного полного цикла колебаний регулятор переходит в режим АВТОМАТИЧЕСКОГО РЕГУЛИ-РОВАНИЯ с вновь определенными параметрами. При необходимости повышения качества регулирования, найденные параметры можно скорректировать вручную.

Автонастройку можно проводить на уровне уставки **SP**, однако в процессе двухпозиционного регулирования будет происходить выбег за уставку - перерегулирование. Если такой эффект является нежелательным, то автонастройку можно провести на другом уровне SP+At.SP, а затем регулятор автоматически переходит на уставку **SP**.

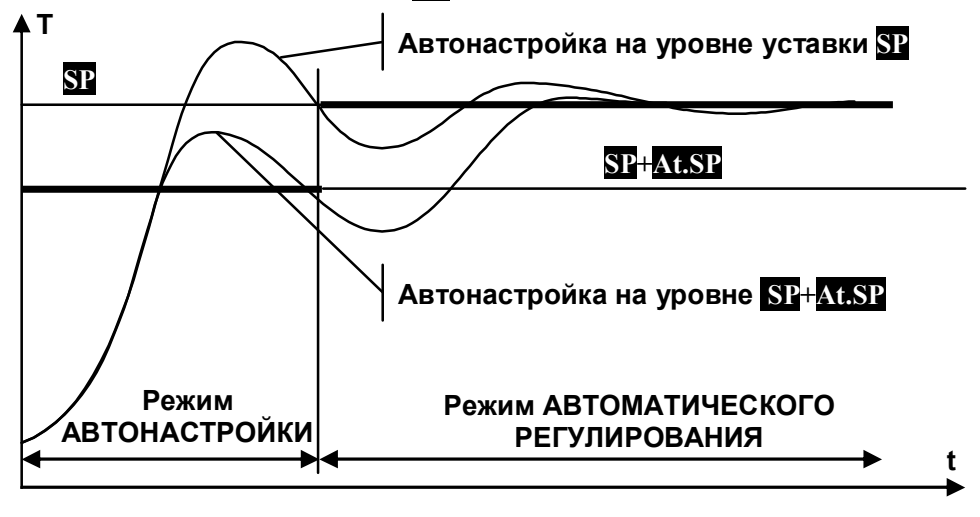

Рисунок 5.7 – Автонастройка параметров ПИД-регулятора

5.2.2.9 Функционирование позиционного регулятора

Позиционный регулятор обрабатывает сигнал рассогласования  $\epsilon = T_{\text{H3M}} - C h.S.P$  (где  $T_{\text{H3M}}$ измеренный сигнал, Ch.SP - текущая уставка) и вырабатывает на своем выходе сигнал в соответствии с заданной функцией.

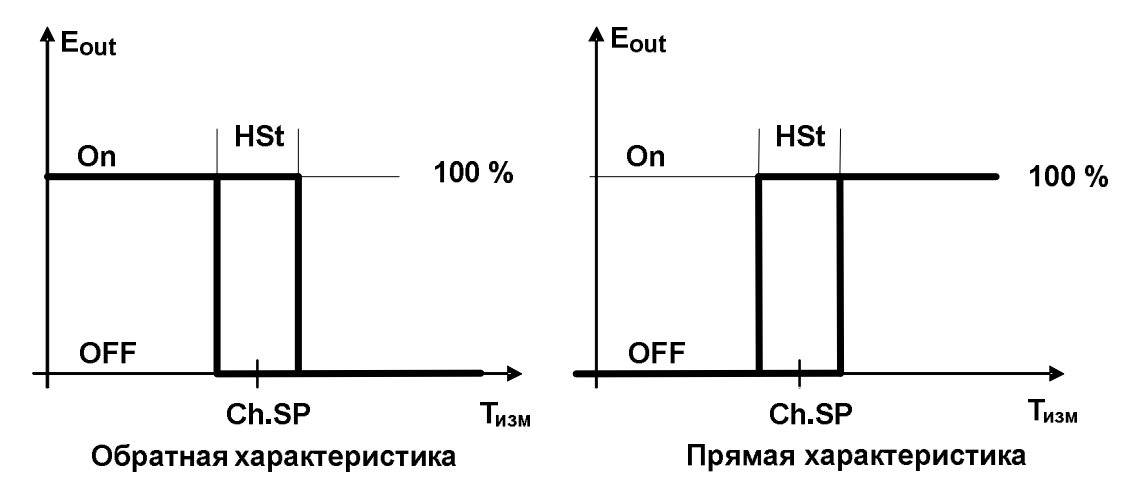

Рисунок 5.8 - Работа позиционного регулятора

При переключении уставки на предуставку гистерезис **ПS** не меняется.

Наклон характеристики (прямой или обратный) задается пользователем при конфигурировании, код параметра **SLOP**. Прямая характеристика **SLOP** = 1 используется в системах с «охлаждением», обратная характеристика  $\text{SLOP} = 0 - B$  системах с «нагревом».

Уровни сигнала управления в режиме ПАУЗА Out. Р и в аварийном состоянии Out. А задаются при конфигурировании, при этом любое значение **Out.** больше 0 воспринимается как 100 %, a  $0 - 0$  %.

Сигнал управления позиционного регулятора может быть подан на токовый выход, который в этом случае должен быть настроен на работу в режиме Активного ключа (Стп. 1 = 2), а также на любой дискретный выход 1-6. При необходимости выходы могут быть дублированы.

#### $5.2.3$ Группа параметров «Измерительный вход»

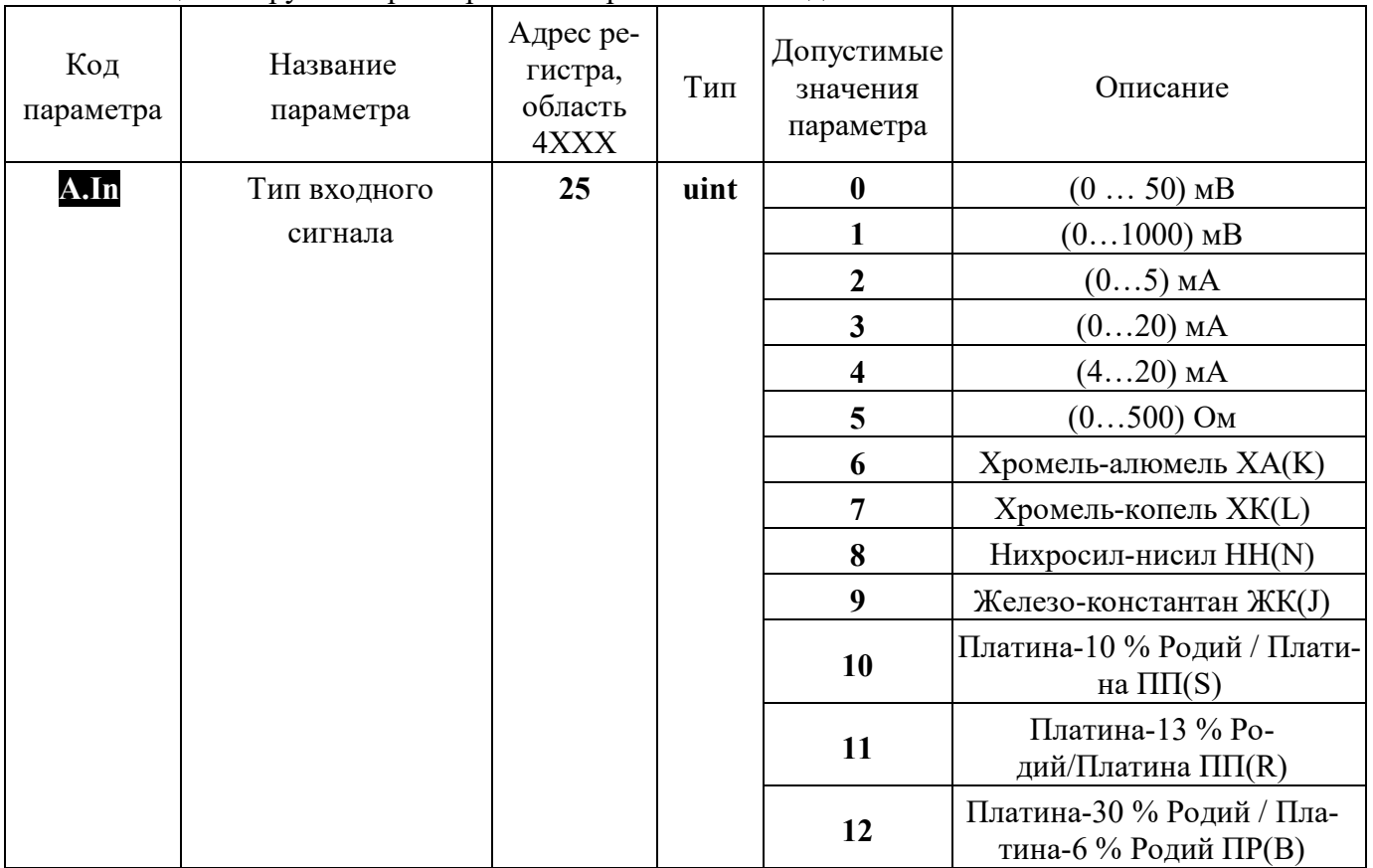

Таблица 6 – Группа параметров «Измерительный вход»

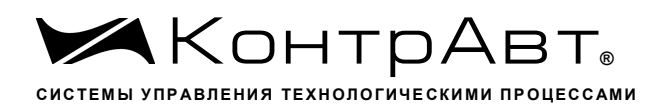

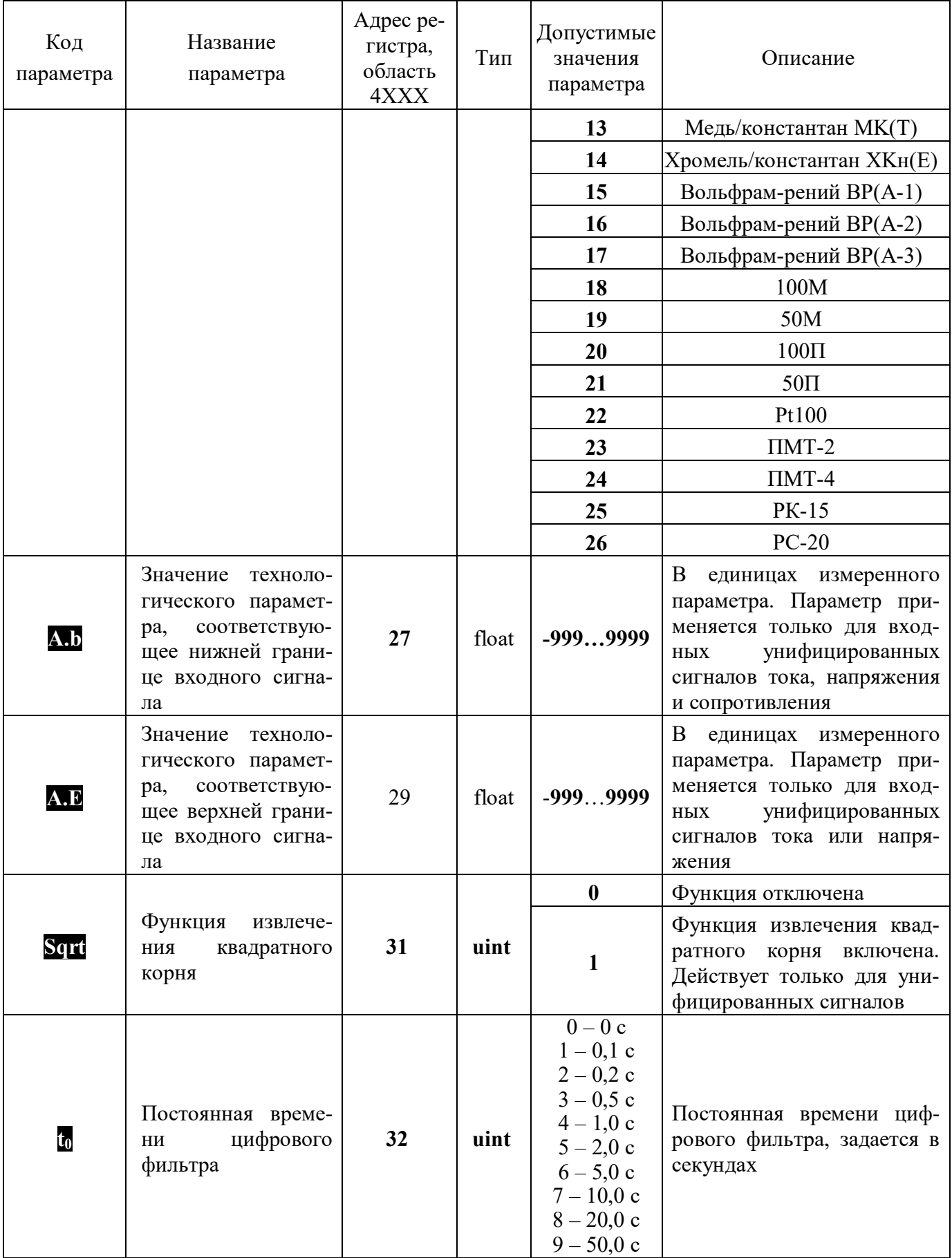

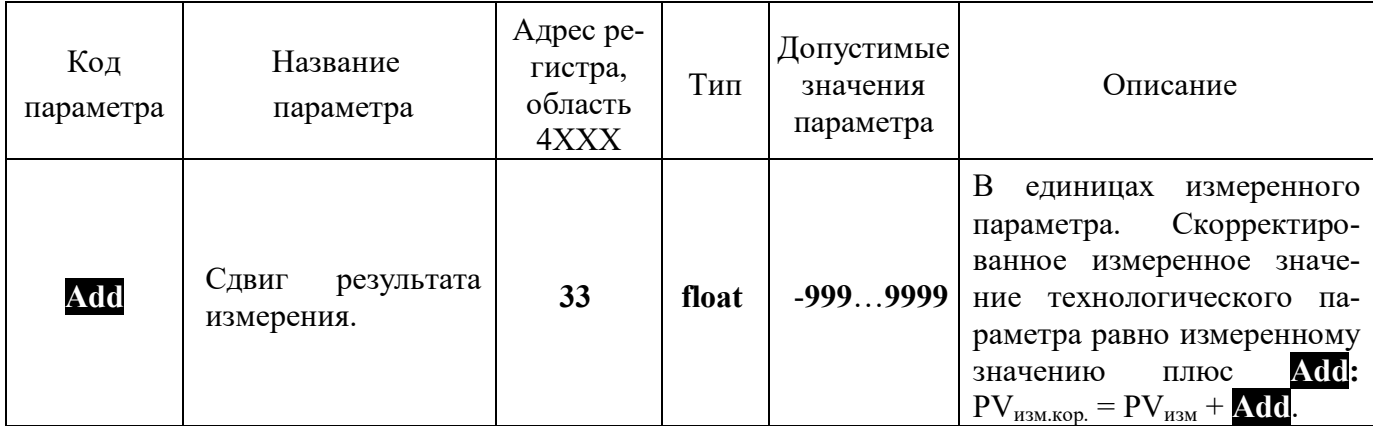

### 5.2.3.1 Измерительный вход

В модуле реализован одноканальный универсальный измерительный вход, который обеспечивает работу с различными типами аналоговых сигналов.

### 5.2.3.2 Преобразование входного сигнала

Сигналы от термопреобразователей сопротивления и термопар преобразуются в соответствии с НСХ в значение измеренной температуры, которое отображается на цифровом дисплее. При использовании термопары температура холодного спая измеряется с помощью датчика, встроенного в клеммный соединитель, и в результат измерения вносится соответствующая поправка.

При работе с источниками унифицированного сигнала (напряжение или ток) и с сигналами сопротивления, входной сигнал преобразуется в значение измеренного технологического параметра, которое отображается на цифровом дисплее в единицах физической величины. Преобразование осуществляется по линейному закону с помощью масштабных коэффициентов А.b и А.D. Входной сигнал  $S_{\text{rek}}$  преобразуется в измеренное значение  $T_{\text{H3M}}$  (отображается на дисплее) по формуле:

$$
T_{u_{3M}} = A.b + \frac{A.E - A.b}{S_{\text{max}} - S_{\text{min}}} \cdot (S_{\text{max}} - S_{\text{min}}), (2)
$$

- где: А.b значение технологического параметра, соответствующее нижней границе входного сигнала  $S_{\text{min}}$  (параметр **А.**b);
	- А.Е значение технологического параметра, соответствующее верхней границе входного сигнала S<sub>max</sub>(параметр **A.D**);

 $S_{\text{test}}$  – текущее значение входного сигнала;

 $S_{\text{min}}$ ,  $S_{\text{max}}$  – соответственно нижняя и верхняя границы входного сигнала.

Пример: Датчик давления преобразует давление в диапазоне от 0 до 8 атм. в унифицированный токовый сигнал от 4 до 20 мА. Для того, чтобы давление отображалось в единицах физической величины (в нашем случае атм.) параметры модуля необходимо настроить следующим обра- $30M$ :

- входной сигнал унифицированный сигнал тока от 4 до 20 мА ( $\sqrt{\ln}$  = 4);
- значение технологического параметра, соответствующее нижней границе входного сигнала 4 мА, равно 0 атм. (A,b = 0.00);
- значение технологического параметра, соответствующее верхней границе входного сигнала 20 мА, равно 8 атм. (А,  $\mathbf{p} = 8.00$ ).

В соответствие с этими настройками давление 2 атм., которое датчик давления преобразует в ток 8 мА.

# 5.2.3.3 Функция нелинейного преобразования

В модуле предусмотрена возможность дополнительного нелинейного преобразования измеренного сигнала - извлечения квадратного корня. Данная функция распространяется только на унифицированные сигналы и сигналы сопротивления.

Функция нелинейного преобразования может использоваться при измерении расхода жидкостей и газов с помощью стандартных сужающих устройств. Принцип измерения расхода заключается в измерении перепада давления на сужающем устройстве, установленном в сечении трубопровода. Расход Q вычисляется по формуле:

$$
Q = A.b + \sqrt{\frac{S - S_{\min}}{S_{\max} - S_{\min}}} \cdot (A.E - A.b) , (3)
$$

где: параметр А.b задает расход при минимальном сигнале от датчика перепада давления (дифференциального манометра);

параметр А. В задает расход при максимальном сигнале от датчика перепада давления;

S - текущее измеренное значение сигнала от датчика давления;

 $S_{max}$  – максимальное значение сигнала датчика давления;

S<sub>min</sub> – минимальное значение сигнала от датчика давления.

5.2.3.4 Цифровая фильтрация измеренного сигнала

В условиях производства сигнал первичного датчика подвергается воздействию различного рода помех. Для ослабления влияния помех в модуле предусмотрена низкочастотная цифровая фильтрация результатов измерения. Цифровая фильтрация сглаживает высокочастотные колебания результата измерения, тем самым, увеличивая помехозащищенность модуля. Вместе с тем, цифровая фильтрация увеличивает инерционность измерения, и как следствие, инерционность регулирования. На рисунке 5.9 приведены результаты измерения при скачкообразном изменении технологического параметра в отсутствии цифрового фильтра и при его наличии. А – изменение технологического параметра; t<sub>0</sub> – постоянная времени цифрового фильтра.

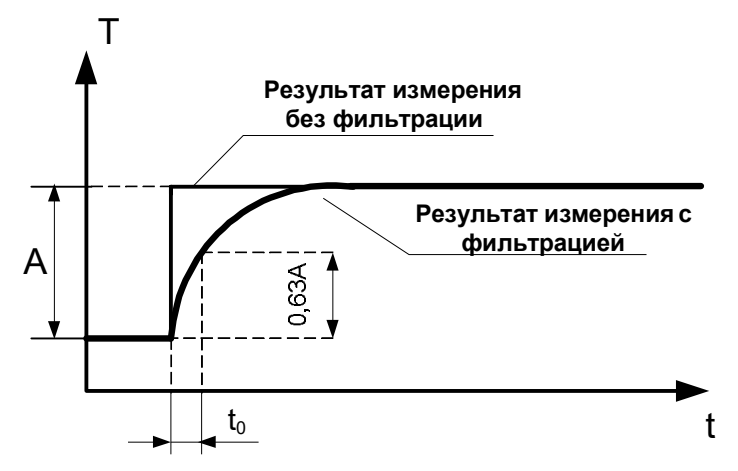

Рисунок 5.9 – График, показывающий влияние цифровой фильтрации результата измерения

5.2.3.5 Сдвиг результата измерения

Измеренное значение технологического параметра при необходимости можно скорректировать на постоянную величину Add:  $PV_{\text{H3M},\text{KOD}} = PV_{\text{H3M}} + \text{Add}$ .

Сдвиг результата измерения обычно используется в следующих случаях:

- необходимо компенсировать погрешность измерения, которая внесена соединительными проводами при работе с термопреобразователями сопротивления, особенно, при двухпроводной схеме подключения;

- необходимо компенсировать статическую погрешность датчика температуры;
- необходимо компенсировать статический градиент температуры в защитном чехле датчика или в его окрестности.
- 5.2.4 Группа параметров «Дискретные входы»

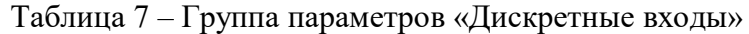

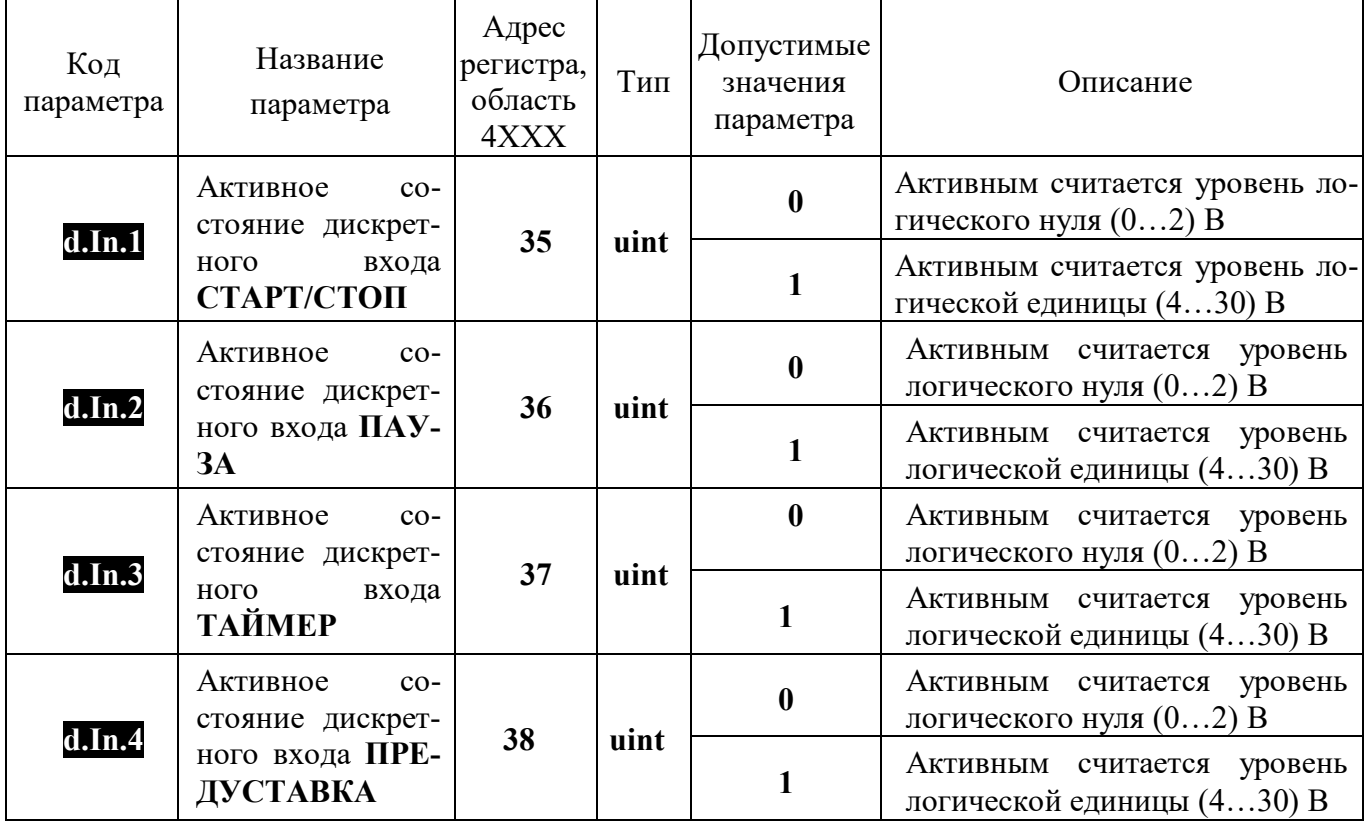

5.2.4.1 Внешние дискретные сигналы

Модуль имеет четыре дискретных входа управления работой модуля внешними дискретными сигналами: СТАРТ/СТОП, ПАУЗА, ТАЙМЕР, ПРЕДУСТАВКА.

Логический уровень сигнала на дискретных входах, который будет считаться активным, задается при конфигурировании параметрами d.In.N.

Для исключения влияния дребезга контактов и случайных импульсных помех введено ограничение на минимальную длительность сигналов 0,1 с. В результате действие сигнала происходит с задержкой 0,1 с.

 $5.2.5$ Группа параметров «Токовый выход»

| $1$ аблица о $-1$ руппа парамстров «Токовый выход» |                                                   |                                       |      |                                     |                                                                                                    |
|----------------------------------------------------|---------------------------------------------------|---------------------------------------|------|-------------------------------------|----------------------------------------------------------------------------------------------------|
| Код пара-<br>метра                                 | Название<br>параметра                             | Адрес<br>регистра,<br>область<br>4XXX | Тип  | Допустимые<br>значения<br>параметра | Описание                                                                                                    |
| Crn.F                                              | Назначение<br>ТОКОВОГО<br>B <sub>II</sub><br>хода | 39                                    | uint | 0                                   | Токовый выход не использу-<br>ется. В этом случае выход на-<br>ходится в высокоомном со-<br>ток через него не<br>стоянии,<br>течет |

Таблина 8 - Группа параметров «Токовый выход»

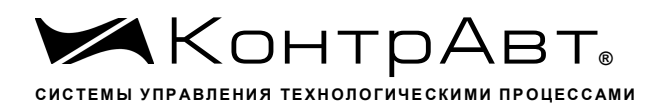

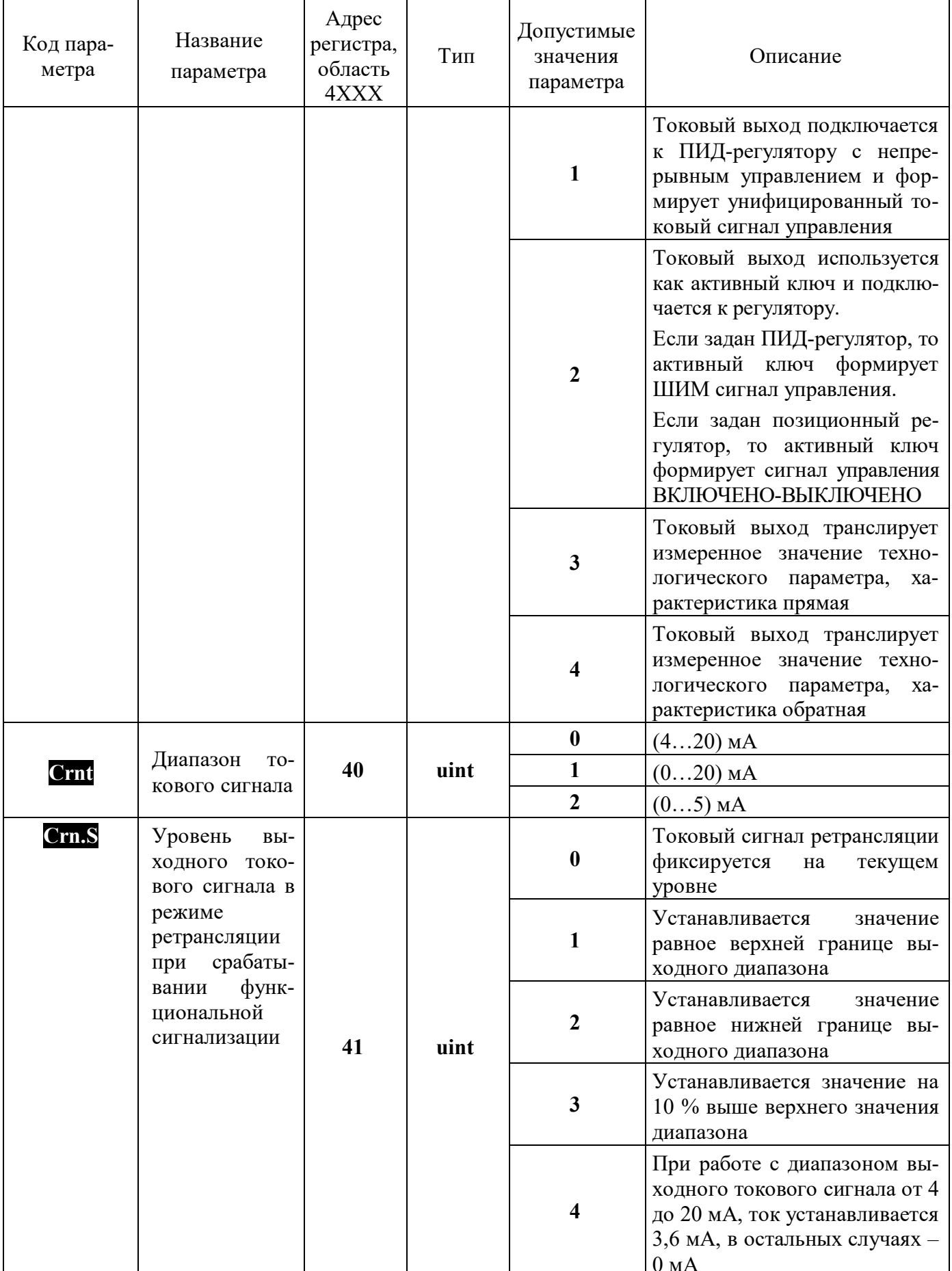

### 5.2.5.1 Токовый выход

Токовый выход гальванически изолирован от остальных частей модуля и является активным, то есть для его применения не требуется дополнительный источник питания.

Пользователь может задать следующие назначения токового выхода:

- формирование унифицированного сигнала, пропорционального измеренному входному сигналу (ретрансляция измеренного сигнала) В этом случае модуль выполняет функцию нормирующего преобразователя;
- формирование унифицированного сигнала управления ПИД-регулятора с непрерывным управлением. Сигнал управления от 0 до 100 % преобразуется в соответствующий полный диапазон выбранного унифицированного токового сигнала (0...5) мА, (0...20) мА, (4...20) мА;
- формирование активного дискретного ШИМ сигнала управления ПИД-регулятора с импульсным управлением (режим активного ключа);
- формирование активного дискретного сигнала управления ВКЛЮЧЕНО-ВЫКЛЮЧЕНО позиционного регулятора (режим активного ключа).

### 5.2.5.2 Работа токового выхода в режиме активного ключа

В том случае, когда токовый выход используется в качестве активного дискретного ключа, он может находиться только в двух состояниях: ВКЛЮЧЕНО и ВЫКЛЮЧЕНО. В состоянии ВКЛЮЧЕНО в ключе формируется фиксированный ток 20 мА (напряжение на выходе будет пропорционально сопротивлению нагрузки с ограничением на уровне 20 В), в состоянии ВЫКЛЮ-ЧЕНО - ток не более 0,1 мА.

5.2.5.3 Ретрансляция входного сигнала

При работе токового выхода в качестве ретранслятора измеренного значения полный диапазон изменения входного сигнала преобразуется в полный диапазон выходного тока. Зависимость между выходным током и входным сигналом в этом случае определяется формулой:

$$
I_{\text{e}b} = I_{\min} + \frac{I_{\max} - I_{\min}}{S_{\max} - S_{\min}} \cdot (S_{\text{m}e} - S_{\min}), (4)
$$

где: I<sub>вых</sub> – значение выходного тока, мА;

 $I_{min}$ ,  $I_{max}$  – соответственно нижняя и верхняя границы диапазона выходного тока, мА;

 $S_{\text{ref}}$  – текущее значение входного сигнала;

 $S_{\text{min}}$ ,  $S_{\text{max}}$  – соответственно нижняя и верхняя границы входного сигнала.

Пример: В качестве источника входного сигнала выбрана термопара ТХА. Диапазон преобразования для данной термопары по таблице 1, составляет от минус 100 до плюс 1300 °С. Для того, чтобы модуль ретранслировал сигнал с термопары в значения выходного тока в диапазоне от 0 до 20 мА, параметры модуля необходимо настроить следующим образом:

- входной сигнал термопара ТХА ( $\triangle \overline{\mathbf{m}}$  = 6);
- функция токового выхода ретрансляция измеренного значения, характеристика преобразования – обратная (Стп.  $F = 4$ );
- диапазон изменения сигнала токового выхода от 0 до 20 мА (Crnt = 1).

В соответствие с этими настройками температура 280 °С, измеренная термопарой ТХА, будет преобразована в выходной ток 4 мА.

# 5.2.6 Группа параметров «Таймеры»

Таблица 9 - Группа параметров «Таймеры»

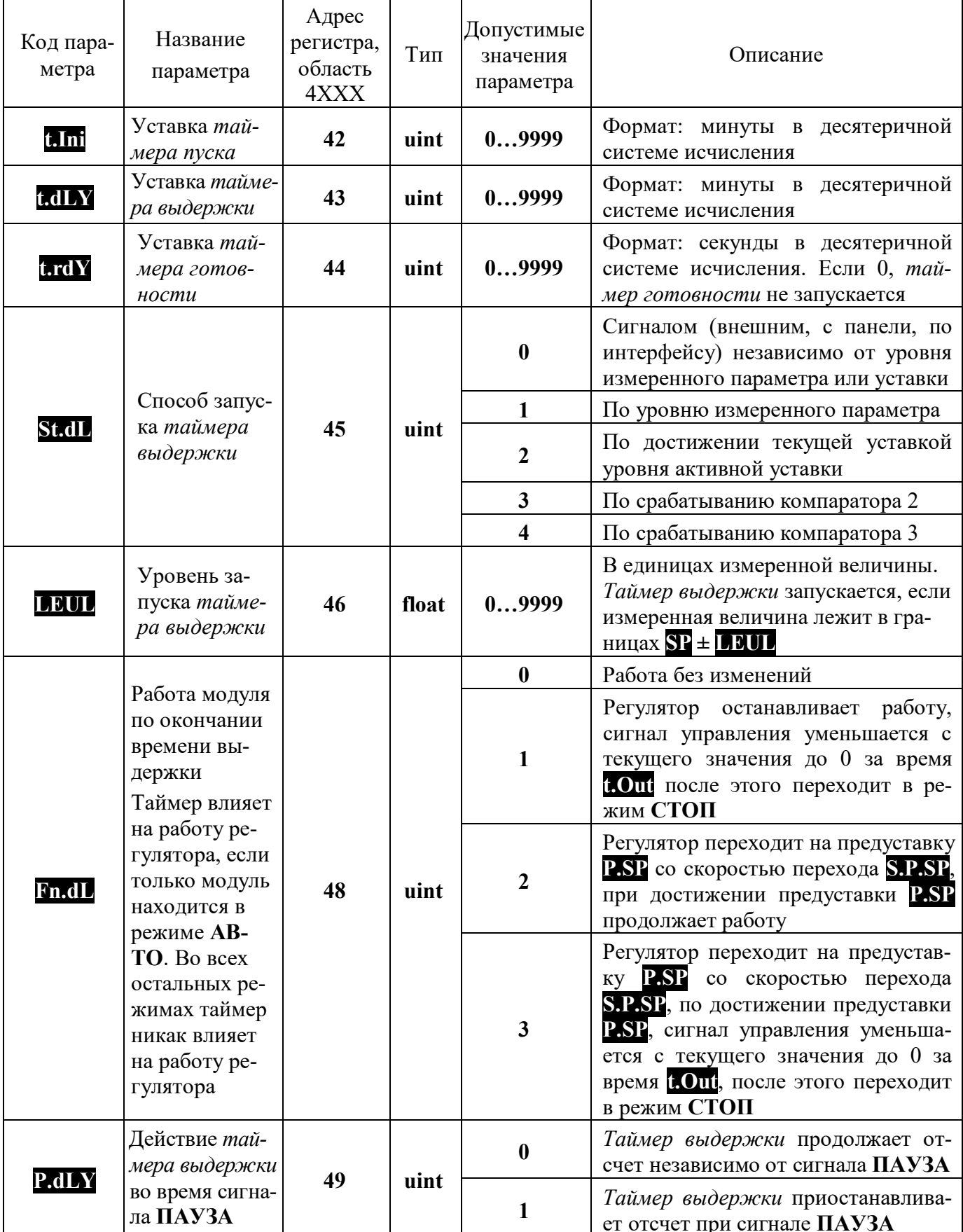

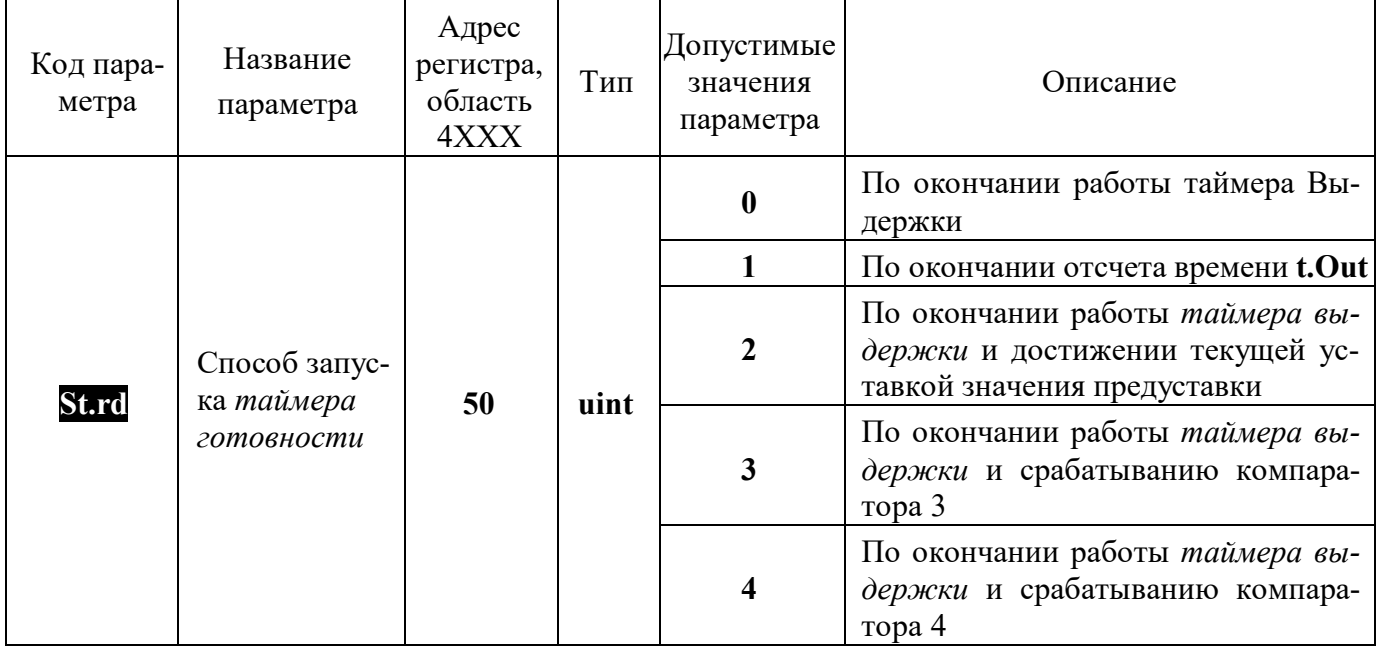

# 5.2.6.1 Таймер пуска

Таймер пуска позволяет включать работу регулятора с задержкой после сигнала СТАРТ. Таймер пуска можно запустить:

- внешним сигналом по входу СТАРТ/СТОП в соответствии настройками входа;
- по интерфейсу RS-485.

Сигнал СТАРТ/СТОП по внешнему входу и по интерфейсу RS-485 имеет тип управления «КНОПКА»: сигнал считается поданным в момент перехода в активное состояние.

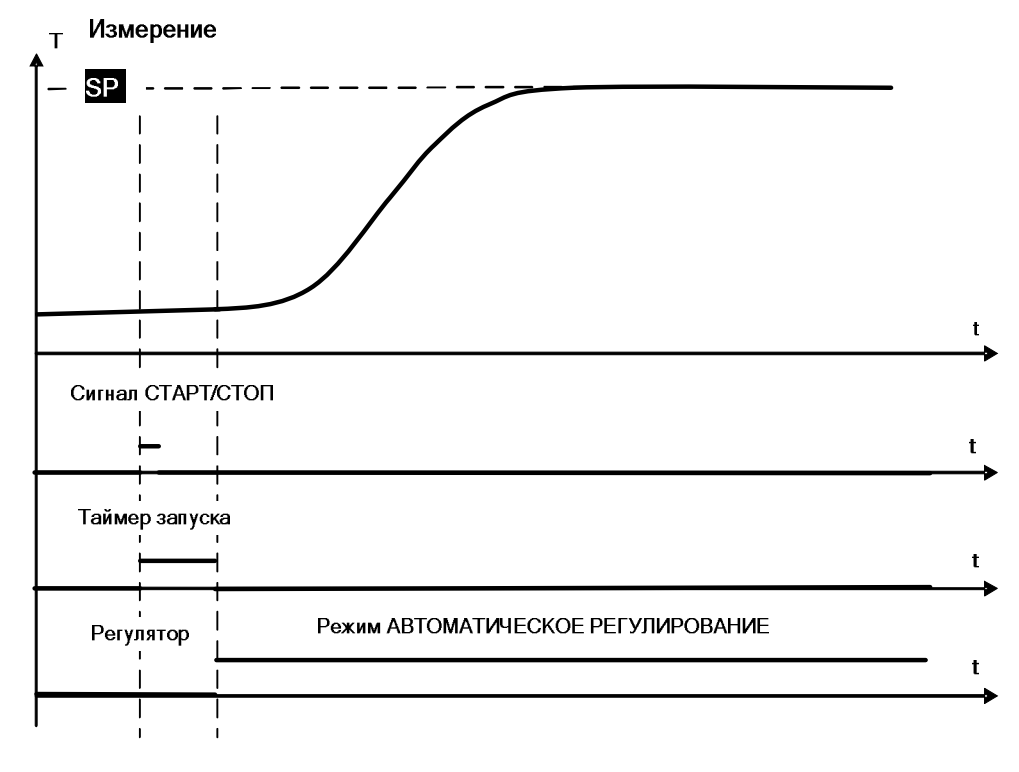

Рисунок 5.10 – Диаграмма работы модуля по таймеру пуска.

# 5.2.6.2 Таймер выдержки

Таймер выдержки задает время выполнения технологической операции. Таймер выдержки может работать независимо от регулятора, а может управлять его работой. И в том, и в другом случае к таймеру выдержки может быть подключен выход модуля (или сразу несколько).

5.2.6.3 Запуск таймера выдержки

Таймер выдержки можно запустить:

- внешним сигналом по входу ТАЙМЕР в соответствии настройками входа;
- по интерфейсу RS-485.

Сигнал ТАЙМЕР по внешнему входу и по интерфейсу RS-485 имеет тип управления «КНОПКА»: сигнал считается поданным в момент перехода в активное состояние.

Пользователь может задать два варианта запуска таймера выдержки по сигналу **ТАЙМЕР**:

- безусловный пуск: сигнал **ТАЙМЕР** сразу запускает таймер выдержки;
- условный пуск: с момента подачи сигнала ТАЙМЕР проверяется условия запуска таймера выдержки. Таймер выдержки запускается, если выполняется условие запуска. Если в момент подачи сигнала ТАЙМЕР условие уже выполняется, то таймер запускается одновременно с подачей сигнала.

Можно задать четыре вида условий запуска:

- Запуск по уровню измеренного сигнала. Таймер выдержки запускается, если измеренная величина попадает в зону  $SP + 1$
- Запуск по уровню уставки. Таймер выдержки запускается, если текущая уставка вышла на уровень активной уставки.
- Запуск по срабатыванию компаратора 2.
- Запуск по срабатыванию компаратора 3.

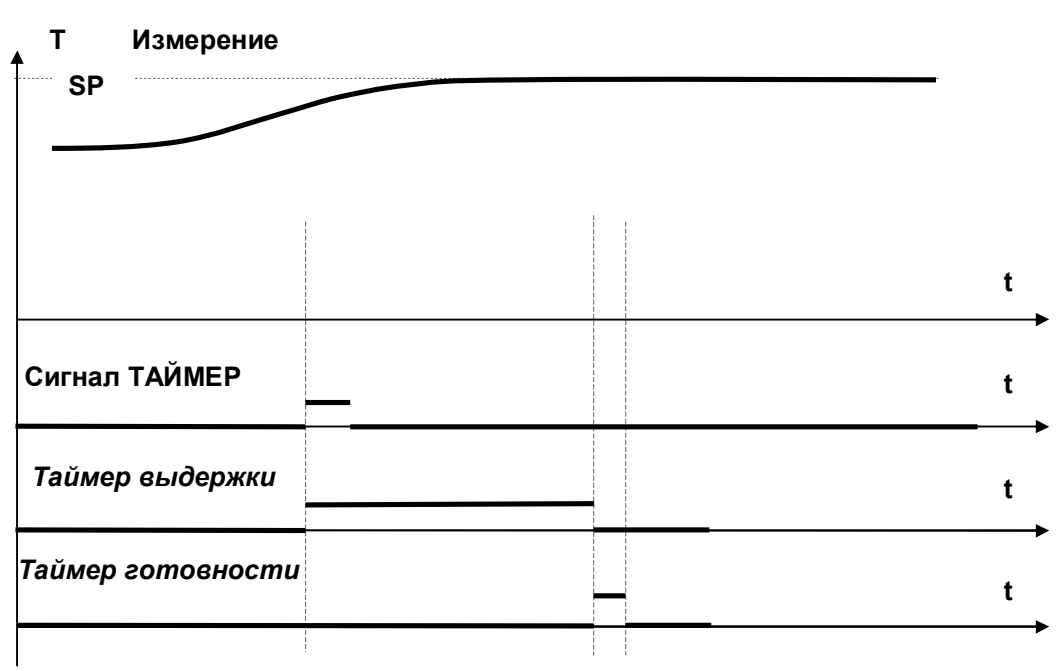

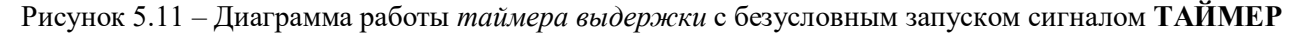

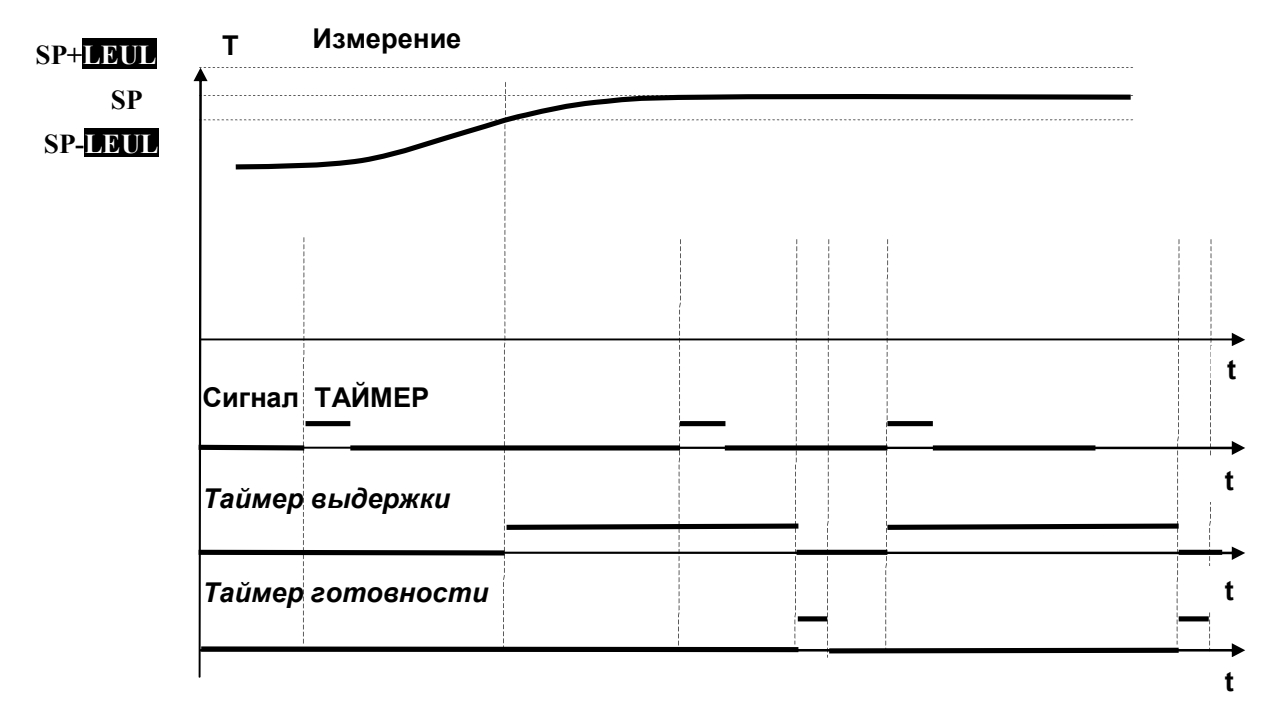

Рисунок 5.12 - Диаграмма работы таймера выдержки с условным запуском сигналом ТАЙМЕР по уровню измеренного параметра

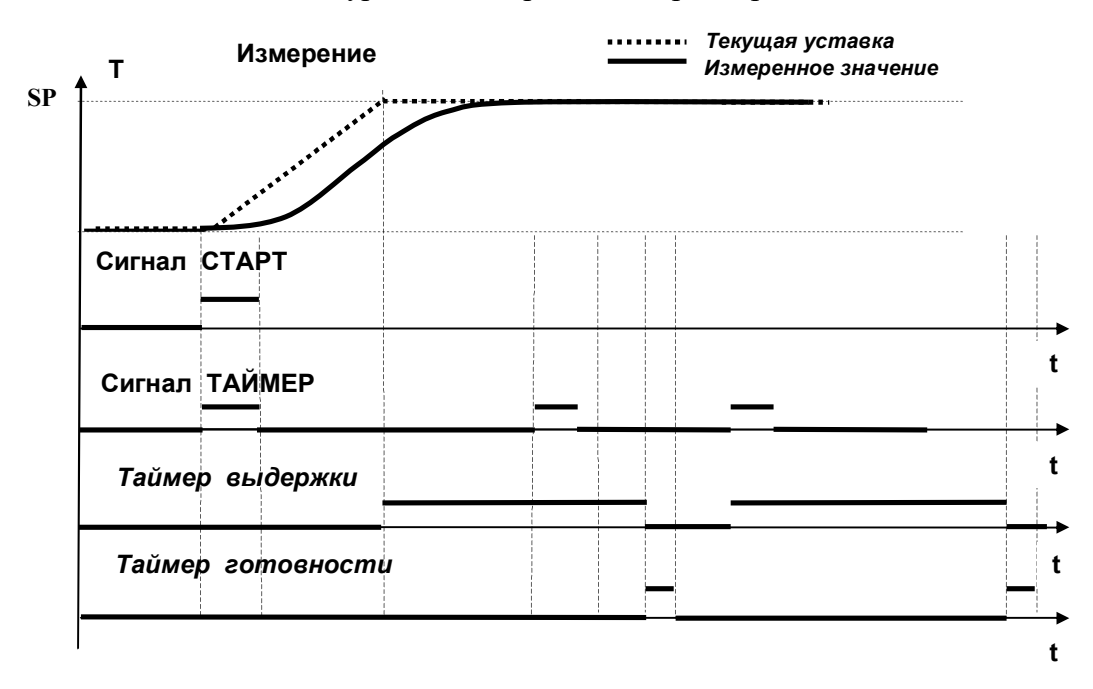

Рисунок 5.13 - Диаграмма работы таймера выдержки с условным запуском сигналом ТАЙМЕР по уровню текущей уставки

Повторная подача сигнала ТАЙМЕР во время отсчета времени на работу таймера выдержки не влияет.

5.2.6.4 Работа регулятора по окончании времени выдержки

Возможны четыре варианта работы регулятора по окончании времени выдержки, определяемых параметром Fn.dL.

- Вариант 1. Регулятор продолжает работу.
- Вариант 2. Регулятор останавливает работу, сигнал управления уменьшается линейно с текущего значения до 0 за время **(.Out**, после этого переходит в режим СТОП.

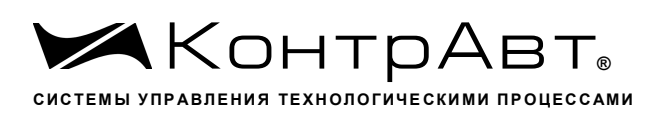

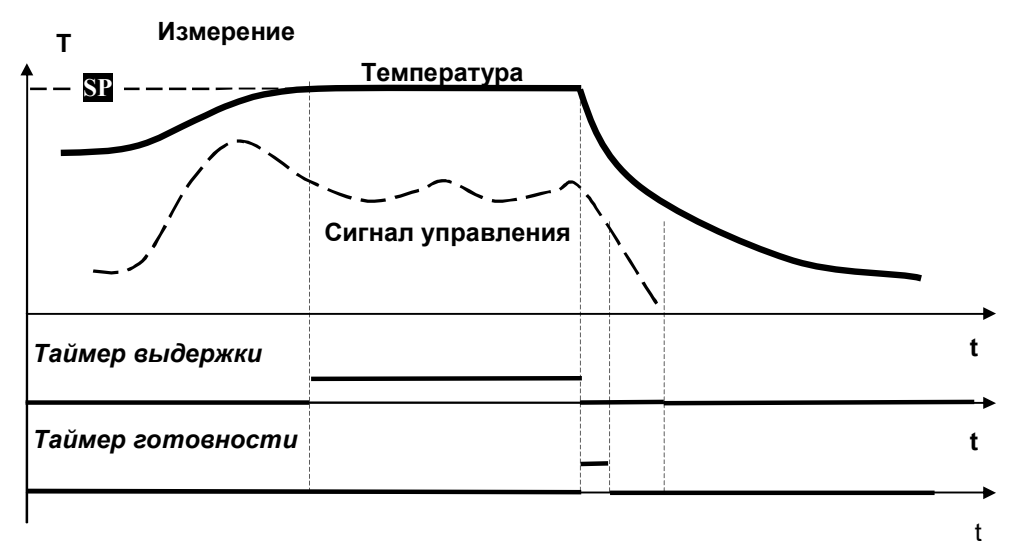

Рисунок 5.14 - Вариант 2 работы регулятора по окончании времени выдержки

- Вариант 3. Регулятор переходит на предуставку P.SP со скоростью перехода S.P.SP, при достижении предуставки P.SP продолжает работу.

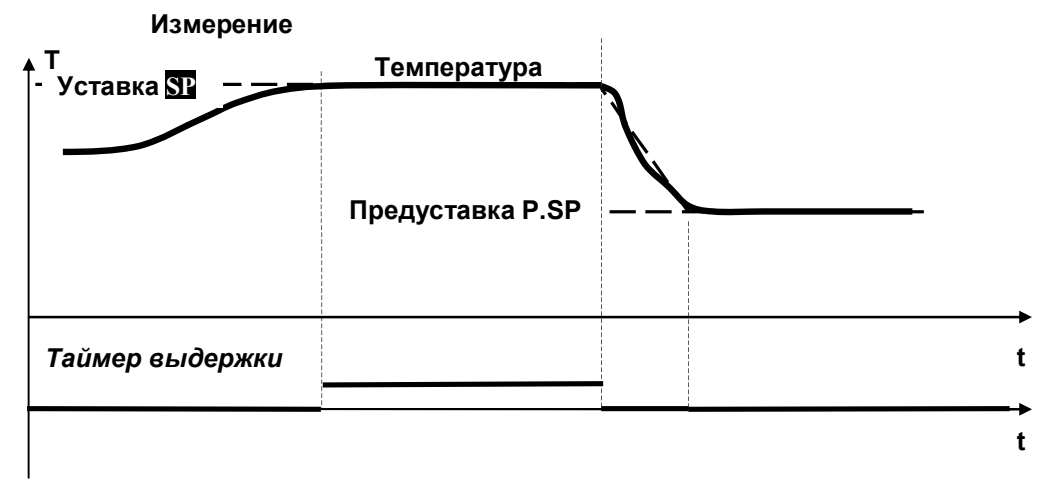

Рисунок 5.15 - Вариант 3 работы регулятора по окончании времени выдержки

Вариант 4. Регулятор переходит на предуставку **PSP** со скоростью перехода S.P.SP, по  $\overline{\phantom{0}}$ достижении предуставки **P.SP**, сигнал управления уменьшается с текущего значения до 0 за время **t.Out**, после этого переходит в режим СТОП.

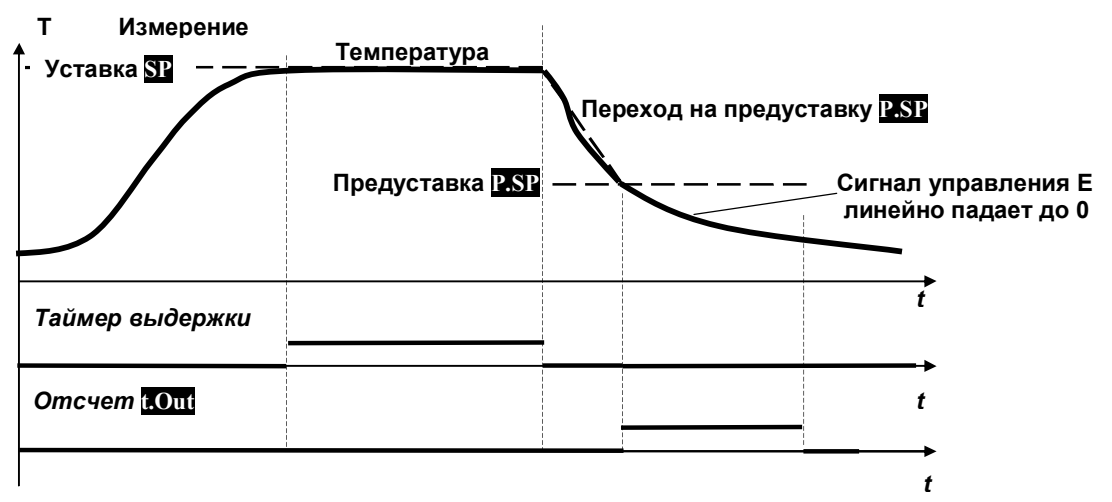

Рисунок 5.16 - Вариант 4 работы регулятора по окончании времени выдержки

# 5.2.6.5 Работа таймера готовности

Задача таймера готовности - оповестить персонал об окончании технологической операции или подать сигнал в систему управления оборудования для выполнения предписанных действий (например, запустить вентилятор). При необходимости к таймеру готовности может быть подключен выход модуля (или сразу несколько).

При конфигурировании модуля можно выбрать один из нескольких вариантов запуска таймера готовности.

- Запуск таймера готовности по окончании работы таймера выдержки.
- Запуск таймера готовности по окончании отсчета времени t.Out.
- Запуск таймера готовности по окончании работы таймера выдержки и достижении текущей уставкой значения предуставки.
- Запуск таймера готовности по окончании работы таймера выдержки и срабатыванию компаратора 3.
- Запуск таймера готовности по окончании работы таймера выдержки и срабатыванию компаратора 4.

5.2.7 Группа параметров «Компараторы»

Ниже приведены описания параметров для компаратора 1. Параметры компараторов 2-4 полностью аналогичны, их адреса приведены в Приложении А.

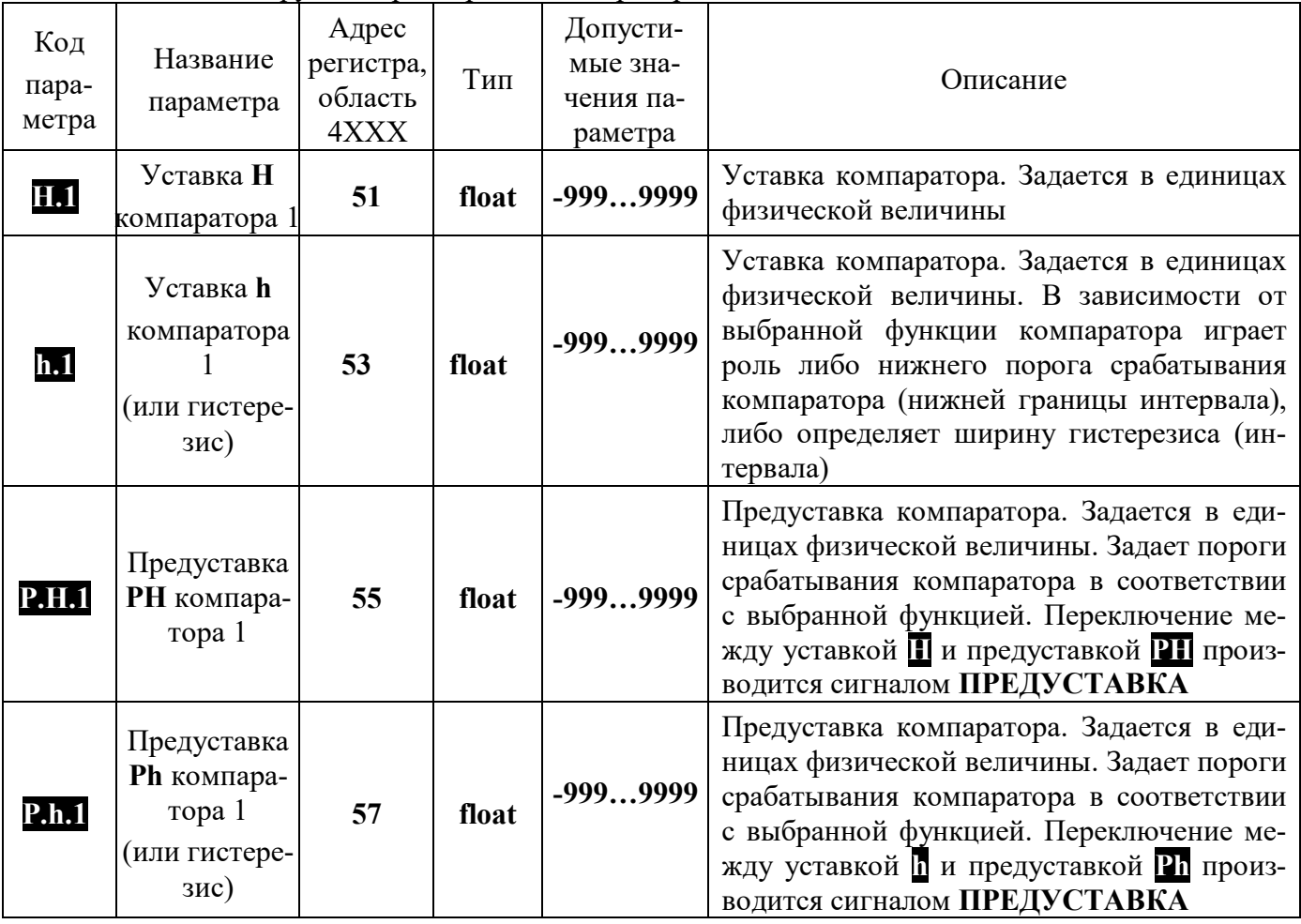

Таблица 10 – Группа параметров «Компараторы»

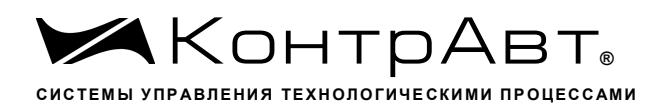

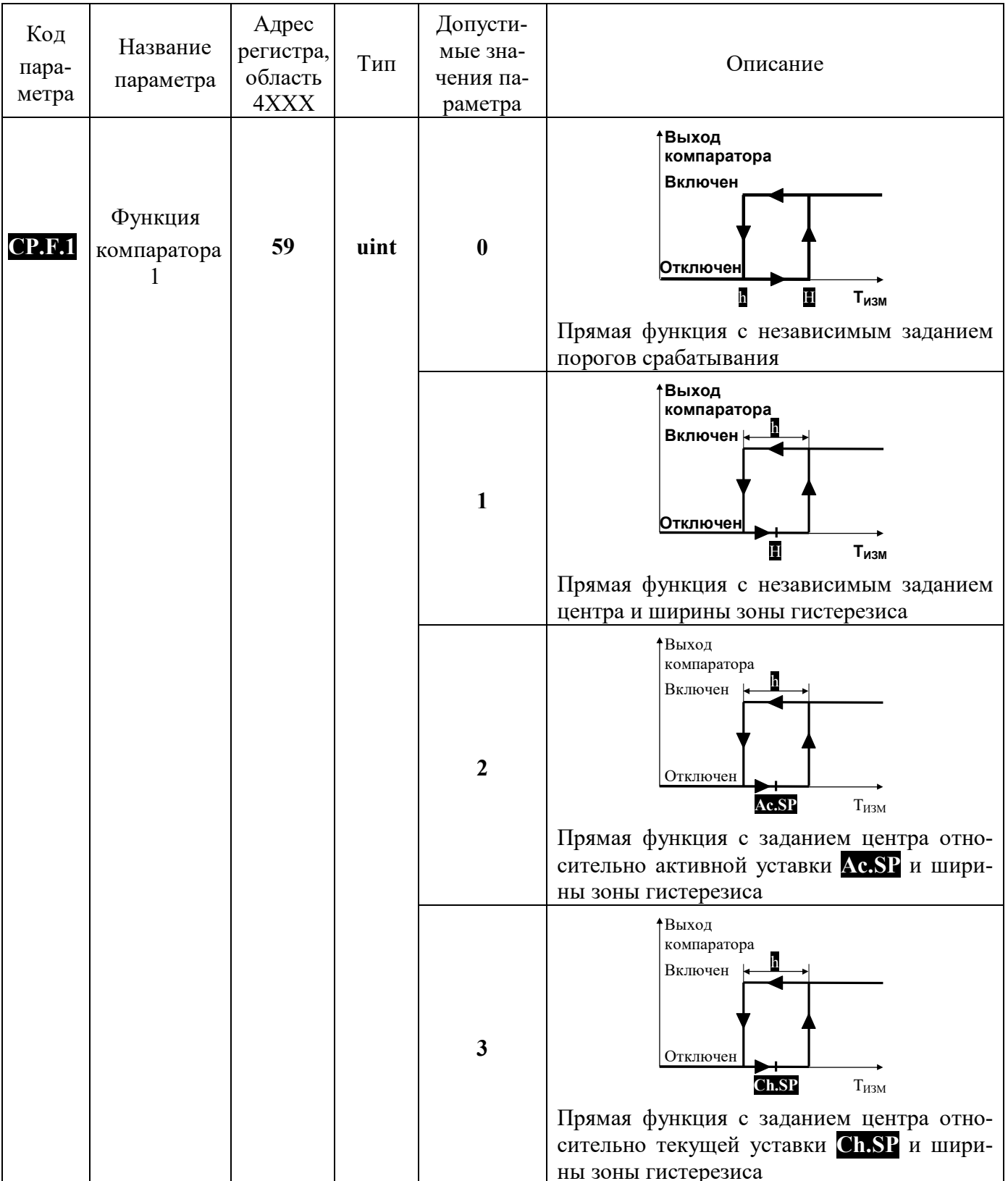

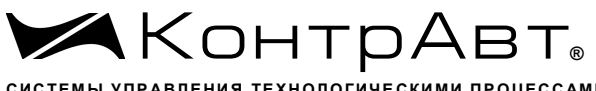

СИСТЕМЫ УПРАВЛЕНИЯ ТЕХНОЛОГИЧЕСКИМИ ПРОЦЕССАМИ

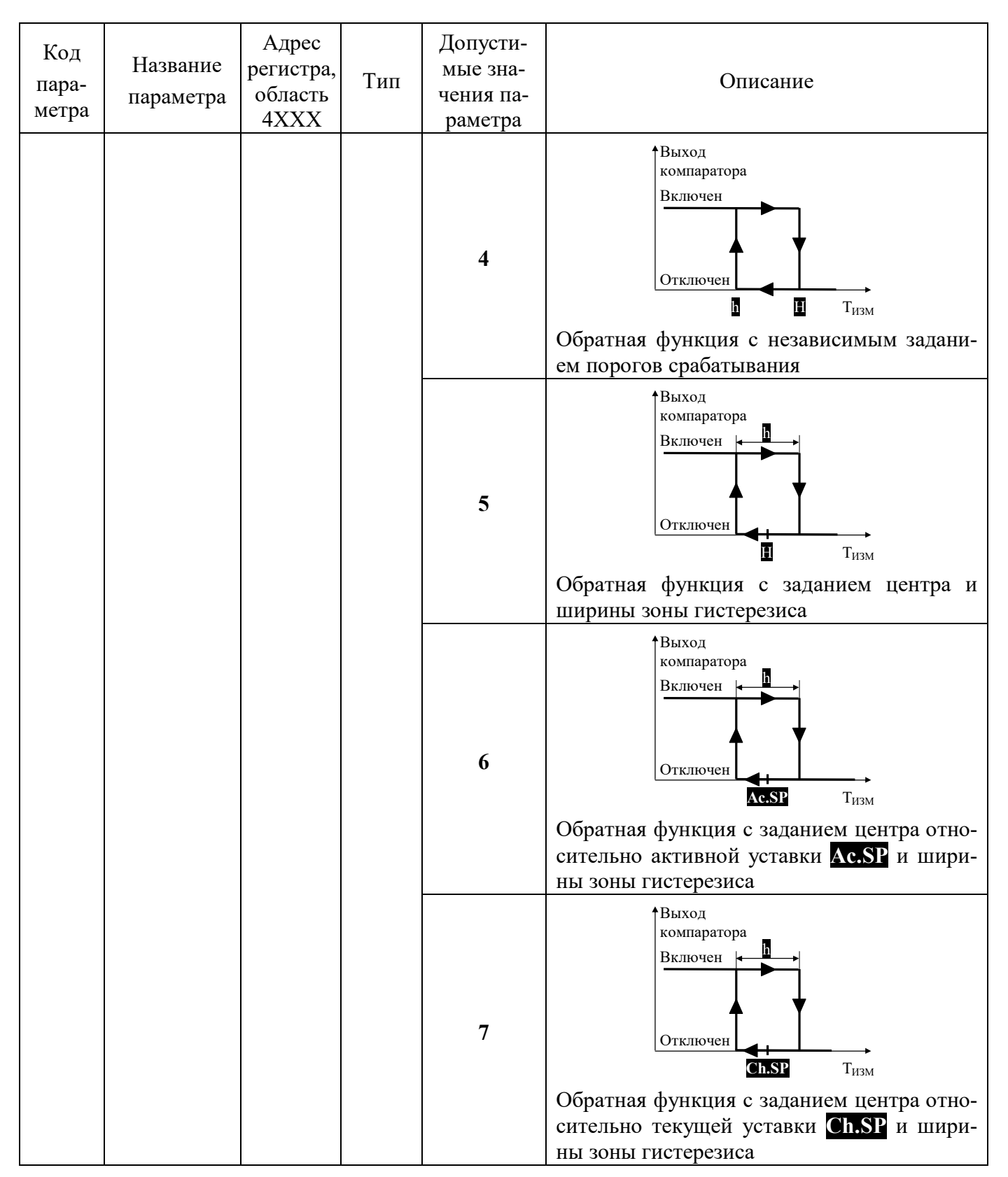

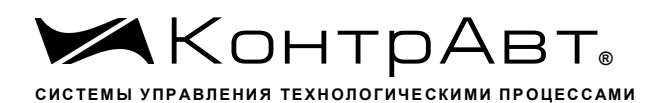

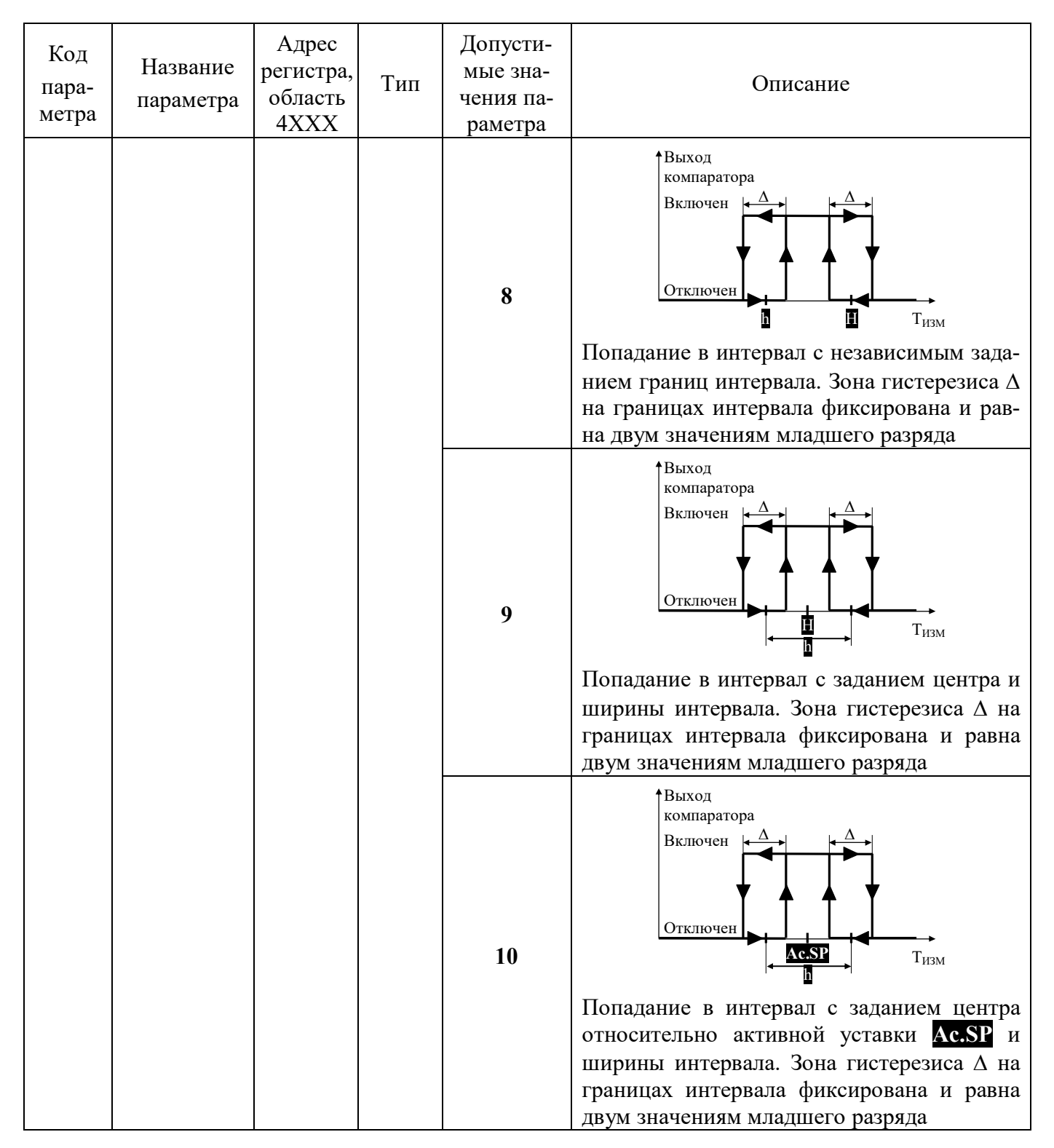
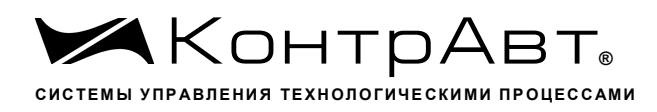

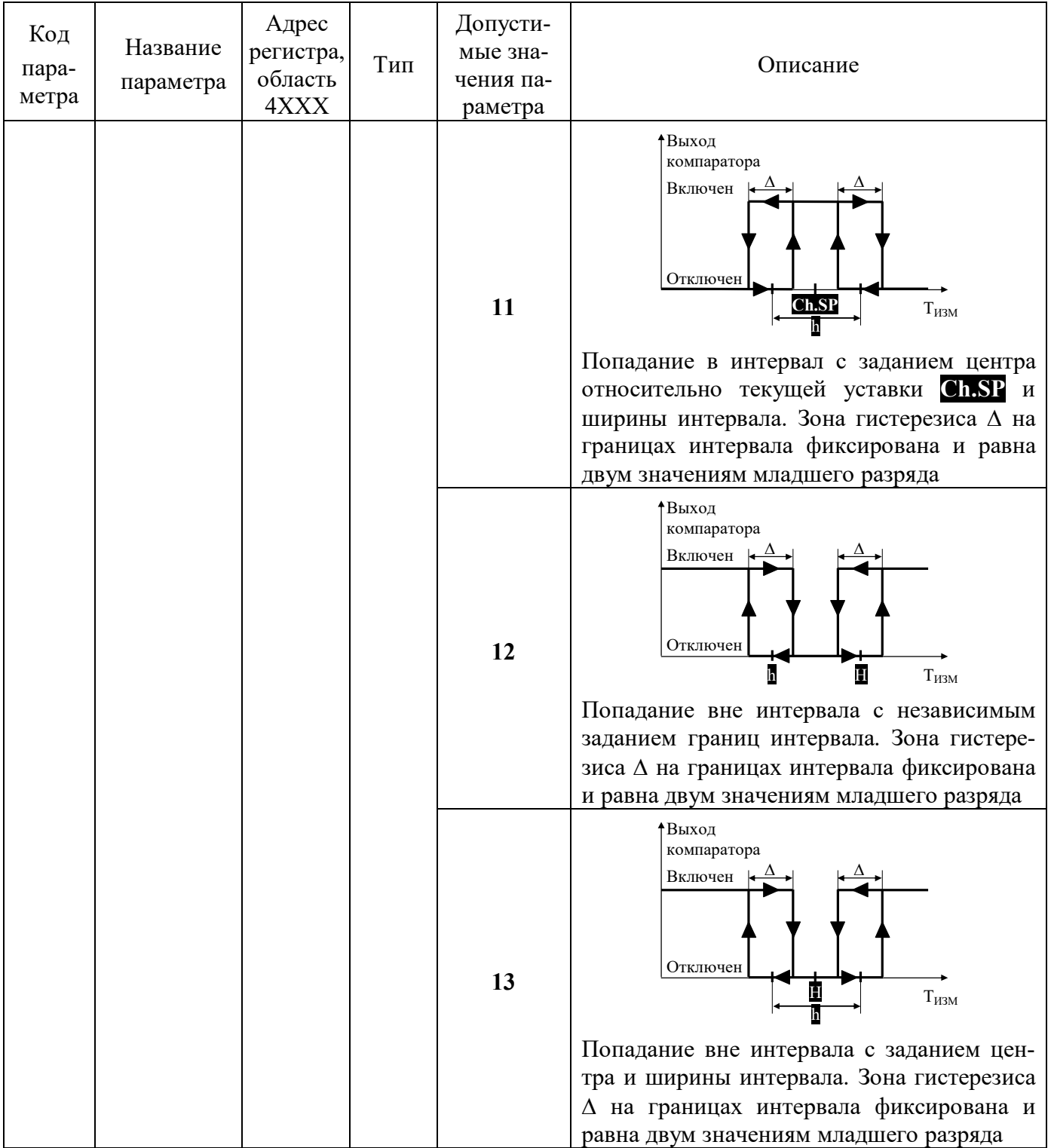

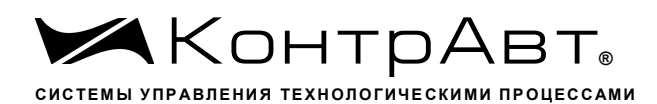

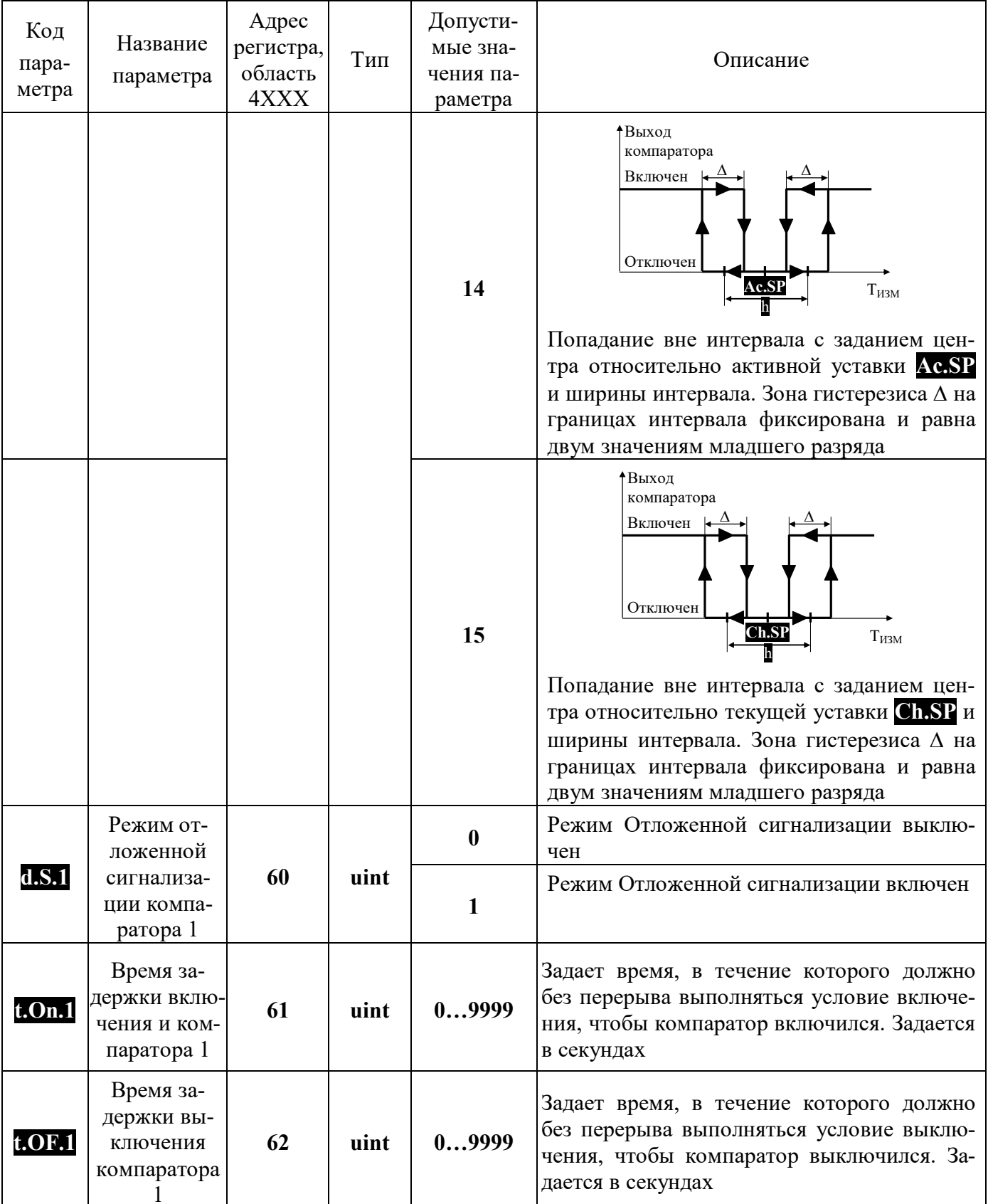

### 5.2.7.1 Компараторы

Компараторы сравнивают измеренное значение технологического параметра с порогами переключения и формируют сигнал компаратора в соответствии с заданной функцией. К выходу компаратора могут быть подключены любые выходы 1-6, в том числе и несколько одновременно.

В модуле реализовано четыре различных вида функций компаратора («Прямая», «Обратная», «Попалание в интервал», «Попалание вне интервала»). При этом могут быть выбраны различные способы задания порогов срабатывания компараторов с помощью уставок  $\prod u$  h:

- уставки П и П задают абсолютные значения верхнего и нижнего порога срабатывания компаратора соответственно;
- уставка **II** задает абсолютное положение центра функции, а уставка **I** задает ширину зоны гистерезиса (или ширину интервала);
- уставка **П** задает смещение положение центра функции относительно активной уставки регулятора **Ac.SP**, а уставка <mark>h</mark> задает ширину зоны гистерезиса (или ширину интервала);
- уставка **П** задает смещение положение центра функции относительно текущей уставки регулятора Ch.SP, а уставка и задает ширину зоны гистерезиса (или ширину интервала).

### 5.2.7.2 Отложенная сигнализация

Для компаратора может быть задан режим Отложенной сигнализации (блокировка первого включения). В режиме Отложенной сигнализации компаратор не срабатывает, когда условие для переключения компаратора выполняется первый раз после включения питания, подачи сигнала СТАРТ или после снятия сигнала ПАУЗА. В состояниях СТОП и ПАУЗА компараторы, для которых заданы режим Отложенной сигнализации, выключены. На рисунке 5.17 показаны графики работы компаратора (функция компаратора - «Обратная») при отключенной и включенной отложенной сигнализации, а так же действие на выход компаратора сигнала ПАУЗА.

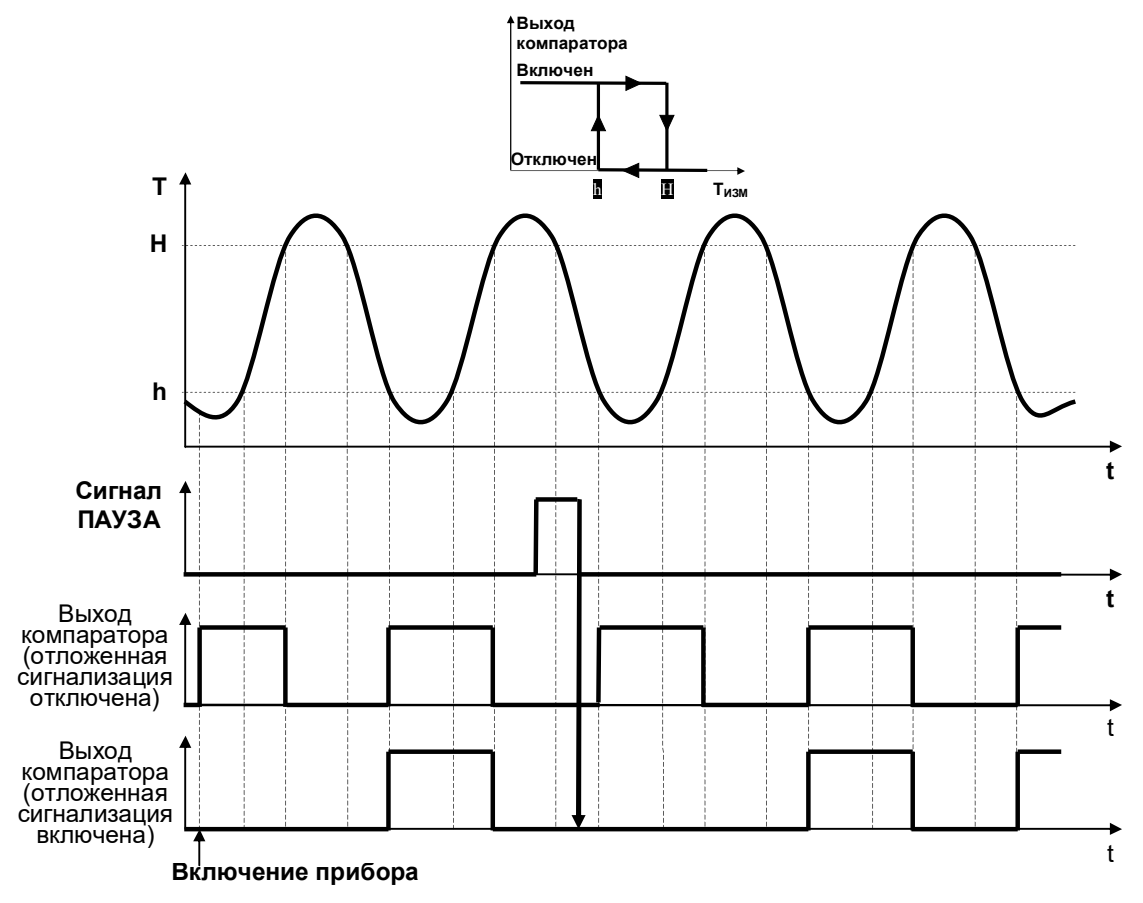

Рисунок 5.17 – Графики, показывающие работу компаратора при отключенной и включенной отложенной сигнализации

### 5.2.7.3 Задержка срабатывания компаратора

При необходимости пользователем могут быть заданы времена задержки включения **tвкл** и задержки выключения *t*выкл каждого из компараторов. В этом случае переключение компаратора происходит только тогда, когда условие для переключения сохраняется как минимум в течение **t**вкл (tвыкл). Работу компаратора с ненулевыми временами задержки включения/выключения иллюстрирует рисунок 5.18.

Ввеление времен залержки включения/выключения может быть использовано:

- для исключения ложных срабатываний сигнализации от случайных краткосрочных возмущений измеряемого параметра - компаратор ожидает подтверждения условий срабатывания. Однако, ненулевое время задержки срабатывания замедляет реакцию компаратора;
- для формирования временных задержек, привязанных к моменту выполнения условий срабатывания компараторов, в системах управления технологическим процессом. Например, в проходной печи требуется включить подачу конвейера через 5 мин после выхода на требуемый температурный режим.

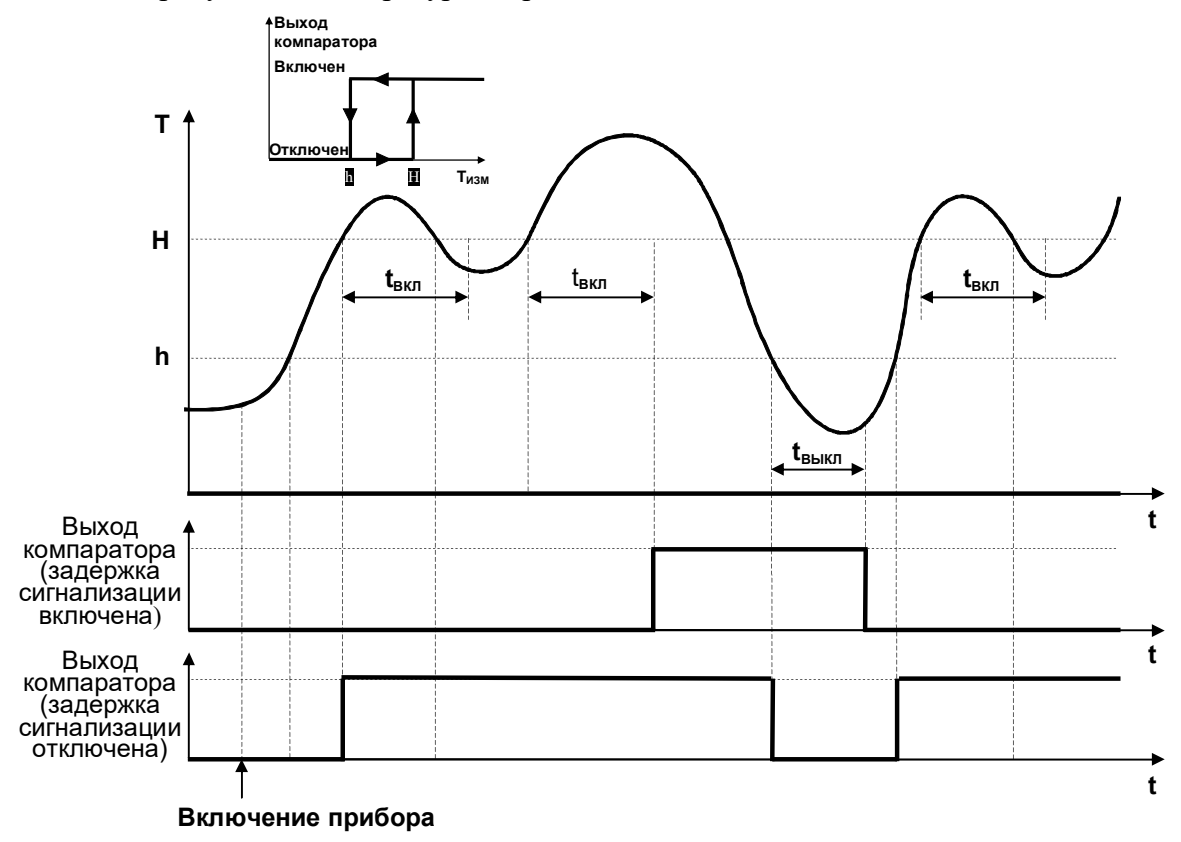

Рисунок 5.18 - Графики, показывающие работу компаратора с выключенной и включенной функцией задержки включения/выключения

#### 5.2.8 Группа параметров «Дискретные выходы»

Ниже приведены описания параметров для выхода 1. Параметры выходов 2-6 полностью аналогичны, их адреса приведены в Приложении А.

| Код па-<br>раметра | Название пара-<br>метра                                                  | Адрес ре-<br>гистра,<br>область<br>4XXX | Тип  | Допус-<br>тимые<br>значения | Описание                                                                                |
|--------------------|--------------------------------------------------------------------------|-----------------------------------------|------|-----------------------------|-----------------------------------------------------------------------------------------|
| O.Fn.1             | Назначение<br>дискретного<br>выхода 1                                    | 100                                     | uint | $\boldsymbol{0}$            | Дискретный выход подключен к выхо-<br>ду регулятора                                     |
|                    |                                                                          |                                         |      | $\mathbf{1}$                | Дискретный выход подключен к ком-<br>паратору 1                                         |
|                    |                                                                          |                                         |      | $\boldsymbol{2}$            | Дискретный выход подключен к ком-<br>паратору 2                                         |
|                    |                                                                          |                                         |      | 3                           | Дискретный выход подключен к ком-<br>паратору 3                                         |
|                    |                                                                          |                                         |      | 4                           | Дискретный выход подключен к ком-<br>паратору 4                                         |
|                    |                                                                          |                                         |      | 5                           | Дискретный выход подключен к вы-<br>ходу таймера пуска                                  |
|                    |                                                                          |                                         |      | 6                           | Дискретный выход подключен к тай-<br>меру выдержки                                      |
|                    |                                                                          |                                         |      | 7                           | Дискретный выход подключен к тай-<br>меру готовности                                    |
|                    |                                                                          |                                         |      | 8                           | Дискретный выход подключен<br>$\mathbf{K}$<br>функциональной сигнализации               |
|                    |                                                                          |                                         |      | 9                           | Дискретный выход ни к чему не под-<br>ключен и управляется только по ин-<br>терфейсу    |
| Inu.1              | Инверсия вы-<br>ходного сигнала                                          | 101                                     | uint | $\boldsymbol{0}$            | Инверсия выключена                                                                      |
|                    |                                                                          |                                         |      | 1                           | Инверсия включена                                                                       |
| <b>O.AL.1</b>      | Действие функ-<br>циональной<br>сигнализации на<br>дискретный<br>выход 1 | 102                                     | uint | $\boldsymbol{0}$            | Функциональная<br>сигнализация<br>на<br>дискретный выход 1 не действует                 |
|                    |                                                                          |                                         |      | $\mathbf{1}$                | Функциональная сигнализация пере-<br>водит дискретный выход 1 в состоя-<br>ние ВКЛЮЧЕН  |
|                    |                                                                          |                                         |      | $\mathbf{2}$                | Функциональная сигнализация пере-<br>водит дискретный выход 1 в состоя-<br>ние ВЫКЛЮЧЕН |

Таблица 11 - Группа параметров «Дискретные выходы»

Примечание. К одному источнику сигнала могут быть подключены сразу несколько выходов.

#### 5.2.9 Группа параметров «Функциональная сигнализация»

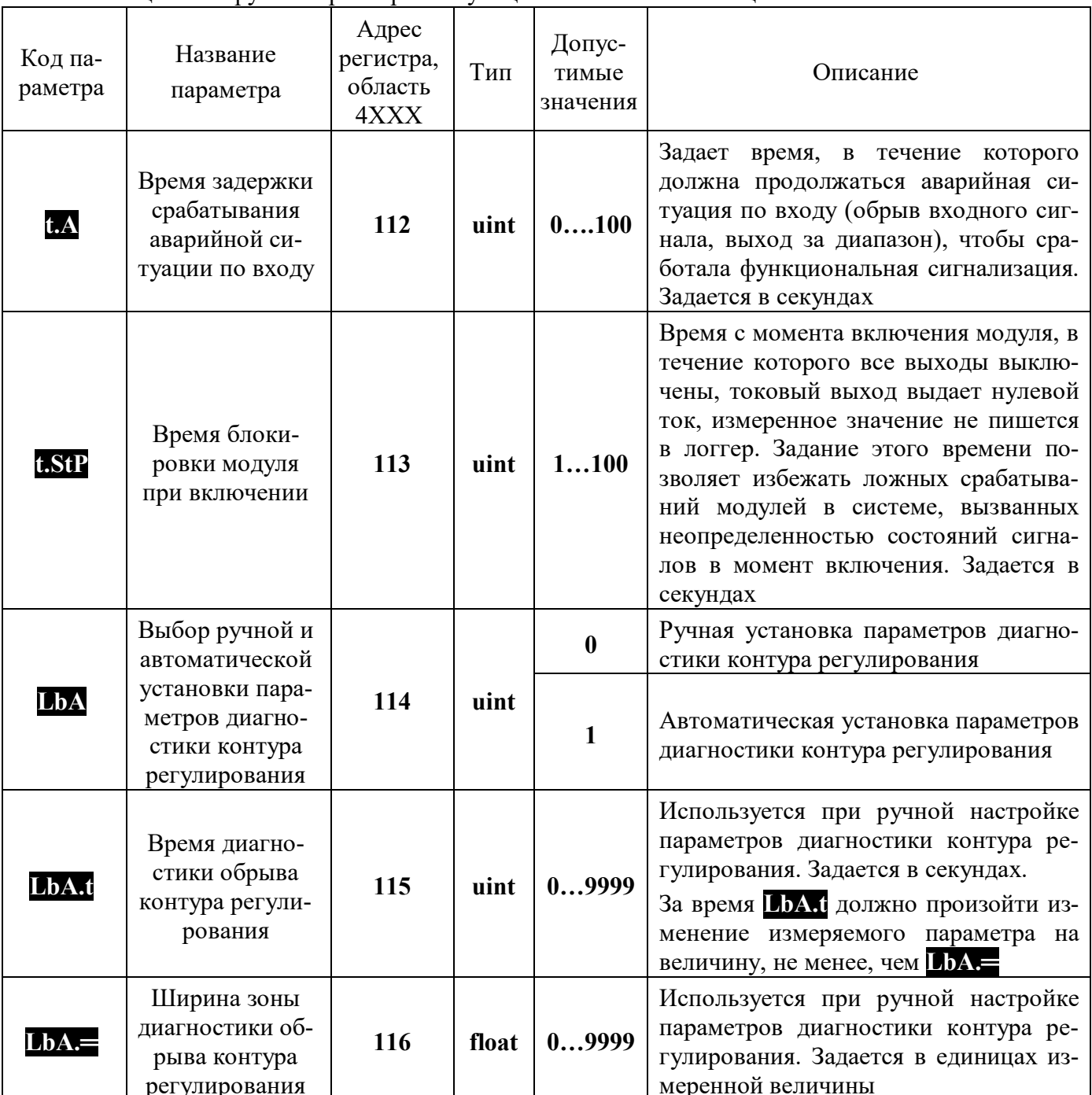

### Таблица 12 – Группа параметров «Функциональная сигнализация»

5.2.9.1 Функциональная сигнализация

В процессе работы модуль постоянно производит самотестирование для обнаружения аварийных ситуаций. Функциональная сигнализация срабатывает при наличии аварийных ситуаций. При обнаружении любой аварийной ситуации загорается светодиодный индикатор STATUS.

Состояния, в которых должны находиться дискретные выходы и токовый выход при срабатывании функциональной сигнализации, должны быть определены пользователем.

Модуль обнаруживает следующие аварийные ситуации:

- обнаружен обрыв контура регулирования (код аварии 1);

- обрыв линии подключения первичного датчика или выход измеряемого параметра за пределы диапазонов, приведенных в таблице 1 (код аварии 2);
- выход из строя датчика холодного спая (код аварии 3);
- нарушение целостности параметров настройки модуля в энергонезависимой памяти (код аварии 4):

Код обнаруженной аварии доступен для чтения в регистре 49 область ЗХХХ INPUT REGIS-**TERS** 

### 5.2.9.2 Задержка срабатывания функциональной сигнализации

При необходимости пользователем может быть задано время задержки срабатывания функциональной сигнализации при возникновении аварийной ситуации по входу. В этом случае функциональная сигнализация сработает только тогда, когда аварийная ситуация (обнаружение обрыва датчика или выход входного сигнала за допустимый диапазон) сохраняется как минимум в течение заданного времени таймера аварийной ситуации по входу.

Пользователь при конфигурировании должен определить состояние дискретных выходов, уровень токового сигнала при ретрансляции измеренного сигнала, уровень сигнала управления при срабатывании функциональной сигнализации.

Выбор состояния осушествляется, прежде всего, из соображений безопасности объекта.

### 5.2.9.3 Диагностика контура регулирования

Модуль имеет функцию диагностики целостности контура регулирования. В результате диагностики могут быть обнаружены две аварийные ситуации - обрыв контура регулирования и замыкание контура регулирования. Обрыв контура означает, что подача управляющего воздействия на объект регулирования не приводит к предполагаемому изменению измеряемого параметра. Простейший пример такой ситуации - обрыв (перегорание) нагревательных спиралей в печи. Подача мощности на перегоревшие спирали не приведет к ожидаемому нагреву.

Замыкание контура регулирования означает, что даже при отсутствии управляющего воздействия на объект регулирования изменение измеряемого параметра происходит с неожиданно большой скоростью. Простейший пример замыкания контура регулирования - заварка контактов контактора, подающего питание на нагревательные элементы печи. Даже при снятом напряжении с обмотки такой контактор продолжает подавать напряжение на нагреватели, и печь продолжает нагреваться.

Модуль фиксирует обрыв контура управления тогда, когда при сигнале управления равном 100 % приращение измеряемого технологического параметра на величину **UbA**, произошло за время большее, чем LbA.t.

Модуль фиксирует замыкание контура регулирования тогда, когда при сигнале управления равном 0 %, приращение измеряемого технологического параметра на величину LbA .= произошло за время меньше LbA.t.

Автоматическое определение параметров диагностики происходит так: при 100 % мощности регулятора модуль измеряет время, за которое происходит изменение измеряемого параметра на 1 % (приблизительно) от допустимого диапазона. Если время превышает 9999 секунд – сразу фиксируется обрыв контура. Если не превышает - измеренное время становится параметром LbA.t. но без сохранения в ПЗУ и используется до отключения питания. Автоматическое определение параметров диагностики производится каждый раз заново после включения питания модуля.

# 5.2.10 Группа параметров «Логгер»

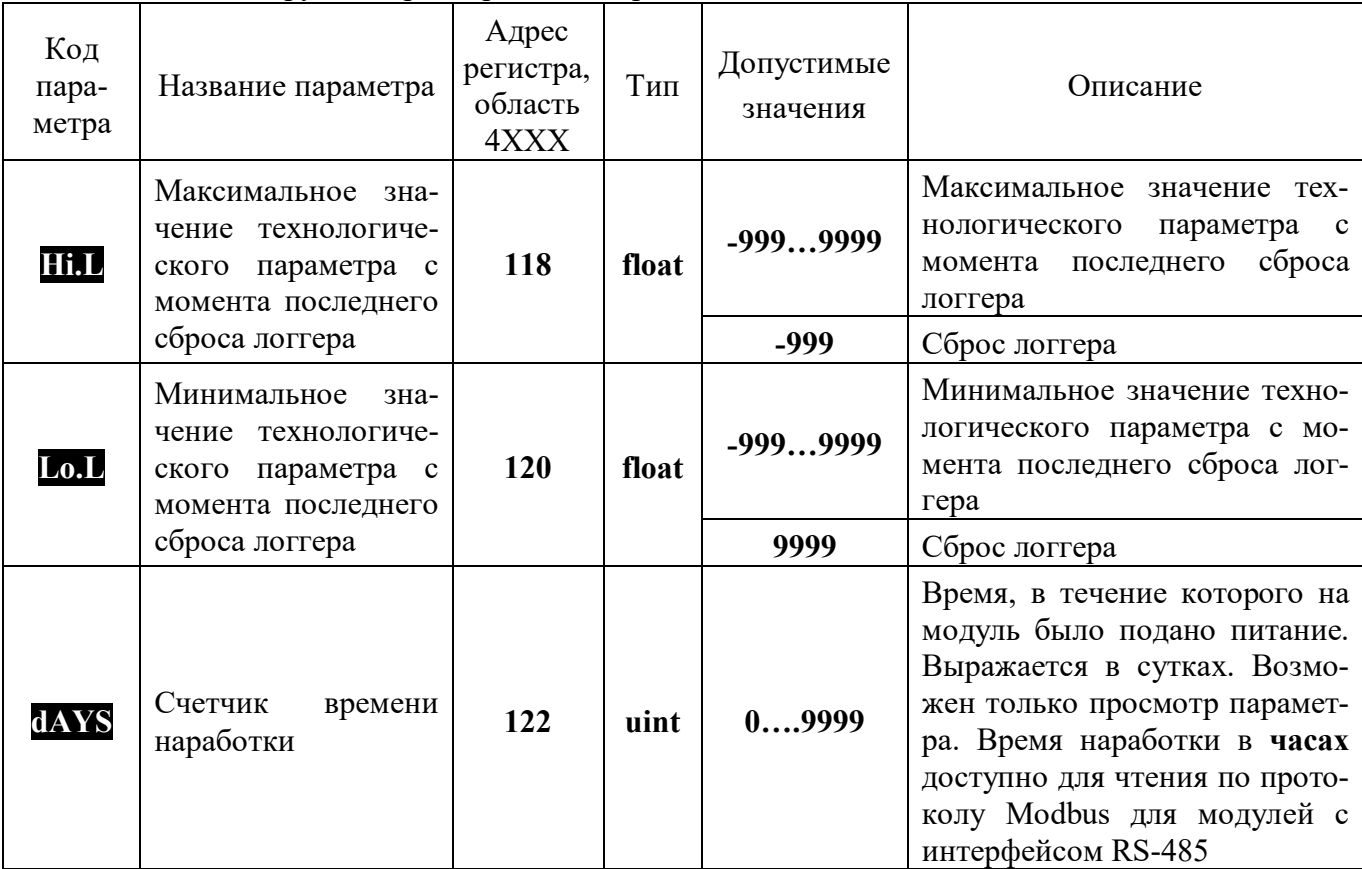

### Таблица 13 – Группа параметров «Логгер»

### 5.2.10.1 Логгер

Модуль выполняет функции логгера - фиксирует в памяти минимальное и максимальное значения технологического параметра, которые были измерены с момента последнего сброса показаний логгера.

Функция логгера проиллюстрирована на рисунке 5.19.

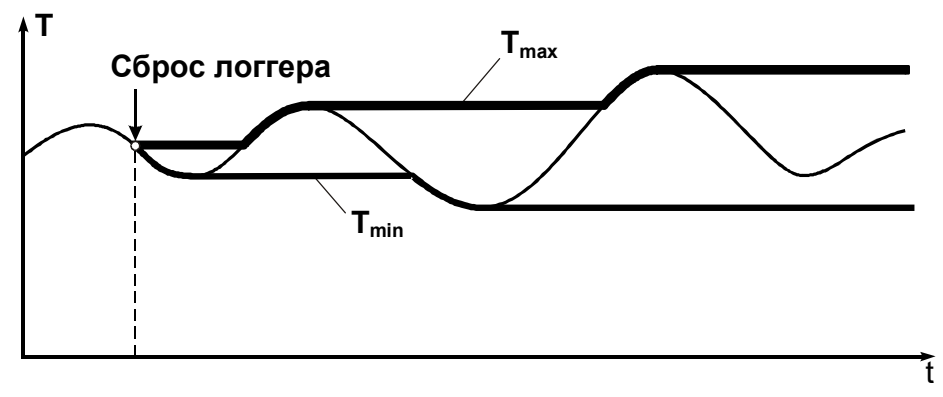

Рисунок 5.19 – Функция логгера модуля

### 5.2.10.2 Счетчик моточасов

Модуль содержит счётчик моточасов, который фиксирует суммарное время включенного состояния модуля. Данная функция позволяет оценить время работы оборудования, связанного с модулем общим питанием.

#### 5.2.11 Группа параметров сетевого интерфейса

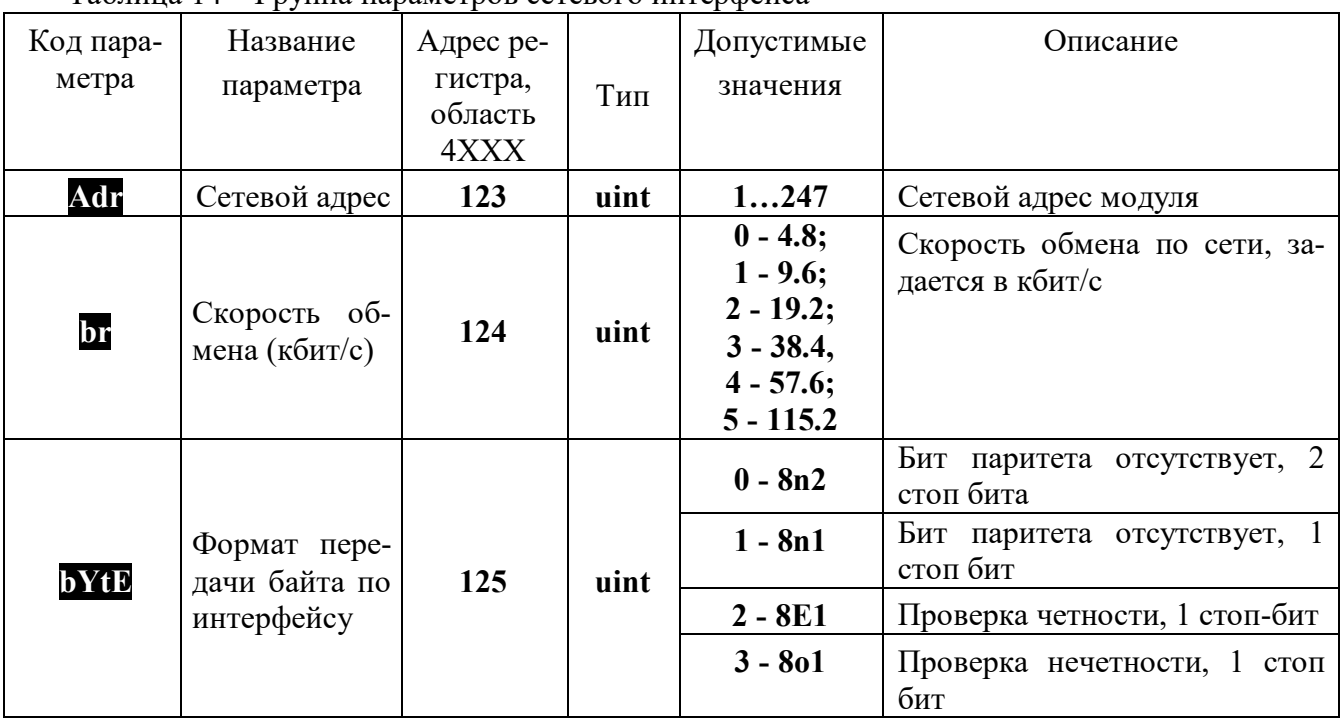

### Таблина 14 – Группа параметров сетевого интерфейса

5.2.11.1 Интерфейс EIA/TIA-485 (RS-485)

Модули работают по принципу запрос-ответ, выполняя в информационной сети роль ведомого (SLAVE).

Интерфейс может быть использован для конфигурирования модуля с персонального компьютера с помощью сервисного программного обеспечения - Конфигуратора SetMaker. Последняя версия конфигуратора SetMaker доступна на сайте **www.contravt.ru**. При помощи конфигуратора SetMaker можно задать значения всех параметров модуля.

5.2.12 Параметр «Режим»

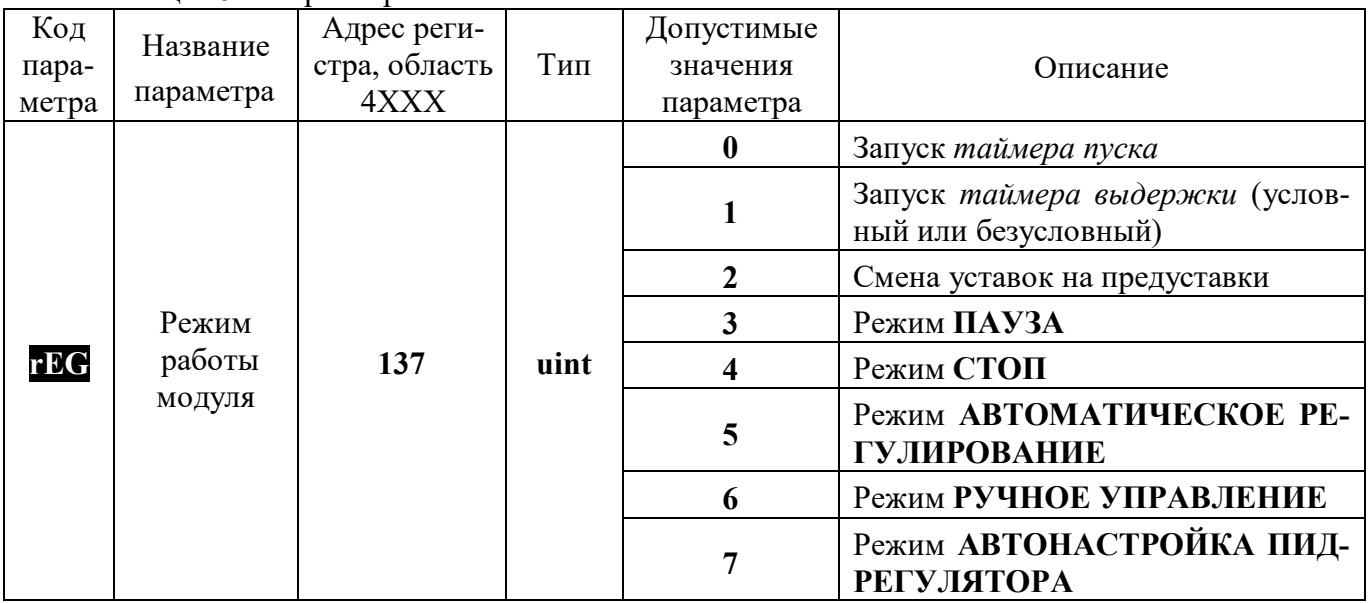

Таблица 15 - Параметр Режим

## 5.2.12.1 Режимы работы

Модуль может функционировать в одном из рабочих режимов (СТОП, АВТОМАТИЧЕ-СКОЕ РЕГУЛИРОВАНИЕ, РУЧНОЕ УПРАВЛЕНИЕ, ПАУЗА, АВТОНАСТРОЙКА) и одном служебном ПОВЕРКА.

Рабочие режимы устанавливаются сразу после включения питания.

### 5.2.12.2 Режим СТОП

Модуль осуществляет измерение и обмен данными по интерфейсу. Однако регулятор, компараторы, работающие в режиме отложенной сигнализации, выключены. Интегральная компонента ПИД-регулятора обнулена. Текущая уставка Ch, SP равна измеренному значению. Таймеры могут работать.

Перевод в этот режим осуществляется:

- внешним сигналом СТОП по входу СТАРТ/СТОП в соответствии настройками входа;
- по интерфейсу RS-485.

Полача сигнала СТОП сбрасывает все таймеры, прекрашает работу регулятора, обнуляет интегральную компоненту.

Внешний сигнал **СТАРТ/СТОП** имеет тип «КНОПКА», то есть формируется по фронту

5.2.12.3 Режим АВТОМАТИЧЕСКОЕ РЕГУЛИРОВАНИЕ

В режим АВТОМАТИЧЕСКОЕ РЕГУЛИРОВАНИЕ можно перейти следующими способами:

- из режима СТОП по сигналу СТАРТ с задержкой, определяемой таймером пуска.
- по интерфейсу RS-485.

В последнем случае переход из режима СТОП осуществляется без задержки, из режима  $\eta$  ПАУЗА – после снятия сигнала ПАУЗА, из режима АВТОНАСТРОЙКА – с параметрами ПИЛрегулятора, заданными до момента включения АВТОНАСТРОЙКИ.

Переход из режима РУЧНОЕ УПРАВЛЕНИЕ в АВТО осуществляется безударно: текущая уставка Ch.SP становится равной измеренному значению, интегральная компонента ПИДрегулятора приравнивается к мощности, установленной оператором в режиме РУЧНОЕ УПРАВ-ЛЕНИЕ.

Если в режиме АВТОМАТИЧЕСКОЕ РЕГУЛИРОВАНИЕ произошло отключение питания, то после включения питания молуль остается в этом режиме (интеграл обнуляется).

# 5.2.12.4 Режим РУЧНОЕ УПРАВЛЕНИЕ

Перевод в режим РУЧНОЕ УПРАВЛЕНИЕ осуществляется из режимов СТОП, АВТО-МАТИЧЕСКОЕ РЕГУЛИРОВАНИЕ, ПАУЗА, АВТОНАСТРОЙКА.

Переход осуществляется только по интерфейсу RS-485.

Переход из режима СТОП осуществляется без задержки с нулевым сигналом управления, из режима ПАУЗА – после снятия сигнала ПАУЗА с прежним сигналом управления, из режима АВ-ТОНАСТРОЙКА - с нулевым сигналом управления.

В режиме РУЧНОЕ УПРАВЛЕНИЕ сигнал управления задается по интерфейсу. Возможные значения могут быть в диапазоне от 0 до 100 %.

Если в режиме РУЧНОЕ УПРАВЛЕНИЕ произошло отключение питания, то после включения питания модуль остается в этом режиме с прежним сигналом управления.

# 5.2.12.5 Режим АВТОНАСТРОЙКА

Перевод в режим АВТОНАСТРОЙКА осуществляется из режимов СТОП, РУЧНОЕ УПРАВЛЕНИЕ, АВТОМАТИЧЕСКОЕ РЕГУЛИРОВАНИЕ. В режиме ПАУЗА перевод не возможен

По окончании настройки параметров ПИД-регулятора, регулятор переходит в режим АВ-ТОМАТИЧЕСКОГО РЕГУЛИРОВАНИЯ с вновь определенными ПИД-параметрами.

Если режим АВТОНАСТРОЙКА прерывается, то сохраняются ранее определенные параметры ПИД регулятора.

5.2.12.6 Режим ПАУЗА

Перевод в этот режим осуществляется:

- внешним сигналом **ПАУЗА** по входу ПАУЗА в соответствии настройками входа;
- по интерфейсу RS-485.

Сигналы **ПАУЗА** по внешнему входу и по интерфейсу RS-485 имеют тип управления «ТУМБЛЕР»: сигнал действует, пока сигнал находится в активном состоянии.

Сигнал ПАУЗА имеет наивысший приоритет.

На время подачи сигнала ПАУЗА:

- интегральная компонента ПИД-регулятора фиксируется (но не обнуляется как при сигнале СТОП);
- сигнал управления регулятора принимает значение, которое задается пользователем из числа следующих возможных вариантов:
	- $\equiv$ остается без изменений, то есть равен текущему сигналу на момент подачи сигнала ПАУЗА (действует только для ПИД-регулятора);
	- принимает фиксированное значение, заданное пользователем, в частности, могут быть заданы уровни 0 или 100 % (действует только для ПИД-регулятора);
	- принимает значение, которое отличается от текущего значения на момент подачи сигнала ПАУЗА на фиксированную величину заданную пользователем (действует только для ПИД-регулятора);
	- принимает значение ВКЛЮЧЕНО или ВЫКЛЮЧЕНО (действует только для по- $\equiv$ зиционного регулятора);
- поведение таймера пуска не меняется;
- поведение *таймера выдержки* (если он в момент подачи сигнала ПАУЗА производит отсчет времени) может быть задано пользователем из числа следующих возможных вариан-TOB:
	- таймер продолжает отсчет времени независимо от сигнала ПАУЗА;
	- таймер приостанавливает отсчет времени на время подачи сигнала ПАУЗА;
- поведение таймера готовности не меняется;
- компараторы, для которых задан режим отложенной сигнализации, принудительно выключены на время сигнала ПАУЗА. После снятия сигнала ПАУЗА, компараторы не сра батывают при первом выполнении условия включения. Компараторы без отложенной сигнализации работают обычным образом.

# 5.2.12.7 Сигнал управления СТАРТ

Сигнал управления СТАРТ может быть подан двумя способами:

- внешним сигналом СТАРТ по входу СТАРТ/СТОП в соответствии настройками входа;
- сигналом **СТАРТ** по интерфейсу RS-485.

С момента подачи сигнала управления СТАРТ модуль остается в режиме СТОП, но начинается отсчет таймера пуска. По окончания отсчета времени пуска, регулятор переходит в режим

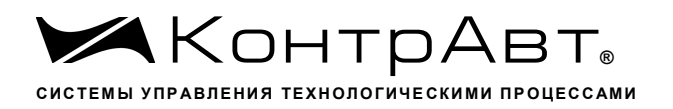

АВТОМАТИЧЕСКОГО РЕГУЛИРОВАНИЯ (при этом начальное значение интегральной компоненты ПИД-регулятора равно нулю), таймеры, компараторы и все выходы работают в соответствии с заданными функциями, режимами и поданными сигналами.

# 5.2.12.8 Сигнал управления ТАЙМЕР

Сигнал управления ТАЙМЕР запускает (безусловно или условно) таймер выдержки. Сигнал может быть подан двумя способами:

- внешним сигналом ТАЙМЕР по входу ТАЙМЕР в соответствии настройками входа;
- сигналом ТАЙМЕР по интерфейсу RS-485.

Сигнал может быть подан в любом режиме, но действует с учетом текущего режима.

### 5.2.12.9 Сигнал управления ПРЕДУСТАВКА

Сигнал переключает уставку на предуставку. Сигнал может быть подан двумя способами:

- внешним сигналом ПРЕДУСТАВКА по входу ПРЕДУСТАВКА в соответствии настройками входа;
- сигналом ПРЕДУСТАВКА по интерфейсу RS-485.

Сигнал ПРЕДУСТАВКА по внешнему входу имеет тип управления «ТУМБЛЕР»: сигнал действует, пока сигнал находится в активном состоянии.

#### $5.3$ Настройки модуля при выпуске

При поставке модуль настроен на выполнение типовой задачи:

- измерение технологического параметра;
- непрерывное ПИД-регулирование с ШИМ управлением НАГРЕВОМ с выходом 1;
- ретрансляция измеренного сигнала в унифицированный токовый сигнал;
- таймер выдержки работает независимо от регулятора, запускается внешним сигналом, сигнал готовности на выходе 2:
- сигнализация предупредительного и аварийного перегрева по двум независимым уровням с выходами 3 и 4;
- в процессе работы управляем предуставкой внешним сигналом;
- обмен данными и управление модулем по интерфейсу.

После включения модуля для запуска регулирования необходимо подать сигнал СТАРТ/СТОП. Технологический параметр измеряется термопарой ХА(К) и поступает на регулятор. Токовый выход транслирует измеренный сигнал. Цифровая фильтрация входного сигнала включена. Постоянная времени цифрового фильтра 1,0 с. Параметры дискретных входов настроены таким образом, что при неподключенных клеммах дискретных входов уровни сигналов будут неактивными. Отложенная сигнализация и задержки срабатывания компараторов отключены. Таймер аварийной ситуации по входу отключен.

Два дискретных выхода 3 и 4 подключены к выходам компараторов 1 и 2 соответственно и реализуют предупредительную (технологическую) и аварийную сигнализации.

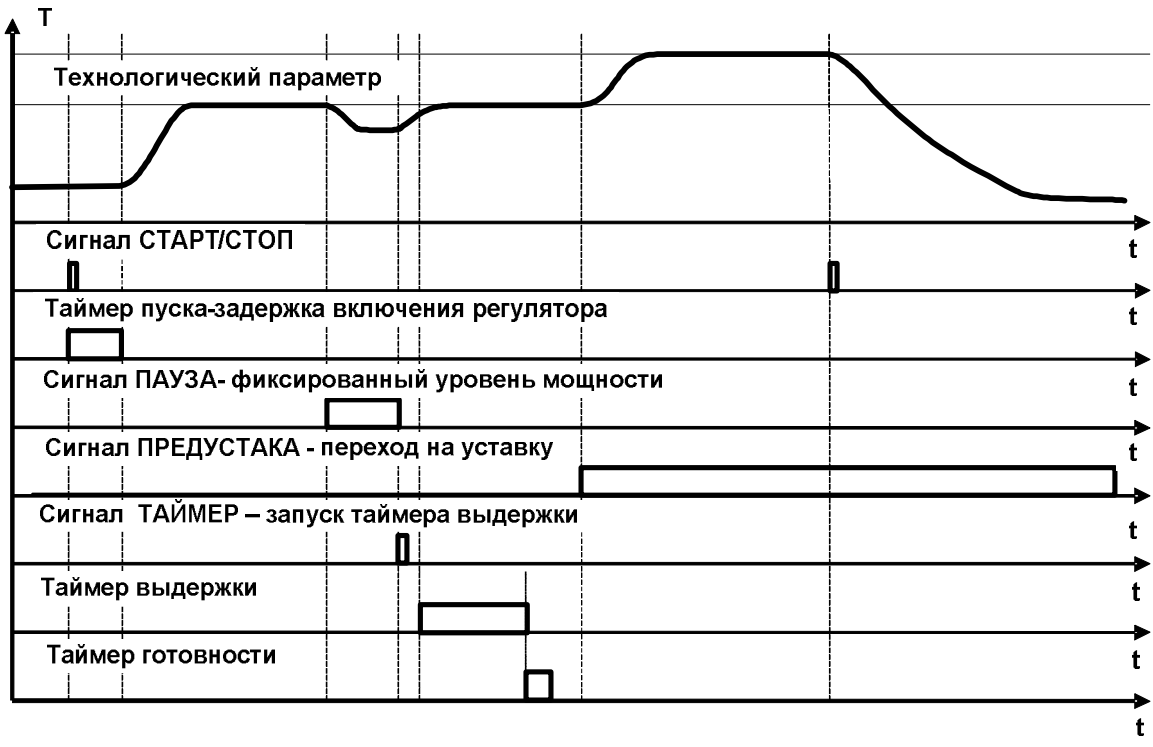

Рисунок 5.20 - Настройка параметров при выпуске

Формат передачи данных по интерфейсу: адрес устройства 1, скорость обмена 9600 кбит/с, бит паритета отсутствует, количество стоп-битов - 2.

Значения параметров модуля при выпуске приведены в таблице 16. Для того, чтобы оперативно вернуться к заводским настройкам, необходимо в область 4XXX HOLDING REGISTERS регистр 217 записать 1.

Таблица 16 - Значения параметров модуля при выпуске

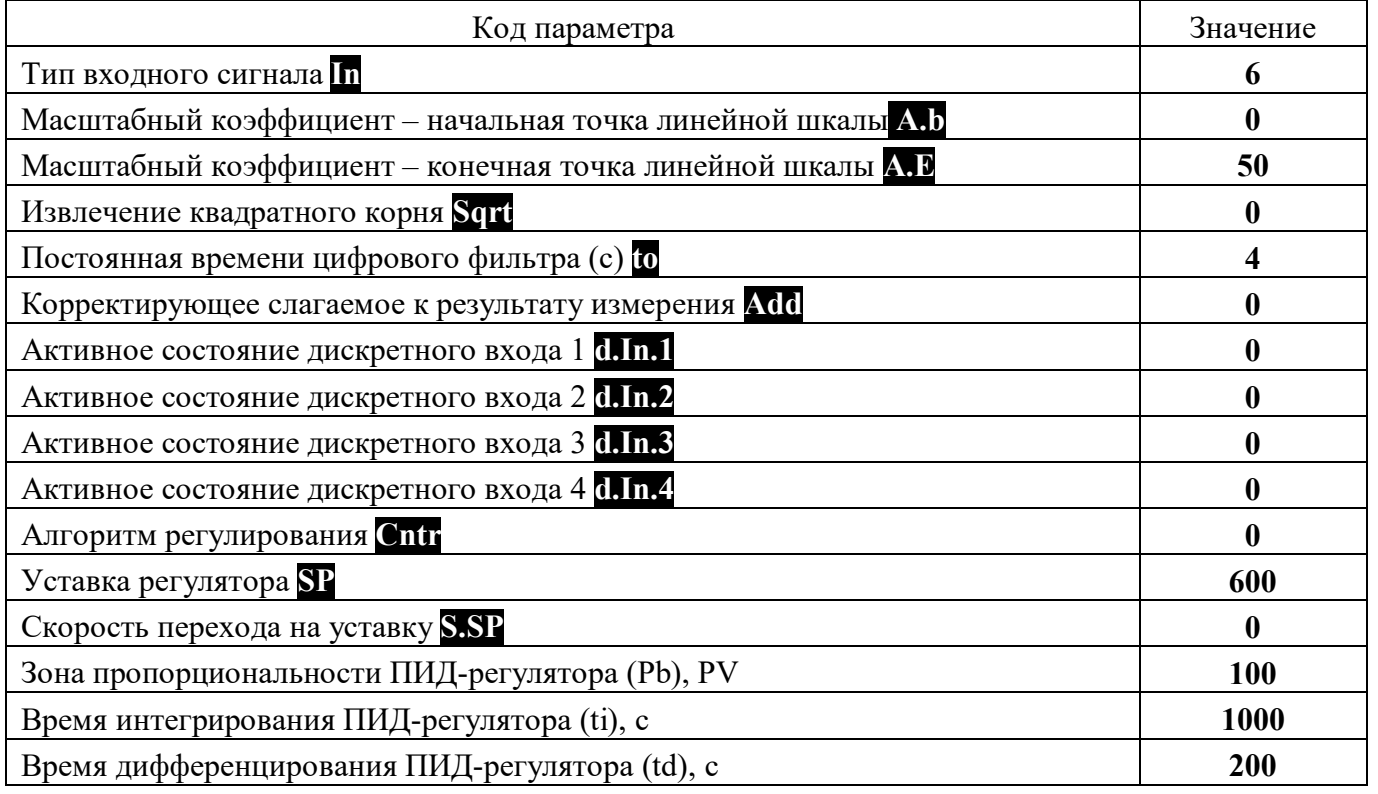

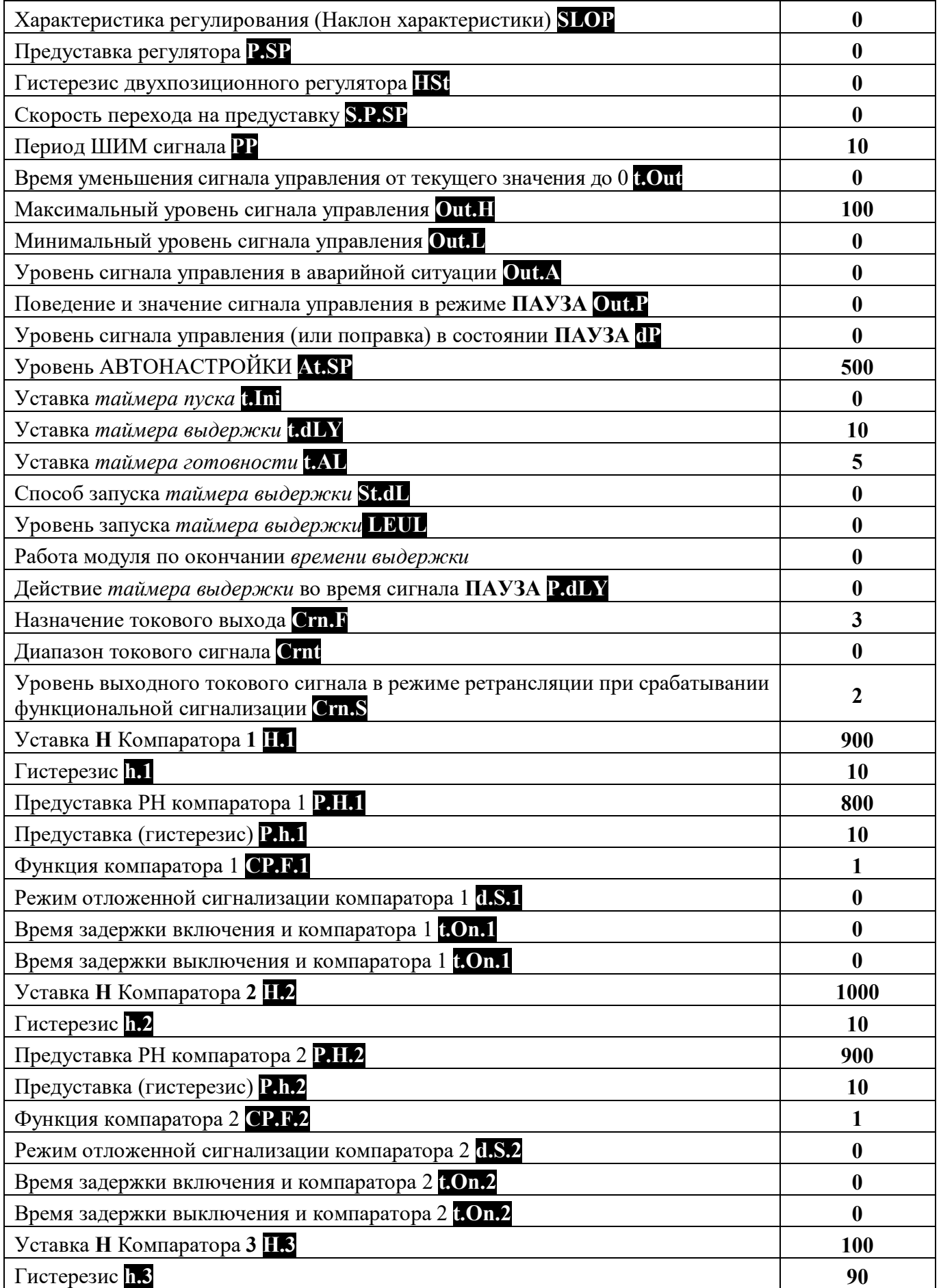

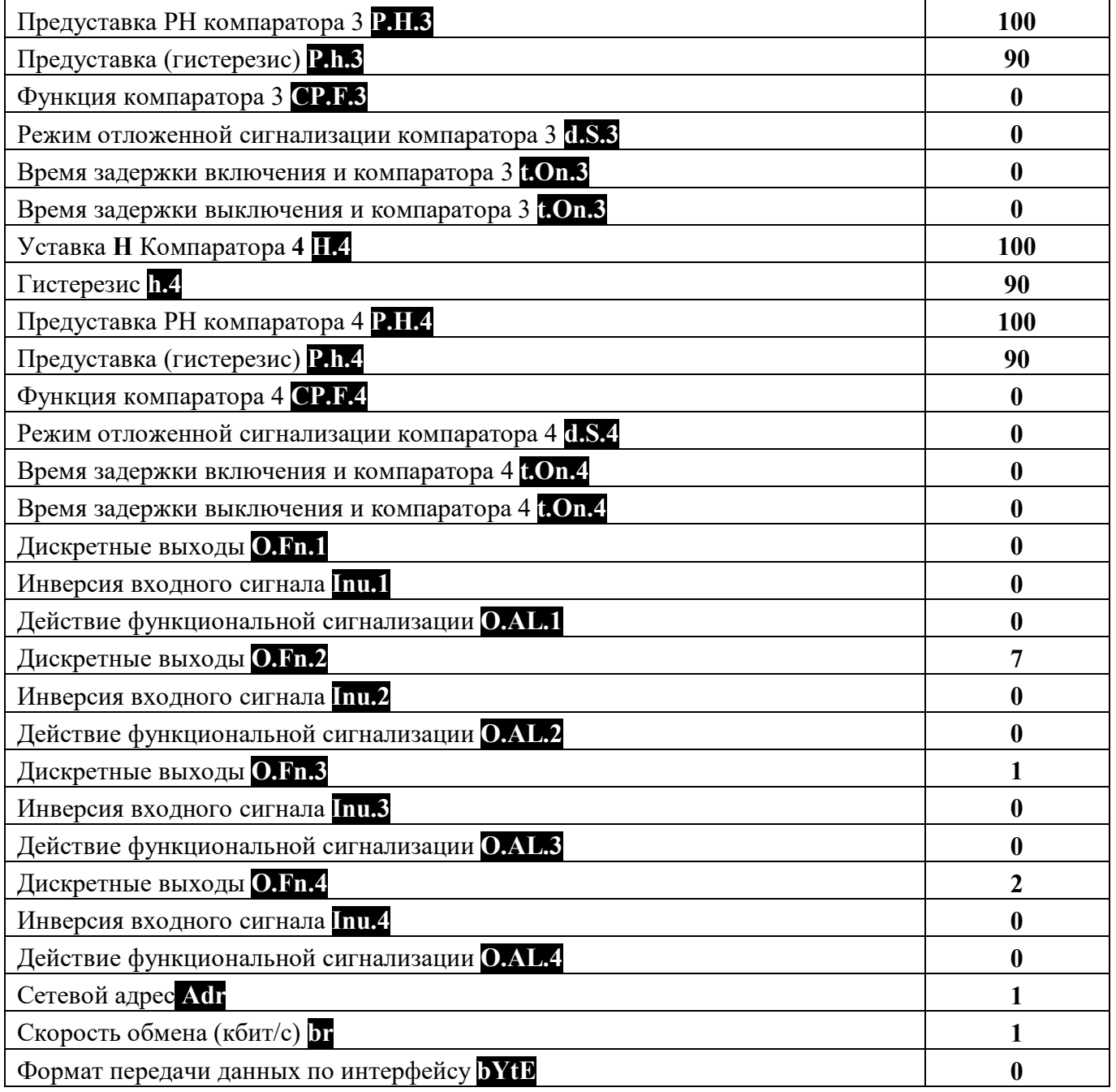

#### 6 Размещение и подключение модуля

### 6.1 Размешение молуля

Модуль должен располагаться в месте, исключающем попадание воды, большого количества пыли внутрь корпуса. Для достижения максимальной точности измерения температуры холодного спая рекомендуется установка модуля в местах, где обеспечено постоянство температуры окружающей среды в течение длительного времени. Не рекомендуется установка модуля на сквозняках, в местах с интенсивным движением окружающего воздуха. Шаг между модулями по высоте должен составлять не менее 35 мм, а по ширине - не менее 25 мм.

Габаритные и присоединительные размеры модуля приведены на рисунке 6.1.

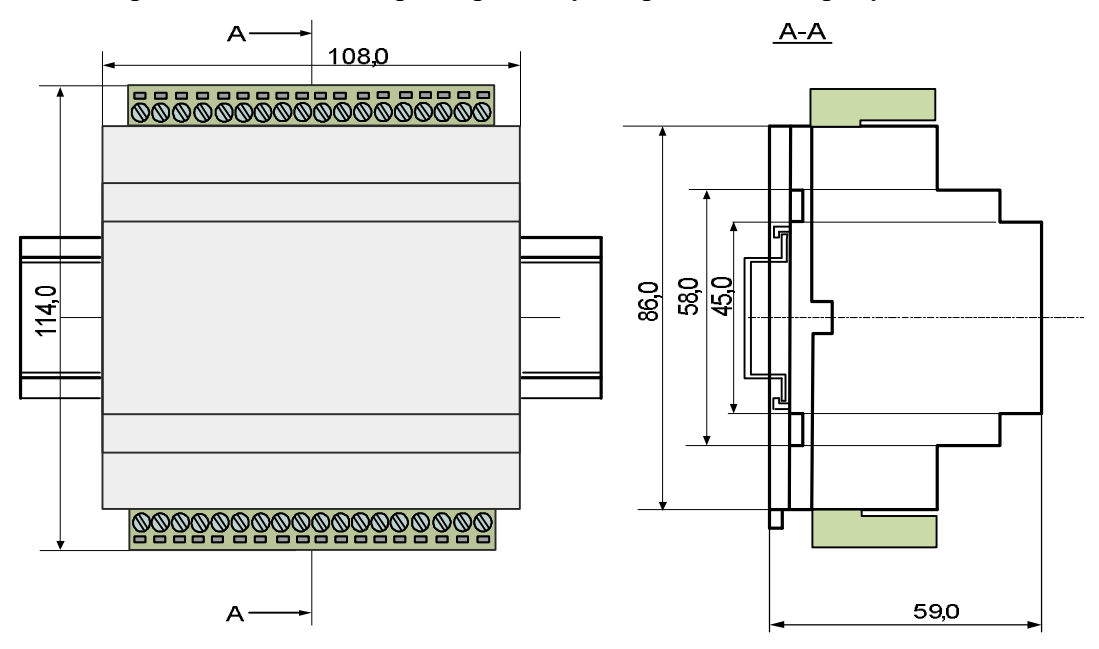

Рисунок 6.1 – Габаритные размеры MDS AIO-1/X/F1

# Внимание! Запрещается установка модуля рядом с источниками тепла, веществ, вызывающих коррозию.

#### $6.2$ Подключение модуля

Подключение модулей должно осуществляться при отключенной сети. Электрические соединения осуществляются с помощью разъемных клеммных соединителей X1 и X2. Клеммы рассчитаны на подключение проводников с сечением не более 2,5 мм<sup>2</sup>. Во внешней питающей цепи модуля рекомендуется устанавливать быстродействующий плавкий предохранитель типа ВПБ6-14 на номинальный ток 0,5 А или другой с аналогичными характеристиками.

Назначение клемм и их обозначение приведены в таблице 6.1.

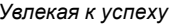

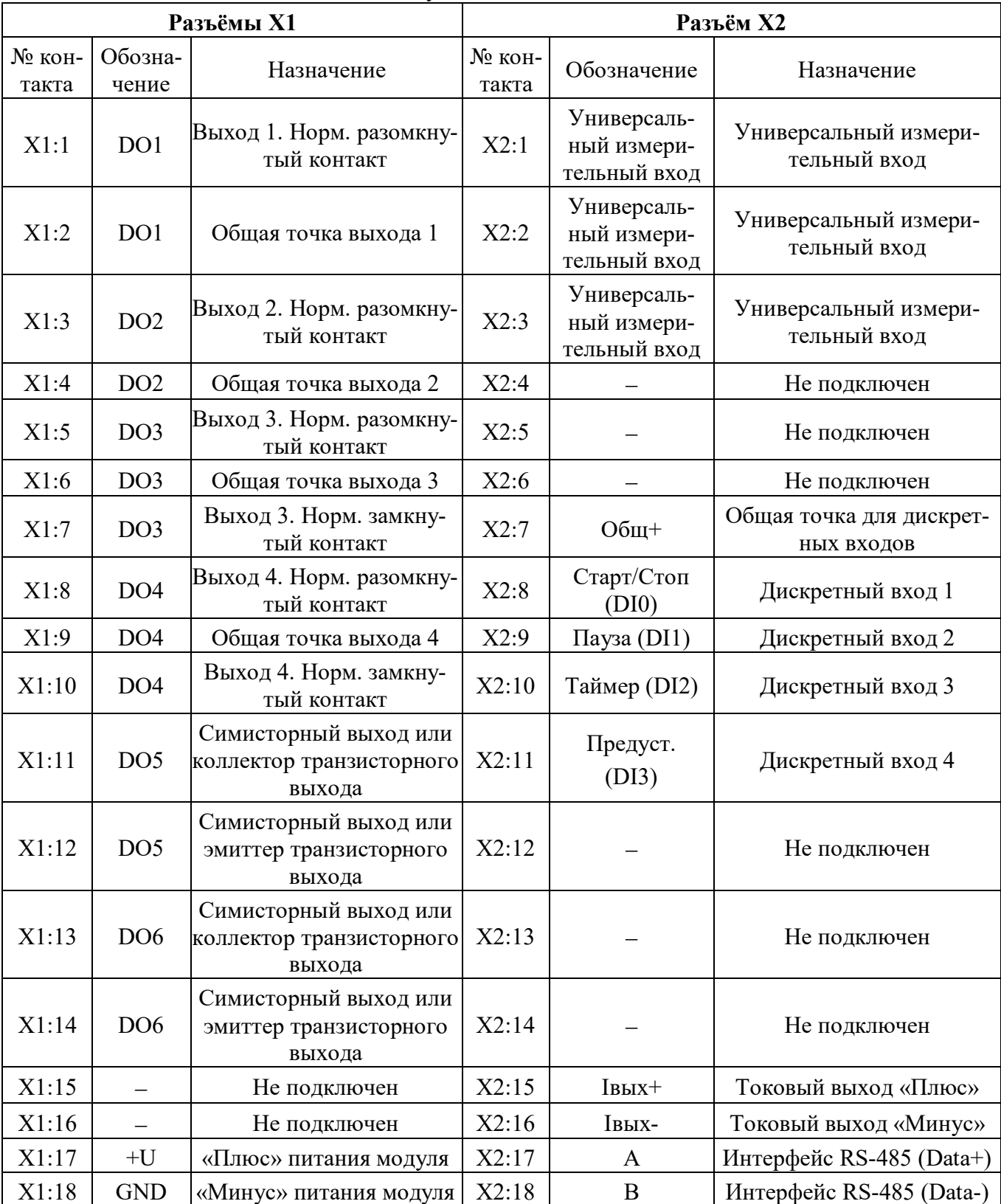

# Таблица 6.1 - Назначение клемм модуля

Примечание 1. При подключении модуля к другим элементам систем автоматического регулирования следует руководствоваться следующим общим правилом: цепи каналов ввода-вывода, линии интерфейса и шины питания необходимо прокладывать раздельно, выделив их в отдельные кабели. Не рекомендуется прокладывать вышеуказанные цепи в одном жгуте.

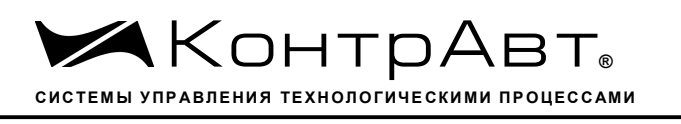

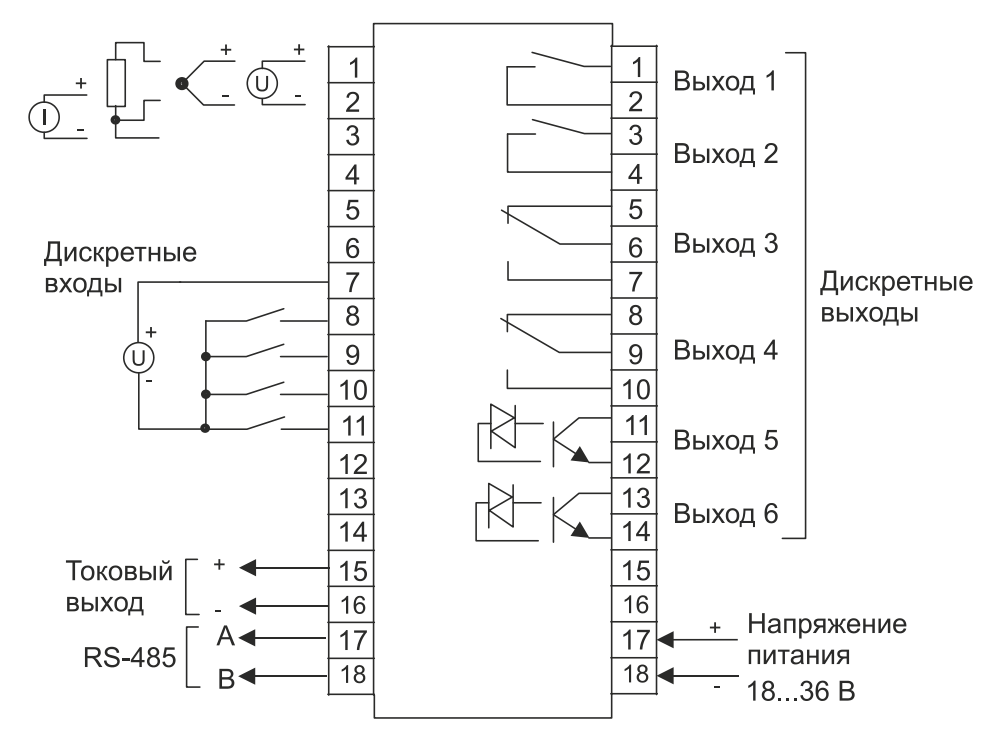

Рисунок 6.2 - Электрическая схема подключения модуля MDS AIO-1/X/F1

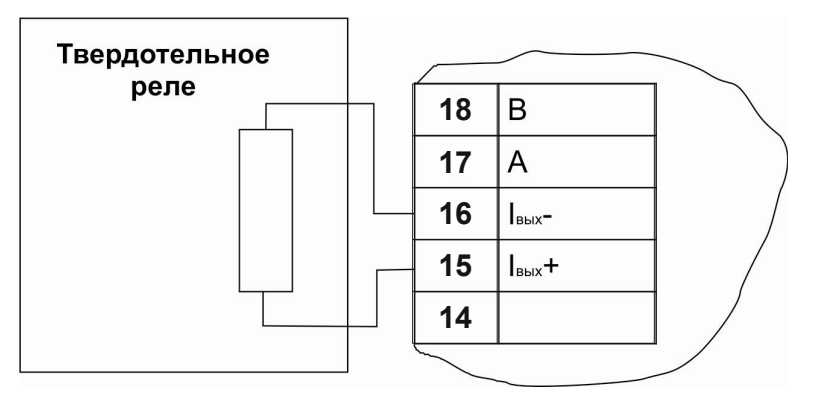

Рисунок 6.3 - Подключение твердотельного реле к активному (токовому) выходу, работающему в режиме активного ключа

#### Рекомендации по проектированию  $\overline{7}$

# 7.1 Подключение внешних цепей к дискретному выходу типа драйвер симистора

Модификация модуля MDS AIO-1/4R/2S/X/F1-X содержит встроенный драйвер, который позволяет подключать внешний симистор для управления мощными нагрузками. Схема подключения внешнего симистора к модулю приведена на рисунке 7.1.

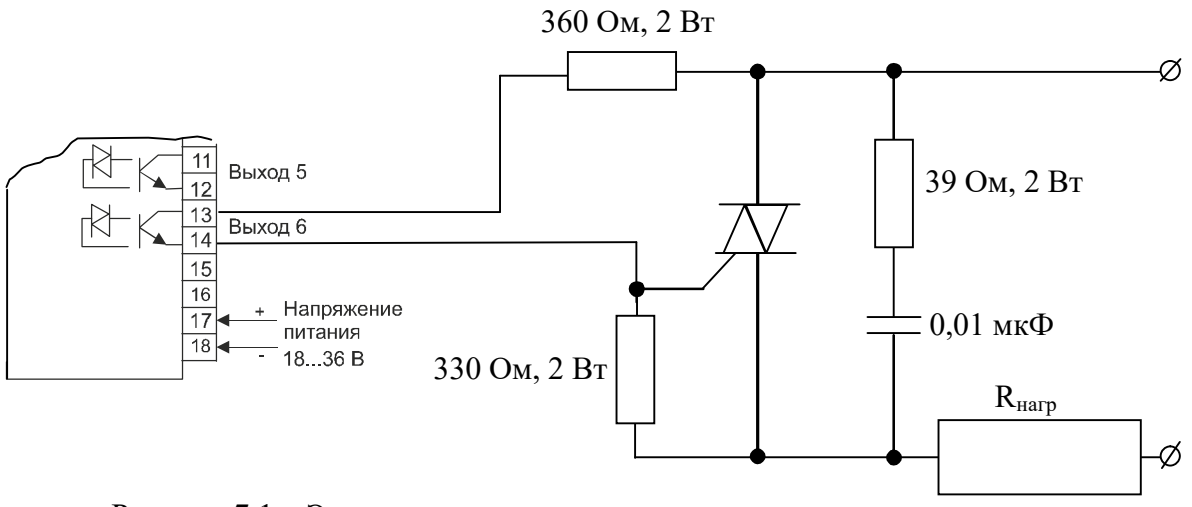

Рисунок 7.1 - Электрическая схема подключения внешнего симистора к измерителю-регулятору MDS AIO-1/X/F1

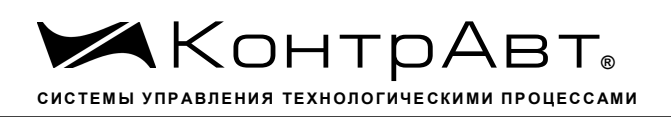

#### Техническое обслуживание модуля 8

Для модуля установлено ежегодное обслуживание и обслуживание при проведении поверки. Ежегодное техническое обслуживание модуля состоит в контроле крепления модуля, контроле электрических соединений, удаления пыли с корпуса модуля, удаления с помощью смоченного в спирте тампона загрязнений с передней панели.

#### Возможные неисправности и методы их устранения  $\boldsymbol{9}$

### Таблица 2 - Возможные неисправности и методы их устранения

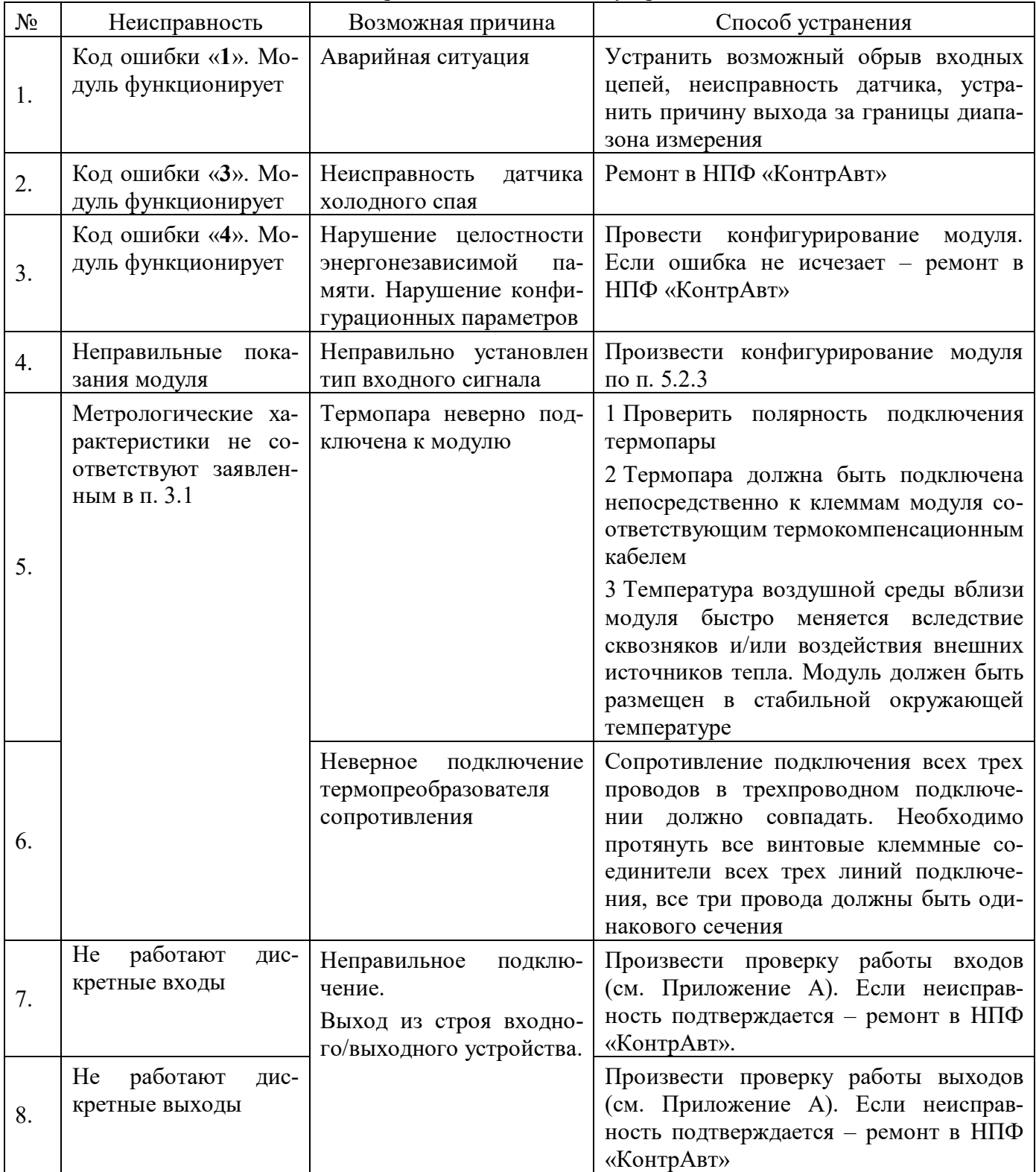

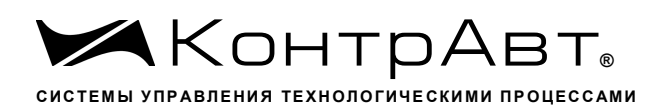

#### 10 Указание мер безопасности

По способу защиты человека от поражения электрическим током модуль соответствует классу II по ГОСТ 12.2.007.0. При эксплуатации, техническом обслуживании и поверке модуля необходимо соблюдать требования указанного ГОСТа.

Подключение и ремонтные работы, а также все виды технического обслуживания оборудования с модулем должны осуществляться при отключенном питающем и коммутируемом напряжении

Во избежание поражения электрическим током, монтаж модуля должен выполняться таким образом, что бы исключать возможность непосредственного контакта обслуживающего персонала с открытыми токоведущими частями модуля, находящиеся под высоким напряжением.

При эксплуатации модуля должны выполняться требования правил устройства электроустановок (ПУЭ) и требования техники безопасности, изложенные в документации на оборудование, в комплекте с которым он работает.

# 11 Правила транспортирования и хранения

Модуль должен транспортироваться в условиях, не превышающих заданных предельных значений:

- температура окружающего воздуха от минус 55 до плюс 70 °С;

- относительная влажность воздуха от 5 до 95 %.

Модуль должен транспортироваться всеми видами транспорта, кроме неотапливаемых и негерметизированных отсеков самолёта при условии защиты от прямого воздействия атмосферных осадков. Не допускается бросание модуля.

Модуль должен храниться в складских помещениях потребителя и поставщика в следующих условиях:

- температура окружающего воздуха от 0 до 50 °С;
- относительная влажность воздуха до 95 % при температуре 35 °С;
- воздух помещения не должен содержать пыли, паров кислот и щелочей, а также газов, вызывающих коррозию.

# **12 Гарантийные обязательства**

Предприятие-изготовитель гарантирует соответствие выпускаемых образцов модуля всем требованиям ТУ на них при соблюдении потребителем условий эксплуатации, транспортирования и хранения.

Гарантийный срок – 36 месяцев. Гарантийный срок исчисляется от даты отгрузки (продажи) модуля. Документом, подтверждающим гарантию, является паспорт с отметкой предприятияизготовителя.

Гарантийный ремонт осуществляется на предприятии-изготовителе. Доставку модуля на предприятие-изготовитель для проведения гарантийного ремонта потребитель осуществляет своими силами и за свой счет.

 Гарантийный срок продлевается на время подачи и рассмотрения рекламации, а также на время проведения гарантийного ремонта силами изготовителя в период гарантийного срока.

### **Адрес предприятия-изготовителя**

Россия, 603107, Нижний Новгород, а/я 21, тел./факс: (831) 260-13-08 (многоканальный)

Приложение А

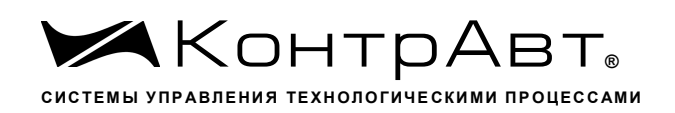

# Регистровая модель модуля

Поддерживаемый протокол - Modbus RTU slave.

# Регистры, предназначенные только для чтения (область ЗХХХ INPUT **REGISTERS**)

Доступ к регистрам осуществляется функцией 04 (READ INPUT REGISTERS).

На попытку чтения данных за пределами области модуля ответит исключением ILLEGAL DATA ADDRESS. Максимальное количество запрашиваемых данных в одной посылке - 32 регистра. Порядок байт в сообщении - старшим байтом вперед, младшим регистром вперед (или 1-0-3-2 для float, 1-0-1-0 для uint).

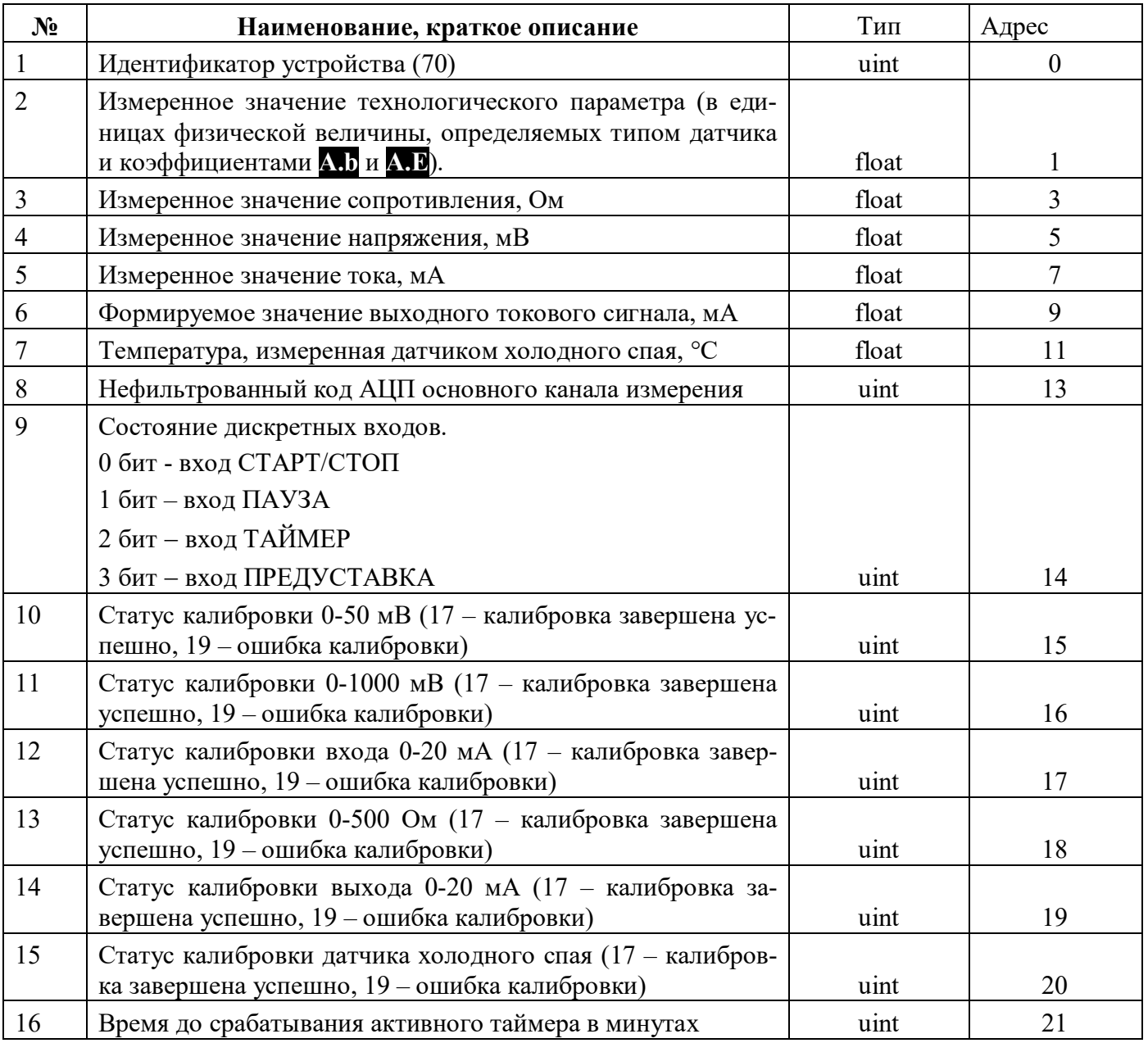

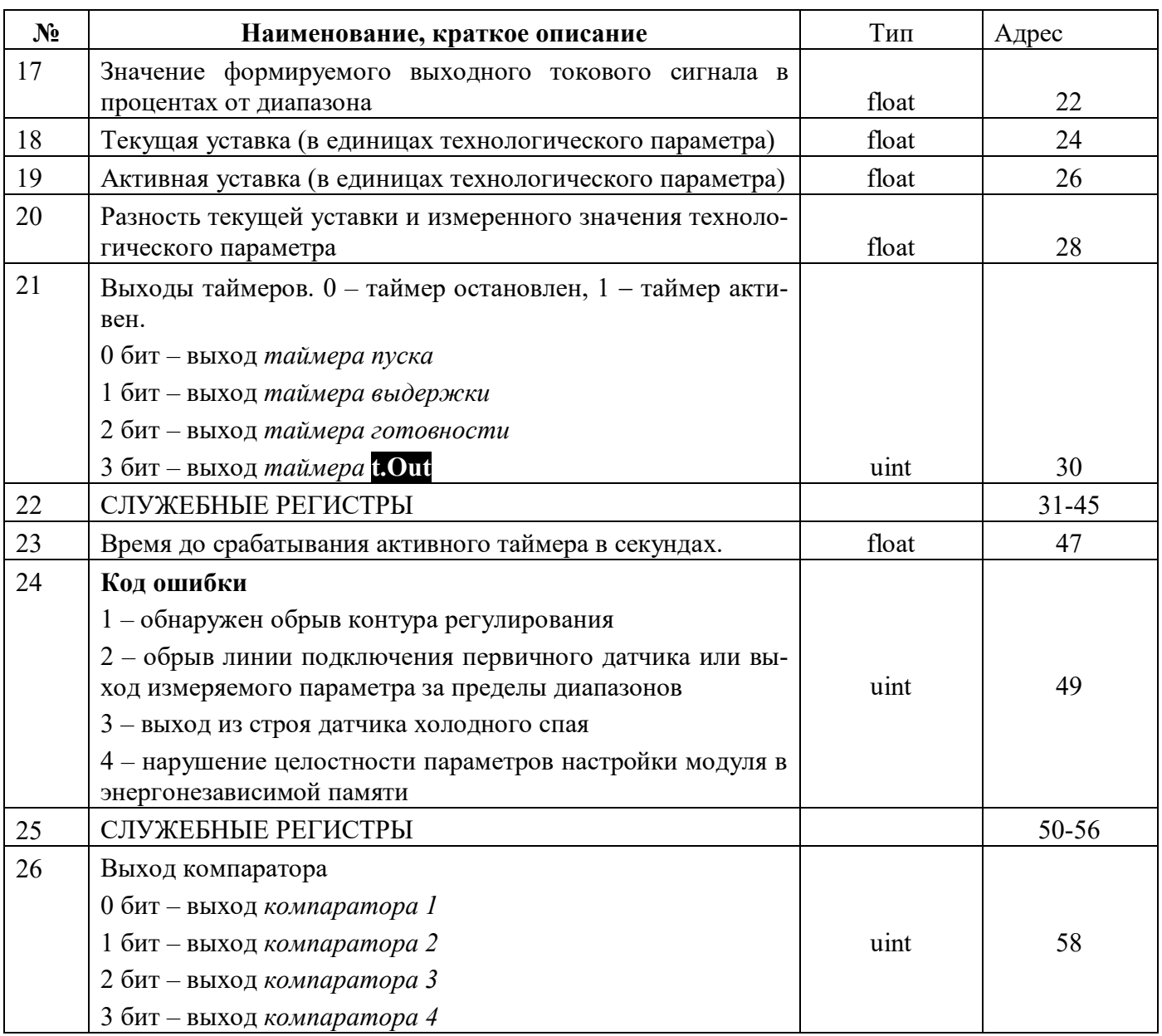

# Регистры, предназначенные и для чтения, и для записи (область 4XXX **HOLDING REGISTERS)**

Доступ к регистрам осуществляется функциями 03 (READ HOLDING REGISTERS) и 16 (PRESET MULTIPLE REGISTERS).

На попытку чтения данных за пределами области модуля ответит исключением ILLEGAL DATA ADDRESS. На попытку записи недопустимых значений регистров модуля ответит исключением ILLEGAL DATA VALUE. Максимальное количество запрашиваемых или записываемых данных в одной посылке - 32 регистра. Порядок байт в сообщении - старшим байтом вперед, младшим регистром вперед (или 1-0-3-2 для float, 1-0-1-0 для uint).

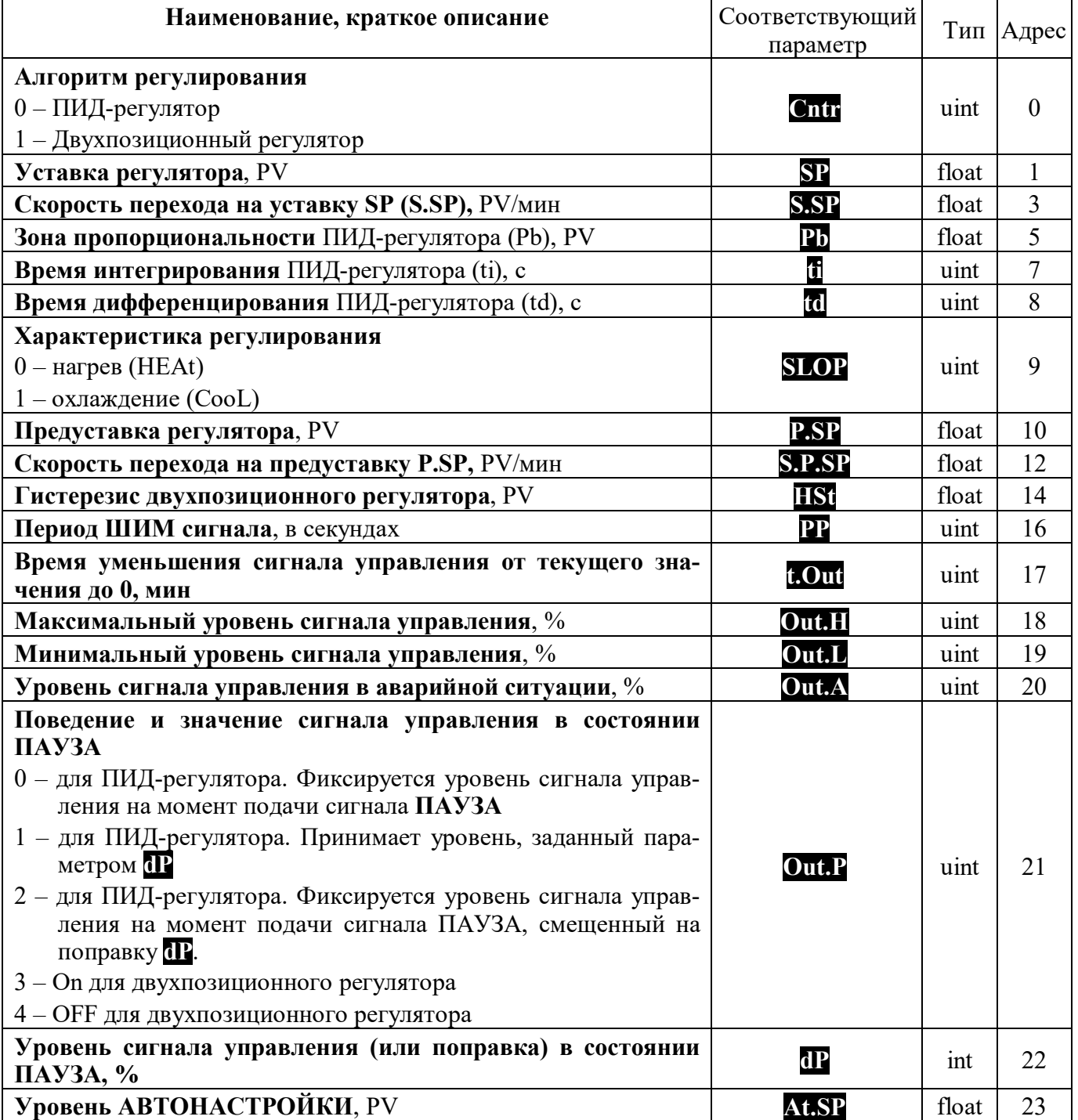

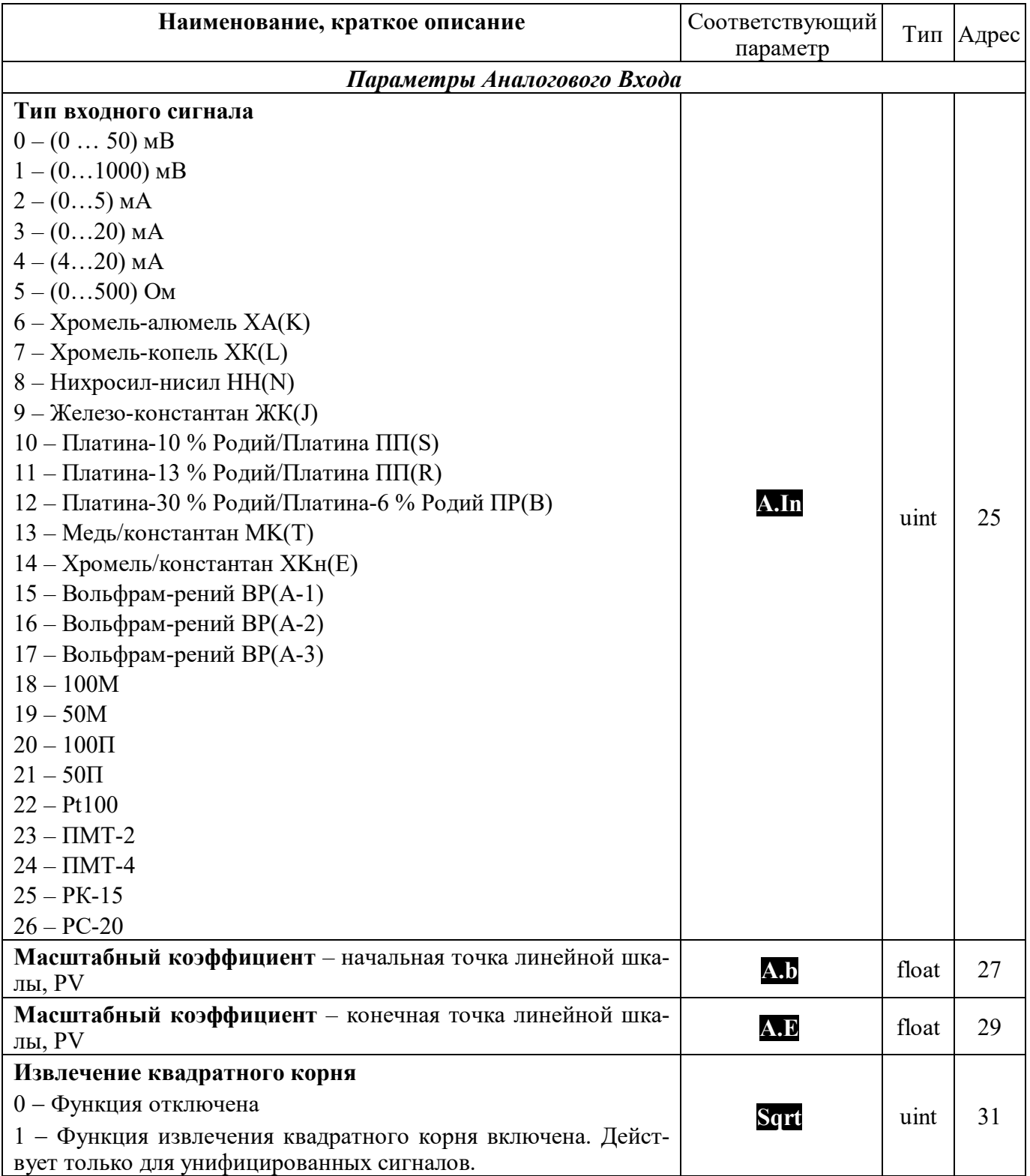

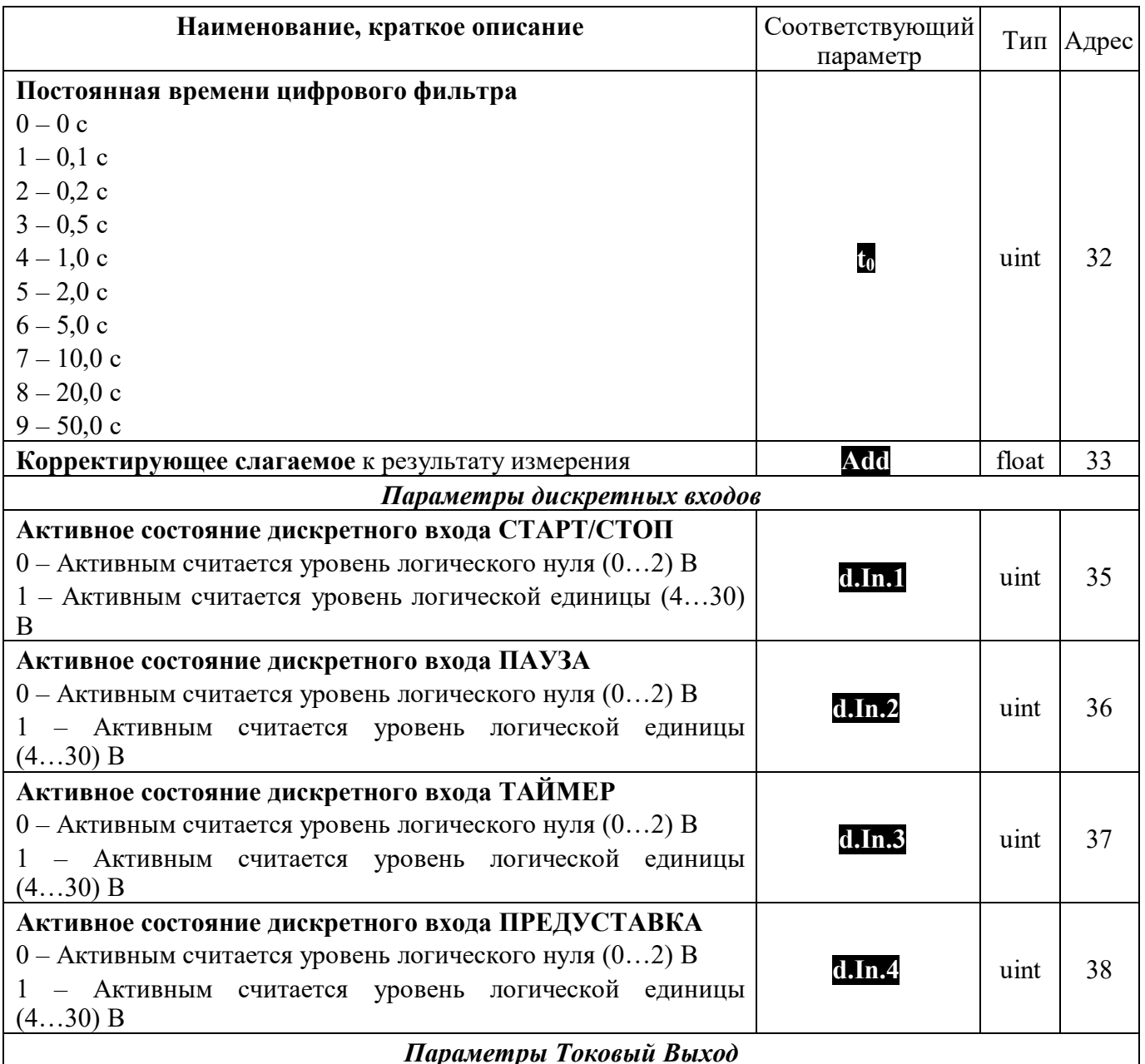

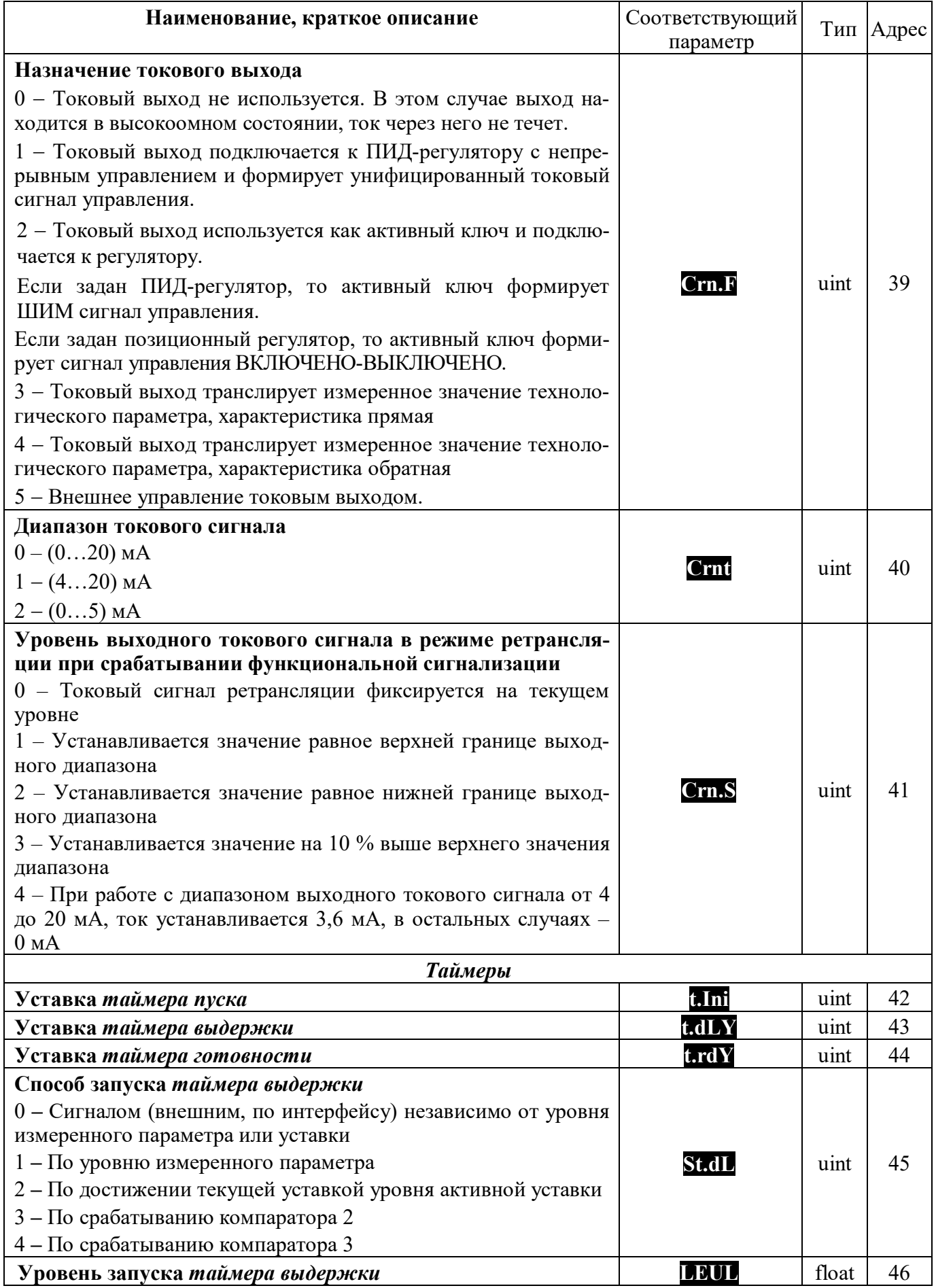

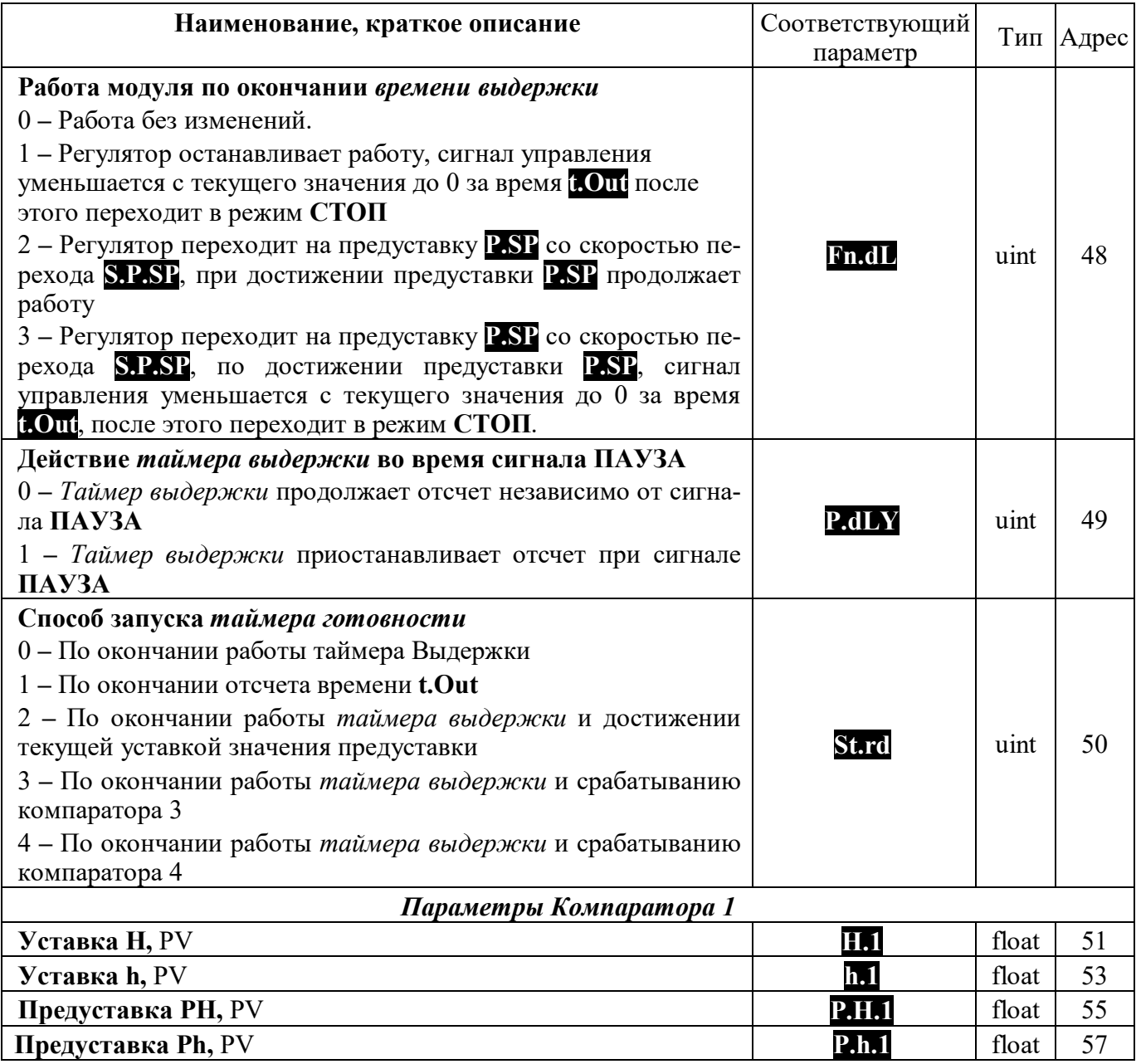

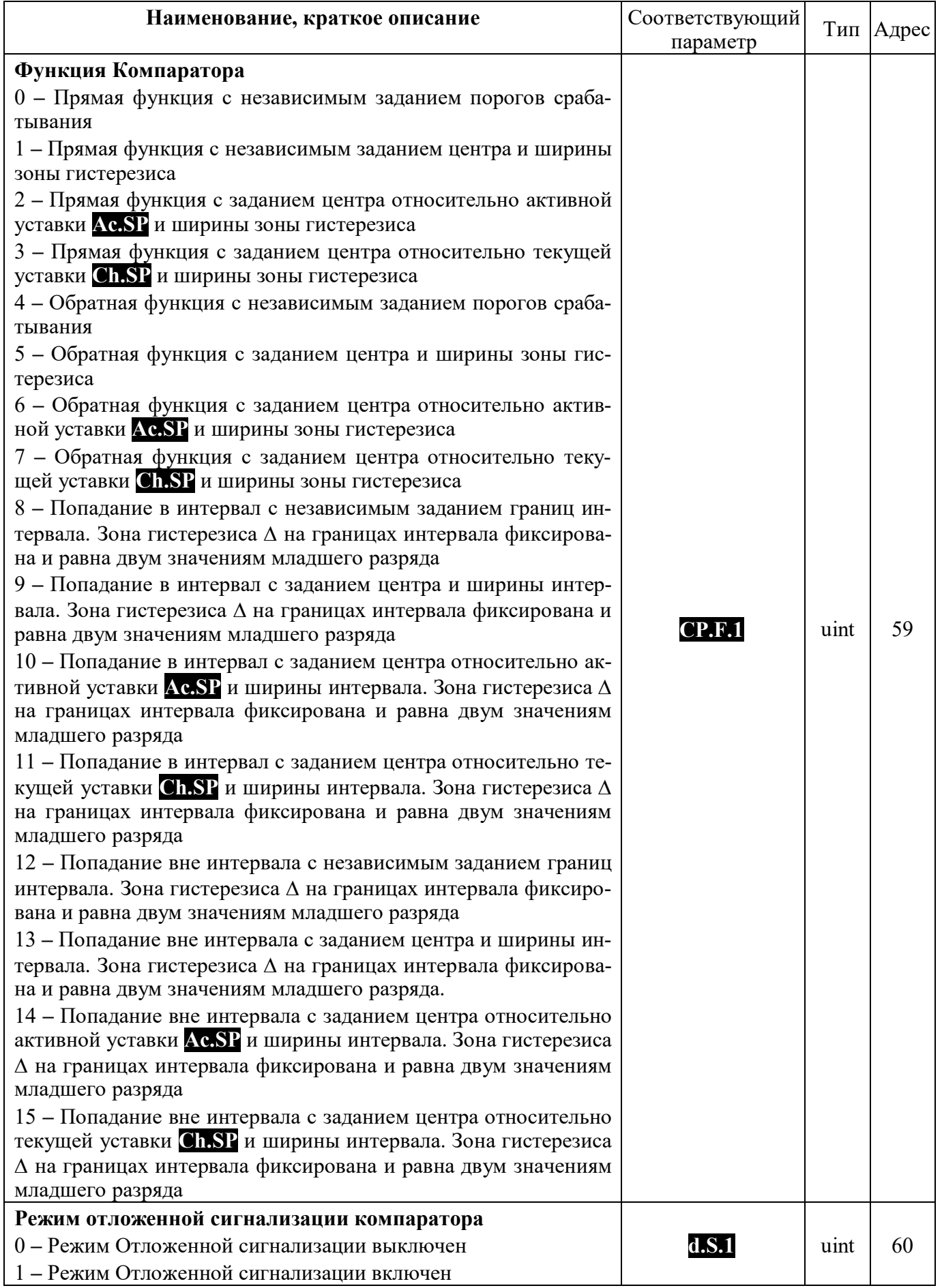

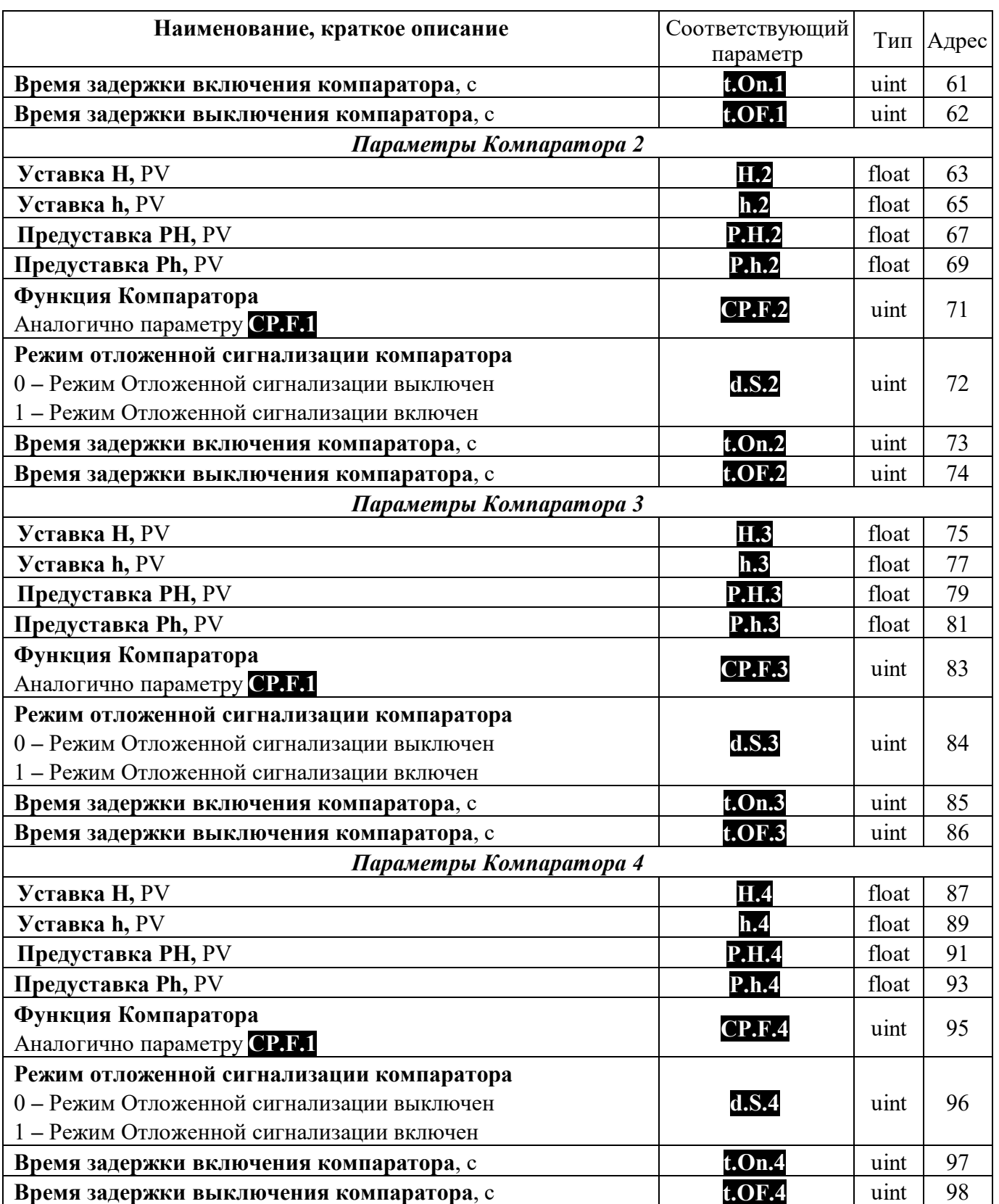

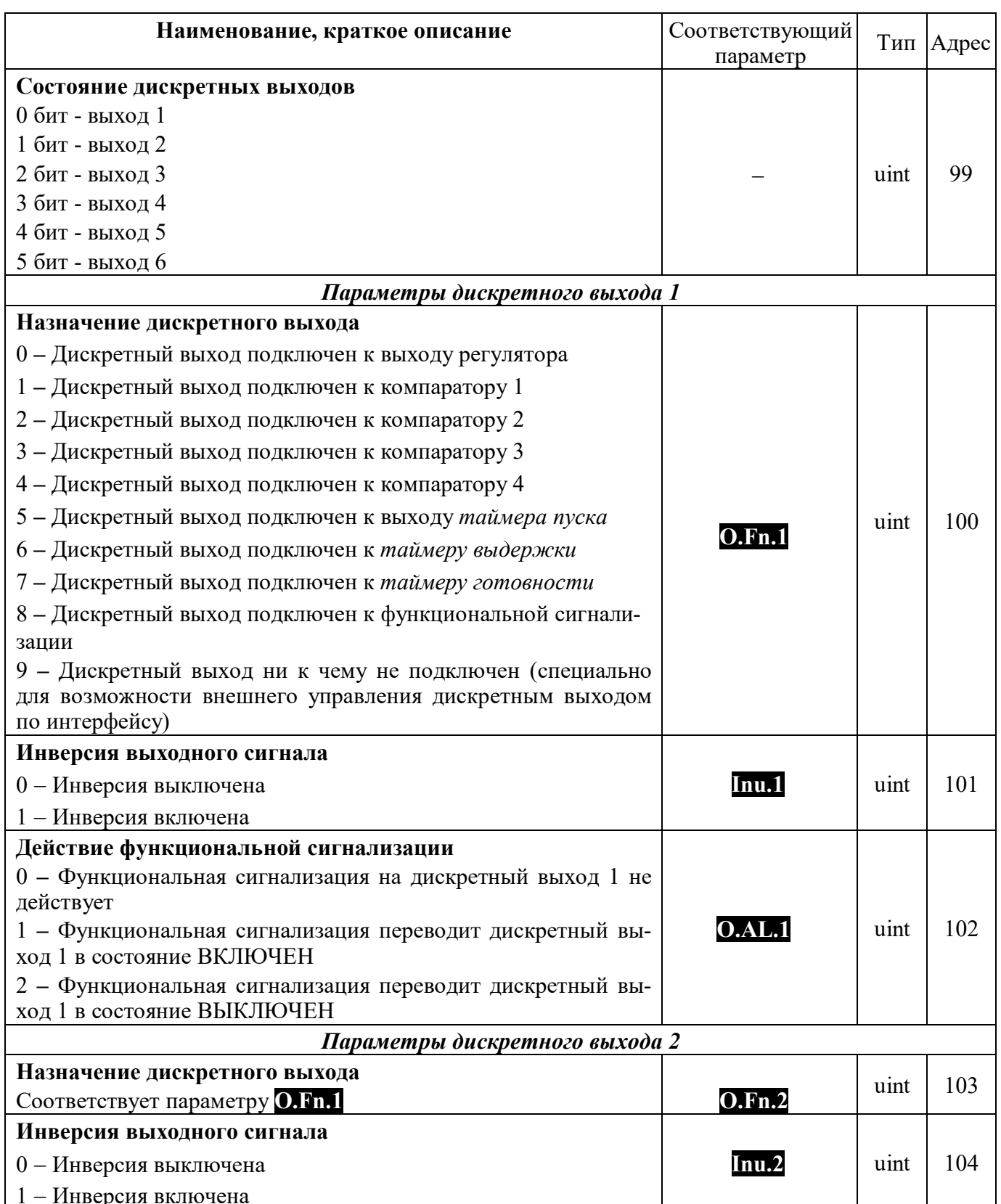

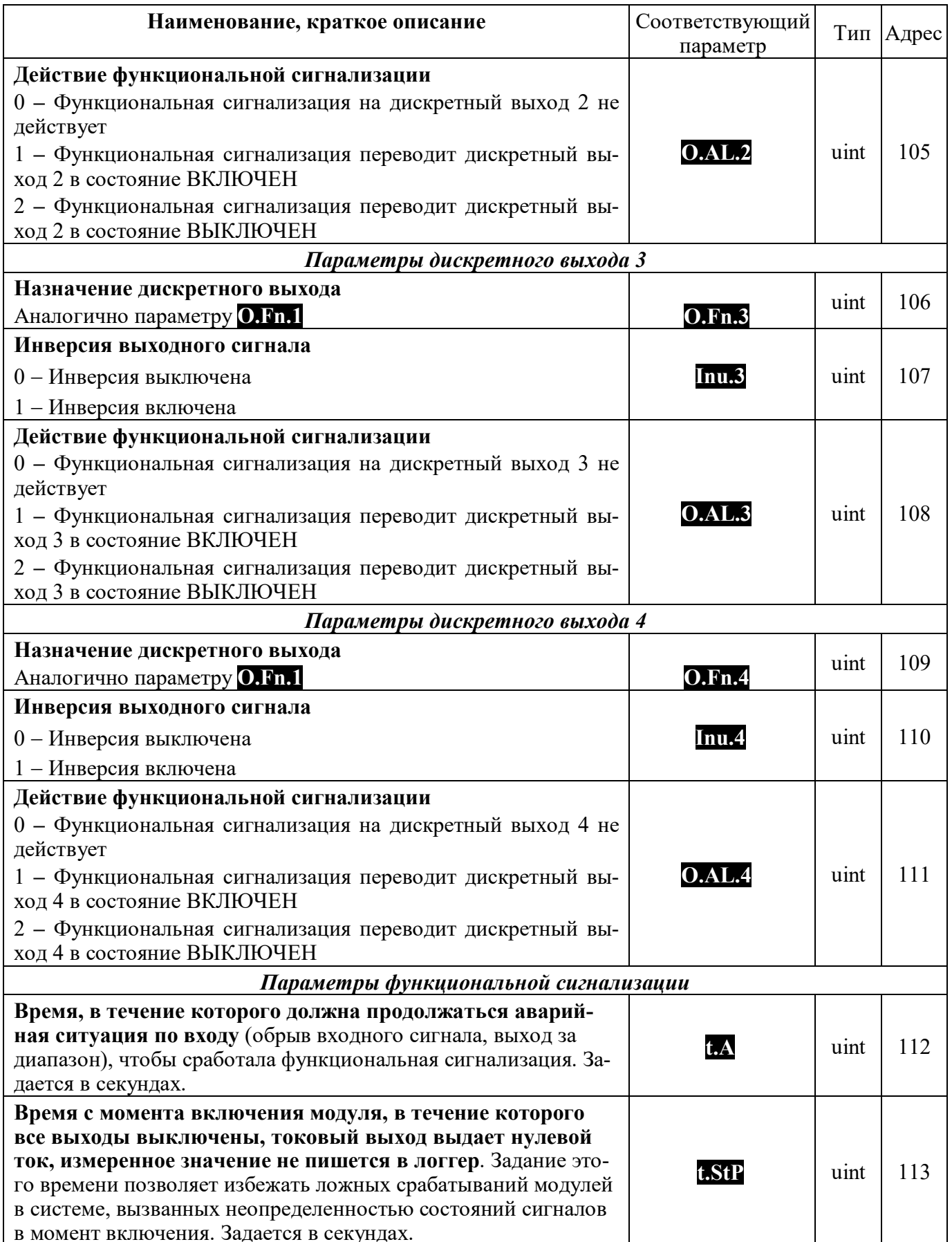

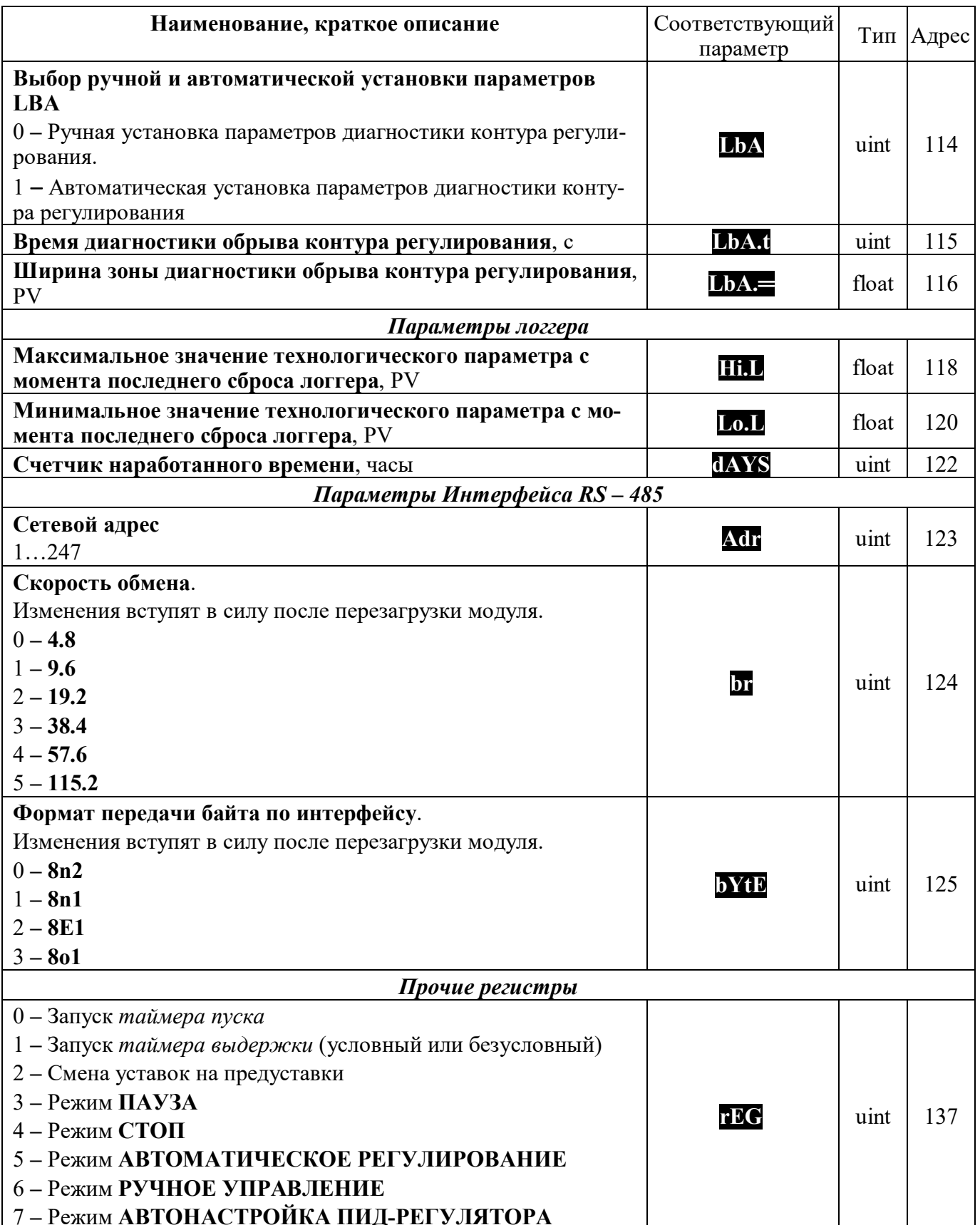
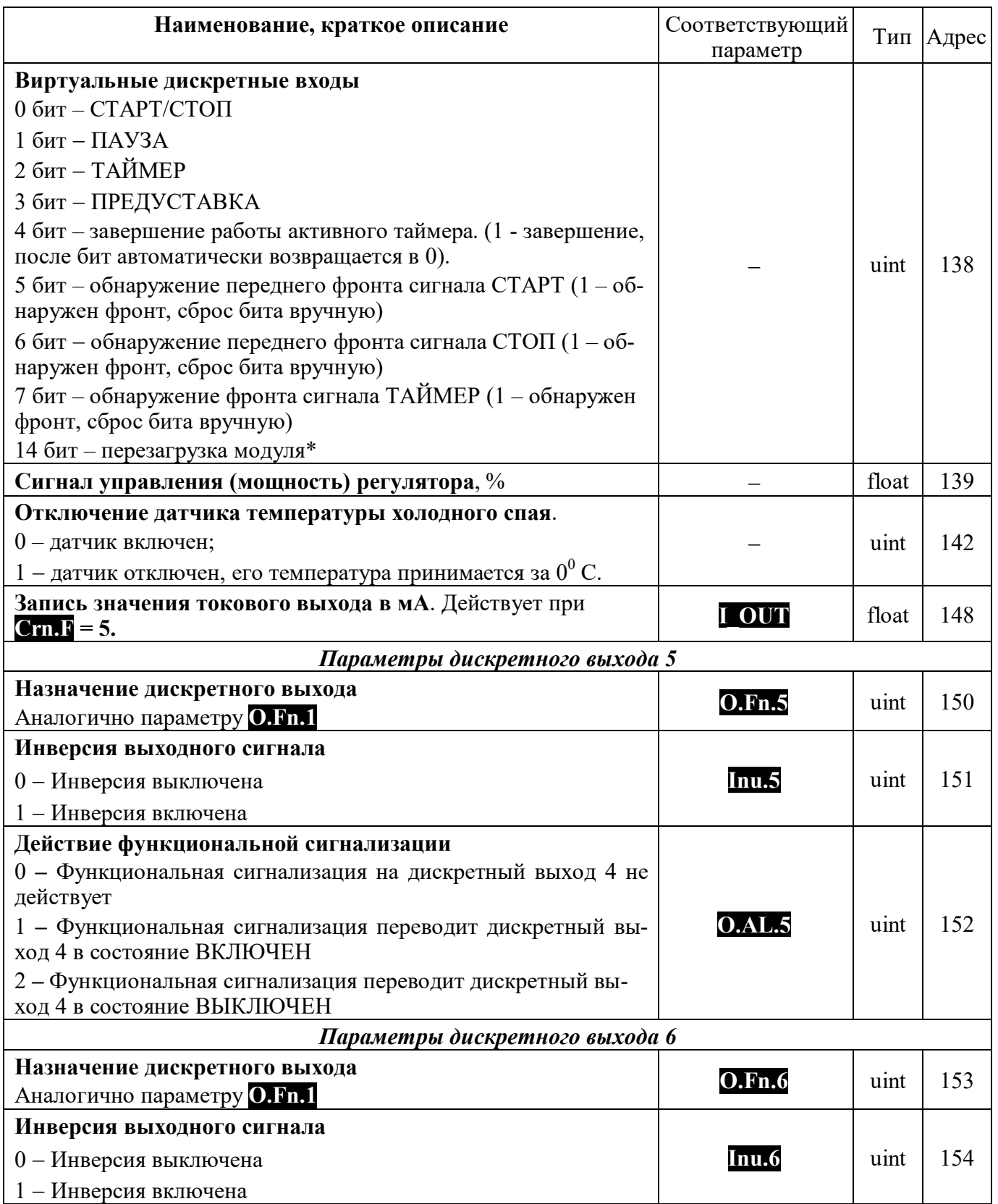

Увлекая к успеху

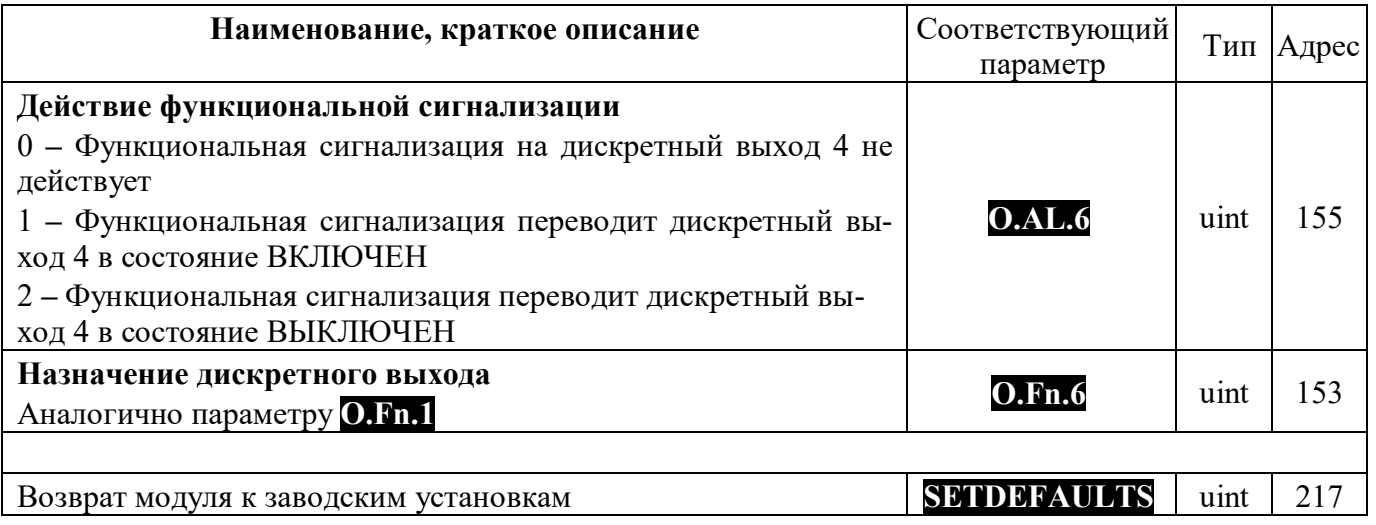

Увлекая к успеху

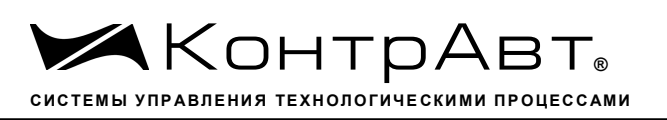

Приложение Б

# Методика поверки модулей ввода-вывода аналоговых сигналов серии MDS

#### П1 ОБШИЕ ПОЛОЖЕНИЯ И ОБЛАСТЬ РАСПРОСТРАНЕНИЯ

П1.1 Настоящая методика распространяется на модули ввода аналоговые серии MDS AI-8UI, AI-8UI/D, AI-8TC, AI-8TC/D, AI-3RTD, AI-3RTD /D, AO-2UI, AO-2UI /D, AIO-1, AIO-4 (B) дальнейшем - модули) и устанавливает методику первичной и периодических поверок (для измерительных поверок каналов модулей, используемых в сферах, подлежащих государственному метрологическому надзору и контролю).

П1.2 В настоящей методике использованы ссылки на следующие нормативные документы:

- «Модули ввода аналоговых сигналов серии MDS AI-8UI, AI-8UI/D. Руководство по эксплуатации ПИМФ.426439.004 РЭ».

- «Модули ввода аналоговых сигналов серии MDS AI-8TC, AI-8TC/D. Руководство по эксплуатации ПИМФ.426439.002 РЭ».

- «Модули ввода аналоговых сигналов серии AI-3RTD, AI-3RTD /D. Руководство по эксплуатации ПИМФ.426439.005 РЭ».

- «Модули вывода аналоговых сигналов серии AO-2UI, AO-2UI /D. Руководство по эксплуатации ПИМФ.426439.006 РЭ».

- «Модули вывода аналоговых сигналов серии MDS AIO-1. Руководство по эксплуатации ПИМФ.426439.002.3 РЭ».

- «Модули вывода аналоговых сигналов серии MDS AIO-4. Руководство по эксплуатации ПИМФ.426439.002.2 РЭ».

- ПР 50.2.006-94 ГСИ. Порядок проведения поверки средств измерений.

П1.3 Поверка модулей проводится для определения их работоспособности и метрологических характеристик.

П1.4 Первичная поверка модулей проводится на предприятии-изготовителе при выпуске из производства.

 $\Pi1.5$  Межповерочный интервал - 2 года.

# П2 Средства поверки

Перечень средств измерений, используемых при поверке приведен в табл. П.2.1.

Таблица П.2.1

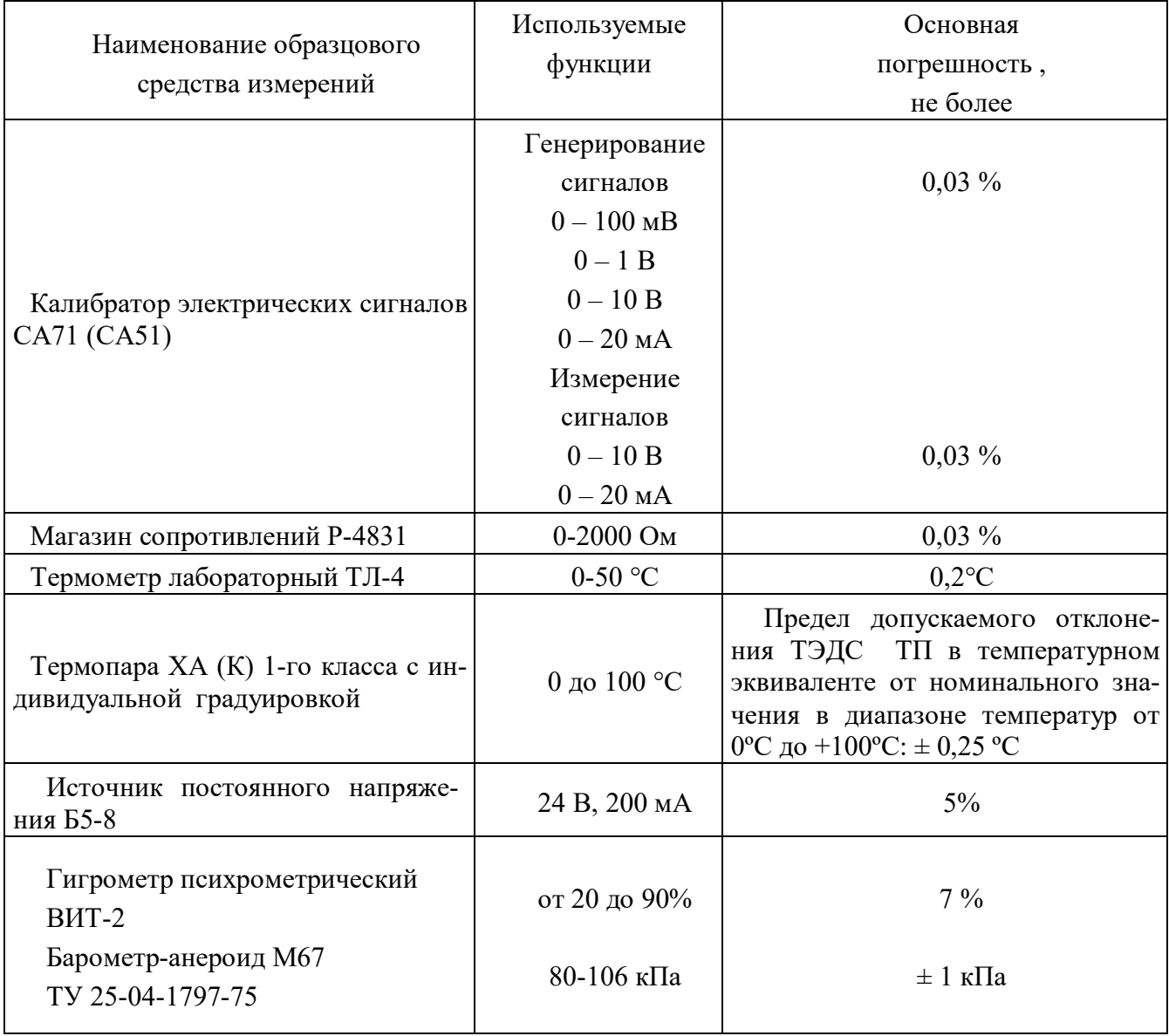

Примечание 1. В качестве вспомогательных устройств при проведении поверки используется преобразователь интерфейса RS-232/RS-485 I-7520 и IBM совместимый компьютер с операционной системой Windows 2000 или Windows XP.

2. В качестве инструментального ПО для проведения работ по поверке модуля используется Программа для настройки и тестирования модуля MDS Utility (поставляется в комплекте с модулем);

3. При поверке допускается использование другой аппаратуры и оборудования, обеспечивающей необходимую точность и условия проведения измерений.

4. Все средства измерений, используемые при поверке, должны быть поверены в соответствии с требованиями ПР 50.2.006-94.

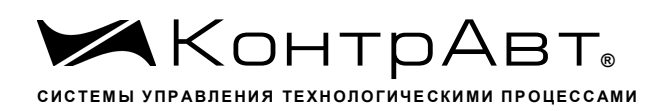

#### ПЗ Операции поверки

ПЗ.1 При проведении поверки модуля выполняют операции, перечисленные в табл.ПЗ.1 (знак "+" обозначает необходимость проведения операции).

ПЗ.2 При получении отрицательных результатов поверки модуль бракуется.

Таблина П 3 1

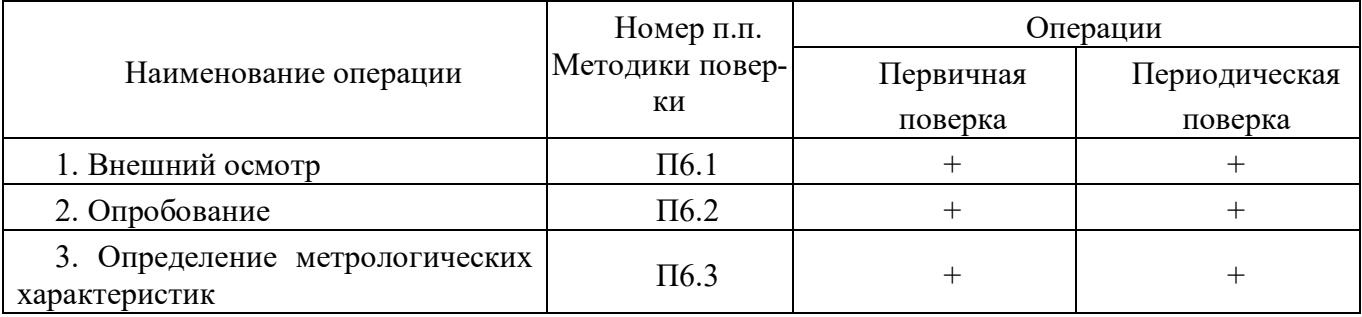

#### П4 Требования по безопасности

При проведении поверки необходимо соблюдать требования безопасности, предусмотренные ГОСТ 12.2.007.0, указания по безопасности, изложенные в эксплуатационной документации на модули, применяемые средства измерений и вспомогательное оборудование.

#### П5 Условия поверки и подготовка к ней

П5.1 Поверка модулей должна проводиться при нормальных условиях:

- температура окружающего воздуха (23 $\pm$ 5) °C;
- относительная влажность от 30 до 80 %;
- атмосферное давление от 86 до 106 кПа;
- напряжение питания 24 В;

- отсутствие внешних электрических и магнитных полей, влияющих на работу прибора.

П5.2 Перед началом поверки поверитель должен изучить следующие документы:

- «Модули ввода аналоговых сигналов серии MDS AI-8UI, AI-8UI/D. Руководство по эксплуатации ПИМФ.426439.004 РЭ».

- «Модули ввода аналоговых сигналов серии MDS AI-8TC, AI-8TC/D. Руководство по эксплуатации ПИМФ.426439.002 РЭ».

- «Модули ввода аналоговых сигналов серии MDS AI-3RTD, AI-3RTD/D. Руководство по эксплуатации ПИМФ.426439.005 РЭ».

- «Модули вывода аналоговых сигналов серии MDS AO-2UI, AO-2UI/D. Руководство по эксплуатации ПИМФ.426439.006 РЭ».

- «Модули вывода аналоговых сигналов серии MDS AIO-1. Руководство по эксплуатации ПИМФ.426439.002.3 РЭ».

- «Модули вывода аналоговых сигналов серии MDS AIO-4. Руководство по эксплуатации ПИМФ.426439.002.2 РЭ».

- Инструкции по эксплуатации СИ и оборудования, используемых при поверке;

- Инструкцию и правила техники безопасности.

П5.3 До начала поверки СИ и оборудования, используемые при поверке, должны быть в работе в течение времени самопрогрева, указанного в документации на них.

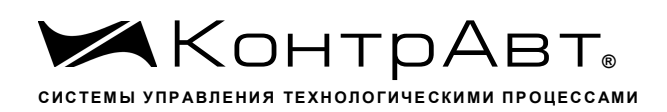

# П6 Проведение поверки модулей

П6.1 Внешний осмотр

При внешнем осмотре проверяется:

- соответствие комплектности модуля паспорту;
- состояние корпуса модуля;

- состояние соединителей X1 и X2.

П6.2 Опробование модулей

Опробование модулей проводится в соответствии с документацией на модули - «Руководства по эксплуатации на модули...» ПИМФ.426439.004РЭ, ПИМФ.426439.002 РЭ, ПИМФ.426439.005 РЭ, ПИМФ.426439.006 РЭ, ПИМФ.426439.002.2 РЭ, ПИМФ.426439.002.3 РЭ.

П6.3 Определение метрологических характеристик модулей

П6.3.1 Определение метрологических характеристик модулей MDS AI-8UI, AI-8UI/D предполагает проверку основной приведенной погрешности измерения напряжения и тока в диапазонах, перечисленных в таблице П.6.3.1

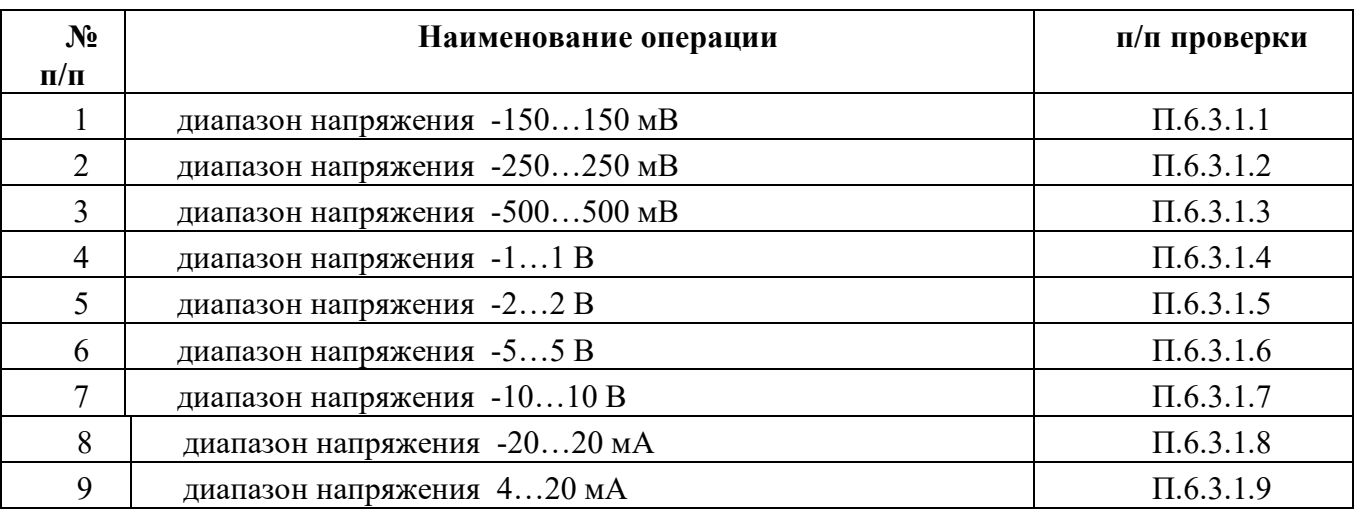

Таблица П.6.3.1

Примечание: Допускается проводить поверку только тех метрологических характеристик, которые используются при эксплуатации на основании правил по метрологии ПР50.2.006-94 «Порядок проведения поверки средств измерений».

П6.3.1.1 Проверка основной допускаемой приведенной погрешности измерения напряжения в диапазоне -150...+150 мВ

П6.3.1.1.1 Проверка проводится путем измерения образцовых сигналов напряжения, подаваемых от калибратора электрических сигналов. Порядок проведения проверки следующий:

П6.3.1.1.2 На нижней плате модуля с помощью 8 джамперов перед включением модуля необходимо сделать переключения на режим измерения напряжения для всех 8 каналов в соответствии с документацией - «Модули ввода-вывода аналоговых сигналов MDS AI-8UI и AI-8UI/D. Руководство по эксплуатации ПИМФ.426439.004 РЭ».

П6.3.1.1.3 Установить DIP-переключатели, расположенные на верхней плате модуля в режим «INIT», «RNet».

П6.3.1.1.4 Собрать схему измерения согласно рисунка П6.3.1.

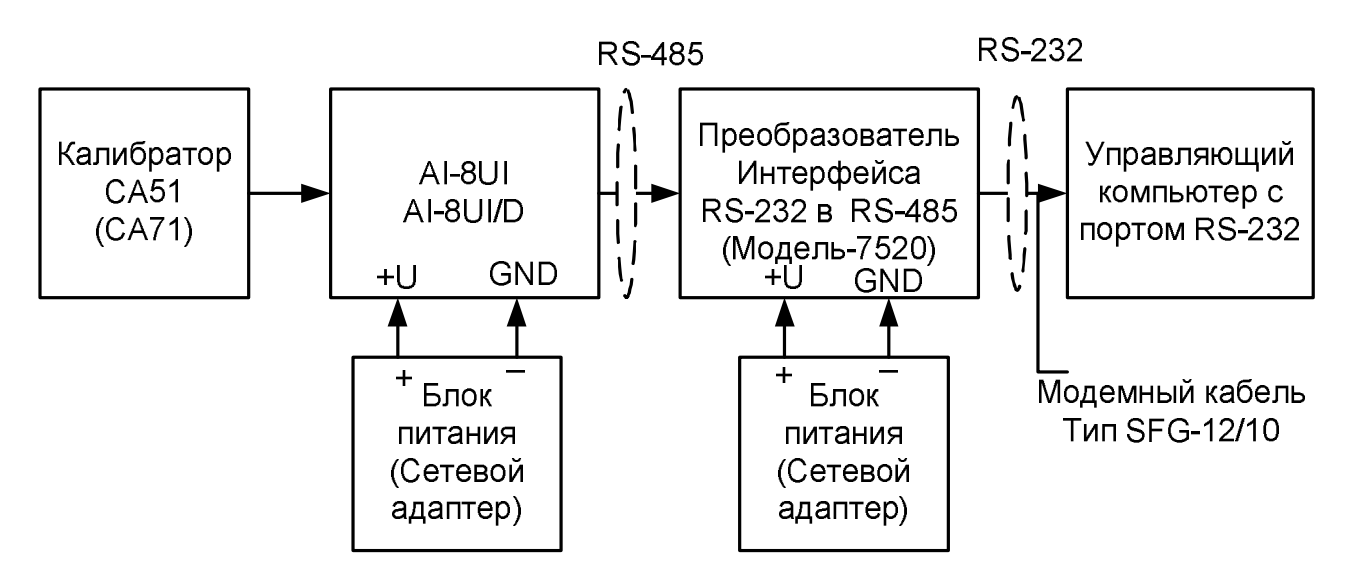

Рисунок П.6.3.1 - Схема соединений при проверке основной допускаемой приведенной погрешности измерения напряжения и тока

# П6.3.1.1.5 Проверку основной допускаемой приведённой погрешности измерительных каналов выполняют в точках, приведенных в табл. Пб.3.1.1

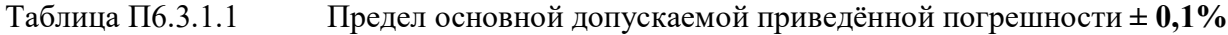

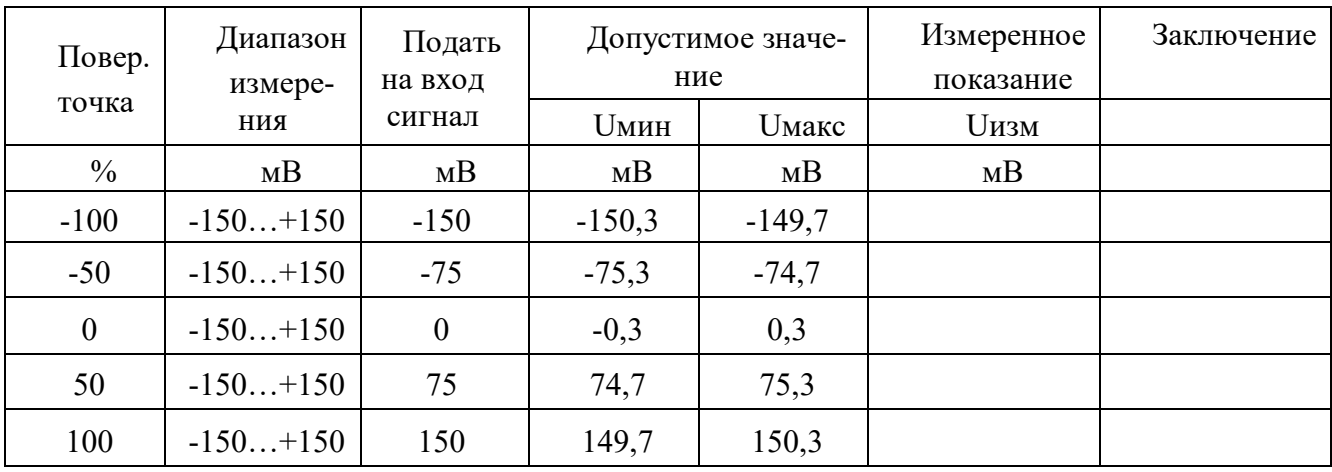

П6.3.1.1.6 Включить компьютер и загрузить программу MDS Utility, выбрать СОМ-порт, к которому подключен модуль.

Включить питание модуля и преобразователя интерфейса RS-232/RS-485 I-7520.

Установить в окне программы **MDS Utility** режим «INIT», протокол обмена RNet.

Нажать кнопку «Поиск модулей» в окне программы MDS Utility и найти модуль в сети. Открыть окно «Поверка».

Выбрать тип диапазона - -150...150 мВ - для всех каналов.

П6.3.1.1.7 На вход 1 проверяемого модуля AI-8UI, AI-8UI/D подать напряжение контрольной точки №1, в соответствии с табл. П6.3.1.1.

Зафиксировать измеренное модулем значение напряжения по показаниям в окне «Поверка» программы MDS Utility на экране компьютера. Если измеренные показания Uизм удовлетворяют неравенству Uмин < Uизм < Uмакс, где значения Uмин и Uмакс берутся из таблицы для первой проверочной точки, то результат проверки в данной точке считается положительным.

Далее первый канал модуля проверяется в соответствии с изложенной методикой во всех остальных проверочных точках, приведенных в табл. Пб.3.1.1

# П6.3.1.1.8 Каналы модуля №2 - №8 проверяются аналогично первому, по методике  $\Pi$ 6.3.1.1.7.

Результаты проверки модуля по п. Пб.3.1.1 считаются положительными, если для всех каналов модуля и во всех проверочных точках выполняется неравенство Uмин < Uизм < Uмакс.

П6.3.1.2 Проверка основной допускаемой приведенной погрешности измерения напряжения в диапазоне -250...+250 мВ

Проверка проводится по методике П6.3.1.1 по точкам приведенным в табл. П6.3.1.2.

В окне «Поверка» программы MDS Utility установить тип диапазона -250...250 мВ для всех каналов.

| Повер.           | Диапазон<br>измере- | Подать<br>на вход | Допустимое значе-<br>ние |                            | Измеренное<br>показание | Заключение |
|------------------|---------------------|-------------------|--------------------------|----------------------------|-------------------------|------------|
| точка            | ния                 | сигнал            | <b>Uмин</b>              | <b><i><u>Имакс</u></i></b> | <b>Uизм</b>             |            |
| $\%$             | MB                  | MB                | MB                       | MB                         | MB                      |            |
| $-100$           | $-250+250$          | $-250$            | $-250,5$                 | $-249,5$                   |                         |            |
| $-50$            | $-250+250$          | $-125$            | $-125,5$                 | $-124,5$                   |                         |            |
| $\boldsymbol{0}$ | $-250+250$          | $\theta$          | $-0,5$                   | $+0,5$                     |                         |            |
| 50               | $-250+250$          | $+125$            | $+124,5$                 | $+125,5$                   |                         |            |
| 100              | $-250+250$          | $+250$            | $+249,5$                 | $+250,5$                   |                         |            |

Таблица П.6.3.1.2 Предел основной допускаемой приведённой погрешности  $\pm 0.1\%$ 

Результаты проверки модуля по П6.3.1.2 считаются положительными, если для всех каналов модуля и во всех проверочных точках выполняется неравенство Uмин < Uизм < Uмакс.

П6.3.1.3 Проверка основной допускаемой приведенной погрешности измерения напряжения в диапазоне -500...500 мВ

Проверка проводится по методике П6.3.1.1 по точкам приведенным в табл. П6.3.1.3

В окне «Поверка» программы MDS Utility установить тип диапазона -500...500 мВ для всех каналов.

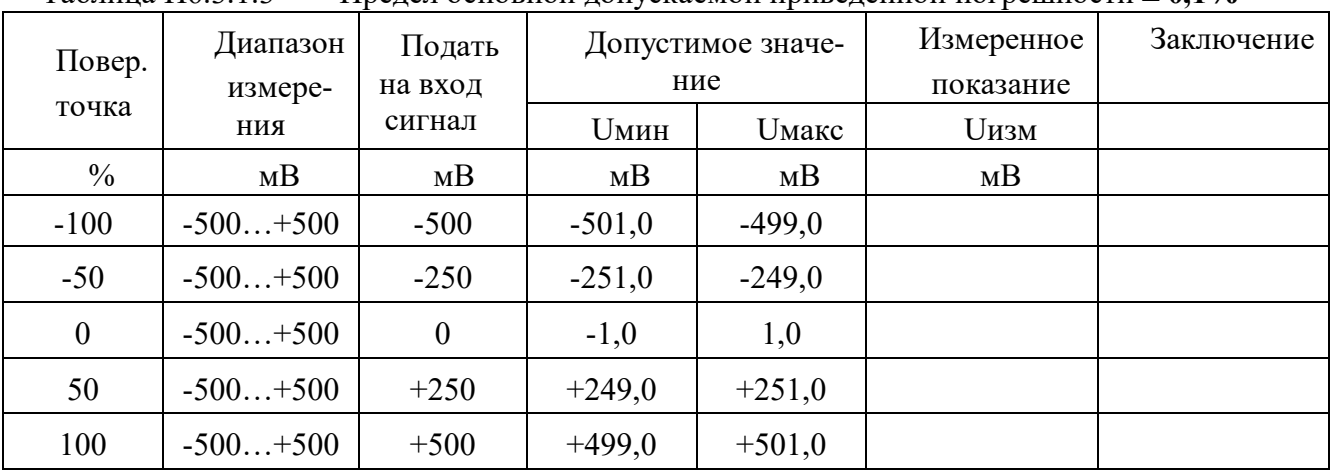

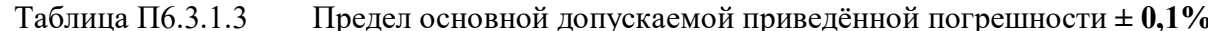

Результаты проверки модуля по П6.3.1.3 считаются положительными, если для всех каналов модуля и во всех проверочных точках выполняется неравенство Uмин < Uизм < Uмакс.

П6.3.1.4 Проверка основной допускаемой приведенной погрешности измерения напряжения в диапазоне -1...1В.

Проверка проводится по методике П6.3.1.1 по точкам приведенным в табл. П6.3.1.4.

В окне «Поверка» программы MDS Utility установить тип диапазона -1.1 В для всех каналов. Таблица П.6.3.1.4 Предел основной допускаемой приведённой погрешности ± 0,1%

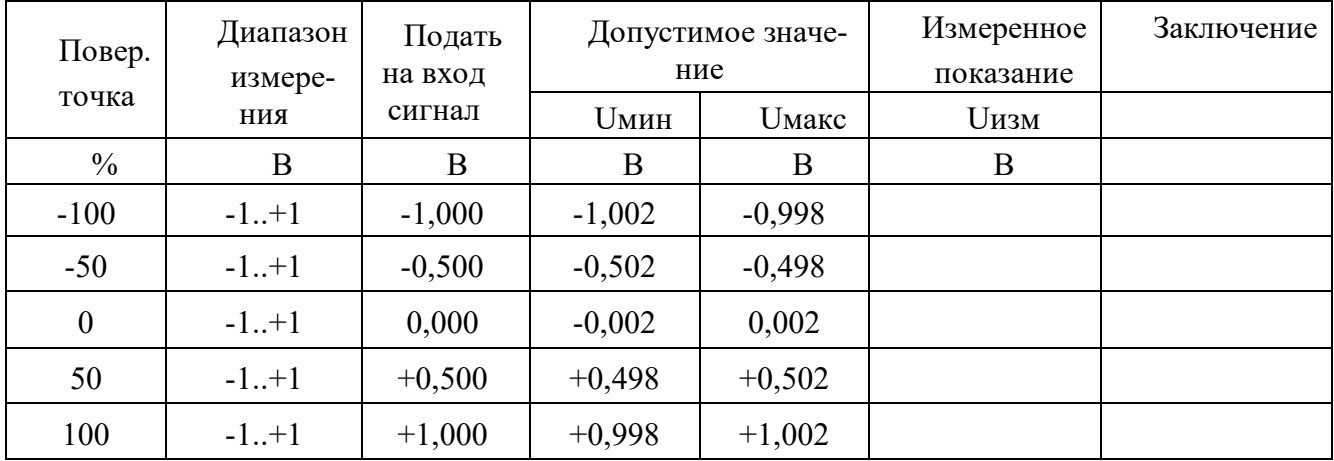

Результаты проверки модуля по П6.3.1.4 считаются положительными, если для всех каналов модуля и во всех проверочных точках выполняется неравенство Uмин < Uизм < Uмакс.

П6.3.1.5 Проверка основной допускаемой приведенной погрешности измерения напряжения в диапазоне -2...2В.

Проверка проводится по методике П6.3.1.1 по точкам приведенным в таблице П6.3.1.5

В окне «Поверка» программы MDS Utility установить тип диапазона -2... 2 В для всех кана-JOB.

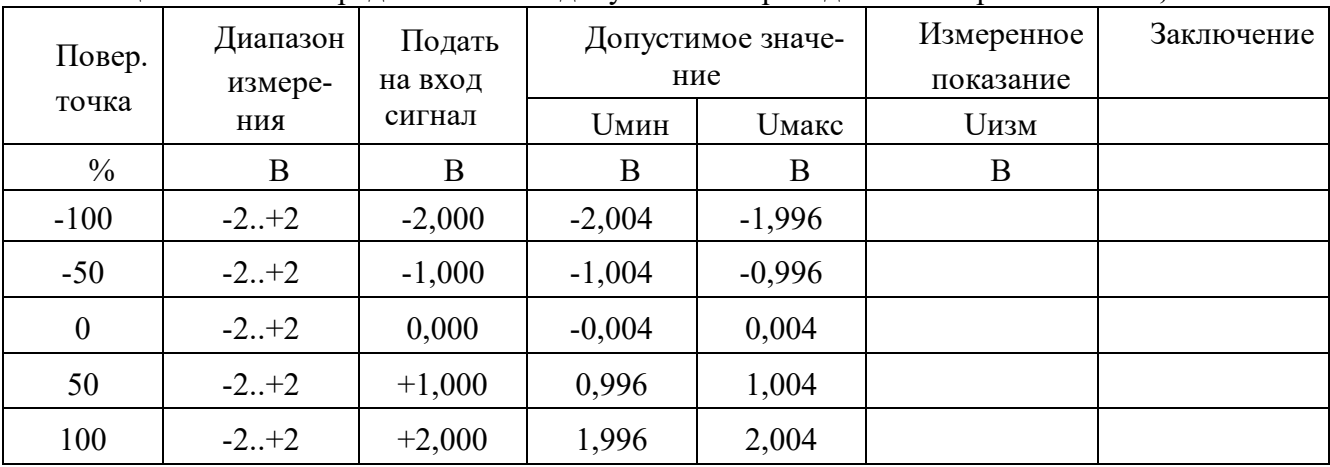

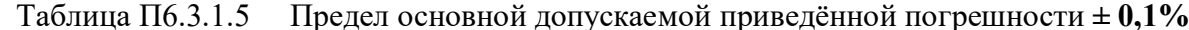

Результаты проверки модуля по п. Пб.3.1.5 считаются положительными, если для всех каналов модуля и во всех проверочных точках выполняется неравенство Uмин < Uизм < Uмакс.

П6.3.1.6 Проверка основной допускаемой приведенной погрешности измерения напряжения в диапазоне -5...5В.

Проверка проводится по методике П6.3.1.1 по точкам приведенным в табл. П6.3.1.6. В окне «Поверка» программы MDS Utility установить тип диапазона -5... 5 В для всех каналов. Таблица Пб.3.1.6. Предел основной допускаемой приведённой погрешности  $\pm 0.1\%$ 

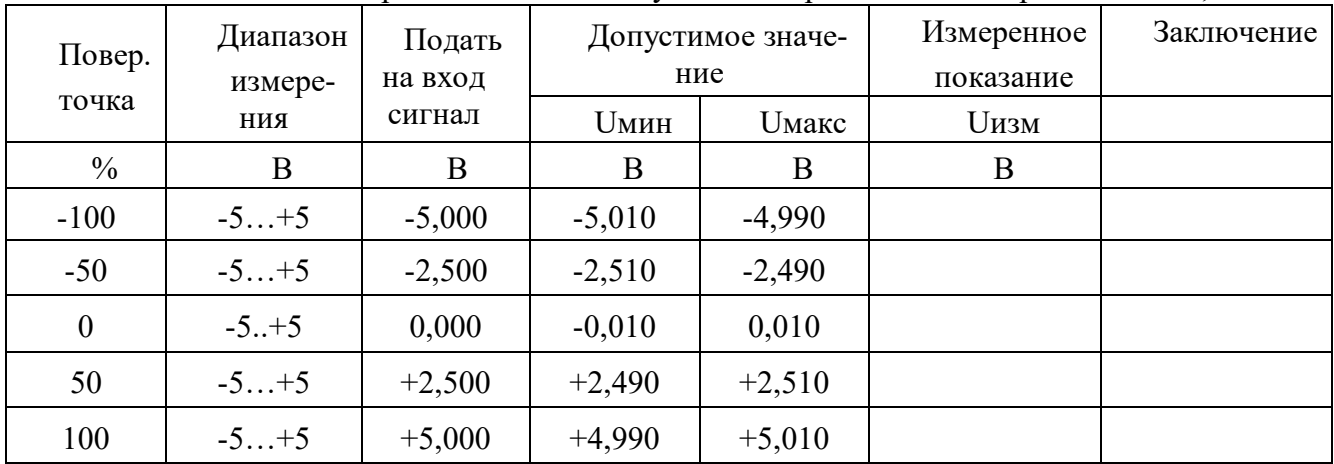

Результаты проверки модуля по П.6.3.1.6 считаются положительными, если для всех каналов модуля и во всех проверочных точках выполняется неравенство Uмин < Uизм < Uмакс.

П6.3.1.7 Проверка основной допускаемой приведенной погрешности измерения напряжения в диапазоне -10...10В.

Проверка проводится по методике П6.3.1.1 по точкам приведенным в табл. П6.3.1.7.

В окне «Поверка» программы MDS Utility установить тип диапазона -10...10 В для всех каналов.

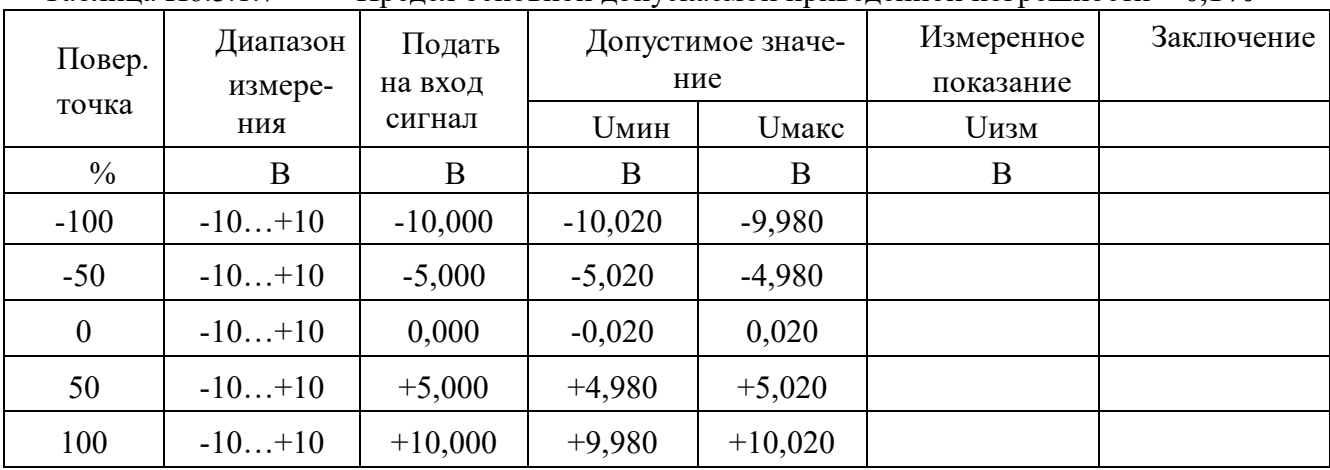

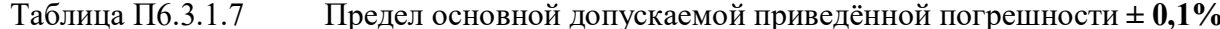

Результаты проверки модуля по П6.3.1.7 считаются положительными, если для всех каналов модуля и во всех проверочных точках выполняется неравенство Uмин < Uизм < Uмакс.

П6.3.1.8 Проверка основной допускаемой приведенной погрешности каналов измерения тока в диапазоне -20...20 мА

П6.3.1.8.1 Проверка проводится путем измерения образцовых сигналов тока, подаваемых от калибратора электрических сигналов. Порядок проведения проверки следующий:

На нижней плате модуля с помощью 8 джамперов перед включением модуля необходимо сделать переключения на режим измерения тока для всех 8 каналов в соответствии с указаниями в руководстве по эксплуатации. «Модули ввода аналоговых сигналов MDS AI-8UI и AI-8UI/D. Руководство по эксплуатации ПИМФ.426439.004 РЭ».

П6.3.1.8.2 Проверку проводят по схеме рис. П6.3.1 и методике П6.3.1.1, учитывая, что измеряется ток. В окне «Поверка» программы установить тип диапазона -20...20 мА для всех каналов.

### П6.3.1.8.3 Проверку основной погрешности измерительных каналов выполняют в точках, приведенных в табл. П6.3.1.8.

| 1 woodda 110.0.1.0<br>$\mathcal{L}$ . The position $\mathcal{L}$ and $\mathcal{L}$ is the model in proportion that $\mathcal{L}$ and $\mathcal{L}$ and $\mathcal{L}$ |                     |                   |                          |           |                         |            |
|----------------------------------------------------------------------------------------------------|---------------------|-------------------|--------------------------|-----------|-------------------------|------------|
| Повер.                                                                                                    | Диапазон<br>измере- | Подать<br>на вход | Допустимое значе-<br>ние |           | Измеренное<br>показание | Заключение |
| точка                                                                                                    | ния                 | сигнал            | Імин                     | Імакс     | Іизм                    |            |
| $\frac{0}{0}$                                                                                                    | мA                  | мА                | мА                       | мA        | мA                      |            |
| $-100$                                                                                                    | $-20+20$            | $-20,000$         | $-20,040$                | $-19,960$ |                         |            |
| $-50$                                                                                                    | $-20+20$            | $-10,000$         | $-10,040$                | $-9,960$  |                         |            |
| $\boldsymbol{0}$                                                                                                    | $-20+20$            | 0,000             | $-0,040$                 | 0,040     |                         |            |
| 50                                                                                                    | $-20+20$            | $+10,000$         | $+9,960$                 | $+10,040$ |                         |            |
| 100                                                                                                    | $-20+20$            | $+20,000$         | $+19,960$                | $+20,040$ |                         |            |

 $Ta5$ пина Пб 3 1 8 Прелеп основной лопускаемой привелённой погрешности  $\pm 0.1\%$ 

Результаты проверки модуля по П.6.3.1.8 считаются положительными, если для всех каналов модуля и во всех проверочных точках выполняется неравенство Iмин < Iизм < Iмакс

П6.3.1.9 Проверка основной допускаемой приведенной погрешности каналов измерения тока в диапазоне 4...20 мА

П6.3.1.9.1 Проверку проводят по схеме рис. П6.3.1 и методике П6.3.1.1, учитывая, что измеряется ток. В окне «Поверка» программы установить тип диапазона 4...20 мА для всех каналов.

П6.3.1.9.2 Проверку основной погрешности измерительных каналов выполняют в точках, приведенных в табл. Пб.3.1.9.

| Диапазон<br>Повер.<br>измере-<br>точка |     | Подать<br>ние<br>на вход |        | Допустимое значе- | Измеренное<br>показание | Заключение |
|----------------------------------------|-----|--------------------------|--------|-------------------|-------------------------|------------|
|                                        | ния | сигнал                   | Імин   | Імакс             | Іизм                    |            |
| $\frac{0}{0}$                          | мA  | мA                       | мA     | мA                | мA                      |            |
| $\boldsymbol{0}$                       | 420 | 4,000                    | 3,984  | 4,016             |                         |            |
| 25                                     | 420 | 8,000                    | 7,984  | 8,016             |                         |            |
| 50                                     | 420 | 12,000                   | 11,984 | 12,016            |                         |            |
| 75                                     | 420 | 16,000                   | 15,984 | 16,016            |                         |            |
| 100                                    | 420 | 20,000                   | 19,984 | 20,016            |                         |            |

Таблица Пб.3.1.9 Предел основной допускаемой приведённой погрешности  $\pm 0.1\%$ 

Результаты проверки модуля по П.6.3.1.9 считаются положительными, если для всех каналов модуля и во всех проверочных точках выполняется неравенство Iмин < Iизм < Iмакс

# П6.3.2 Определение метрологических характеристик модулей AI-8TC, AI-8TC/D

Определение метрологических характеристик предполагает проверку основной приведенной погрешности измерения напряжения и тока в диапазонах, перечисленных в табл. Пб.3.2.

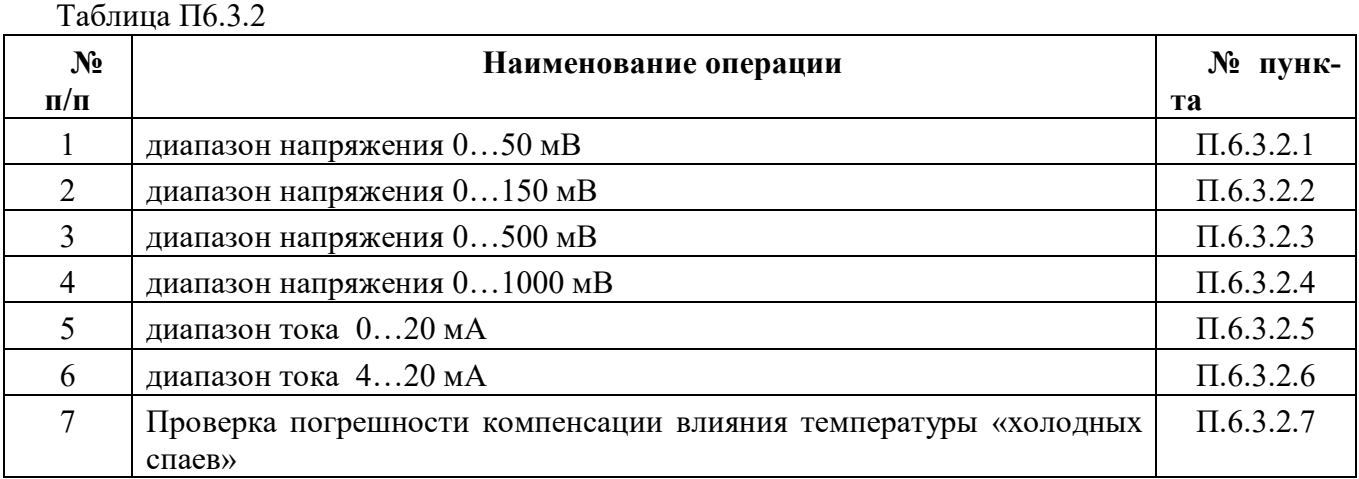

# П6.3.2.1 Проверка основной допускаемой приведенной погрешности измерения постоянного напряжения в диапазоне 0...50 мВ

П6.3.2.1.1 Проверка проводится путем измерения образцовых сигналов напряжения, подаваемых от калибратора электрических сигналов. Порядок проведения проверки следующий:

П6.3.2.1.2 На нижней плате модуля с помощью 8 джамперов перед включением модуля необхолимо слелать переключения на режим измерения напряжения для всех 8 каналов в соответствии с указаниями в руководстве по эксплуатации «Модули ввода-вывода аналоговых сигналов MDS AI-8TC и AI-8TC/D. Руководство по эксплуатации ПИМФ.426439.002 РЭ».

П6.3.2.1.3 Установить DIP-переключатели, расположенные на верхней плате модуля в режим «INIT». «RNet».

П6.3.2.1.4 Собрать схему измерения согласно рисунка П.6.3.2.1

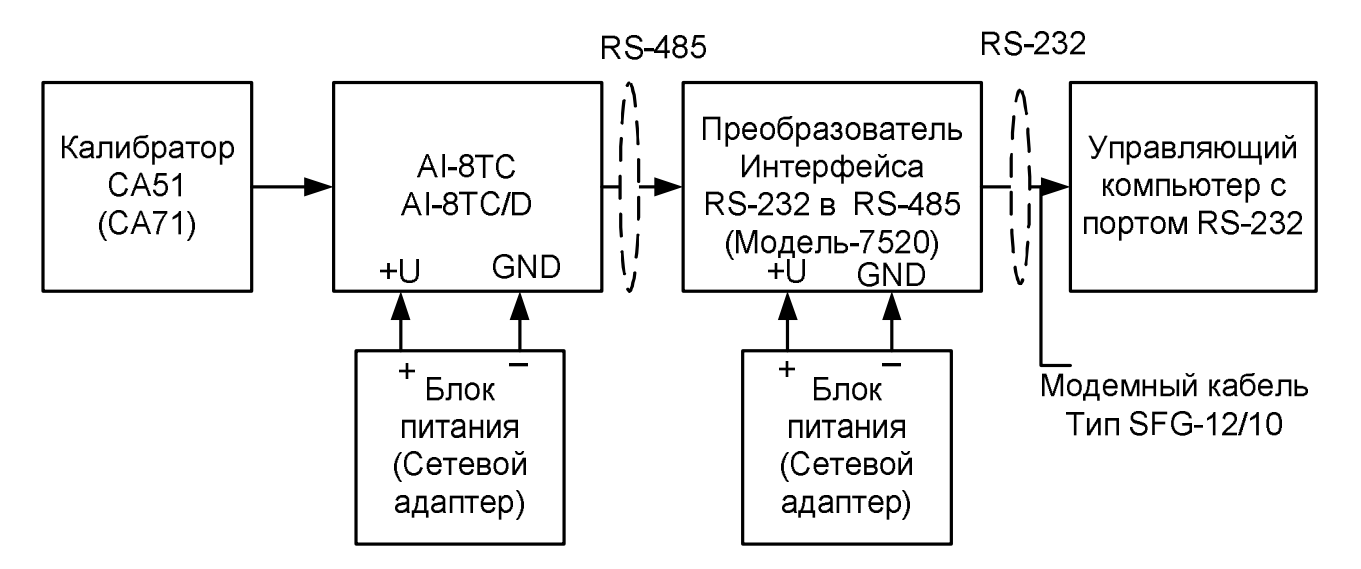

Рисунок П.6.3.2.1 - Схема соединений при проверке основной допускаемой приведенной погрешности измерения напряжения и тока

П6.3.2.1.5 Проверку основной погрешности измерительных каналов выполняют в точках, приведенных в таблице П.6.3.2.1.

| Диапазон<br>Повер.<br>измере- |          | Подать<br>на вход |             | Допустимое значе-<br>ние   | Измеренное<br>показание | Заключение |
|-------------------------------|----------|-------------------|-------------|----------------------------|-------------------------|------------|
| точка                         | ния      | сигнал            | <b>Uмин</b> | <b><i><u>Uмакс</u></i></b> | <b>Uизм</b>             |            |
| $\%$                          | MB       | MB                | MB          | MB                         | MB                      |            |
|                               | $0 - 50$ | 0,5               | 0,45        | 0,55                       |                         |            |
| 25                            | $0 - 50$ | 12,5              | 12,45       | 12,05                      |                         |            |
| 50                            | $0 - 50$ | 25                | 24,95       | 25,05                      |                         |            |
| 75                            | $0 - 50$ | 37,5              | 37,45       | 37,55                      |                         |            |
| 100                           | $0 - 50$ | 50                | 49,95       | 50,05                      |                         |            |

Таблица П.6.3.2.1 Предел основной допускаемой приведённой погрешности  $\pm 0.1\%$ 

П6.3.2.1.6 Включить компьютер и загрузить программу MDS Utility, выбрать СОМ-порт, к которому подключен модуль.

Включить питание модуля и преобразователя интерфейса RS-232/RS-485 I-7520.

Установить в окне программы MDS Utility режим «INIT», протокол обмена RNet.

Нажать кнопку «Поиск модулей» в окне программы MDS Utility и найти модуль в сети.

Открыть окно «Поверка».

Выбрать тип диапазона - 0...50 мВ - для всех каналов.

П6.3.2.1.7 На вход первого канала проверяемого модуля AI-8TC, AI-8TC/D подать напряжение контрольной точки № 1, в соответствии с таблицей П.6.3.2.1.

Зафиксировать измеренное модулем значение напряжения по показаниям в окне «Поверка» программы MDS Utility на экране компьютера. Если показания компьютера Uизм удовлетворяют неравенству Uмин < Uизм < Uмакс, где значения Uмин и Uмакс берутся из таблицей П6.3.2.1 для первой проверочной точки, то результат проверки в данной точке считается положительным.

Далее первый канал модуля проверяется во всех остальных проверочных точках, приведенных в табл. П6.3.2.1.

П6.3.2.1.8 Каналы модуля №2 - №8 проверяются аналогично первому, по методике П6.3.2.1.7

Результаты проверки модуля по П.6.3.2.1 считаются положительными, если для всех каналов модуля и во всех проверочных точках выполняется неравенство Uмин < Uизм < Uмакс.

П6.3.2.2 Проверка основной допускаемой приведенной погрешности измерения постоянного напряжения в диапазоне 0...150 мВ

Проверка проводится по методике П6.3.2.1 по точкам приведенным в таблице П.6.3.2.2.

В окне «Поверка» программы MDS Utility установить тип диапазона 0...150 мВ для всех кана-ЛОВ.

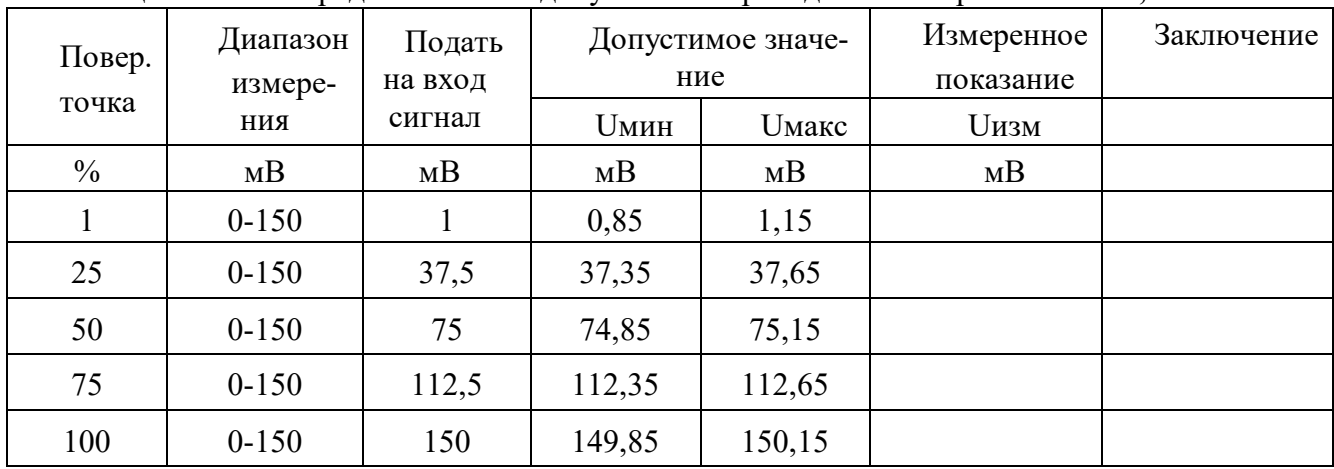

Таблица П.6.3.2.2 Предел основной допускаемой приведённой погрешности  $\pm 0.1\%$ 

Результаты проверки модуля по П.6.3.2.2 считаются положительными, если для всех каналов модуля и во всех проверочных точках выполняется неравенство Uмин < Uизм < Uмакс.

# П6.3.2.3 Проверка основной допускаемой приведенной погрешности измерения постоянного напряжения в диапазоне 0...500 мВ

Проверка проводится по методике П.6.3.2.1 по точкам приведенным в табл. Пб.3.2.3.

В окне «Поверка» программы MDS Utility установить тип диапазона 0...500 мВ для всех кана-ЛОВ.

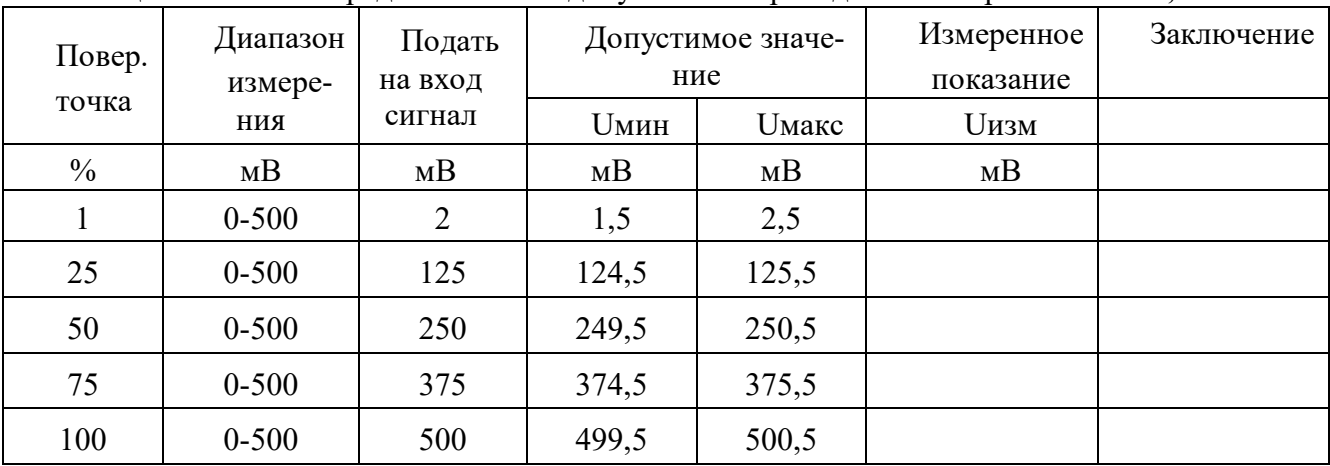

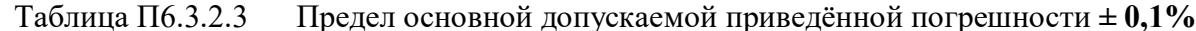

Результаты проверки модуля по П.6.3.2.3 считаются положительными, если для всех каналов модуля и во всех проверочных точках выполняется неравенство Uмин < Uизм < Uмакс.

П6.3.2.4 Проверка основной допускаемой приведенной погрешности измерения постоянного напряжения в диапазоне 0...1000 мВ.

Проверка проводится по методике П.6.3.2.1 по точкам приведенным в таблице П.6.3.2.4.

В окне «Поверка» программы MDS Utility установить тип диапазона 0...1000 мВ для всех кана-ЛОВ.

| Повер.        | Диапазон   | Подать  |             | Допустимое значе-          | Измеренное  | Заключение |
|---------------|------------|---------|-------------|----------------------------|-------------|------------|
|               | измере-    | на вход |             | ние                        |             |            |
| точка         | ния        | сигнал  | <b>Uмин</b> | <b><i><u>Uмакс</u></i></b> | <b>Uизм</b> |            |
| $\frac{0}{0}$ | MB         | MB      | MB          | MB                         | MB          |            |
|               | $0 - 1000$ | 10      | 9           | 11                         |             |            |
| 25            | $0 - 1000$ | 250     | 249         | 251                        |             |            |
| 50            | $0 - 1000$ | 500     | 499         | 501                        |             |            |
| 75            | $0 - 1000$ | 750     | 749         | 751                        |             |            |
| 100           | $0 - 1000$ | 1000    | 999         | 1001                       |             |            |

Таблина П.6.3.2.4 Предел основной допускаемой приведённой погрешности  $\pm 0.1\%$ 

Результаты проверки модуля по П.6.3.2.4 считаются положительными, если для всех каналов модуля и во всех проверочных точках выполняется неравенство Uмин < Uизм < Uмакс.

### П6.3.2.5 Проверка основной допускаемой приведенной погрешности каналов измерения постоянного тока в диапазоне 0-20 мА

Проверка проводится путем измерения образцовых сигналов тока, подаваемых от калибратора электрических сигналов. Порядок проведения проверки следующий:

П.6.3.2.5.1 На нижней плате модуля с помощью 8 джамперов перед включением модуля необходимо сделать переключения на режим измерения тока для всех 8 каналов в соответствии с указаниями в руководстве по эксплуатации на «Модули ввода-вывода аналоговых сигналов MDS AI-8TC и AI-8TC/D. Руководство по эксплуатации ПИМФ.426439.002 РЭ».

П.6.3.2.5.2 Проверку проводят по схеме Рисунка П.6.3.2 и методике П.6.3.2.1, при этом от калибратора электрических сигналов подаются сигналы тока.

В окне «Поверка» программы установить тип диапазона 0...20 мА для всех каналов.

П.6.3.2.5.3 Проверку основной погрешности измерительных каналов выполняют в точках, приведенных в таблице П.6.3.2.5.

| $1000$ . $111100$ . $11000$ . $2100$<br>$\mu_{\rm p}$ and $\mu_{\rm m}$ and $\mu_{\rm m}$ and $\mu_{\rm m}$ and $\mu_{\rm m}$ and $\mu_{\rm m}$ and $\mu_{\rm m}$ and $\mu_{\rm m}$ |                     |                   |       |                   |                         |            |
|----------------------------------------------------------------------------------------------------|---------------------|-------------------|-------|-------------------|-------------------------|------------|
| Повер.                                                                                                    | Диапазон<br>измере- | Подать<br>на вход | ние   | Допустимое значе- | Измеренное<br>показание | Заключение |
| точка                                                                                                    | ния                 | сигнал            | Імин  | Імакс             | Іизм                    |            |
| $\frac{0}{0}$                                                                                                    | мA                  | мA                | мA    | мA                | мA                      |            |
|                                                                                                    | $0 - 20$            | 0,2               | 0,18  | 0,22              |                         |            |
| 25                                                                                                    | $0 - 20$            | 5                 | 4,98  | 5,02              |                         |            |
| 50                                                                                                    | $0 - 20$            | 10                | 9,98  | 10,02             |                         |            |
| 75                                                                                                    | $0 - 20$            | 15                | 14,98 | 15,02             |                         |            |
| 100                                                                                                    | $0 - 20$            | 19,8              | 19,78 | 19,82             |                         |            |

Таблица П $6325$ Прелел основной лопускаемой привелённой погрешности  $+0.1\%$ 

Результаты проверки модуля по п. П.6.3.2.5 считаются положительными, если для всех каналов модуля и во всех проверочных точках выполняется неравенство Iмин < Iизм < Iмакс

### П6.3.2.6 Проверка основной допускаемой приведенной погрешности каналов измерения постоянного тока в диапазоне 4-20 мА

П6.3.2.6.1 Проверку проводят по схеме Рисунка П.6.3.2 и методике П.6.3.2.1, при этом от калибратора электрических сигналов подаются сигналы тока.

В окне «Поверка» программы установить тип диапазона 4... 20 мА для всех каналов.

П.6.3.2.6.2 Проверку основной погрешности измерительных каналов выполняют в точках, приведенных в таблине П.6.3.2.6.

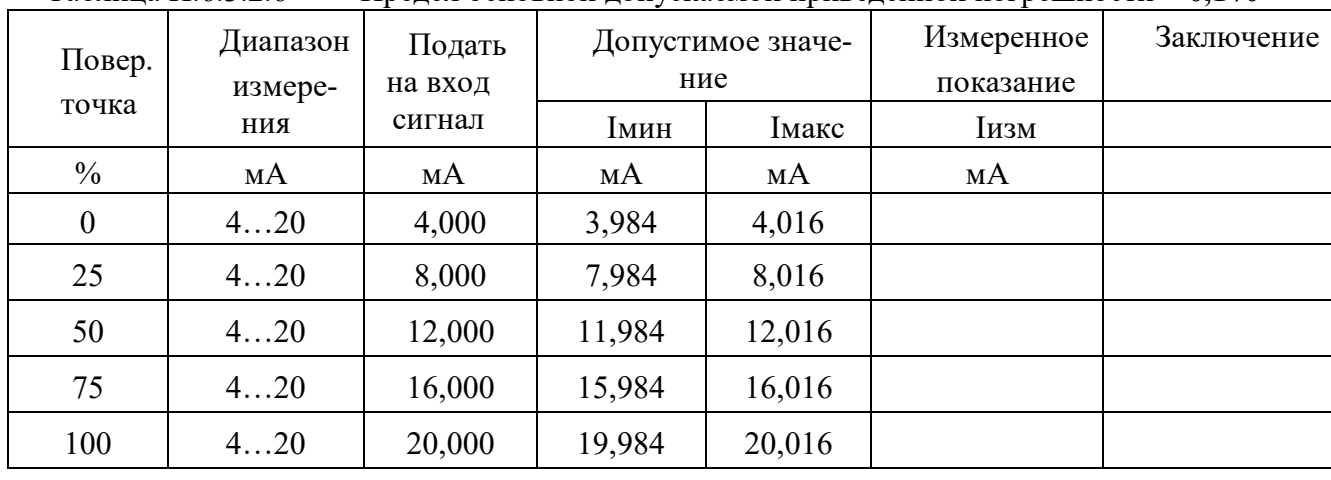

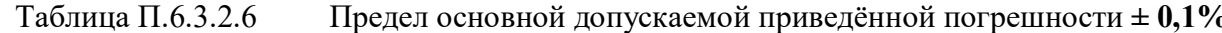

Результаты проверки модуля по п.П.6.3.2.6 считаются положительными, если для всех каналов модуля и во всех проверочных точках выполняется неравенство Iмин < Iизм < Iмакс

#### П6.3.2.7 Проверка погрешности компенсации влияния температуры «холодных спаев»

Проверка производится путем измерения температуры с помощью термопары, рабочий спай которой расположен при нормальных условиях, и сравнения результатов измерения с показаниями контрольного термометра.

Порядок проведения измерения следующий:

П.6.3.2.7.1 На нижней плате модуля с помощью 8 джамперов перед включением модуля необходимо сделать переключения на режим измерения напряжения для всех 8 каналов в соответствии с указаниями в руководстве по эксплуатации на «Модули ввода-вывода аналоговых сигналов MDS AI-8TC и AI-8TC/D. Руководство по эксплуатации ПИМФ.426439.002 РЭ».

Установить DIP-переключатели, расположенные на верхней плате модуля в режим «INIT», «RNet».

П6.3.2.7.2 Собрать схему измерения, приведенную на рисунке П.6.3.2.7., подключив термопару к первому каналу. Поместить термопару типа ТХА и термометр в сосуд с водой.

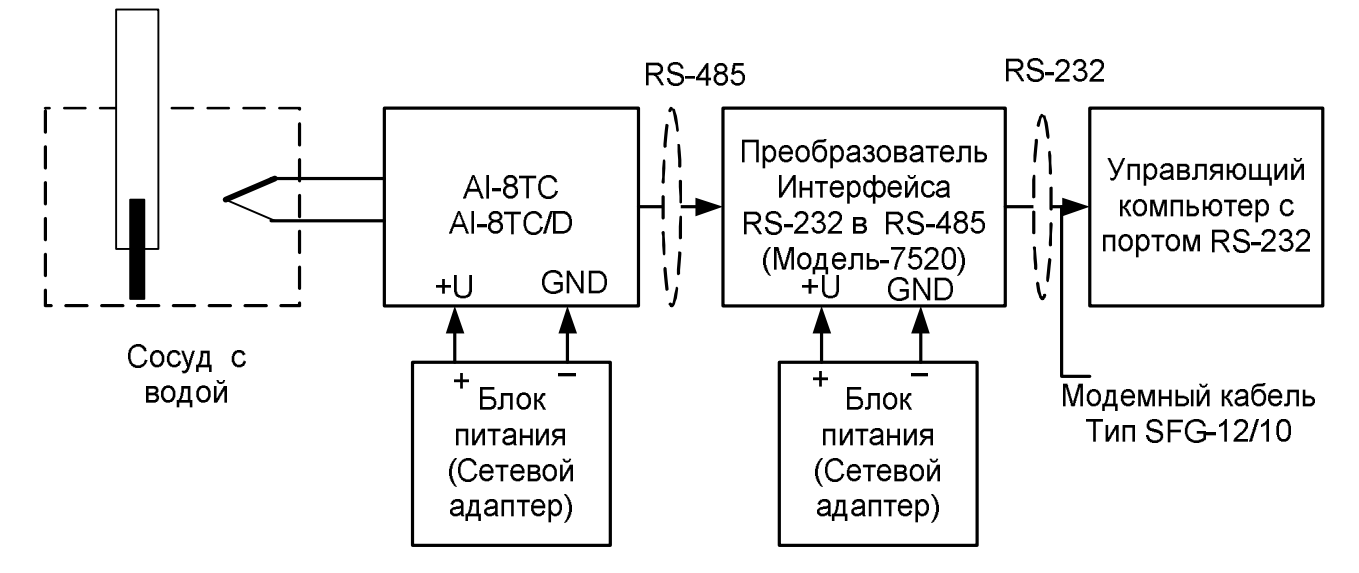

Рисунок П.6.3.2.7- Схема соединений при проверке погрешности компенсации влияния температуры «холодных спаев»

П.6.3.2.7.3 Включить компьютер и загрузить программу MDS Utility, выбрать COM-порт, к которому подключен модуль.

Включить питание модуля и преобразователя интерфейса RS-232/RS-485 I-7520.

Установить в окне программы **MDS Utility** режим «INIT», протокол обмена RNet.

Нажать кнопку «Поиск модулей» в окне программы MDS Utility и найти модуль в сети.

Открыть окно «Поверка». Выбрать тип диапазона - ТХА - для первого канала.

Зафиксировать значения температуры в окне программы MDS Utility на мониторе управляющего компьютера и на шкале термометра, помещенного в сосуд с водой.

Результаты проверки модуля по п.П.6.3.2.7 считаются положительными, если измеренные показания в окне программы MDS Utility на мониторе управляющего компьютера находятся в интервале от Т<sub>0</sub> - 1 до Т<sub>0</sub> + 1 (Т<sub>0</sub> – показания термометра, °C).

### П.6.3.3 Определение метрологических характеристик модулей AI-3RTD, AI-3RTD/D

П.6.3.3.1 Определение метрологических характеристик предполагает проверку основной приведенной погрешности измерения сопротивления в диапазонах, перечисленных в таблице  $\Pi$ .6.3.3.

Таблица Пб.3.3.

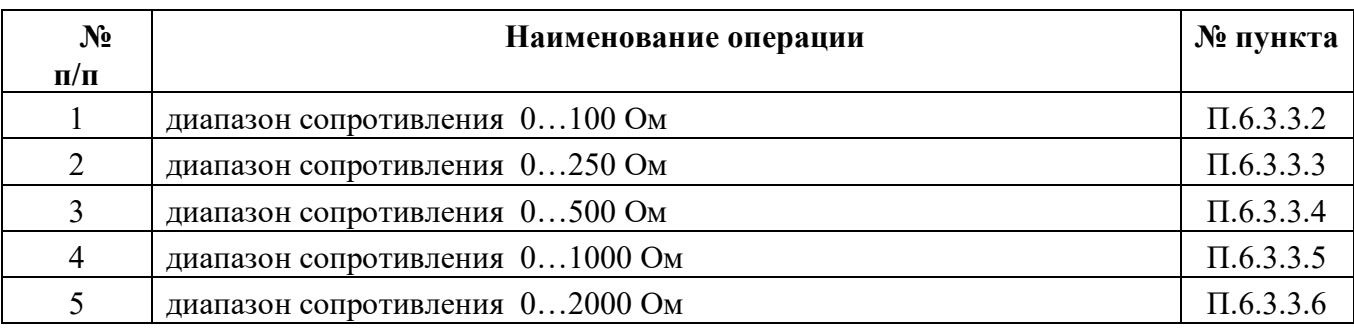

# П.6.3.3.2 Проверка основной допускаемой приведенной погрешности измерения сопротивления в диапазоне 0...100 Ом

П.6.3.3.2.1 Проверка проводится путем измерения образцовых сигналов сопротивления, подаваемых от магазина сопротивления. Порядок проведения проверки следующий:

П.6.3.3.2.2 Установить DIP-переключатели, расположенные на верхней плате модуля в режим «INIT», «RNet».

П.6.3.3.2.3 Собрать схему измерения согласно рисунка П.6.3.3.

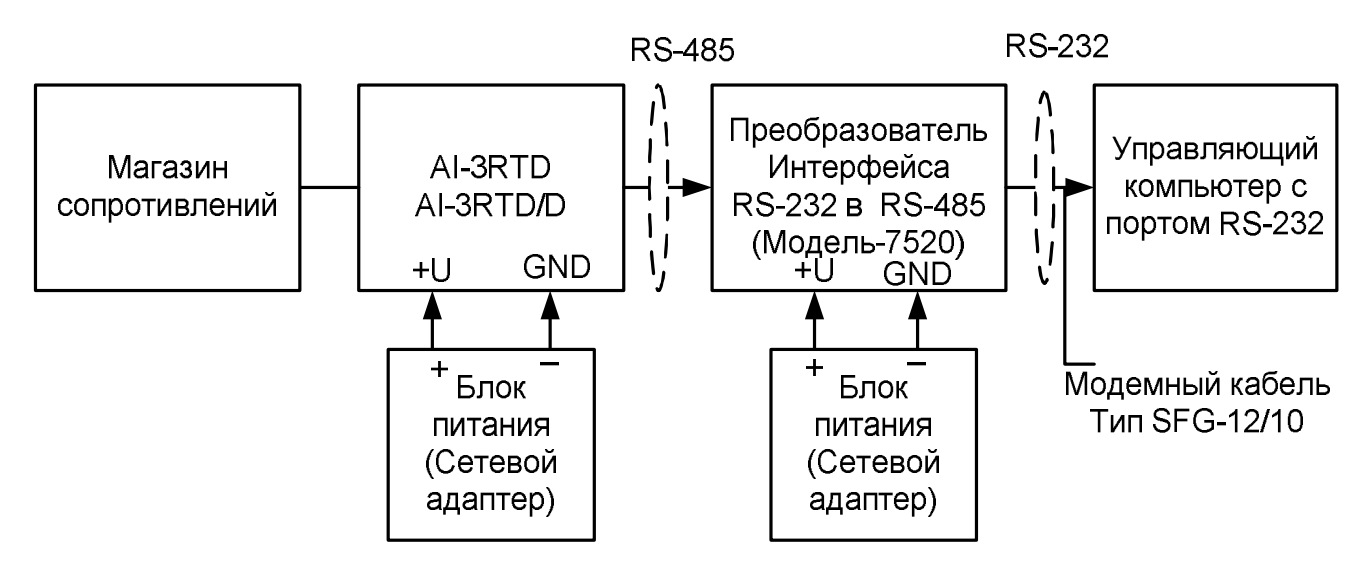

Рисунок П.6.3.3. Схема соединений при проверке основной допускаемой приведенной погрешности измерения сопротивления

П.6.3.3.2.4 Проверку основной погрешности измерительных каналов выполняют в точках, приведенных в таблице П.6.3.3.2.

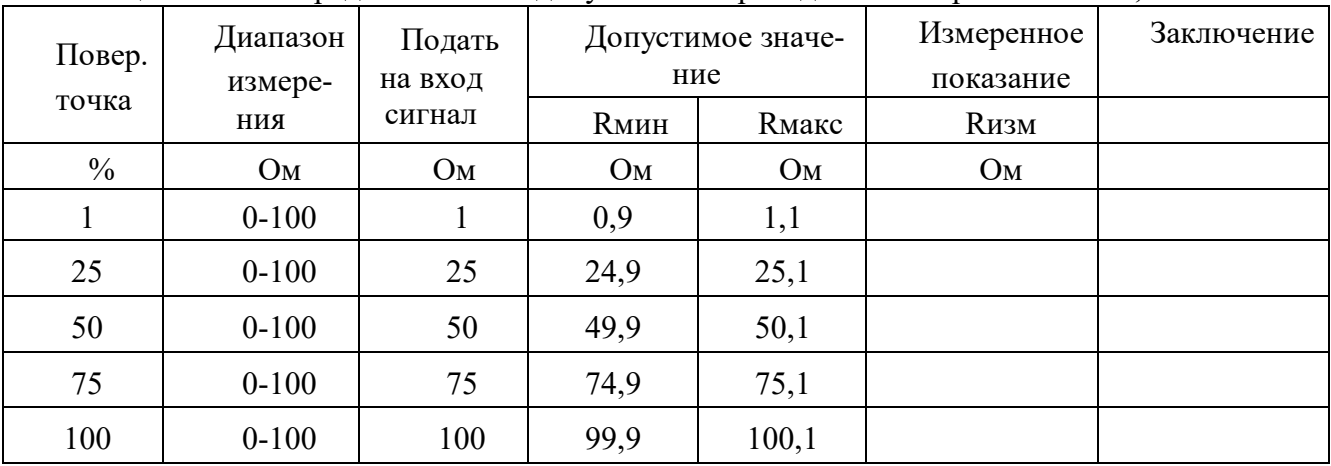

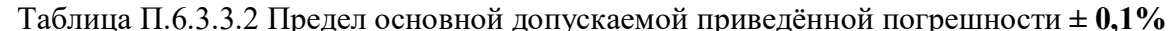

П.6.3.3.2.5 Включить компьютер и загрузить программу MDS Utility, выбрать COM-порт, к которому подключен модуль.

Включить питание модуля и преобразователя интерфейса RS-232/RS-485 I-7520.

Установить в окне программы MDS Utility режим «INIT», протокол обмена RNet.

Нажать кнопку «Поиск модулей» в окне программы MDS Utility и найти модуль в сети. Открыть окно «Поверка».

Выбрать тип диапазона - 0...100 Ом - для всех каналов.

П.6.3.3.2.6 На вход 1 проверяемого модуля AI-3RTD, AI-3RTD/D подать сопротивление проверочной точки №1, в соответствии с таблицей П.6.3.3.2.

Зафиксировать измеренное модулем значение сопротивления по показаниям в окне «Поверка» программы MDS Utility на экране компьютера.

Если измеренные значения Rизм удовлетворяют неравенству Rмин < Rизм < Rмакс, где значения Rмин и Rмакс берутся из таблицы для первой проверочной точки, то результат поверки в данной точке считается положительным.

Далее первый канал модуля поверяется в соответствии с изложенной методикой во всех остальных проверочных точках, приведенных в таблице П.6.3.3.2

П6.3.3.2.7 Каналы модуля №2, №3проверяются аналогично первому, по методике П.6.3.3.2.6

Результаты проверки модуля по п. П.6.3.3.2 считаются положительными, если для всех каналов модуля и во всех проверочных точках выполняется неравенство Rмин < Rизм < Rмакс

П.6.3.3.3 Проверка основной допускаемой приведенной погрешности сопротивления в диапазоне 0...250 Ом

Проверка проводится по методике П.6.3.3.2 по точкам, приведенным в таблице П.6.3.3.3

В окне «Поверка» программы MDS Utility установить тип диапазона 0...250 Ом для всех каналов.

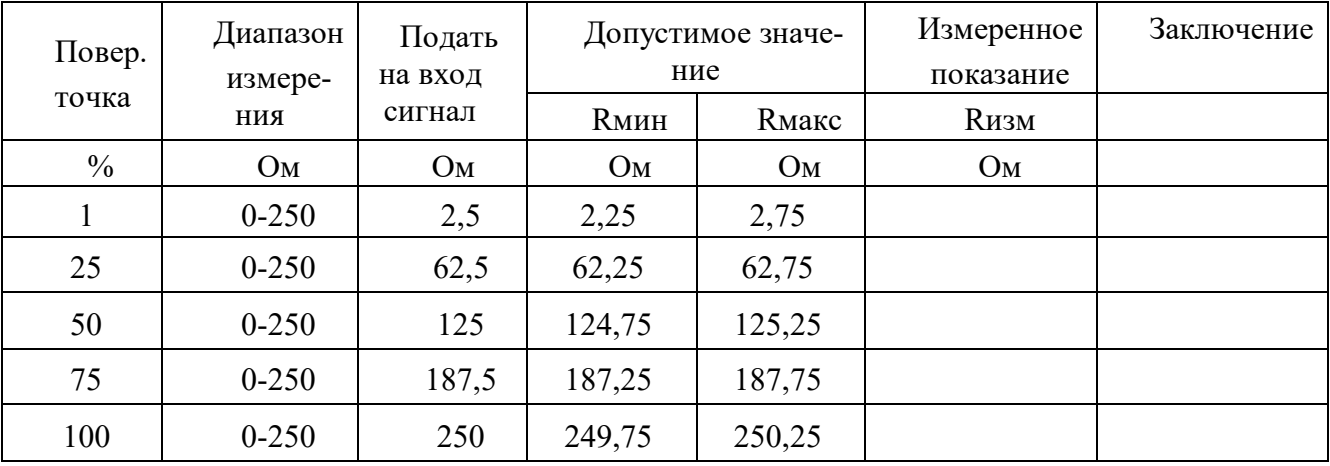

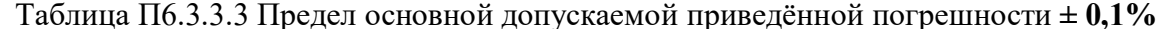

Результаты проверки модуля по П.6.3.3.3 считаются положительными, если для всех каналов модуля и во всех проверочных точках выполняется неравенство Rмин < Rизм < Rмакс

П6.3.3.4 Проверка основной допускаемой приведенной погрешности сопротивления в диапазоне 0...500 Ом

Проверка проводится по методике П.6.3.3.2 по точкам, приведенным в таблице П.6.3.3.4

В окне «Поверка» программы MDS Utility установить тип диапазона 0-500 Ом для всех каналов.

| Повер.        | Диапазон<br>измере- | Подать<br>на вход | Допустимое значе-<br>ние |                | Измеренное<br>показание | Заключение |
|---------------|---------------------|-------------------|--------------------------|----------------|-------------------------|------------|
| точка         | ния                 | сигнал            | <b>Rмин</b>              | <b>R</b> макс  | <b>Rизм</b>             |            |
| $\frac{0}{0}$ | OM                  | Oм                | O <sub>M</sub>           | O <sub>M</sub> | Oм                      |            |
|               | $0 - 500$           | 5                 | 4,5                      | 5,5            |                         |            |
| 25            | $0 - 500$           | 125               | 124,5                    | 125,5          |                         |            |
| 50            | $0 - 500$           | 250               | 249,5                    | 250,5          |                         |            |
| 75            | $0 - 500$           | 375               | 374,5                    | 375,5          |                         |            |
| 100           | $0 - 500$           | 500               | 499,5                    | 500,5          |                         |            |

Таблица П6.3.3.4 Предел основной допускаемой приведённой погрешности  $\pm 0.1\%$ 

Результаты проверки модуля по П.6.3.3.4 считаются положительными, если для всех каналов модуля и во всех проверочных точках выполняется неравенство Rмин < Rизм < Rмакс

П6.3.3.5 Проверка основной допускаемой приведенной погрешности сопротивления в диапазоне 0...1000 Ом

Проверка проводится по методике П.6.3.3.2 по точкам, приведенным в таблице П.6.3.3.5

В окне «Поверка» программы MDS Utility установить тип диапазона 0...1000 Ом для всех кана-ЛОВ.

Таблица П.6.3.3.5 Предел основной допускаемой приведённой погрешности  $\pm 0.1\%$ 

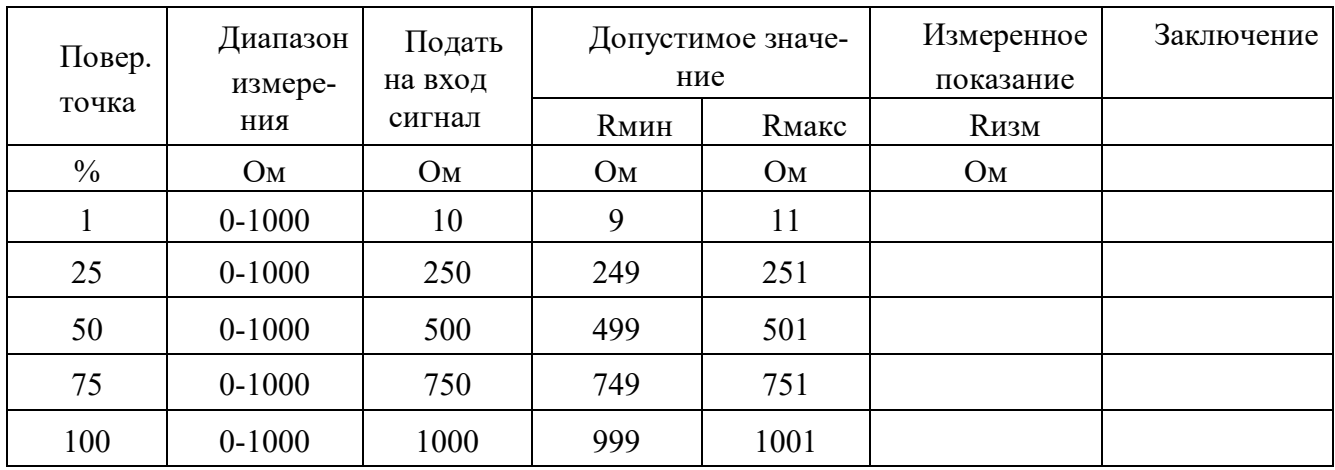

Результаты проверки модуля по П.6.3.3.5 считаются положительными, если для всех каналов модуля и во всех проверочных точках выполняется неравенство Rмин < Rизм < Rмакс

П.6.3.3.6 Проверка основной допускаемой приведенной погрешности сопротивления в диапазоне 0...2000 Ом

Проверка проводится по методике П6.3.3.2 по точкам, приведенным в таблице П.6.3.3.6

В окне «Поверка» программы MDS Utility установить тип диапазона 0...2000 Ом для всех каналов.

| Повер. | Диапазон<br>измере- | Подать<br>на вход | Допустимое значе-<br>ние |               | Измеренное<br>показание | Заключение |
|--------|---------------------|-------------------|--------------------------|---------------|-------------------------|------------|
| точка  | ния                 | сигнал            | <b>R</b> мин             | <b>R</b> макс | <b>Rизм</b>             |            |
| $\%$   | O <sub>M</sub>      | O <sub>M</sub>    | OM                       | Oм            | Oм                      |            |
|        | $0 - 2000$          | 20                | 18                       | 22            |                         |            |
| 25     | $0 - 2000$          | 500               | 498                      | 502           |                         |            |
| 50     | $0 - 2000$          | 1000              | 998                      | 1002          |                         |            |
| 75     | $0 - 2000$          | 1500              | 1498                     | 1502          |                         |            |
| 100    | $0 - 2000$          | 2000              | 1998                     | 2002          |                         |            |

Таблина Пб.3.3.6 Предел основной допускаемой приведённой погрешности  $\pm 0.1\%$ 

Результаты проверки модуля по п. П.6.3.3.6 считаются положительными, если для всех каналов модуля и во всех проверочных точках выполняется неравенство Rмин < Rизм < Rмакс

### П.6.3.4 Определение метрологических характеристик модулей AO-2UI, AO-2UI/D

П.6.3.4.1 Определение метрологических характеристик предполагает проверку погрешности установки значения выходного тока и напряжения в диапазонах, перечисленных в таблице  $\Pi.6.3.4$ 

### Таблина П.6.3.4

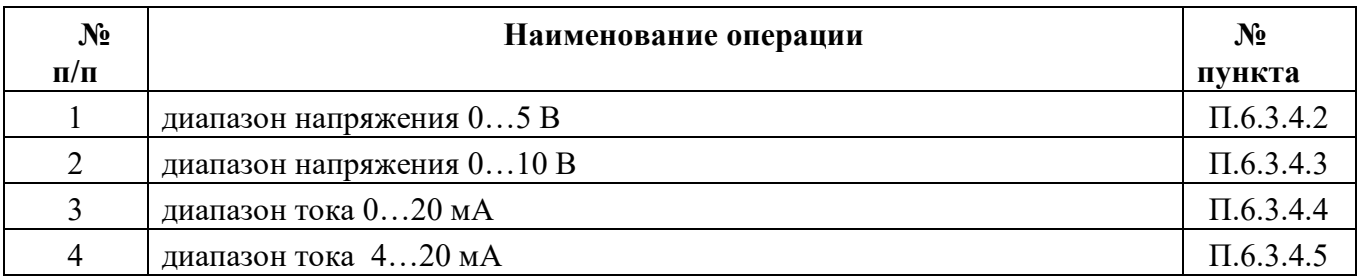

# П.6.3.4.2 Проверка погрешности установки значения выходного напряжения в диапазоне 0...5 В

П.6.3.4.2.1 Проверка проводится путем измерения напряжения на выходе модуля, задаваемого по командам (уставкам) управляющего компьютера (контроллера). Порядок проведения проверки следующий:

П.6.3.4.2.2 Установить DIP-переключатели, расположенные на верхней плате модуля в режим «INIT», «RNet».

П.6.3.4.2.3 Собрать схему для проведения проверки согласно рисунка П.6.3.4

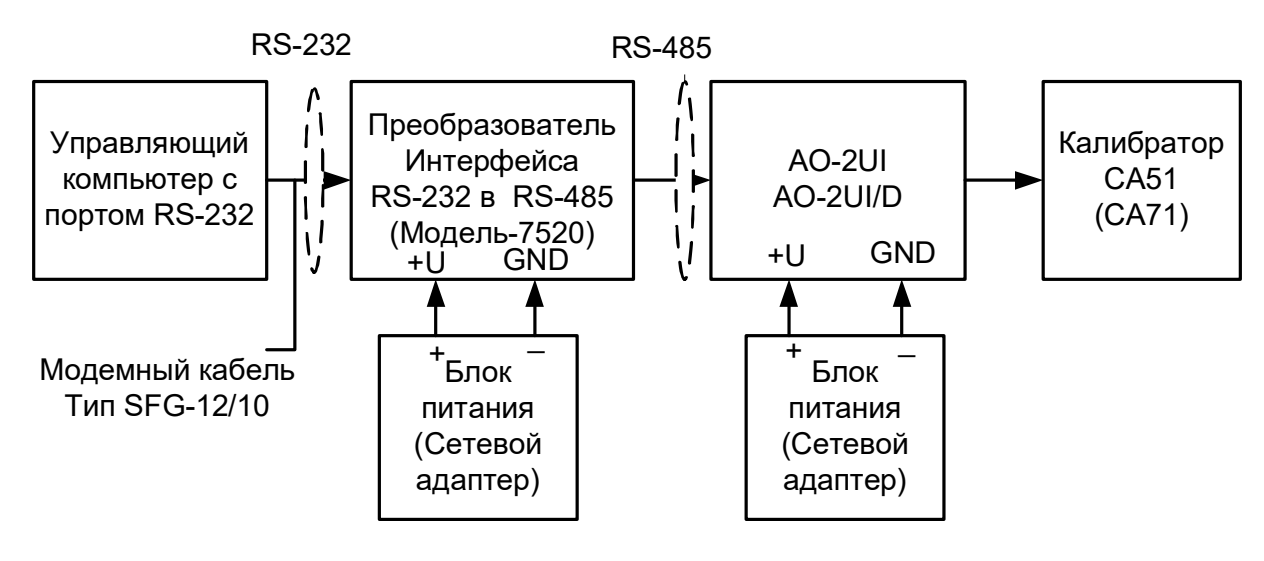

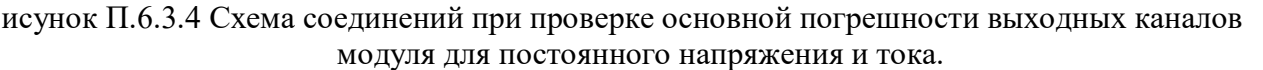

П.6.3.4.2.4 Проверку основной погрешности измерительных каналов выполняют в точках, приведенных в таблице П.6.3.4.2.

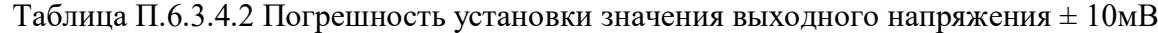

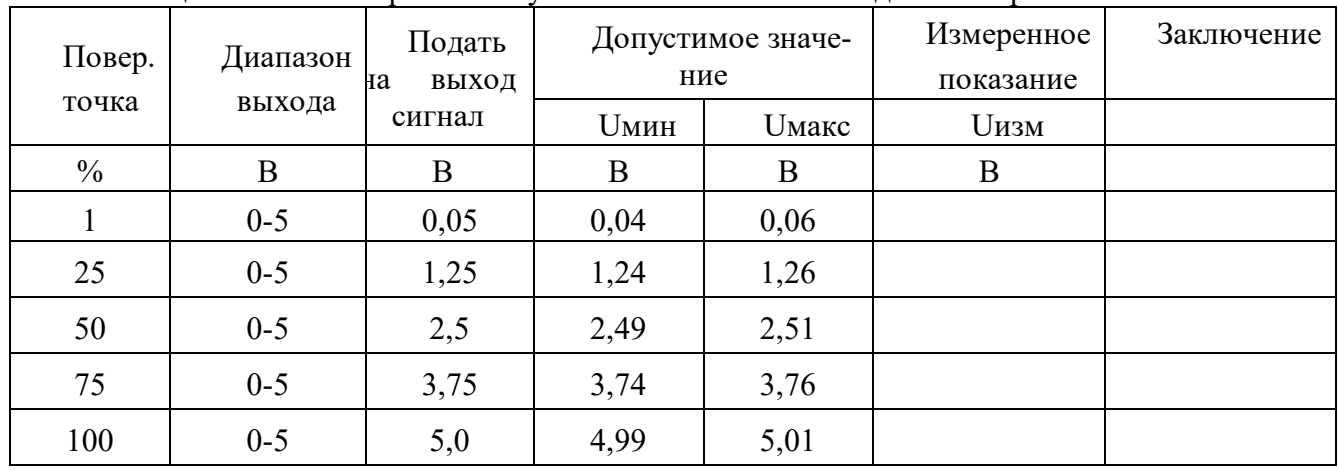

P

П.6.3.4.2.5 Включить компьютер и загрузить программу MDS Utility, выбрать СОМ-порт, к которому подключен модуль.

Включить питание модуля и преобразователя интерфейса RS-232/RS-485 I-7520.

Установить в окне программы MDS Utility режим «INIT», протокол обмена RNet. Нажать кнопку «Поиск модулей» в окне программы MDS Utility и найти модуль в сети. Открыть окно «Поверка».

Установить тип диапазона - 0...5 В - для каналов 1 и 2.

П.6.3.4.2.6 В поле ввода «Уставка» в окне программы MDS Utility установить значение напряжения для первой проверочной точки по таблице П.6.3.4.2 и ввести значение уставки нажатием кнопки Enter. На выходных клеммах 1-го канала модуля с помощью калибратора работающего в режиме вольтметра измеряют величину напряжения первой контрольной точки. Если измеренное значение Uизм удовлетворяет неравенству Uмин < Uизм < Uмакс, где значения Uмин и Uмакс берутся из таблице П.6.3.4.2 для первой проверочной точки, то результат проверки в данной точке считается положительным.

П.6.3.4.2.7 Далее выполняют операции по П.6.3.4.2.6 для всех проверяемых точек таблицы первого канала, затем аналогично проверяется второй канал модуля.

Результаты проверки модуля по п. П.6.3.4.2 считаются положительными, если для всех каналов модуля и во всех проверочных точках выполняется неравенство Uмин < Uизм < Uмакс

# П.6.3.4.3 Проверка погрешности установки значения выходного напряжения в диапазоне  $0...10B$

Проверка проводится по методике П.6.3.4.2 по точкам приведенным в таблице П.6.3.4.3.

В окне «Поверка» программы MDS Utility необходимо установить тип диапазона  $-0...10B-$  для каналов 1 и 2.

| Повер. | Диапазон | Подать<br>на выход | Допустимое значе-<br>ние |                            | Измеренное<br>показание | Заключение |
|--------|----------|--------------------|--------------------------|----------------------------|-------------------------|------------|
| точка  | выхода   | сигнал             | <b>Uмин</b>              | <b><i><u>Uмакс</u></i></b> | <b>Uизм</b>             |            |
| $\%$   | B        | B                  | B                        | B                          | B                       |            |
|        | $0 - 10$ | 0,1                | 0,99                     | 1,01                       |                         |            |
| 25     | $0 - 10$ | 2,5                | 2,49                     | 2,51                       |                         |            |
| 50     | $0 - 10$ | 5,0                | 4,99                     | 5,01                       |                         |            |
| 75     | $0 - 10$ | 7,5                | 7,49                     | 7,51                       |                         |            |
| 100    | $0 - 10$ | 10                 | 9,99                     | 10,01                      |                         |            |

Таблица П.6.3.4.3 Погрешность установки значения выходного напряжения  $\pm 10$ мВ

Результаты проверки модуля по П.6.3.4.3 считаются положительными, если для всех каналов модуля и во всех проверочных точках выполняется неравенство Uмин < Uизм < Uмакс

### П6.3.4.4 Проверка погрешности установки значения выходного тока в диапазоне 0...20 мА

Проверка проводится путем измерения тока на выходе модуля, задаваемого по командам (уставкам) управляющего компьютера (контроллера). Проверка проводится по методике П.6.3.4.2 по точкам приведенным в таблице П.6.3.4.4

П6.3.4.4.1 Проверку проводят по схеме рисунка П.6.3.4..

В окне «Поверка» программы MDS Utility необходимо установить тип диапазона - 0-20 мА для каналов 1 и 2.

| Повер.<br>Диапазон |          | Подать<br>на выход | Допустимое значе-<br>ние |       | Измеренное<br>показание | Заключение |
|--------------------|----------|--------------------|--------------------------|-------|-------------------------|------------|
| точка              | выхода   | сигнал             | Імин                     | Імакс | Іизм                    |            |
| $\%$               | мA       | мA                 | мA                       | мA    | мA                      |            |
|                    | $0 - 20$ | 0,2                | 0,18                     | 0,22  |                         |            |
| 25                 | $0 - 20$ | 5                  | 4,98                     | 5,02  |                         |            |
| 50                 | $0 - 20$ | 10                 | 9,98                     | 10,02 |                         |            |
| 75                 | $0 - 20$ | 15                 | 14,98                    | 15,02 |                         |            |
| 100                | $0 - 20$ | 20                 | 19,98                    | 20,02 |                         |            |

Таблина Пб. 3.4.4 Погрешность установки значения выходного тока  $\pm$  20мкА

П.6.3.4.4.2 В поле ввода «Уставка» в окне программы MDS Utility установить значение тока для первой поверочной точки по таблицы П.6.3.4.4 и ввести значение уставки нажатием кнопки Enter. На выходных клеммах 1-го канала модуля с помощью калибратора работающего в режиме миллиамперметра измеряют величину тока первой контрольной точки. Если измеренные значения тока Iизм удовлетворяют неравенству Iмин < Iизм < Iмакс, где значения Iмин и Iмакс берутся из таблицы П.6.3.4.4 для первой проверочной точки, то результат проверки в данной точке считается положительным.

П.6.3.4.4.3 Далее выполняют операции по П.6.3.4.4.2 для всех проверяемых точек таблицы П.6.3.4.4 для 1-го канала, затем аналогично проверяется 2-й канал.

Результаты проверки модуля по П6.3.4.4 считаются положительными, если для всех каналов модуля и во всех проверочных точках выполняется неравенство Iмин < Iизм < Iмакс

### П.6.3.4.5 Проверка погрешности установки значения выходного тока в диапазоне 4...20 мА

Проверка проводится путем измерения тока на выходе модуля, задаваемого по командам (уставкам) управляющего компьютера (контроллера). Проверка проводится по методике П.6.3.4.2 по точкам приведенным в таблице П.6.3.4.5.

П.6.3.4.5.1 Проверку проводят по схеме рисунка П.6.3.4.

В окне «Поверка» программы MDS Utility необходимо установить тип диапазона - 4...20 мА лля каналов 1 и 2.

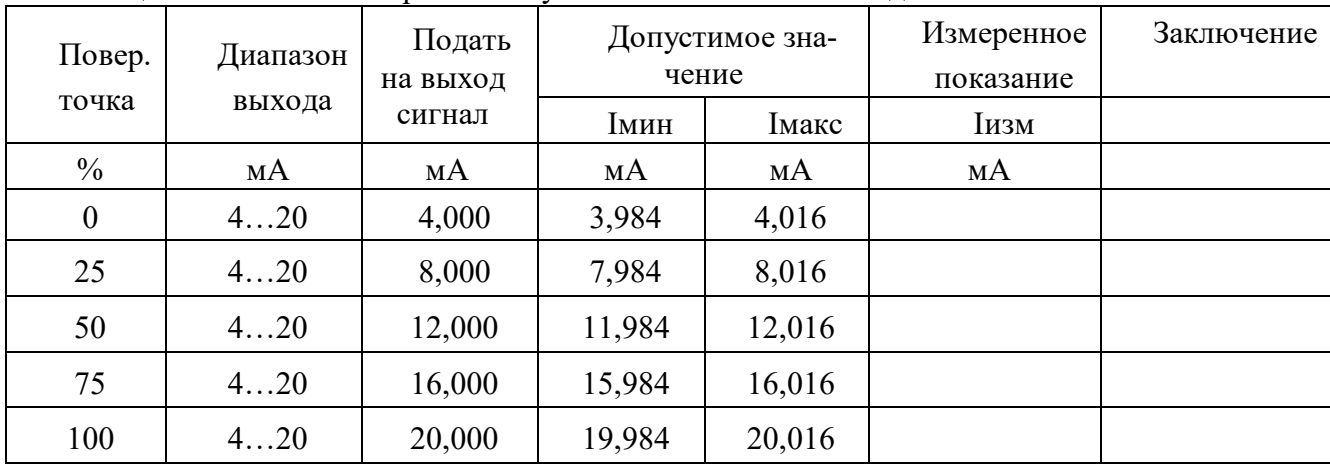

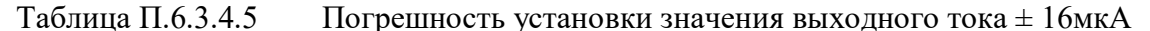

 $\Pi$ .6.3.4.5.2 В поле ввода «Уставка» в окне программы MDS Utility установить значение тока для первой поверочной точки по таблице П.6.3.4.5 и ввести значение уставки нажатием кнопки Enter. На выходных клеммах 1-го канала модуля с помощью калибратора работающего в режиме миллиамперметра измеряют величину тока первой контрольной точки. Если измеренные значения тока Іизм удовлетворяют неравенству Імин < Іизм < Імакс, где значения Імин и Імакс берутся из табл. П6.3.4.5 для первой проверочной точки, то результат проверки в данной точке считается положительным.

П.6.3.4.5.3 Далее выполняют операции по П.6.3.4.4.2 для всех проверяемых точках табл. П.6.3.4.4 для 1-го канала, затем аналогично проверяется 2-й канал.

Результаты проверки модуля по П.6.3.4.5 считаются положительными, если для всех каналов модуля и во всех проверочных точках выполняется неравенство Iмин < Iизм < Iмакс

### П.6.3.5 Определение метрологических характеристик модулей MDS AIO-4

Определение метрологических характеристик предполагает выполнение операций, перечисленных в таблице П.6.3.5

Таблина П.6.3.5

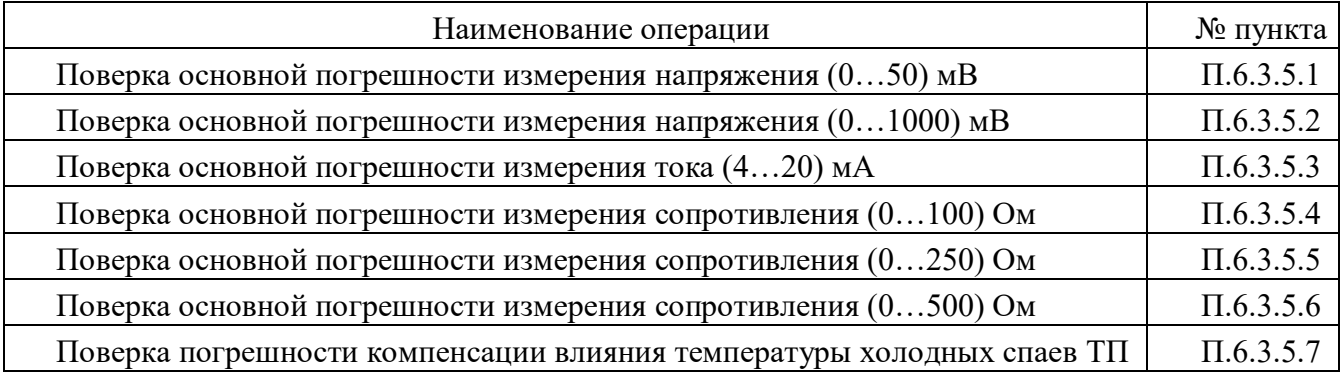

Примечание: Допускается проводить поверку только тех метрологических характеристик, которые используются при эксплуатации.

# П.6.3.5.1 Определение основной приведенной погрешности измерения сигналов напряжения постоянного тока в диапазоне от 0 до 50 мВ

Проверка проводится путем измерения сигналов напряжения постоянного тока, подаваемых от калибратора электрических сигналов.

Порядок проведения проверки следующий:

П.6.3.5.1.1 Подключить поверяемый модуль по схеме, приведенной на рисунке А.6.3.5.1. Электрические схемы подключения к клеммным соединителям для различных модификаций модулей приведены в п. 7.2. (Рисунок 4a) паспорта. Перевести модуль в режим «Init».

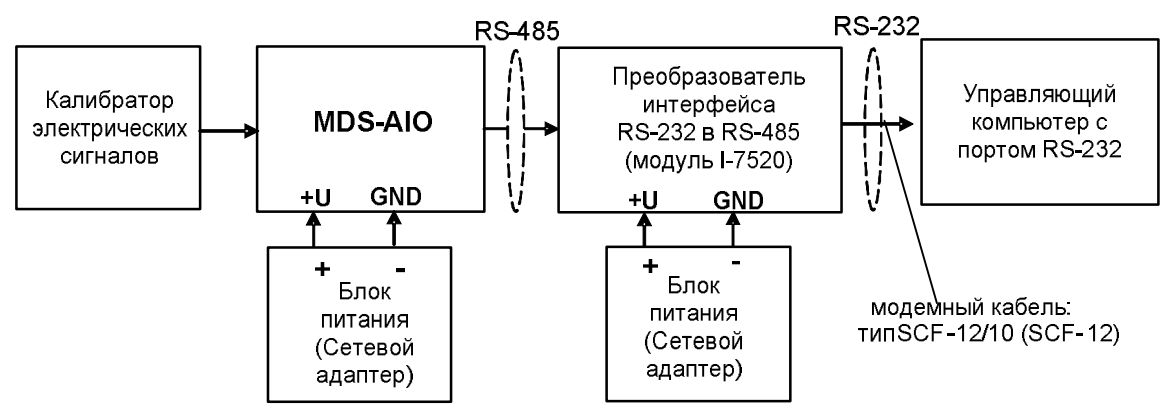

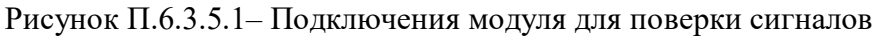

напряжения постоянного тока и сигналов постоянного тока

П.6.3.5.1.2 Проверку основной погрешности измерительных каналов выполняют в точках, привеленных в таблице П.6.3.5.1.2

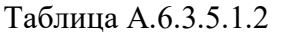

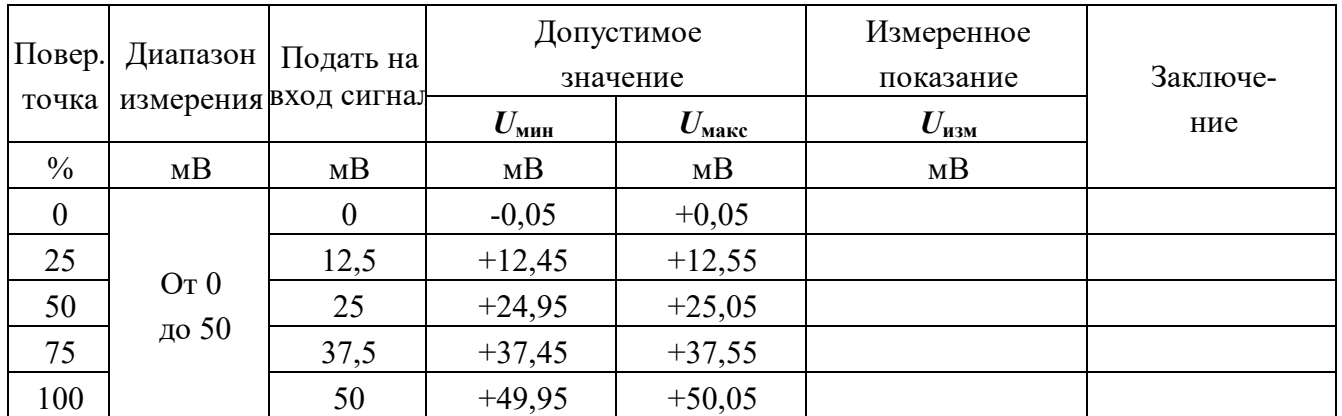

П.6.3.5.1.3 Включить компьютер и загрузить программу-конфигуратор «SetMaker», выбрать COM-порт, к которому подключен модуль, установить режим «INIT», протокол обмена Modbus RTU.

Включить питание модуля и преобразователя интерфейса RS-232/RS-485 I-7520.

Нажать кнопку «Поиск модулей» в окне программы SetMaker и найти модуль в сети.

Открыть окно «Поверка».

Выбрать тип датчика –  $(0...50)$  мВ – для всех каналов.

П.6.3.5.1.4 На вход 1 проверяемого модуля подать напряжение контрольной точки № 1 из таблины П.6.3.1.2.

А.6.3.5.1.5 Контролировать измеренное модулем значение напряжения по показаниям на экране компьютера в Окне Поверка MDS AIO в строке Входной сигнал для канала 1...4. Если показания в окне «Поверка» компьютера  $U_{H3M}$  удовлетворяют неравенству  $U_{M4H} < U_{H3M} < U_{M4K}$ , где значения  $U_{M4H}$ 

и  $U_{\text{макс}}$  берутся из таблицы для первой проверочной точки, то результат поверки в данной точке считается положительным.

П.6.3.5.1.6 Первый канал модуля поверяется в соответствии с методикой, изложенной в п.п.  $\Pi.6.3.5.1.2 - A.6.3.5.1.5$ , для всех контрольных точек, приведенных в таблице A.6.3.5.1.2.

П.6.3.1.7 Все остальные каналы модуля проверяются аналогично первому, по методике п.п.  $\Pi.6.3.5.1.2 - A.6.5.3.1.6.$ 

Модуль считается выдержавшим проверку метрологических характеристик по пункту П.6.3.5.1, если для всех каналов модуля и во всех проверочных точках выполняется неравенство  $U_{\text{MH}}<$  $U_{\text{H3M}}<$  $U_{\text{M4KC}}$ . При отрицательных результатах поверки модуль в обращение не допускается (бракуется) и отправляется для проведения ремонта на предприятие изготовитель.

### П.6.3.5.2 Определение основной приведенной погрешности измерения сигналов напряжения постоянного тока в диапазоне от 0 до 1000 мВ

Проверка проводится путем измерения сигналов напряжения постоянного тока, подаваемых от калибратора электрических сигналов.

Порядок проведения проверки следующий:

П.6.3.5.2.1 Подключить поверяемый модуль по схеме, приведенной на рисунке А.6.3.1. Электрические схемы подключения к клеммным соединителям для различных модификаций модулей приведены в п. 7.2. (Рисунок 4а) паспорта.

П.6.3.5.2.2 Проверку основной погрешности измерительных каналов выполняют в точках, приведенных в таблице П.6.3.5.2.2

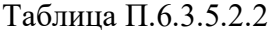

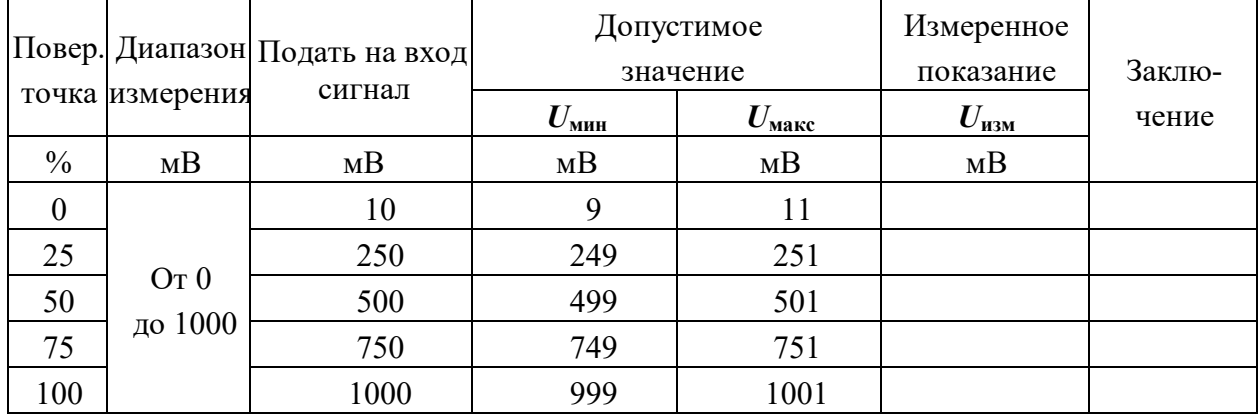

П.6.3.5.2.3 Включить компьютер и загрузить программу-конфигуратор SetMaker, выбрать СОМ-порт, к которому подключен модуль, установить режим «INIT», протокол обмена RNet.

Включить питание модуля и преобразователя интерфейса RS-232/RS-485 I-7520.

Нажать кнопку «Поиск модулей» в окне программы-конфигуратора «SetMaker» и найти модуль в сети.

Открыть окно «Поверка».

Выбрать тип датчика  $-$  (0...1000) мВ – для всех каналов.

П.6.3.5.2.4 На вход 1 проверяемого модуля подать напряжение контрольной точки №1 из таблицы А.6.3.2.2.

П.6.3.5.2.5 Контролировать измеренное модулем значение напряжения по показаниям на экране компьютера в Окне Поверка MDS AIO в строке Входной сигнал для канала 1...4. Если показания в окне «Поверка» компьютера  $U_{H3M}$  удовлетворяют неравенству  $U_{MHH}$ < $U_{H3M}$ < $U_{M4R}$ , где значения  $U_{MHH}$ и  $U_{\text{макс}}$  берутся из таблицы для первой проверочной точки, то результат поверки в данной точке считается положительным.

П.6.3.5.2.6 Первый канал модуля поверяется в соответствии с методикой, изложенной в п.п.  $\Pi$ .6.3.5.2.2– $\Pi$ .6.3.5.2.5, для всех контрольных точек, приведенных в таблице  $\Pi$ .6.3.5.2.2.

П.6.3.5.2.7 Все остальные каналы модуля проверяются аналогично первому, по методике п.п.  $\Pi.6.3.5.2.2 - \Pi.6.3.52.6$ .

Модуль считать выдержавшим поверку по п. П.6.3.5.1, если для всех каналов модуля и во всех проверочных точках выполняется неравенство  $U_{\text{MH}}<\!\!U_{\text{H3M}}<\!\!U_{\text{M4KC}}$ 

При отрицательных результатах поверки модульв обращение не допускается (бракуется) и отправляется для проведения ремонта на предприятие изготовитель.

# П.6.3.5.3 Определение основной приведенной погрешности измерения сигналов постоянного тока в диапазоне от 4 до 20 мА

Проверка проводится путем измерения сигналов постоянного тока, подаваемых от калибратора электрических сигналов.

Порядок проведения проверки следующий:

 $\Pi$ .6.3.5.3.1 Подключить поверяемый модуль по схеме, приведенной на рисунке П.6.3.5.1. Электрические схемы подключения к клеммным соединителям для различных модификаций модулей приведены в п. 7.2. (Рисунок 4а) паспорта.

П.6.3.5.3.2 Проверку основной погрешности измерительных каналов выполняют в точках, приведенных в таблице П.6.3.5.3.2

Таблина П.6.3.5.3.2

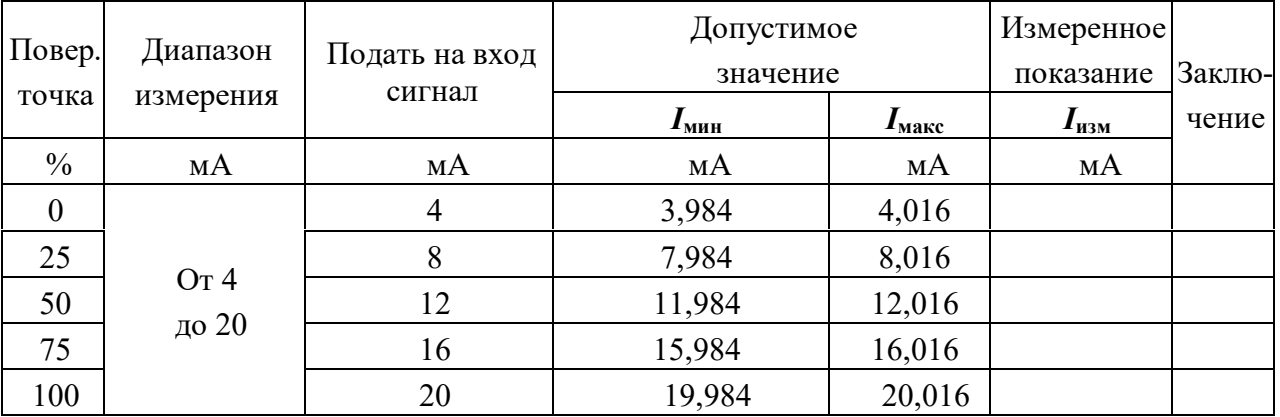

П.6.3.5.3.3 Включить компьютер и загрузить программу-конфигуратор «SetMaker», выбрать COM-порт, к которому подключен модуль, установить режим «INIT», протокол обмена Modbus RTU.

Включить питание модуля и преобразователя интерфейса RS-232/RS-485 I-7520.

Нажать кнопку «Поиск модулей» в окне программы-конфигуратора «SetMaker» и найти модуль в сети.

Открыть окно «Поверка».

Выбрать тип датчика  $- (4...20)$  мА - для всех каналов.

П.6.3.5.3.4 На вход 1 проверяемого модуля подать напряжение контрольной точки №1 из таблипы П.6.3.5.3.2.

П.6.3.5.3.5 Контролировать измеренное модулем значение тока по показаниям на экране компьютера в Окне Поверка MDS AIO в строке Входной сигнал для канала 1...4. Если показания в окне «Поверка» компьютера I<sub>изм</sub> удовлетворяют неравенству I<sub>мин</sub><I<sub>изм</sub><I<sub>макс</sub>, где значения I<sub>мин</sub> и I<sub>макс</sub> берутся из таблицы для первой проверочной точки, то результат поверки в данной точке считается положительным.

₹Kohtp⁄ СИСТЕМЫ УПРАВЛЕНИЯ ТЕХНОЛОГИЧЕСКИМИ ПРОЦЕССАМИ

П.6.3.5.3.6 Первый канал модуля поверяется в соответствии с методикой, изложенной в п.п. П.6.3.5.3.2-П.6.3.5.3.5, для всех контрольных точек, приведенных в таблице П.6.3.2.2.

П.6.3.5.3.7 Все остальные каналы модуля проверяются аналогично первому, по методике п.п.  $\Pi.6.3.5.3.2 - \Pi.6.3.5.3.6$ .

Модуль считать выдержавшим поверку по п. П.6.3.5.3, если для всех каналов модуля и во всех проверочных точках выполняется неравенство I<sub>мин</sub><I<sub>изм</sub><I<sub>макс</sub>.

При отрицательных результатах поверки модульв обращение не допускается (бракуется) и отправляется для проведения ремонта на предприятие изготовитель.

### П.6.3.5.4 Определение основной приведенной погрешности измерения сигналов сопротивления в диапазоне от 0 до 100 Ом

Проверка проводится путем измерения сигналов сопротивления, подаваемых от магазина сопротивлений.

Порядок проведения проверки следующий:

 $\Pi$ .6.3.5.4.1 Подключить поверяемый модуль по схеме, приведенной на рисунке П.6.3.5.4. Электрические схемы подключения к клеммным соединителям для различных модификаций модулей приведены в п. 7.2. (Рисунок 4а) паспорта.

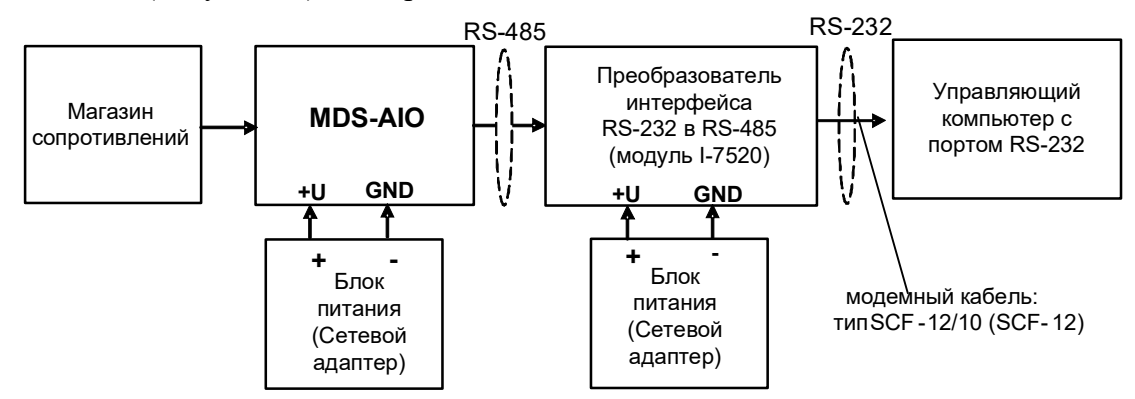

Рисунок П.6.3.5.4 – Подключения модуля для поверки сигналов сопротивления

П.6.3.5.4.2 Проверку основной погрешности измерительных каналов выполняют в точках, приведенных в таблице П.6.3.5.4.2

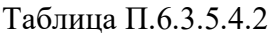

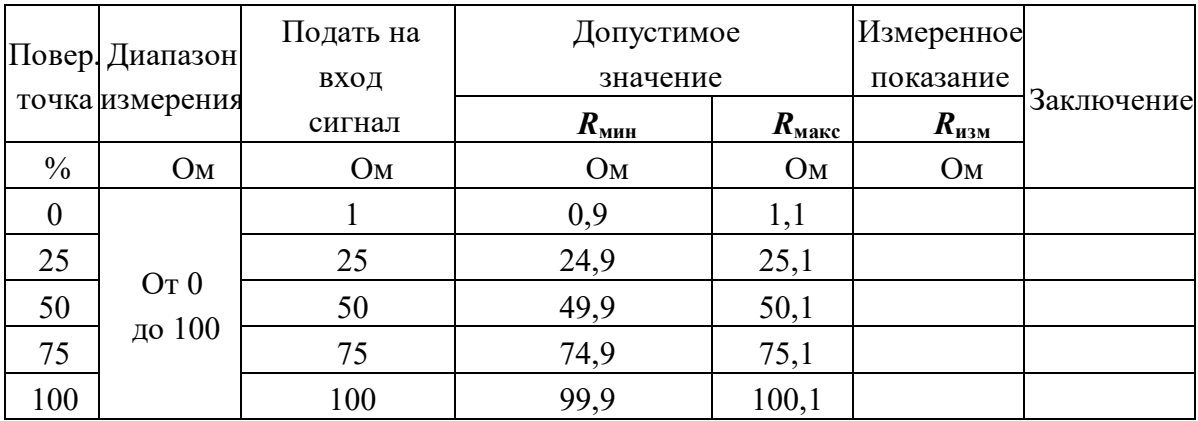

П.6.3.5.4.3 Включить компьютер и загрузить программу-конфигуратор «SetMaker», выбрать COM-порт, к которому подключен модуль, установить режим «INIT», протокол обмена Modbus RTU.

Включить питание модуля и преобразователя интерфейса RS-232/RS-485 I-7520.

Нажать кнопку «Поиск модулей» в окне программы-конфигуратора «SetMaker» и найти модуль в сети. Открыть окно «Поверка».

Выбрать тип датчика -  $(0...100)$  Ом - для всех каналов.

П.6.3.5.4.4 На вход 1 проверяемого модуля подать сопротивление контрольной точки №1 из таблицы П.6.3.5.4.2.

П.6.3.5.4.5 Контролировать измеренное модулем значение сопротивления по показаниям на экране компьютера в Окне Поверка MDS AIO в строке Входной сигнал для канала 1...4. Если показания в окне «Поверка» компьютера  $R_{\text{max}}$  удовлетворяют неравенству  $R_{\text{min}} < R_{\text{max}} < R_{\text{max}}$ , где значения  $R_{\text{mHH}}$  и  $R_{\text{masc}}$  берутся из таблицы для первой проверочной точки, то результат поверки в данной точке считается положительным.

П.6.3.5.4.6 Первый канал модуля поверяется в соответствии с методикой, изложенной в п.п.  $\Pi$ .6.3.5.4.2– $\Pi$ .6.3.5.4.5, для всех контрольных точек, приведенных в таблице  $\Pi$ .6.3.5.4.2.

П.6.3.5.4.7 Все остальные каналы модуля проверяются аналогично первому, по методике п.п.  $\Pi$ .6.3.5.4.2– $\Pi$ .6.3.5.4.6.

Модуль считается выдержавшим проверку метрологических характеристик по пункту П.6.3.4, если для всех каналов модуля и во всех проверочных точках выполняется неравенство  $R_{mu} < R_{u} < R_{m}$ (бракуется) и отправляется для проведения ремонта на предприятие изготовитель.

#### П.6.3.5.5 Определение основной приведенной погрешности измерения сигналов сопротивления в диапазоне от 0 до 250 Ом

Проверка проводится путем измерения сигналов сопротивления, подаваемых от магазина сопротивлений.

Порядок проведения проверки следующий:

П.6.3.5.5.1 Подключить поверяемый модуль по схеме, приведенной на рисунке П.6.3.4. Электрические схемы подключения к клеммным соединителям для различных модификаций модулей приведены в п. 7.2. (Рисунок 4а) паспорта.

П.6.3.5.5.2 Проверку основной погрешности измерительных каналов выполняют в точках, приведенных в таблице П.6.3.5.5.2

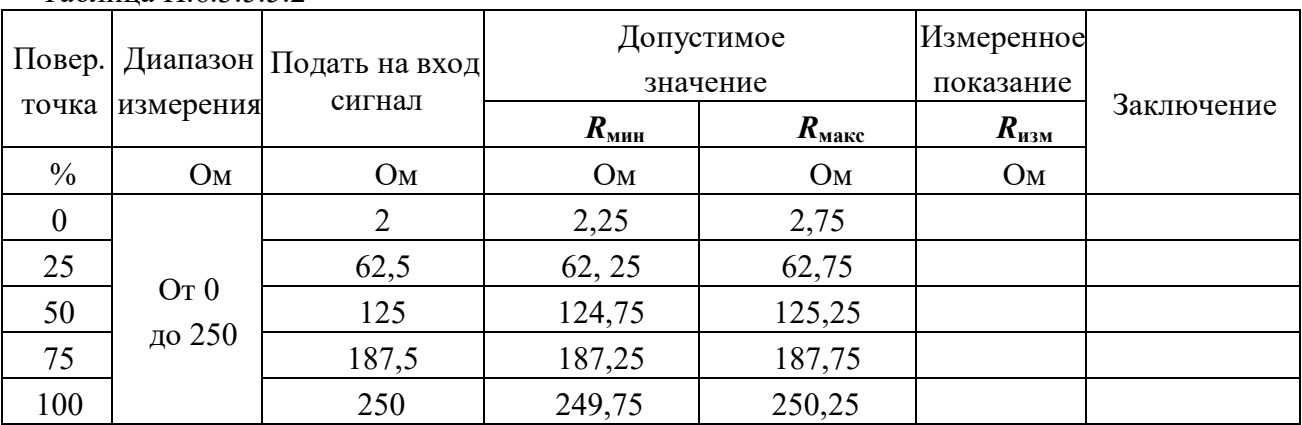

Таблица П $63552$ 

П.6.3.5.5.3 Включить компьютер и загрузить программу-конфигуратор «SetMaker», выбрать COM-порт, к которому подключен модуль, установить режим «INIT», протокол обмена Modbus RTU.

Включить питание модуля и преобразователя интерфейса RS-232/RS-485 I-7520.

Нажать кнопку «Поиск модулей» в окне программы-конфигуратора «SetMaker» и найти модуль в сети.

Открыть окно «Поверка».

Выбрать тип датчика  $- (0...250)$  Ом - для всех каналов.

П.6.3.5.5.4 На вход 1 проверяемого модуля подать сопротивление контрольной точки №1 из таблицы П.6.3.5.5.2.

П.6.3.5.5.5 Контролировать измеренное модулем значение сопротивления по показаниям на экране компьютера в Окне Поверка MDS AIO в строке Входной сигнал для канала 1...4. Если показания в окне «Поверка» компьютера  $R_{u_3u}$  удовлетворяют неравенству  $R_{min} < R_{u_3u} < R_{max}$ , где значения  $R_{\text{min}}$  и  $R_{\text{max}}$  берутся из таблицы для первой проверочной точки, то результат поверки в данной точке считается положительным.

П.6.3.5.5.6 Первый канал модуля поверяется в соответствии с методикой, изложенной в п.п.  $\Pi.6.3.5.5.2$ — $\Pi.6.3.5.5.5$ , для всех контрольных точек, приведенных в таблице  $\Pi.6.3.5.5.2$ .

П.6.3.5.5.7 Все остальные каналы модуля проверяются аналогично первому, по методике п.п.  $\Pi$ .6.3.5.5.2 –  $\Pi$ .6.3.5.5.6.

Модуль считается выдержавшим проверку метрологических характеристик по пункту П.6.3.5.5, если для всех каналов модуля и во всех проверочных точках выполняется неравенство  $R_{min} \le R_{u \times u} \le R_{max}$ . При отрицательных результатах поверки модуль в обращение не допускается (бракуется) и отправляется для проведения ремонта на предприятие изготовитель.

# П.6.3.5.6 Определение основной приведенной погрешности измерения сигналов сопротивления в диапазоне от 0 до 500 Ом

Проверка проводится путем измерения сигналов сопротивления, подаваемых от магазина сопротивлений.

Порядок проведения проверки следующий:

П.6.3.5.6.1 Подключить поверяемый модуль по схеме, приведенной на рисунке А.6.3.4. Электрические схемы подключения к клеммным соединителям для различных модификаций модулей приведены в п. 7.2. (Рисунок 4а) паспорта.

П.6.3.5.6.2 Проверку основной погрешности измерительных каналов выполняют в точках, приведенных в таблице А.6.3.6.2

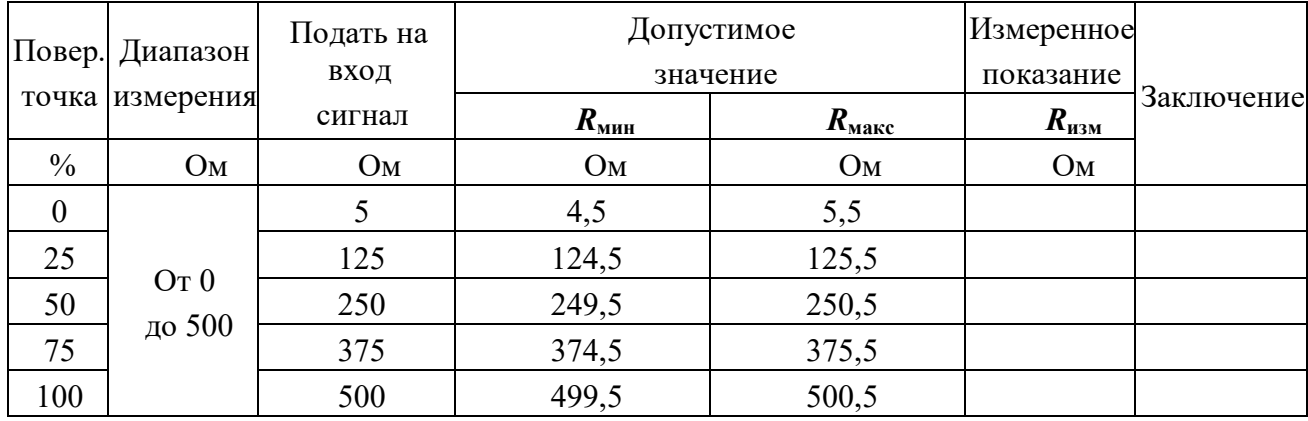

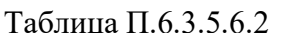

П.6.3.5.6.3 Включить компьютер и загрузить программу-конфигуратор «SetMaker», выбрать COM-порт, к которому подключен модуль, установить режим «INIT», протокол обмена Modbus RTU.

Включить питание модуля и преобразователя интерфейса RS-232/RS-485 I-7520.

Нажать кнопку «Поиск модулей» в окне программы-конфигуратора «SetMaker»и найти модуль в сети.

Открыть окно «Поверка».

Выбрать тип датчика  $-$  (0...500) Ом - для всех каналов.

П.6.3.5.6.4 На вход 1 проверяемого модуля подать сопротивление контрольной точки №1 из таблицы П.6.3.1.2.

П.6.3.5.6.5 Контролировать измеренное модулем значение сопротивления по показаниям на экране компьютера в Окне Поверка MDS AIO в строке Входной сигнал для канала 1...4. Если показания в окне «Поверка» компьютера  $R_{u_{3M}}$  удовлетворяют неравенству  $R_{\text{m}} \ll R_{\text{m}} \ll R_{\text{m}}$ , где значения  $R_{\text{mHH}}$  и  $R_{\text{masc}}$  берутся из таблицы для первой проверочной точки, то результат поверки в данной точке считается положительным.

П.6.3.5.6.6 Первый канал модуля поверяется в соответствии с методикой, изложенной в п.п.  $\Pi.6.3.5.6.2$ — $\Pi.6.3.5.6.5$ , для всех контрольных точек, приведенных в таблице  $\Pi.6.3.5.6.2$ .

П.6.3.5.6.7 Все остальные каналы модуля проверяются аналогично первому, по методике п.п.  $\Pi$ .6.3.5.6.2– $\Pi$ .6.3.5.6.6.

Модуль считается выдержавшим проверку метрологических характеристик по пункту П.6.3.56, если для всех каналов модуля и во всех проверочных точках выполняется неравенство  $R_{\text{MH}} \leq R_{\text{H3M}} \leq R_{\text{M4KC}}$ . При отрицательных результатах поверки модуль в обращение не допускается (бракуется) и отправляется для проведения ремонта на предприятие изготовитель.

### П.6.3.5.7 Определение погрешности компенсации влияния температуры «холодных» спаев

П.6.3.5.7.1 Поверка производится путем измерения температуры с помощью термопары, рабочий спай которой расположен при нормальных условиях, и сравнения результатов измерения с показаниями контрольного термометра.

П.6.3.75..2 Порядок проведения измерения следующий:

 $\Pi$ .6.3.7.5.3 Собрать схему измерения, приведенную на рисунке  $\Pi$ .6.3.5.7, подключив термопару к первому каналу. Поместить термопару типа ТХА и термометр в сосуд с водой.

П.6.3.5.7.4 Включить компьютер и загрузить программу-конфигуратор «SetMaker», выбрать COM-порт, к которому подключен модуль, установить режим «INIT», протокол обмена Modbus RTU.

П.6.3.5.7.5 Включить питание модуля и преобразователя интерфейса RS-232/RS-485 I-7520.

П.6.3.5.7.6 Нажать кнопку «Поиск модулей» в окне программы-конфигуратора «SetMaker» и найти модуль в сети.

П.6.3.5.7.7 Открыть окно «Поверка». Выбрать тип датчика -  $XA(K)$  - для второго канала.

П.6.3.5.7.8 Выдержать включенный модуль в течение 15 мин для выхода на рабочий режим.

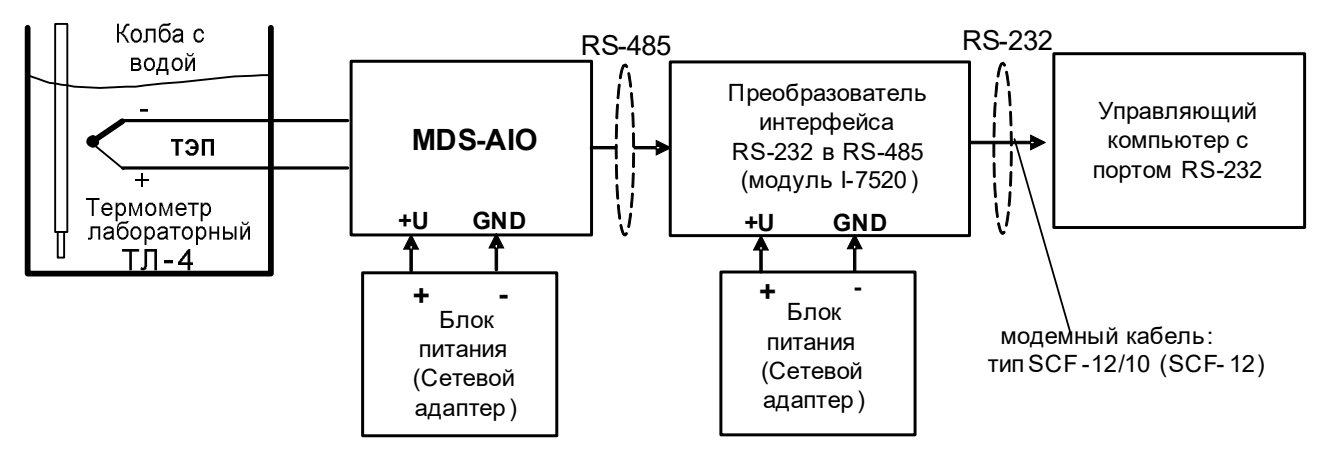

Рисунок П.6.3.5.7 – Схема соединений при определении погрешности компенсации влияния температуры холодных спаев

П.6.3.5.7.9 Зафиксировать по показаниям на экране компьютера в Окне Поверка MDS AIO в строке Входное значение температуры для канала 1...4 и температуру на шкале термометра, помещенного в сосуд с водой.

Модуль считать прошедшим проверку по П.6.3.5.7, если показания считанные на мониторе управляющего компьютера находятся в интервале от  $(T_0-1)$  до  $(T_0+1)$ , где  $T_0$  – показания термометра, °С.

При отрицательных результатах поверки модуль в обращение не допускается (бракуется) и отправляется для проведения ремонта на предприятие изготовитель.

# П.6.3.6 Определение метрологических характеристик модулей MDS AIO-1

Определение метрологических характеристик предполагает выполнение операций, перечисленных в таблице П.6.3.6.

Таблина П.6.3.6

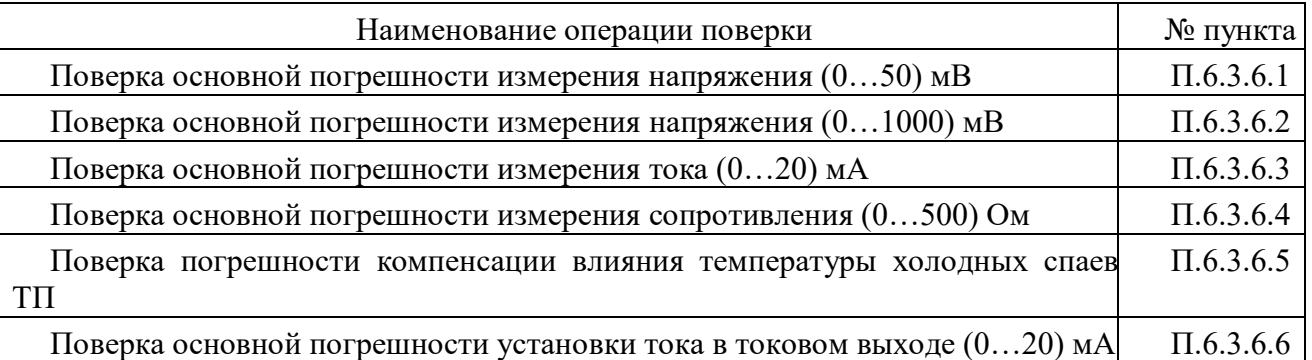

Примечание: Допускается проводить поверку только тех метрологических характеристик, которые используются при эксплуатации.

# П.6.3.6.1 Определение основной приведенной погрешности измерения сигналов напряжения постоянного тока в диапазоне от 0 до 50 мВ

Поверка проводится путем измерения сигналов напряжения постоянного тока, подаваемых от калибратора электрических сигналов.

Порядок проведения проверки следующий:

П.6.3.6.1.1 Подключить поверяемый модуль по схеме, приведенной на рисунке П.6.3.6.1. Электрическая схема подключения модуля приведена в п. 3.5 (рисунок 3.5) паспорта.

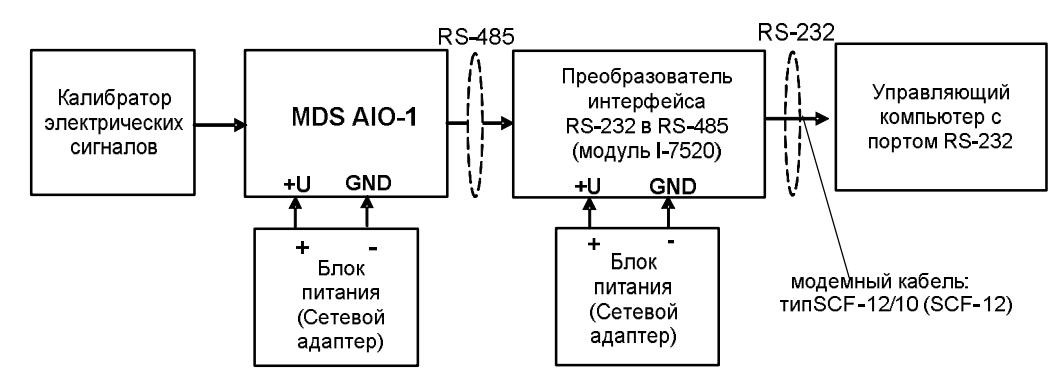

Рисунок П.6.3.6.1 – Схема подключения модуля для поверки сигналов напряжения постоянного тока и сигналов постоянного тока

П.6.3.6.1.2 Поверку основной погрешности измерительных каналов выполняют в точках, приведенных в таблице П.6.3.6.1

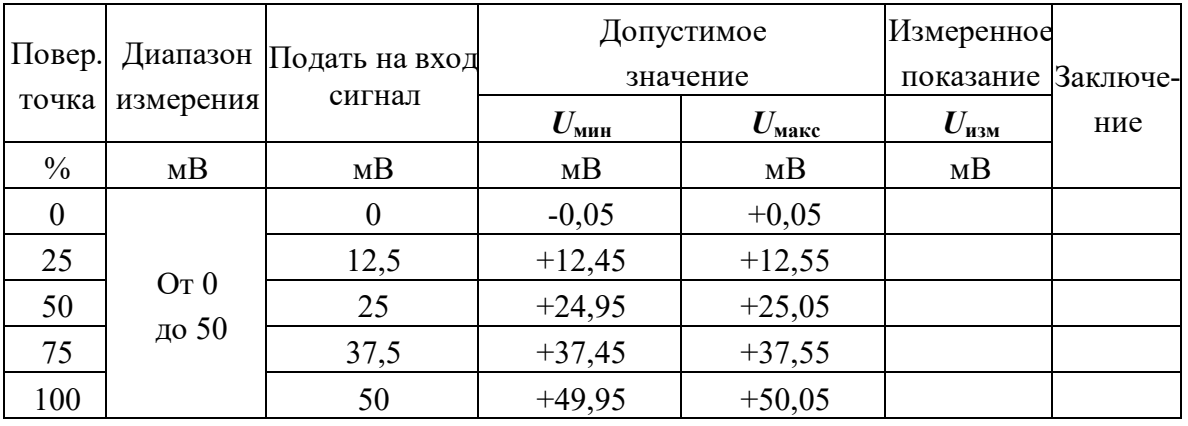

Таблина П.6.3.6.1

П.6.3.6.1.3 Включить компьютер и загрузить программу-конфигуратор SetMaker, выбрать СОМпорт, к которому подключен модуль, установить сетевые параметры передачи данных по интерфейсу: адрес устройства 1, скорость обмена 9600 кбит/с, бит паритета отсутствует, количество стопбитов - 2, протокол обмена Modbus RTU.

Включить питание модуля и преобразователя интерфейса RS-232/RS-485 I-7520.

Нажать кнопку «Поиск модулей» в окне программы SetMaker и найти модуль в сети.

Открыть окно «Входы»-«Поверка», установить тип датчика – (0...50) мВ.

П.6.3.6.1.4 На измерительный вход поверяемого модуля подать напряжение контрольной точки № 1 из таблицы П.6.3.6.1.

П.6.3.6.1.5 Контролировать измеренное модулем значение напряжения по показаниям на экране компьютера в строке «Измеренное значение». Если показания в строке «Измеренное значение» компьютера  $U_{H3M}$  удовлетворяют неравенству  $U_{M4H}$ < $U_{H3M}$ < $U_{M4R}$ , где значения  $U_{M4H}$  и  $U_{M4R}$  берутся из таблицы для первой проверочной точки, то результат поверки в данной точке считается положительным.

П.6.3.6.1.6 Измерительный канал модуля поверяется в соответствии с методикой, изложенной в п.п. П.6.3.6.1.2 – П.6.3.6.1.5, для всех контрольных точек, приведенных в таблице П.6.3.6.1.

Модуль считается выдержавшим проверку метрологических характеристик по пункту П.6.3.6.1, если для измерительного канала модуля во всех проверочных точках выполняется неравенство  $U_{\text{MH}}<\!\!U_{\text{H3M}}<\!\!U_{\text{M4KC}}$ . При отрицательных результатах поверки модуль в обращение не допускается (бракуется) и отправляется для проведения ремонта на предприятие изготовитель.

### П.6.3.6.2 Определение основной приведенной погрешности измерения сигналов напряжения постоянного тока в диапазоне от 0 до 1000 мВ

Поверка проводится путем измерения сигналов напряжения постоянного тока, подаваемых от калибратора электрических сигналов.

Порядок проведения поверки следующий:

 $\Pi$ .6.3.6.2.1 Подключить поверяемый модуль по схеме, приведенной на рисунке  $\Pi$ .6.3.6.1.

П.6.3.6.2.2 Поверку основной погрешности измерительных каналов выполняют в точках, привеленных в таблице П.6.3.6.2.

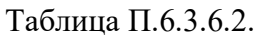

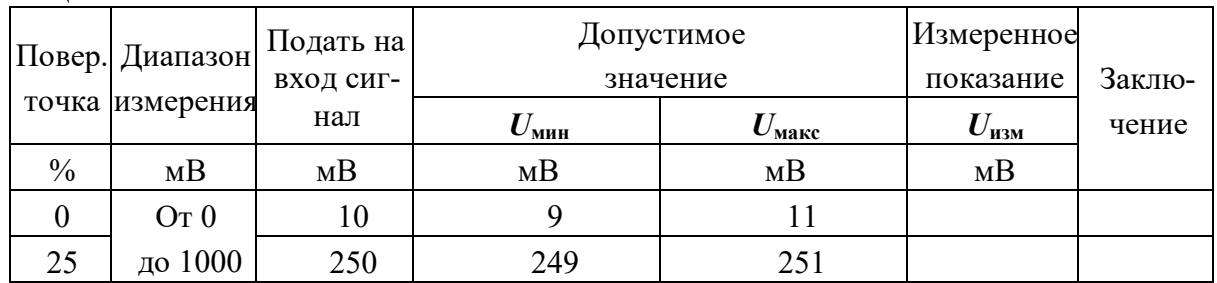

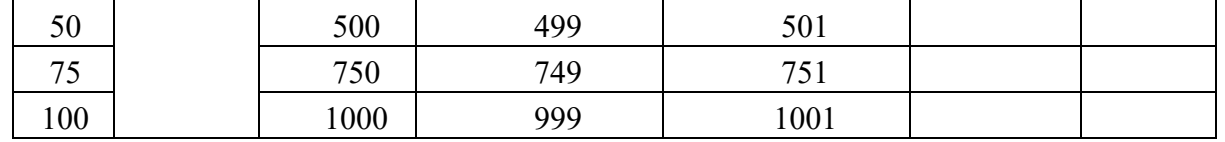

П.6.3.6.2.3 Включить компьютер и загрузить программу-конфигуратор SetMaker, выбрать СОМпорт, к которому подключен модуль, установить сетевые параметры передачи данных по интерфейсу: адрес устройства 1, скорость обмена 9600 кбит/с, бит паритета отсутствует, количество стопбитов - 2, протокол обмена Modbus RTU.

Включить питание модуля и преобразователя интерфейса RS-232/RS-485 I-7520.

Нажать кнопку «Поиск модулей» в окне программы-конфигуратора **SetMaker** и найти модуль в сети.

Открыть окно «Входы»-«Поверка», Выбрать тип датчика - (0...1000) мВ.

П.6.3.6.2.4 На измерительный вход поверяемого модуля подать напряжение контрольной точки № 1 из таблицы П.6.3.6.2.

П.6.3.6.2.5 Контролировать измеренное модулем значение напряжения по показаниям на экране компьютера в строке «Измеренное значение». Если показания в строке «Измеренное значение» компьютера  $U_{H3M}$  удовлетворяют неравенству  $U_{MHH}$ < $U_{H3M}$ < $U_{MH}$ <sub>макс</sub>, где значения  $U_{MHH}$  и  $U_{M4K}$  берутся из таблицы для первой проверочной точки, то результат поверки в данной точке считается положительным.

П.6.3.6.2.6 Измерительный канал модуля поверяется в соответствии с методикой, изложенной в п.п. П.6.3.6.2.2 – П.6.3.6.2.5, для всех контрольных точек, приведенных в таблице П.6.3.6.2.

Модуль считать выдержавшим поверку по п. П.6.3.6.2, если для измерительного канала модуля во всех проверочных точках выполняется неравенство  $U_{\text{min}} < U_{\text{max}} < U_{\text{max}}$ 

При отрицательных результатах поверки модуль в обращение не допускается (бракуется) и отправляется для проведения ремонта на предприятие изготовитель.

### П.6.3.6.3 Определение основной приведенной погрешности измерения сигналов постоянного тока в диапазоне от 0 до 20 мА

Поверка проводится путем измерения сигналов постоянного тока, подаваемых от калибратора электрических сигналов.

Порядок проведения проверки следующий:

П.6.3.6.3.1 Подключить поверяемый модуль по схеме, приведенной на рисунке П.6.3.6.1.

П.6.3.6.3.2 Поверку основной погрешности измерительных каналов выполняют в точках, приведенных в таблице П.6.3.6.3.

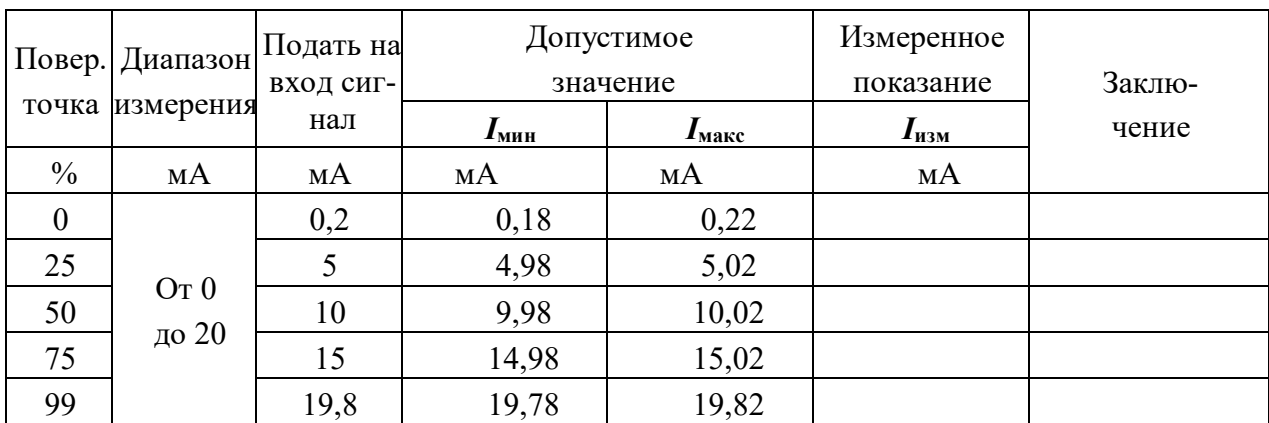

Таблина П.6.3.6.3.

П.6.3.6.3.3 Включить компьютер и загрузить программу-конфигуратор SetMaker, выбрать СОМпорт, к которому подключен модуль, установить сетевые параметры передачи данных по интерфейсу: адрес устройства 1, скорость обмена 9600 кбит/с, бит паритета отсутствует, количество стопбитов – 2, протокол обмена Modbus RTU.

Включить питание модуля и преобразователя интерфейса RS-232/RS-485 I-7520.

Нажать кнопку «Поиск модулей» в окне программы-конфигуратора **SetMaker** и найти модуль в сети.

Открыть окно «Входы»-«Поверка», Выбрать тип датчика - (0...20) мА.

П.6.3.6.3.4 На измерительный вход поверяемого модуля подать ток контрольной точки №1 из таблицы П.6.3.6.3.

П.6.3.6.3.5 Контролировать измеренное модулем значение тока по показаниям на экране компьютера в строке «Измеренное значение».

Если показания в строке «Измеренное значение» компьютера  $I_{\text{H3M}}$  удовлетворяют неравенству Iмин<Iизм<Iмакс, где значения Iмин и Iмакс берутся из таблицы для первой проверочной точки, то результат поверки в данной точке считается положительным.

П.6.3.6.3.6 Измерительный канал модуля поверяется в соответствии с методикой, изложенной в п.п. П.6.3.6.3.2 – П.6.3.6.3.5, для всех контрольных точек, приведенных в таблице П.6.3.6.3.

Модуль считать выдержавшим поверку по п. П.6.3.6.3, если для измерительного канала модуля во всех проверочных точках выполняется неравенство  $I_{\text{MHH}} < I_{\text{H3M}} < I_{\text{M4KC}}$ .

При отрицательных результатах поверки модуль в обращение не допускается (бракуется) и отправляется для проведения ремонта на предприятие изготовитель.

# П.6.3.6.4 Определение основной приведенной погрешности измерения сигналов сопротивления в диапазоне от 0 до 500 Ом

Поверка проводится путем измерения сигналов сопротивления, подаваемых от магазина сопротивлений.

Порядок проведения проверки следующий:

П.6.3.6.4.1 Подключить поверяемый модуль по схеме, приведенной на рисунке П.6.3.6.4.

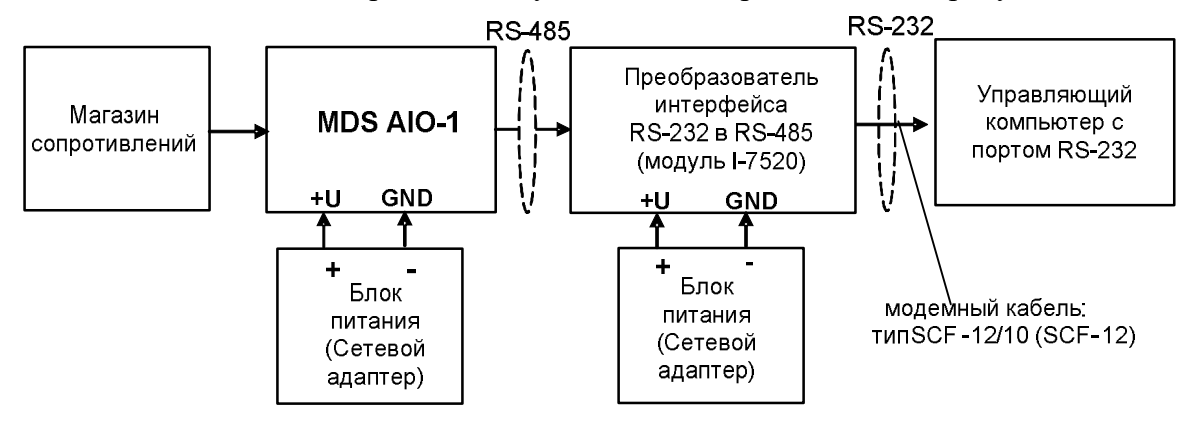

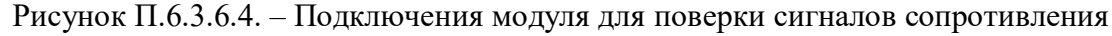

П.6.3.6.4.1 Поверку основной погрешности измерительных каналов выполняют в точках, привеленных в таблице П.6.3.6.4.

Таблина П.6.3.6.4.

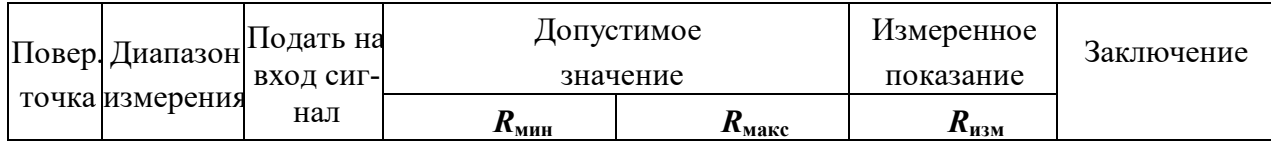
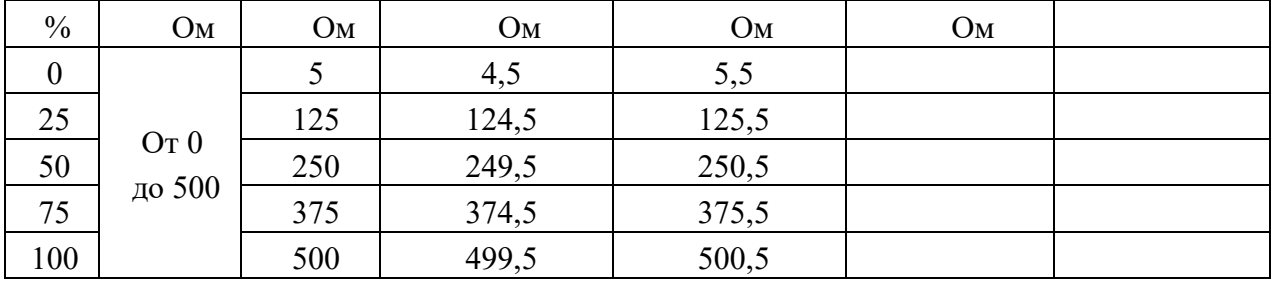

П.6.3.6.4.2 Включить компьютер и загрузить программу-конфигуратор **SetMaker**, выбрать СОМпорт, к которому подключен модуль, установить сетевые параметры передачи данных по интерфейсу: адрес устройства 1, скорость обмена 9600 кбит/с, бит паритета отсутствует, количество стопбитов - 2, протокол обмена Modbus RTU.

Включить питание модуля и преобразователя интерфейса RS-232/RS-485 I-7520.

Нажать кнопку «Поиск модулей» в окне программы-конфигуратора SetMaker и найти модуль в сети.

Открыть окно «Входы»-«Поверка», Выбрать тип датчика –  $(0...500)$  Ом.

П.6.3.6.4.3 На измерительный вход проверяемого модуля подать сопротивление контрольной точки №1 из таблины П.6.3.6.4.

П.6.3.6.4.4 Контролировать измеренное модулем значение сопротивления по показаниям на экране компьютера в строке «Измеренное значение». Если показания в строке «Измеренное значение» компьютера  $R_{\text{H3M}}$  удовлетворяют неравенству  $R_{\text{MHH}} < R_{\text{H3M}} < R_{\text{M4KC}}$ , где значения  $R_{\text{MHH}}$  и  $R_{\text{M4KC}}$  берутся из таблицы для первой проверочной точки, то результат поверки в данной точке считается положительным.

П.6.3.6.4.5 Измерительный канал модуля поверяется в соответствии с методикой, изложенной в п.п. П.6.3.6.4.2 – П.6.3.6.4.4, для всех контрольных точек, приведенных в таблице П.6.3.6.4.

Модуль считается выдержавшим проверку метрологических характеристик по пункту П.6.3.6.4, если для измерительного канала модуля во всех проверочных точках выполняется неравенство  $R_{\text{min}} < R_{\text{max}}$   $R_{\text{max}}$ . При отрицательных результатах поверки модуль в обращение не допускается (бракуется) и отправляется для проведения ремонта на предприятие изготовитель.

П.6.3.6.5 Определение погрешности компенсации влияния температуры холодных спаев

П.6.3.6.5.1 Поверка производится путем измерения температуры с помощью термопары, рабочий спай которой расположен при нормальных условиях, и сравнения результатов измерения с показаниями контрольного термометра.

П.6.3.6.5.2 Порядок проведения измерения следующий:

П.6.3.6.5.3 Собрать схему измерения, приведенную на рисунке П.6.3.6.5, подключив термопару к измерительному каналу. Поместить термопару типа ТХА и термометр в сосуд с водой.

П.6.3.6.5.4 Включить компьютер и загрузить программу-конфигуратор SetMaker, выбрать СОМ-порт, к которому подключен модуль, установить сетевые параметры передачи данных по интерфейсу: адрес устройства 1, скорость обмена 9600 кбит/с, бит паритета отсутствует, количество стоп-битов – 2, протокол обмена Modbus RTU.

П.6.3.6.5.5 Включить питание модуля и преобразователя интерфейса RS-232/RS-485 I-7520.

П.6.3.6.5.6 Нажать кнопку «Поиск модулей» в окне программы-конфигуратора SetMaker и найти модуль в сети.

П.6.3.6.5.7 Открыть окно «Входы»-«Поверка». Выбрать тип датчика – хромель алюмель ХА(К).

П.6.3.6.5.8 Выдержать включенный модуль в течение 15 мин для выхода на рабочий режим.

П.6.3.6.5.9 Зафиксировать температуру по показаниям на экране компьютера в строке «Измеренное значение» и сравнить с показаниями лабораторного термометра температуру, помещенного в сосуд с водой.

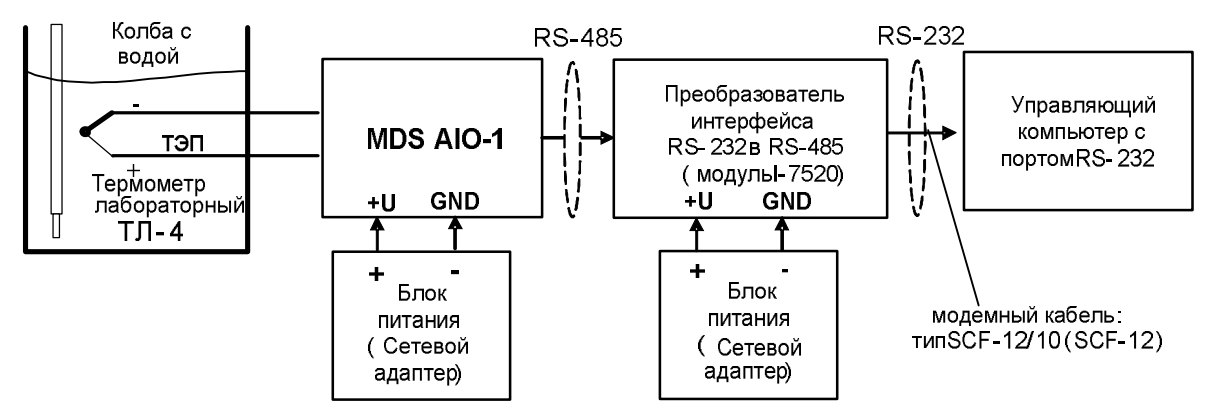

Рисунок П.6.3.6.5- Схема соединений при определении погрешности компенсации влияния температуры холодных спаев

Модуль считать прошедшим проверку по П.6.3.6.5, если показания считанные на мониторе управляющего компьютера находятся в интервале от  $(T_0-1)$  до  $(T_0+1)$ , где  $T_0$  – показания термометра, °С.

При отрицательных результатах поверки модуль в обращение не допускается (бракуется) и отправляется для проведения ремонта на предприятие изготовитель.

## П.6.3.6.6 Поверка основной погрешности установки постоянного тока (0...20) мА на токовом выходе модуля.

Поверка проводится путем измерения сигналов постоянного тока, подаваемых с токового выхода модуля MDS AIO-1.

Порядок проведения проверки следующий:

П.6.3.6.6.1 Подключить поверяемый модуль по схеме, приведенной на рисунке П.6.3.6.6

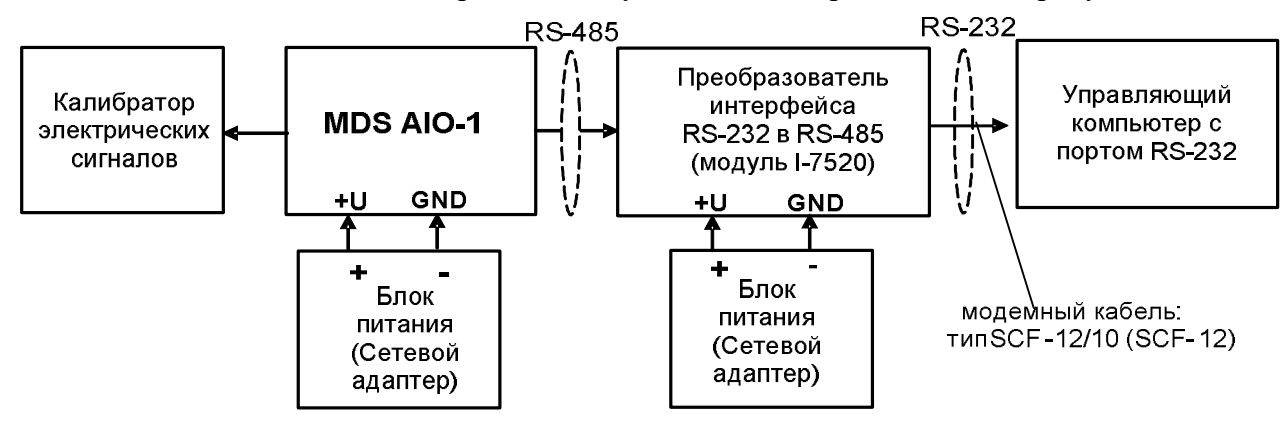

Рисунок П.6.3.6.6 – Схема для определения основной погрешности установки тока в токовом выходе модуля

П.6.3.6.6.1 Поверку основной погрешности установки в токовом выходе модуля MDS AIO-1 выполняют в точках, приведенных в таблице П.6.3.6.6

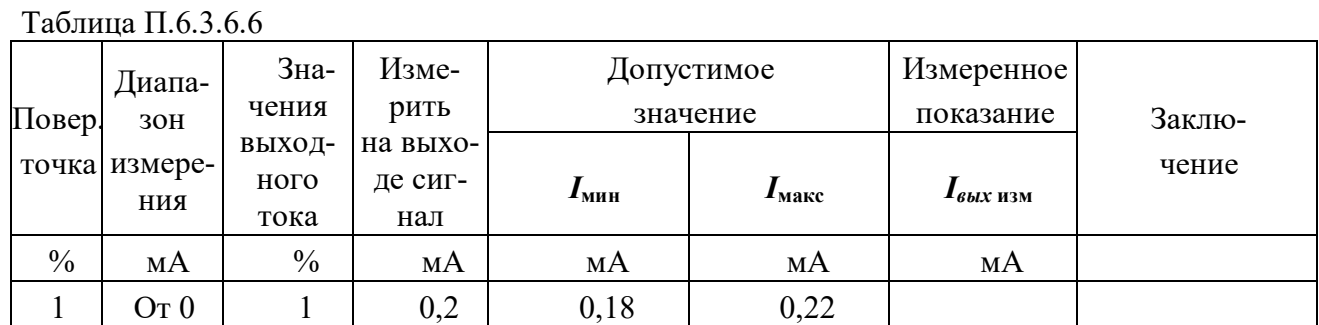

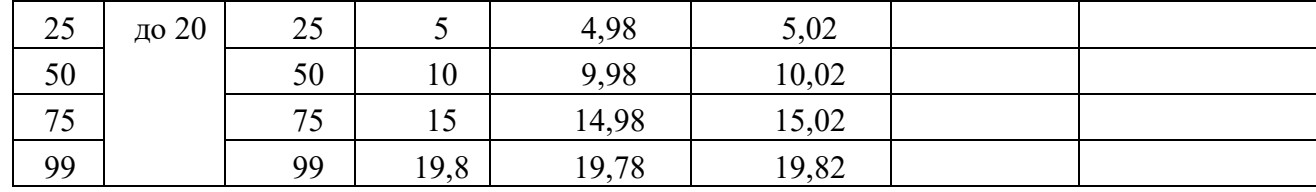

П.6.3.6.6.2 Включить компьютер и загрузить программу-конфигуратор SetMaker, выбрать СОМпорт, к которому подключен модуль, установить сетевые параметры передачи данных по интерфейсу: адрес устройства 1, скорость обмена 9600 кбит/с, бит паритета отсутствует, количество стопбитов - 2, протокол обмена Modbus RTU.

Включить питание модуля и преобразователя интерфейса RS-232/RS-485 I-7520.

Нажать кнопку «Поиск модулей» в окне программы-конфигуратора **SetMaker** и найти модуль в сети. Открыть окно «Параметры токового выхода».

П.6.3.6.6.3 В окне программы-конфигуратора SetMaker в окне «Параметры токового выхода» установить Диапазон (0...20) мА, следующая закладка «Текущее значение», в закладке «Значение для управления током по сети, %» последовательно ввести шесть значений выходного тока модуля в % из таблицы П.6.3.6.6.

П.6.3.6.6.4 Измерить значения тока, выдаваемого модулем, с помощью калибратора электрических сигналов работающего в режиме миллиамперметра.

П.6.3.6.6.5 Если показания измеренные миллиамперметром на токовом выходе модуля  $I_{\text{H3M}}$  удовлетворяют неравенству I<sub>мин</sub><I<sub>изм</sub><I<sub>макс</sub>, где значения I<sub>мин</sub> и I<sub>макс</sub> берутся из таблицы для первой проверочной точки, то результат поверки в данной точке считается положительным.

Модуль считать выдержавшим поверку по п. П.6.3.6.6, если во всех точках измерения взятых таблицы П.6.3.6.6, погрешность установки выходного тока находится в И3 пределах  $\pm 20$  MKA.

При отрицательных результатах поверки модуль в обращение не допускается (бракуется) и отправляется для проведения ремонта на предприятие изготовитель.

## П7 ОФОРМЛЕНИЕ РЕЗУЛЬТАТОВ ПОВЕРКИ

П7.1 При положительных результатах первичной поверки модуль признается годным к эксплуатации, о чем делается отметка в паспорте на модуль за подписью поверителя. При периодической поверке оформляется свидетельство о поверке в соответствии с ПР 50.2.006-94. Подпись поверителя заверяется поверительным клеймом.

П7.2. При отрицательных результатах поверки модуль в обращение не допускается, на него вылается извешение о непригодности с указанием причин и делается запись в паспорте модуля.

19.05.2020